# Sonderheft Nr. 81 Preis 26 DM, 198 öS, 26 sfr.

## Der mc-CP/M-**Computer**

Das MC-Textverarbeitungs-<br>Terminal

## Das **MC-Grafik-Terminal**

RDHMON<br>SPM 11

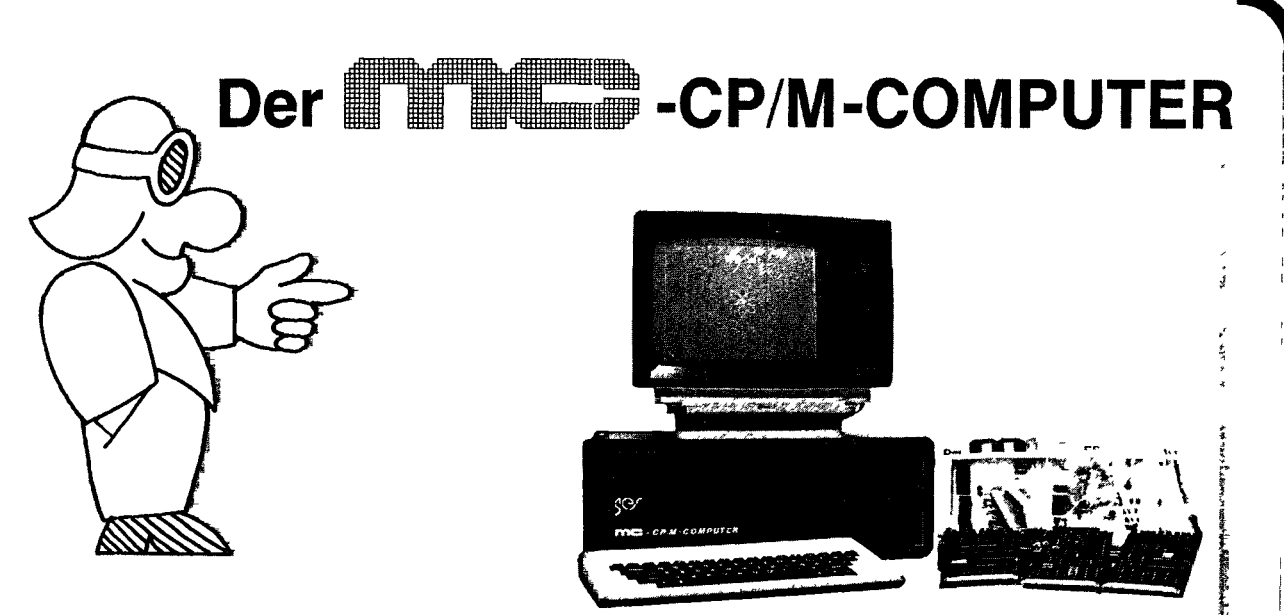

Der mc-CP/M<sup>+</sup>-Computer: Fertiggerät und Platinen

### **G ES liefert: Platinen\*, Bausätze, Fertig- : gerate, Zubehör. Zu gesenkten Preisen!**

#### **SYS1**

● CPU, 64 K RAM, 4 K EPROM<br>● Bus: ECB und frei wählbar<br>● mc September 82

• Bootstrap-Logik für CP/M

#### **FLO1**  $\bullet$  Flopp

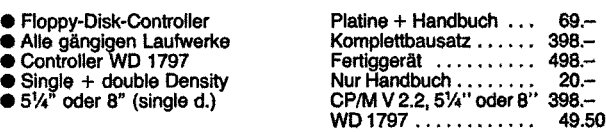

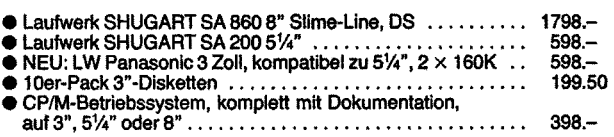

\*Öriginal-mc-CP/M~Computer-Platinen erhalten Sie **nur von uns.** Wir haben das Layout erstellt und können dadurch in Industriequalität liefern. +CP/M ist ein eingetragenes Wa-renzeichen von Digital Research.

Alle Baugruppen sind Europakarten bzw. als Europakarten trenn-bar. Alle Preise in DM **Inklusive** Mehrwertsteuer ab Kempten. Angebote freibleibend. Umfangrei-che Info **kostenlos.** Schutzgebühr für Handbücher, wird bei späterer' Bestellung gutgeschrie-ben. Alle Bausätze nur mit **Markenhalbleitern,** alle Platinen Industriequalität, durchkontaktiert und Lötstopplack.

Platine + Handbuch ... 69.-<br>Komplettbausatz...... 398.-Fertiggerät 498.- Nur Handbuch... 20.- Monitor-Eprom ...... 39.-

#### **OUT1**

- Serielle und parallele Ausgänge ● Serielleundparallele Ausge<br>● 2 V24, 20 parallel<br>● 2 Baudrattf-Generatoren
- 
- Voll gepuffert

#### **NEUITERM1**

- Terminal + Graphik(256 × 512)<br>● 2 Prozessoren (Z80 + GDP 9366)<br>● 64-K + 4-K-RAM, 8-K-ROM
- 
- $\bullet$  64-K + 4-K-RAM, 8-K-ROM<br> $\bullet$  4 Bildseiten, umschaltbar
- Intelligente Graphik

#### **NEU! GSS i**

Graphik-Subsystem: Dies TERM1, komplett, geprüft, mit<br>Netzteil im Gehäuse. Hochauflösende Graphik für jeden Rechner mit V24-Schnittstelle. Betriebsarten: Graphik, Text, Logo, Tektronix-Teilmenge Preis (ohne Monitor) DM 1298.-

**Weiteres Zubehör** sowie unsere aktuellen Preise finden Sie in unserer kostenlosen Info. Anruf oder Postkarte genügt

**Und wenn's nicht klappt?** Unsere Platinen und Bausätze eignen sich nicht für Anfänger. Falls auch der Profi Schwierigkeiten mit derlnbetrieb-nahme hat, können wir zu sehr niedrigen Pauschalpreisen reparieren: Bausatz von uns: DM 57,-- + Materialkosten; Platine von uns: DM 114.--<br>+ Materialkosten. Diese Pausch.-Reparatur kann auch abgelehnt werden. Nicht von uns gelieferte Geräte werden nicht unterstützt.

**Wir stellen aus: Systems München, Hobby-Elektronik '83 Stuttgart, Hobbytronic Februar '84 Dortmund**

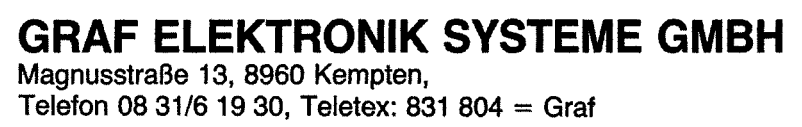

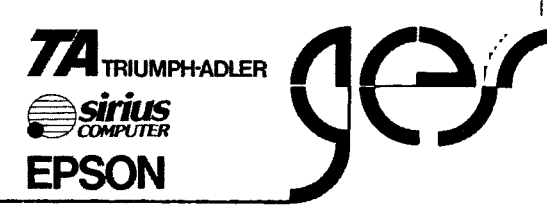

Platine + Handbuch ... 65.- Komplettbausatz ...... 298.-<br>Fertiggerät Fertiggerät ...,,..... 398.- NurHandbuch,,,..... 20.-

Nur Handbuch . . . . . . . . 30.-<br>Platine, HB, 8 K ROM . . 149.-Komplettbausatz 698.- Fertiggerät ...........950.-<br>GDP 9366.......................99.50 **GDP9366 99.500.000** 

Graphik-Subsy

### **Per mc-CP/M-Computcr**

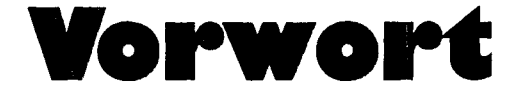

Spektakuläres gibt es in der Computerszene genug. Kritisch wird der Einsatz spektakulärer Systeme immer dann, wenn praktikable Leistungen verlangt werden. DeshaJb ist Altbewährtes überall dort zu finden, wo Zuverlässigkeit von Soft- und Hardware verlangt wird. Außerdem ist die Berechenbarkeit im Verhalten eines Systems, also die Bekanntheit aller guten und schlechten Eigenschaften, aller Fehler und Vorzüge, das Wichtigste, wenn es um die Programmierung wirksamer Programme geht. Wir sind deshalb stolz, *daß* wir mit dem mc-CP/M-Computer ein bewährtes Konzept mit bewährtem Betriebssystem zum Selbstbau anbieten können. Spektakulär ist daran, *daß* hier zum ersten Mal ein geschlossenes SeJbstbausystem mit Floppy-Disk-Anschluß präsentiert wird. Daß sozusagen ein Computer bis zum bitteren (wir hoffen aber; freudigen] Ende aufgebaut werden kann. Da zu einer solchen spektakulären Aktion viel Information gehört — und zwar nicht nur eine reine Bauanleitung, sondern auch das Drum-Herum -, ha-

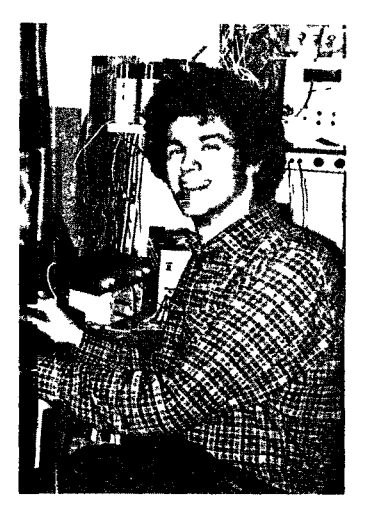

ben wir alles, was zum Bau und ersten Betrieb des mc-CP/M-Computersystems gehört, in einem Sonderheft zusammengefaßt. Dieses Heft ist für all die vielen Professionals gedacht, die unseren Computer schon nach der Artikelserie im Heft nachgebaut haben und nun nach kompaktem Informationsmaterial "mit Allem drin" verlangen, als auch für die, die sich jetzt erst zum Nachbau des in Deutschland bewährtesten Selbstbausystems entscheiden, aber vor allem auch für die, die nur mal hineinriechen wollen in die klare Luft der Bits und Bytes, die die Funktion eines Computers in Hard- und Software kennenlernen wollen, bis auf den Grund.

Ihr

ref - D. Kle:

Rolf-D. Klein

### **Per mc-CP/tf-Computer Inhalt**

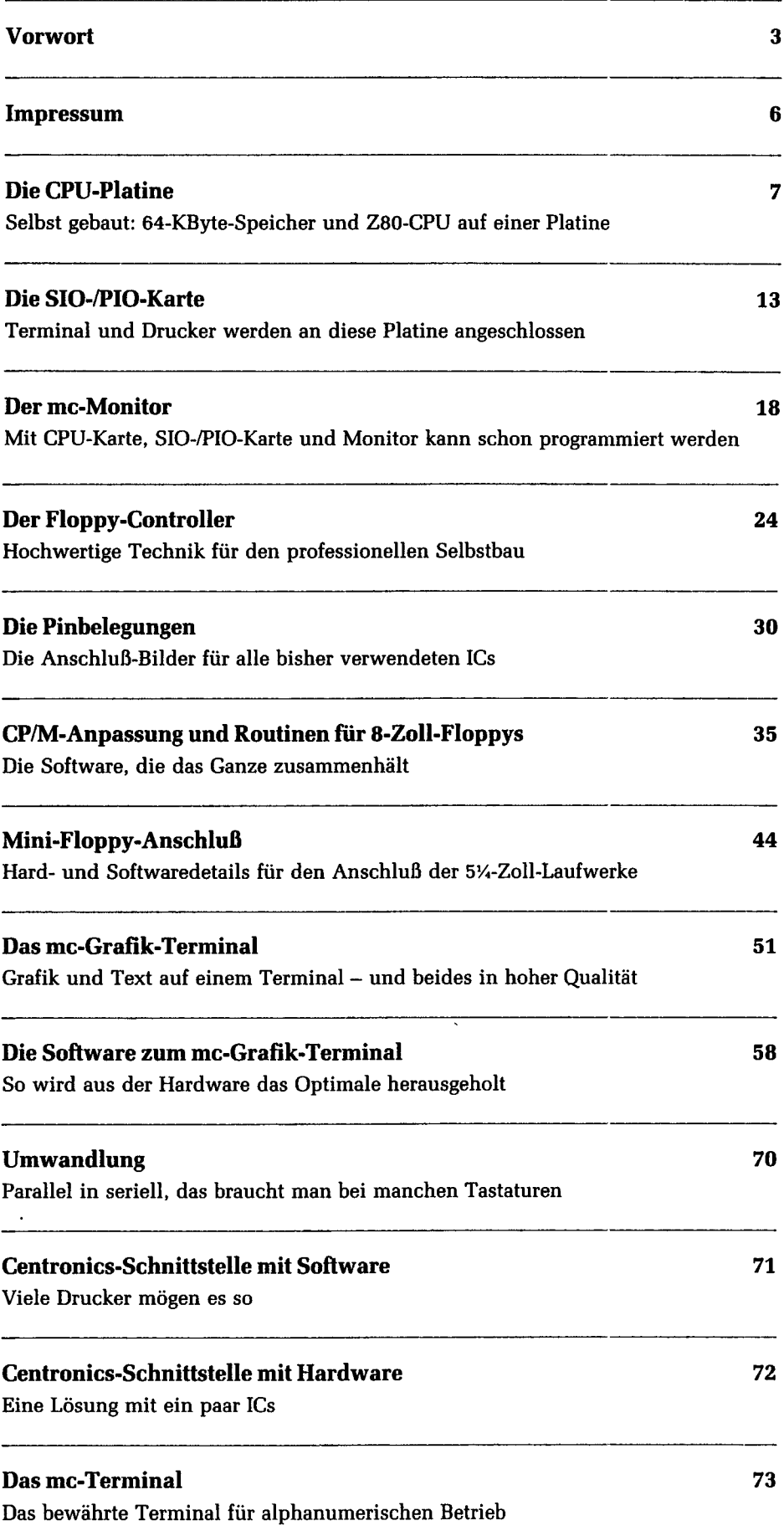

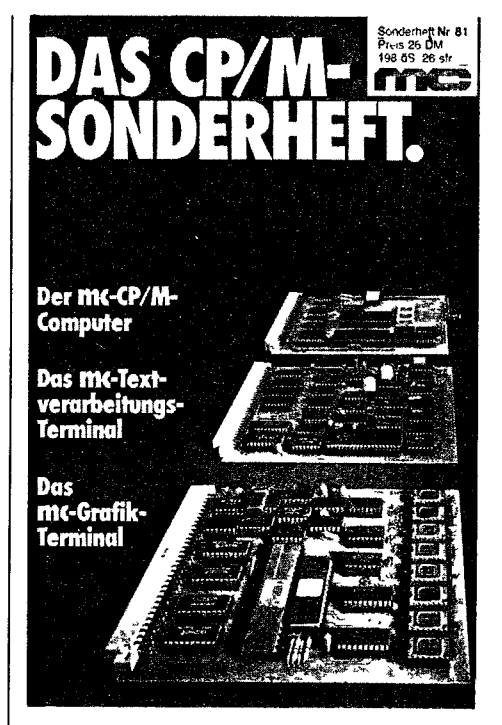

#### **Der mc-CP/N-Computer**

Ursprünglich gedacht als Platinensystem aus drei Baugruppen für den Profi, hat sich unser Computer selbständig gemacht, weil ihn viele nachbauen wollten. Es entstand also wegen der großen Nachfrage Schritt für Schritt ein rundum vollständiger Computer. Mit der CPU-Platine geht es los. **Seite***<sup>W</sup>*

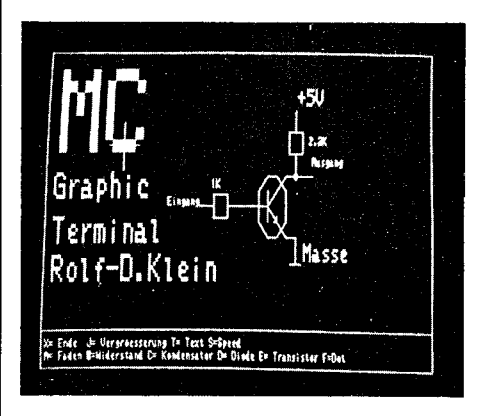

### **Grafik-Terminal**

Sofort nach Veröffentlichung der drei Grundplatinen wurden wir bestürmt, auch ein Terminal zu bringen. Jetzt gibt es zwei zur Auswahl. Das alphanumerische mc-Terminal und das mc-Grafik-Terminal **Seiten 5l, 73**

### **S Inhalt Per mc-CP/M-Computer**

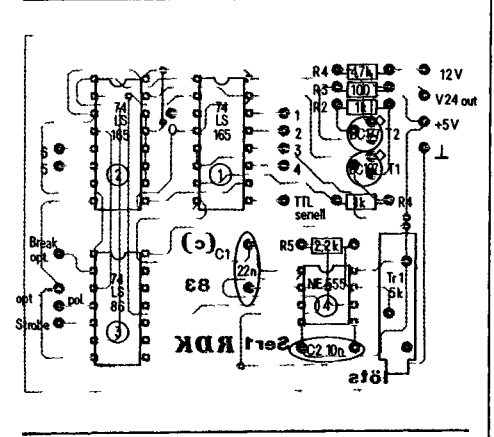

### **Kleinigkeiten**

Unser mc-Grafik-Terminal ist auf seriellen Betrieb ausgelegt. Wer daran eine parallel arbeitende Tastatur anschließen möchte, der findet eine kleine Platine zur Lösung dieses Problems. **Seite** *WO*

Probleme können auch beim Anschluß eines Druckers oder eines "Fremd-Terminals" entstehen. In kleinen Beiträgen finden Sie einiges über die Schnittstelle RS-232 und zum Beispiel über den Anschluß zum beispier uber den Anschlub<br>von Centronics-kompatiblen Druk-<br>kern. **Seiten 71, 112** 

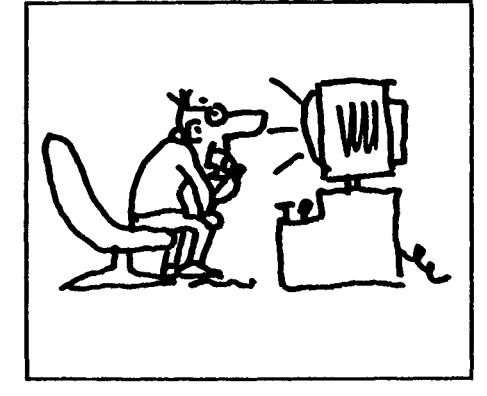

### **Besitzerstolz**

Der Weg beim Aufbau des mc-CP/M-Computers ist an manchen Stellen steinig, das darf nicht verschwiegen werden. Vor allem die Inbetriebnahme der Floppys ist mit manchen Schwierigkeiten verbunden. Wer es aber geschafft hat, der wird stolz auf sich sein.

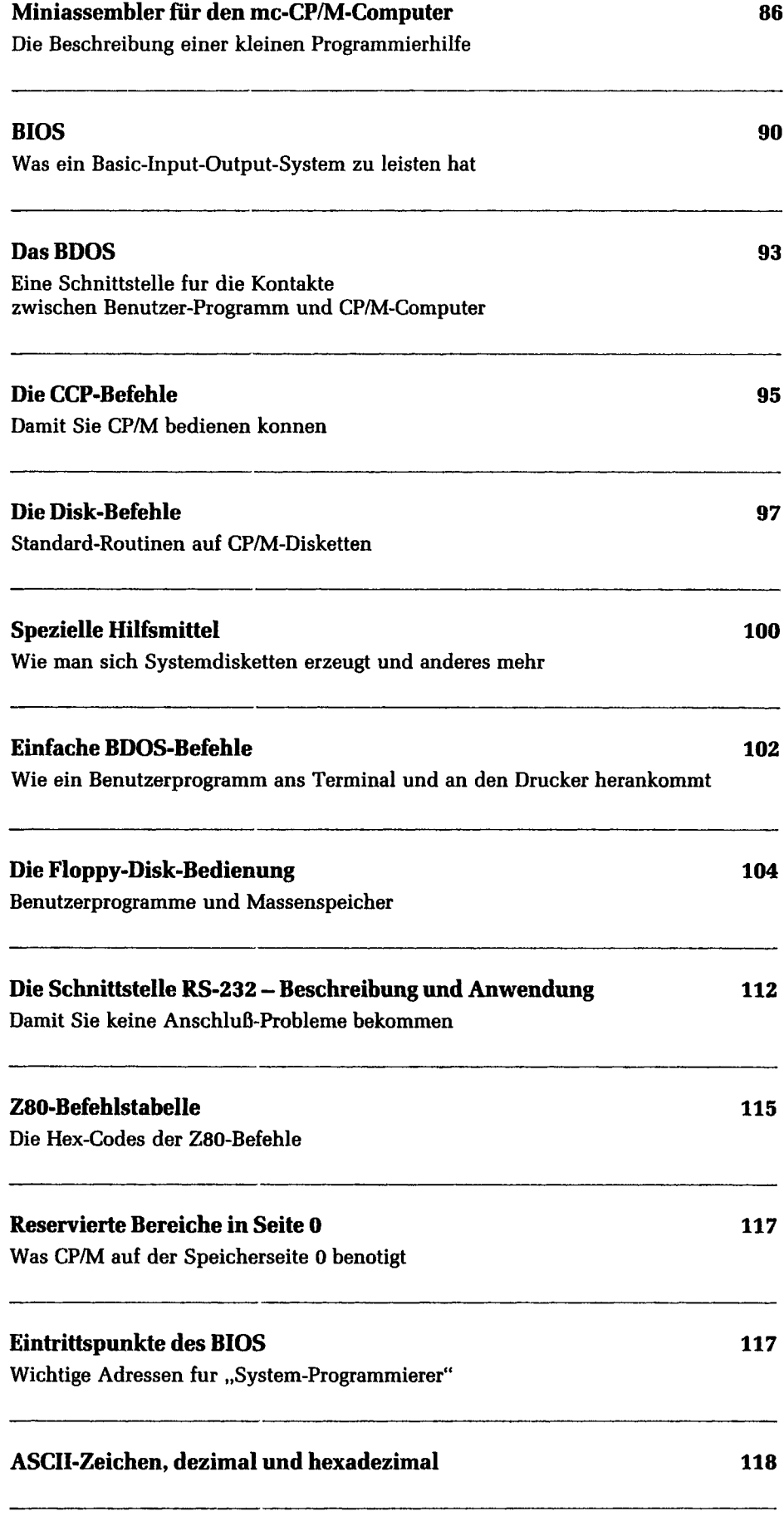

## **Software-Service**

Beim Franzis-Software-Service, Post/ach 37 01 20, 8000 München 37, *Telefon (0 89} 5117-331* können Sie speziell für den mc-CP/M-Computer folgendes bestellen:

CP/M-Listings, ein Sammelband mit den kommentierten Assemblerlistings vom Monitor (Version *3.4),* Mini-BIOS, Minifloppy-Routinen und Formatierer, 18 DM.

Das CP/M-Kurzhandbuch mit Kommandoliste, BDOS-Aufrufen und einer Beschreibung des ASM (in Deutsch], 12 DM.

Die Monitorversion *auf* EPROM 2732A erhalten Sie fertig programmiert *für* 28,50 DM.

An Disketten - wahlweise 8" IBM SS/SD oder *5V"* ECMA 70, SS/SD -gibt es derzeit: Speichertestprogramme aus mc 12/82 und Sam-

meldiskette (mc-Editor nach mc 9/82, Kopierprogramm, Basic-DisassembJer, Formatierer usw.]. Beide kosten je 19,50 DM.

Für AssembJerprogrammierer haben wir den STRUKTA-Präprozessor, ein Programm das eine strukturierte Assemblerquelle mit IF-THEN-ELSE und WHILE-ENDWHILE in ein ganz normales Assembler-Quellprogramm übersetzt. *Auf* der STRUKTA-Diskette für 85 DM befinden sich auch die Quellen von STRUKTA und ein Handbuch.

Last, not least, gibt es natürlich noch das Betriebssystem CP/M 2.2 auf Diskette, fertig angepaßt an den mc-CP/M-Computer, wahlweise mit deutschem Kurzhandbuch für 338 DM.

#### **Impressum**

1983, Franzis-Verlag GmbH, Karlstraße 37-41, D-8000 München 2.

Bearbeitet von der Redaktion der Zeitschrift mc. Für den Text verantwortlich: Dipl.-Math. Ulrich Rohde.

© Sämtliche Rechte - besonders das Übersetzungsrecht — an Text und Bildern vorbehalten. Fotomechanische Vervielfältigung nur mit Genehmigung des Verlages. Jeder Nachdruck, auch auszugsweise, und jede Wiedergabe der Abbildungen, auch in verändertem Zustand, sind verboten. ISSN 0722-0022. Druck: Franzis-Druck GmbH, München. Printed in Germany. Imprim6 en Allemagne. ZV-Art.-Nr. 81041 • F/ZV/484/811c/3'

Rolf-Dieter Klein:

## **Die CPU-Platine**

mc präsentiert hier den klassischen 8-Bit-Computer zum Eigenbau. Auf der zentralen Karte sind eine Z80-CPU und 64 KByte RAM sowie ein 4-KByte-Urlade-EPROM versammelt! Eine Schnittstellenkarte wird serielle und parallele Datentransfers zu einem Terminal und anderen Peripheriegeräten regeln. Eine Floppy-Steuerkarte wird den Anschluß aller gängigen Disk-Laufwerke erlauben. Damit können Sie dann CP/M laden und haben Zugang zu der Welt der CP/M-Software. Aber auch, wer nur mit Monitor, ohne Disk, zufrieden ist, hat herrliche 64 KByte frei zur Verfügung. Einzige Voraussetzung: etwas Hardware-Erfahrung.

CP/M ist heute jedermann, zumindest vom Namen her, bekannt. Hier soll nun der Selbstbau eines CP/M-Rechners, einschließlich Software, beschrieben werden. CP/M ist ein Betriebssystem für die

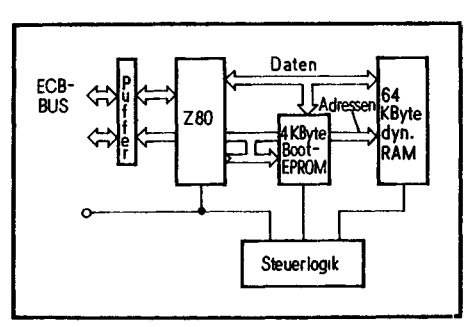

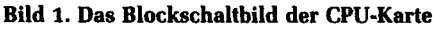

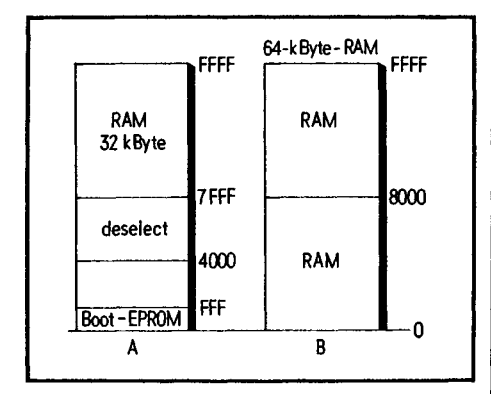

**Bild 2. Das sind die beiden Speicheraufteilungen, die sich je nach Situation einstellen. Die Konfiguration A ergibt sich beim Start. Daraus entwickelt sich B, sobald sich das Monitor-Programm nach oben kopiert hat und angelaufen ist**

80XX-Mikrorechnerfamilie. Es hat die Aufgabe, eine standardisierte Softwareschnittstelle für den Datenverkehr mit einem Terminal und einer Floppy-Disk-Station bereitzustellen. Das CP/M-Betriebssystem wurde schon in mc besprochen [1], so daß wir uns hier auf die technische Realisierung beschränken können. Bei CP/M gibt es zwei unterschiedliche Handelsformen: zum einen das Standard-CP/M, das auch wir verwenden werden, mit dem Benutzerstartbereich auf Adresse 100H, und dann noch eine Version mit der Startadresse der TPA (transient program area) bei 4300H.

Das Standard-CP/M hat die größte Verbreitung. Für dieses CP/M gibt es eine Vielzahl von fertigen Programmen, so die Programmiersprachen Pascal, Fortran, Basic, PL/l, Forth, Cobol, C, APL, Algol 60, ADA, Lisp, RPG, Mumps, Pilot und viele Dialekte davon. Dann gibt es die unterschiedlichsten Cross-Assembler, zum Beispiel für die Prozessoren 1802, 8048, 8051, Z8000, 68000, 8086, 6809,6800, 6502. Ferner gibt es Datenbanksysteme, wie MDBS, oder spezielle Anwendersoftware und viele nützliche Hilfsmittel, zu denen der Leser nach Aufbau des CP/M-Computers Zugriff bekommt.

Diese Programme werden von den unterschiedlichsten Anbietern in den Handel gebracht.

Die Anzeigenseiten der in- und ausländischen Fachzeitschriften geben einen aktuellen und guten Überblick über das Angebot.

#### **Die CPU: ein Z80**

Grundlage für den CP/M-Computer wird die Z80-CPU sein, so daß sowohl 8080 als auch Z80-Programme gestartet werden können. Viel CP/M-Software, so z. B. APL, ist heute allein in Z80-Code geschrieben.

Unser Z80-Computer arbeitet mit 4 MHz, bei schnellen RAMs auch mit 6 MHz. Das ganze System ist für 6 MHz ausgelegt, um dem neuesten Stand der Technik zu entsprechen.

Der CP/M-Computer besteht aus insgesamt drei Platinen:

- der CPU-Karte, die einen Z80-Prozessor sowie 64 KByte RAM und ein Bootstrap-EPROM beinhaltet;
- der SIO-PIO-Karte, die ein serielles Interface mit zwei Kanälen und ein Parallel-Port enthält, wobei ein serieller Kanal für ein Terminal und der zweite für einen Drucker vorgesehen ist;
- der Floppy-Karte mit dem Steuer-IC 1797, das sowohl Mini- als auch Maxi-Floppys unterstützt, wobei wir mit einfacher Schreibdichte im 8-Zoll-Format arbeiten werden, um das Standard-Disketten-Format von CP/M lesen zu können (IBM-formatiert). Das IC unterstützt aber auch "Double-Density".

Zur CPU-Karte: Bild *l* zeigt eine Blockschaltung. Die CPU ist über einen internen Bus mit dem EPROM und dem 64- KByte-Speicher verbunden. Das EPROM wird benötigt, um nach dem Einschalten überhaupt ein Programm in den RAM-Bereich bringen zu können (Booten). Als RAM-Bausteine wurden die neuen dynamischen 64-KBit-ICs verwendet. Den Refresh übernimmt der Z80-Prozessor, der einen internen Refresh-Zähler besitzt. Der ZSO-Bus ist über Pufferbausteine mit dem externen Bus verbunden. Als Bus-Belegung wurde die des ECB-Busses gewählt. Dieser Bus ist sehr verbreitet.

#### **Die Startprozedur**

Bild 2 zeigt die Speicheraufteilung. Nach einem Reset des Systems oder nach dem Einschalten liegt zunächst die Konfiguration A vor: Im oberen Adreßraum sind 32 KByte RAM zugeschaltet, im unteren ist die Bootstrap-Logik eingeblendet. Dabei sind in den unteren 4 KByte das EPROM von Adresse 0 bis OFFFH und im Bereich 4000H bis 7FFFH ein I/O-Port eingeblendet. Wird in Situation A ein Lesezugriff innerhalb des Bereichs 4000H bis 7FFFH durchgeführt, so wird der untere Bereich gegen den restlichen RAM-Bereich ausgetauscht, damit volle 64 KByte RAM zur

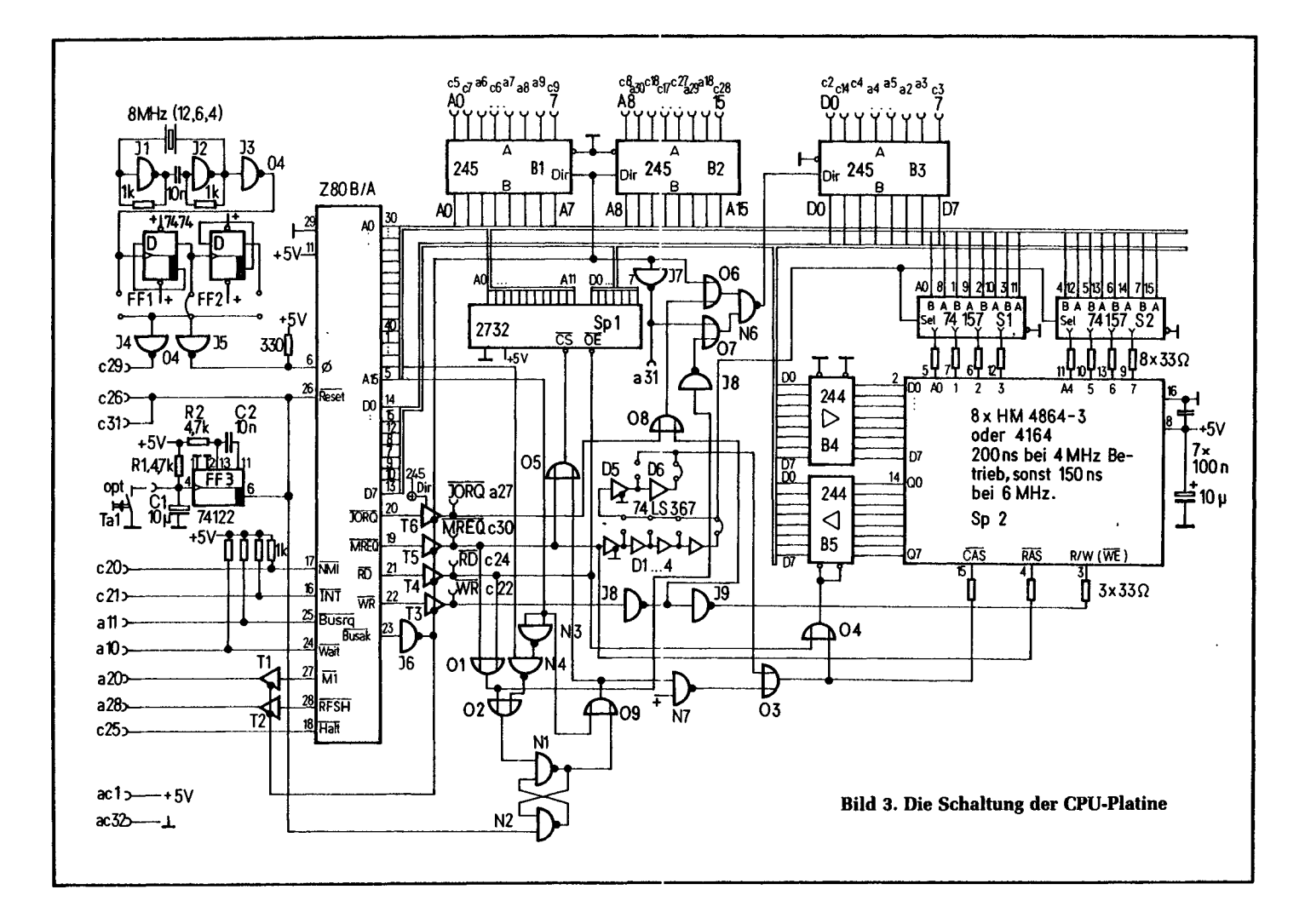

Verfügung stehen. Dann liegt die Situation B vor.

Der Ablauf beim Systemstart ist wie folgt: Als erstes wird ein im EPROM befindliches Monitorprogramm mit Hilfe eines ebenfalls im EPROM stehenden Blockmove-Befehls in den oberen RAM-Bereich übertragen. Dann erfolgt ein Sprung in das Monitor-Programm im oberen Bereich. Dort wird ein Lade-Befehl z. B. auf die Zelle 7000H durchgeführt. Im unteren Bereich wird jetzt das RAM zugeschaltet und das EPROM ausgeblendet. Der Monitor meldet sich dann über einen der SIO-Kanäle auf der zweiten Karte. Jetzt kann, falls die Floppy schon vorhanden ist, CP/M mit einem Monitorbefehl geladen werden. Der Grund für dieses Verfahren: Der Computer ist so voll softwaredefinierbar.

#### **Die CPU-Karte - sehr schnell**

Bild 3 zeigt die Gesamtschaltung der CPU-Karte. Die Takterzeugung der CPU wird von einem einfachen Quarz-Oszillator übernommen. Ein nachgeschalteter Teiler erlaubt es, mit unterschiedlichen

Quarzen zu arbeiten. Die Standard-Frequenz ist 8 MHz. Der nachgeschaltete Teiler versorgt die CPU mit 4 MHz. Bei Betrieb mit 6 MHz muß ein schnelles EPROM verwendet werden, wobei 200 ns i. a. genügen, sowie ein schnelles RAM (150 ns). Die Schaltung wurde im Labor bis zu 6,2 MHz getestet. Für die Allgemeinheit empfiehlt es sich aber, nur mit Normalfrequenz zu arbeiten, zudem auch manche Peripherie-Karten Schwierigkeiten mit einer zu hohen Taktrate bekommen würden.

#### **Die Reset-Logik**

Die Reset-Logik besteht aus dem Monoflop FF3. Beim Einschalten lädt sich der Kondensator C1 über den Widerstand R1 auf. Erreicht die Spannung an Cl eine bestimmte Schwelle, wird das Monoflop getriggert und es wird ein Impuls am Ausgang ausgelöst, dessen Breite durch C2, R2 bestimmt ist. Es darf dabei kein statisches Signal verwendet werden, da die dynamischen Speicher sonst keinen Refresh bekommen würden - und das ist insbesondere wichtig, wenn ein Reset

während des Betriebes über den Schalter ausgelöst wird, der parallel zum Kondensator Cl angebracht werden kann. Dann würde nämlich ein eventuell im Speicher vorhandenes Programm bei statischem Signal gelöscht werden.

Die Reset-Leitung führt außerdem zur Bootstrap-Logik an den Eingang von N2. N1 und N2 bilden ein RS-Flip-Flop. Nach einem Reset-Puls (der Z80 verlangt ein invertiertes Signal, deshalb Reset) liegt der Ausgang von N2 auf 1 und die Einblend-Logik ist aktiviert. Der eine Eingang von O9 führt damit 0-Signal, und es wird der Zustand von Adresse A15 an den Eingang von O5 und N7 weitergeschaltet. Liegt die Adresse A15 auf 0, so wird O5 freigegeben, und immer wenn ein MREQ-Signal vorliegt, wird das EPROM Spl freigegeben. Gleichzeitig wird aber der Ausgang von N7 logisch-1 und O3 wird gesperrt. Das heißt, der Ausgang von O3 liegt auf logisch-1. Damit bleibt der RAM-Speicher abgeschaltet. Ist A15 auf logisch-1, so wird das EPROM gesperrt und das RAM freigegeben.

Nach dem Transfer kann die Boot-Logik abgeschaltet werden. Dies geschieht durch einen Zugriff im Bereich 4000H bis 7FFFH und wird durch die Verknüpfungen N3 und N4 sowie Öl und O2 erreicht. An dem Ausgang von O2 liegt genau dann 0-Signal an, wenn der obengenannte Adreßbereich angesprochen wird.

#### **Wie das RAM angesteuert wird**

Der Datenbus wird über den Bustreiber B4 permanent auf die Dateneingänge der Speicher geschaltet. Die Ausgänge des Speichers werden mit B5 auf den Bus geschaltet, aber nur dann, wenn ein Lesezugriff vorliegt. Der Adreßbus für den Speicher muß im Multiplex-Betrieb arbeiten. Er wird von den Multiplexern Sl und S2 erzeugt, die einmal die unteren, einmal die oberen 8 Bit des Adreßbusses

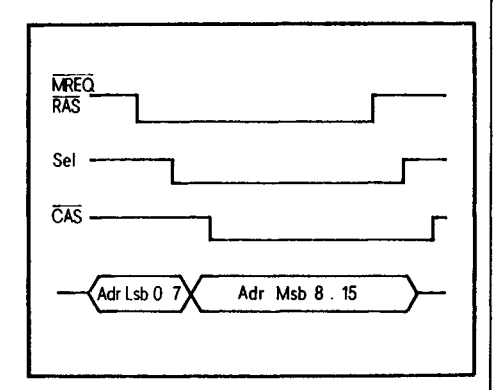

**Bild 4. Das Timing für einen Speicherzugriff: Die Multiplexer Sl und S2 haben zunächst wegen SEL = l die acht unteren Adreßbus an den Speicher gelegt. Mit Erscheinen von MREQ werden im Speicherbaustein die Datenausgabe aus der adressierten Reihe und der Refresh vorbereitet. Mit Erscheinen von SEL werden die Multiplexer auf die oberen Adreßbus umgeschaltet und mit Erscheinen von CAS werden die jetzt vollständig adressierten Daten ausgegeben. Mit steigender Flanke von RAS ist der Refresh, der auch ohne Auslesen über CAS bewirkt werden kann, abgeschlossen**

durchschalten. Bild 4 zeigt das Timing-Diagramm des Speichers. Der Refresh wird durch das Signal MREQ ausgelöst, das direkt auf den RAS-Eingang der Speicher führt. Das MREQ-Signal wird außerdem mit den Gattern Dl bis D4 verzögert und den Multiplexern zugeführt. Damit wird die Adresse umgeschaltet, nachdem sie mit RAS in den Speicher übernommen wurde. Nun wird MREQ mit D5 und D6 erneut verzögert und gelangt an den Eingang von O3. Falls O3 freigegeben ist, wird das Signal

an O4 gelangen und damit den Speicherzugriff mit CAS auslösen. Über O4 gelangt das Signal noch an den Treiber B5, der bei einem Lese-Zugriff freigegeben wird.

Bei dem Speicher-IC 4116 war die sogenannte Precharge Time noch ein großes Problem beim Betrieb mit dem Z80. Die Precharge Time kommt insbesondere beim Mi-Zyklus ins Spiel, bei dem der Speicher vom Z80 sofort wieder angesprochen wird. Die ICs 4164 sind da aber nicht so empfindlich, ferner wird durch die hohe Refreshrate in unserer Schaltung (mehr als einmal alle 2 ms) ein negativer Effekt verhindert. Der Z80-Bus ist über die bidirektionalen Bustreiber B1 bis B3 vom externen Bus getrennt. Eine Buslogik, bestehend aus den Gattern J7,06,07, N5, O8 und N6, übernimmt die Richtungssteuerung dieser Bustreiber. Dies ist nötig, da zwischen externem und internem Adreßraum unterschieden werden muß. Außerdem soll die Karte ja auch DMA-fähig sein. Liegt ein Speicherzugriff der CPU vor, so wird der RAM-Bereich auf der Karte adressiert, und die Bustreiber B1 bis B3 müssen von der CPU ..weggeschaltet" bleiben. Bei einem I/O-Zugriff dagegen müssen die Daten beim Lesen über den externen Bus geholt werden, und daher wird beim Lesen der Treiber B3 in Richtung CPU geschaltet. Bei DMA-Betrieb, der über das Signal BUSRQ angezeigt ist, müssen die Adreßtreiber umgekehrt treiben, da nun von außen auf den internen Speicher zugegriffen werden soll, ferner ist die Funktion des Datenbustreibers B3 je nach Anforderung (Ein oder Aus) umzuschalten. Bei DMA-Betrieb wird die Richtung nur dann von der CPU weg nach außen geschaltet, wenn MREQ und RD vorliegen, denn nur dann wird der Speicher vom DMA-Baustein lesend angesprochen. Bei älteren auf dem Markt befindlichen Platinen ist noch ein Layoutfehler bei N5 vorhanden, der dies verhindert. Bild 5 zeigt die Bestückungsseite der Platine, Bild 6 die Lötseite und Bild 7 den Bestückungsplan.

#### **Aufbau-Empfehlungen**

Die Platine ist sehr universell verwendbar. Zum einen besitzt sie einen ECB-Bus-kompatiblen Stecker, das ist die auf der Platine innerhalb des Euro-Formates liegende Doppellochreihe, zum anderen aber noch einen frei verdrahtbaren Bus für eigene Systeme. Die Platine besitzt exakt Europa-Format, wenn das Verdrahtungsfeld für den "Eigenbau-Bus" so abgetrennt wird, daß der DIN-Stecker für den ECB-Bus an die Hauptplatine

paßt. Es empfiehlt sich beim Aufbau der Platine, alles mit Sockeln zu bestücken, da sonst ein Testen unmöglich ist. Alle passiven Bauteile werden als erstes eingelötet.

Die Reset-Taste wird über ein verdrilltes Kabel parallel zum Kondensator Cl gelötet. Nun beginnt der Test:

- 1. Einsetzen der ICs bis auf CPU, EPROM und RAMs.
- 2. Versorgungsspannung anlegen, wobei 5 V genügen.
- 3. Messen mit einem Oszilloskop: An Pin 6 der CPU muß der Takt anliegen.
- 4. Messen an Pin 26: Bei Betätigung der Reset-Taste muß an diesem Pin ein sehr kurzer Puls nach 0 V erscheinen; der Ruhepegel ist High.
- 5. Die Pins 17,16, 25, 24,11 müssen an 5 V liegen.
- 6. Pin 29 muß an 0 V liegen.
- 7. Nun Überprüfen der RAM-Bausteine. An Pin 16 liegt 0 V und an Pin 8 4-5 V (anders als es bei TTL-Bausteinen üblich ist!).
- 8. Jetzt kann der Rest bestückt werden. Bei den Speichertypen ist etwas aufzupassen, es empfiehlt sich, Hitachi-Speicher Typ HM 4864-3 zu verwenden, da diese am problemlosesten arbeiten: Sie liegen in ihren Daten weit über der Spezifikation. Bei der 200-ns-Version läßt sich unproblematisch noch mit 6 MHz fahren, während sich beim NEC-Typ 4164 mit der 200-ns-Version Schwierigkeiten ergeben. Mitsubishi-RAMs sind jetzt beim neuen Layout ohne Modifikation einsetzbar. Bei diesen Speichern muß (!!!) Pin 1 frei bleiben. Dazu mußte beim alten Layout auf der Platine jede Verbindung zu Pin l durchtrennt werden. Dann arbeiten sie einwandfrei. Zu beachten ist bei Typen anderer Hersteller, daß es auch 64-KBit-RAMs mit 256 Refreshzyklen unter der Bezeichnung 4164 gibt, die hier überhaupt nicht zu gebrauchen sind.
- 9. Um den Monitor in Betrieb nehmen zu können, muß auch die SIO-PIO-Karte bereit sein. Dann muß auf dem Terminal die Meldung des Monitors erscheinen.
- 10. Die CPU-Karte kann aber auch ohne Peripherie getestet werden. Dazu wird mit dem Oszilloskop nach dem Einschalten an Pin 20 der CPU gemessen. Es ist dies der IORQ-Ausgang. An diesem Ausgang müssen bei ordnungsgemäßer Funktion Pulse erscheinen, die den überwiegenden Teil auf 1 liegen. Dann wird nämlich auf die SIO zugegriffen,

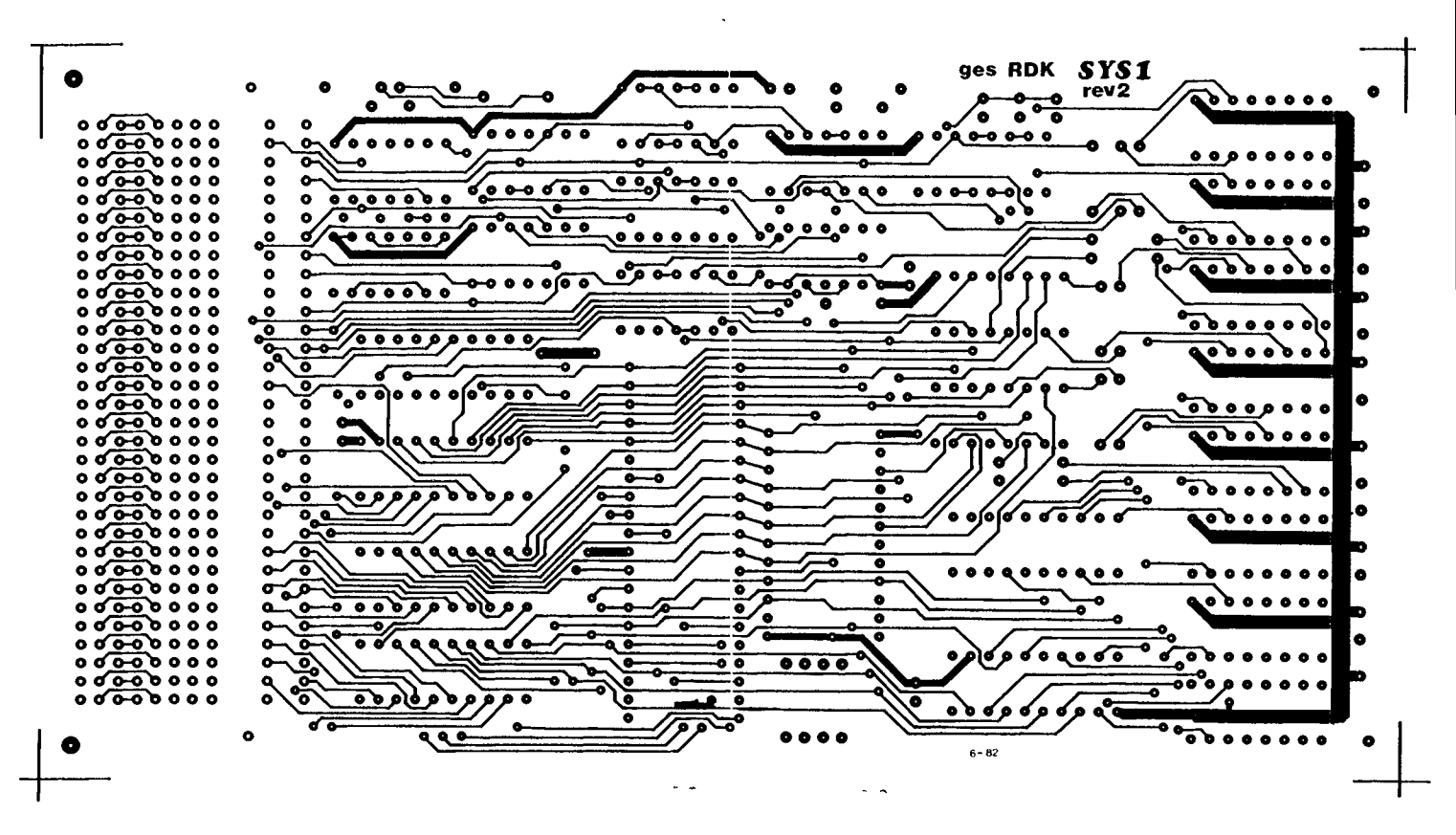

Bild 5. Die Bestückungsseite der Platine

Ť

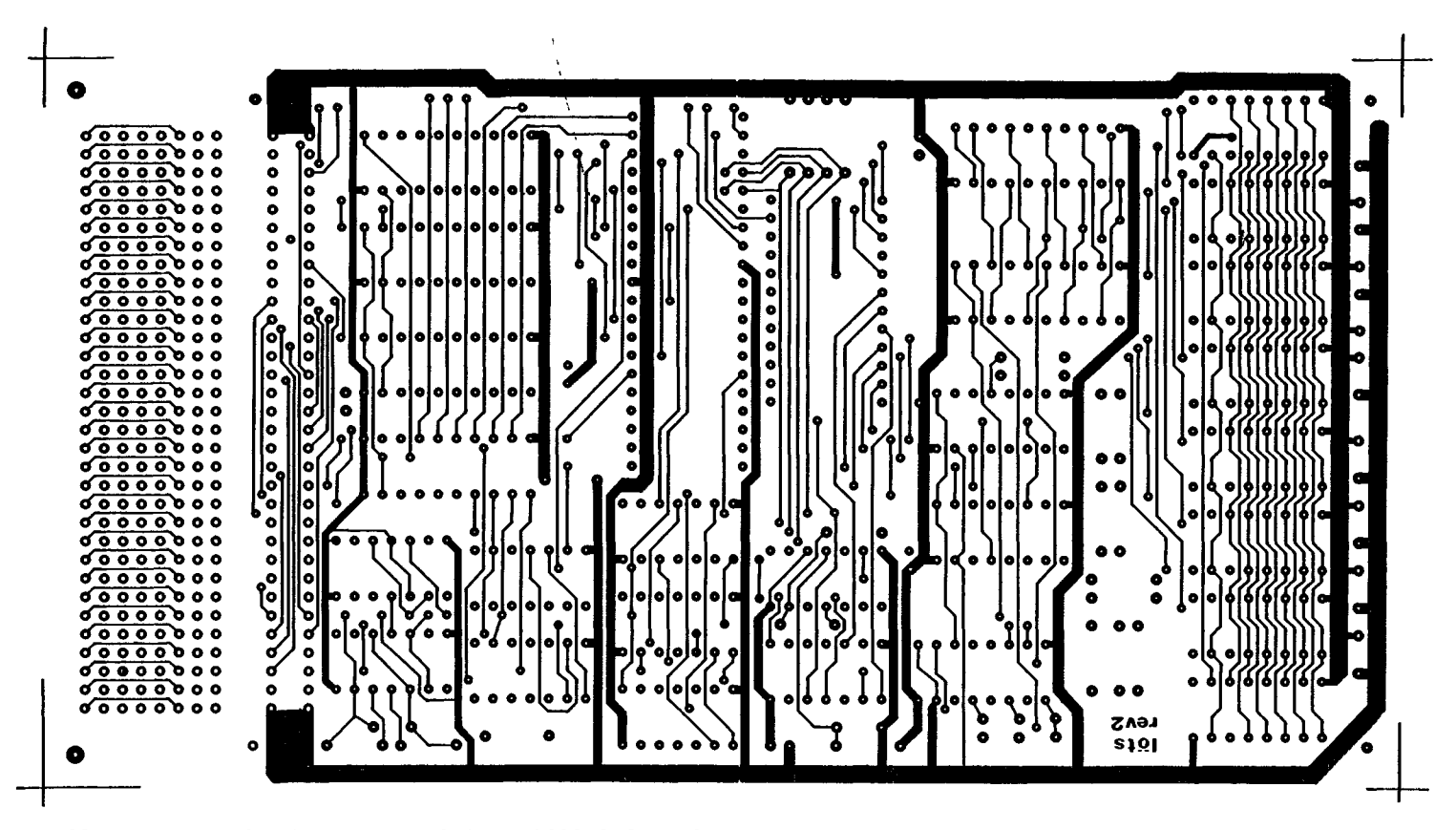

Bild 6. Die Lötseite der Platine. Das Verdrahtungsfeld links kann abgetrennt werden

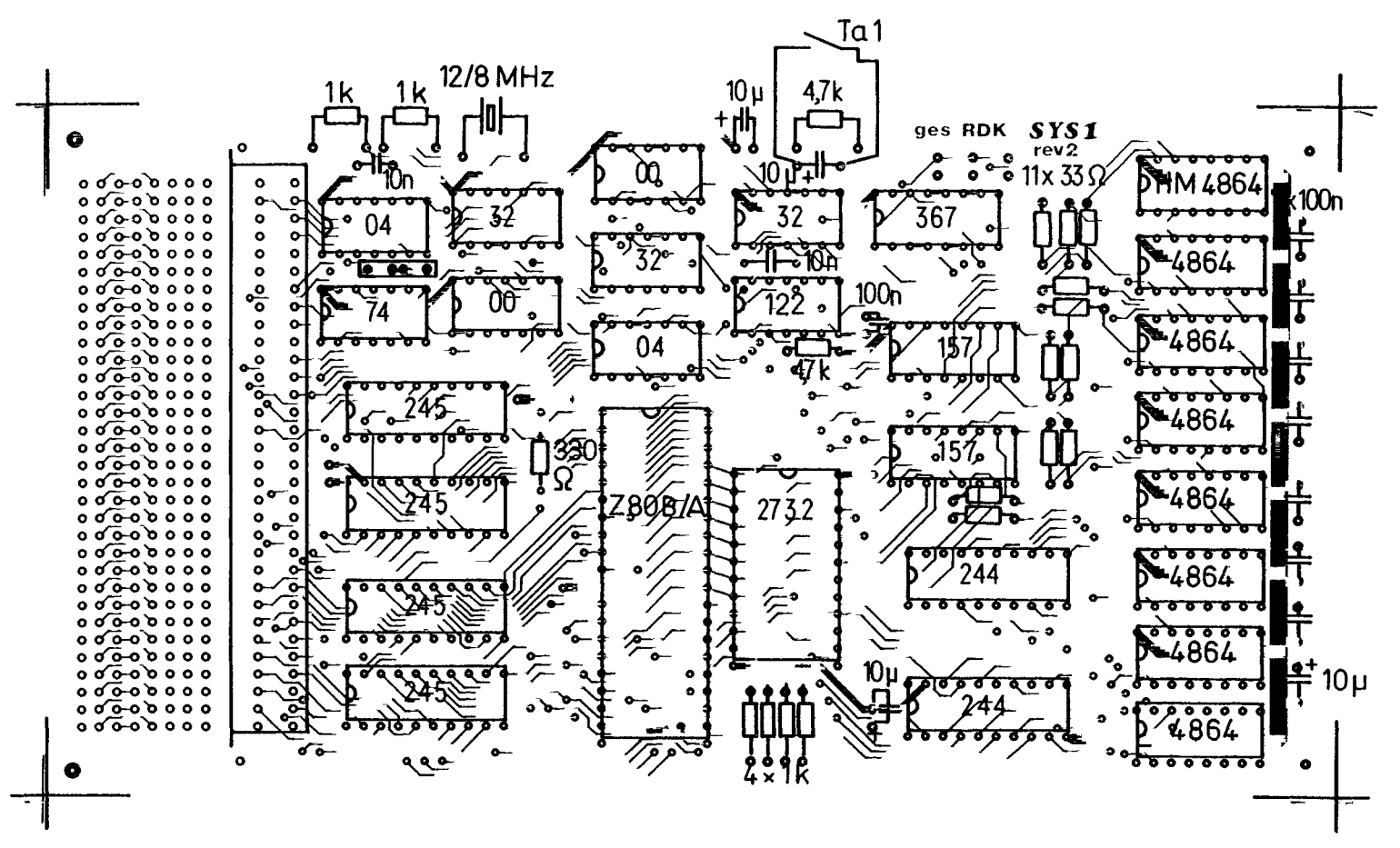

Bild 7. Der Bestückungsplan

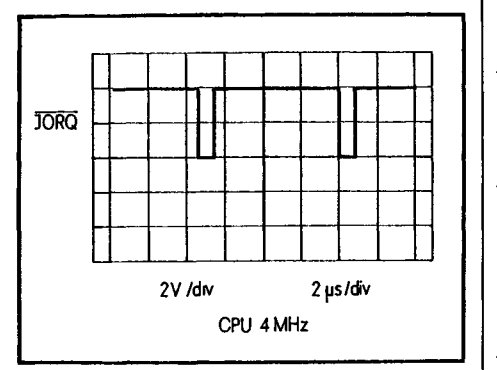

Bild 8. So sieht das Signal an IORQ aus

auch wenn diese noch nicht angeschlossen ist. Fehlen die Pulse, so liegt ein Fehler auf der Platine vor. Siehe auch Pulsdiagramm Bild 8.

- 11. Falls keine Pulse erscheinen, sind alle Lötstellen zu prüfen; wird kein Fehler gefunden, so muß ein Test-EPROM verwendet werden.
- 12. Bild 9 zeigt ein kleines Testprogramm, mit dem sich verschiedene Punkte testen lassen. Das Programm hat die Aufgabe, einmal den Wert 0 und dann den Wert FFH in eine Speicherzelle zu schreiben.
- 13. Nach Reset bei eingestelltem Test-EPROM muß an Pin 22 eine Pulsfol-

ge mit negativen Pulsen erscheinen. Wenn nicht, liegt ein Fehler in der EPROM-Ansteuerung vor, dann sind die Signale am EPROM zu prüfen.

14. Mit einem Zweikanal-Oszilloskop kann nun das Timing der dynamischen RAMs beobachtet werden. Es wird jeweils ein Schreibzugriff mit nachfolgendem Lese-Zugriff durchgeführt. Bild 10 und Bild 11 zeigen das Puls-Diagramm, dabei unterscheiden sich die beiden Bilder nur durch den Triggeranfang. Die schraffierten Gebiete hängen von dem gewählten Meßpunkt ab und sind nicht wichtig.

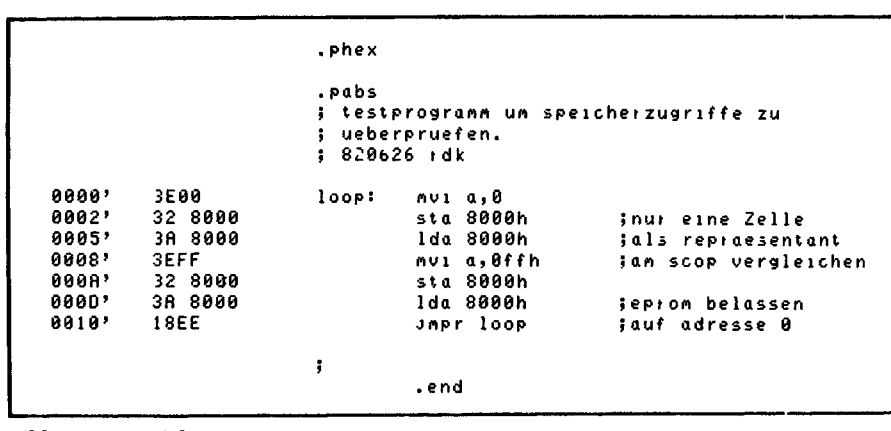

**Bild 9. Das Speichertestprogramm** 

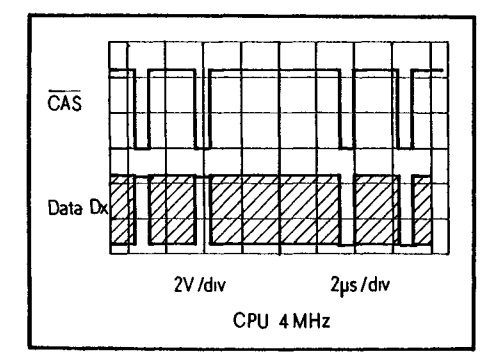

Bild 10. Diese Signale sind bei einwandfreier Funktion während eines Laufes des Testprogrammes zu beobachten

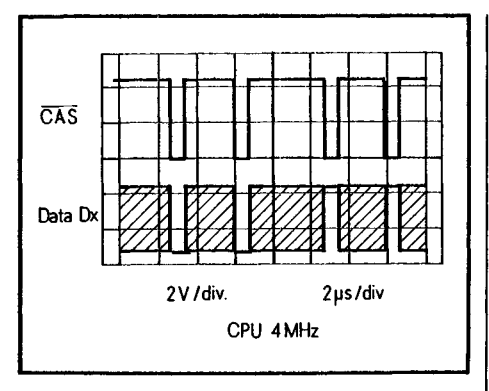

Bild 11. Derselbe Test wie in Bild 10 aber zu einem anderen Triggerzeitpunkt

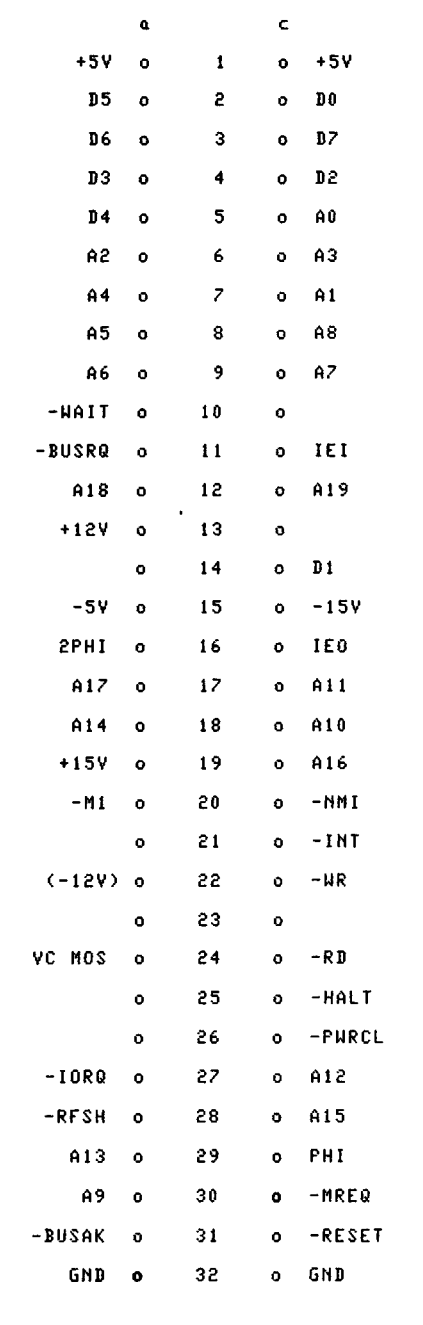

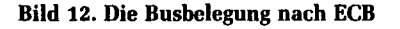

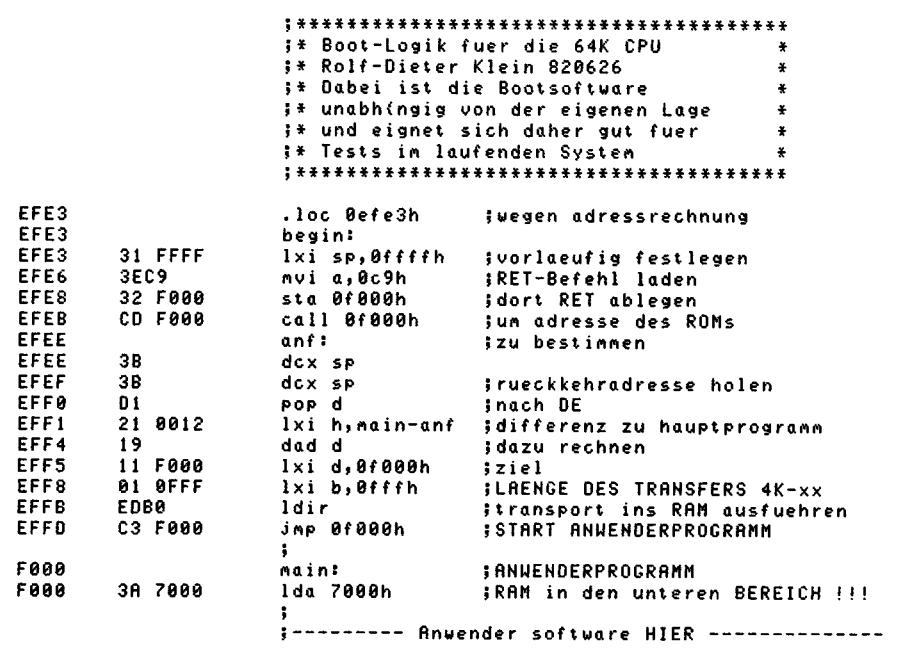

Bild 13. Ein Urlade-Programm zur allgemeinen Verwendung

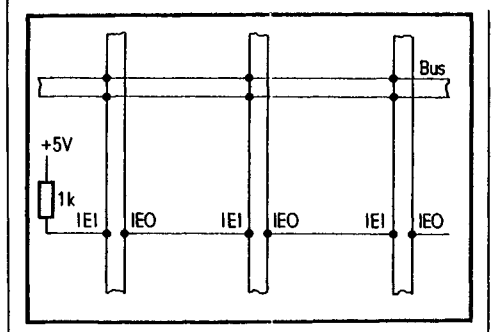

Bild 14. Die ECB-Bus-Verdrahtung. Wichtig: IEI und IEO sind wechselseitig miteinander verbunden

Es werden alle acht Datenleitungen von D0 bis D7 direkt an der CPU mit dem einen Kanal gemessen und der andere Kanal wird an den Anschluß "CAS" der Speicherbausteine geklemmt. Am besten läßt sich "CAS" direkt am 33-Ω-Widerstand abgreifen.

Damit sollte die CPU funktionsfähig werden.

Abschließend sei noch in Bild 12 die allgemeine Bus-Belegung des ECB-Busses, Elzet-80-Variante, abgedruckt, von dem allerdings nicht alle Signale verwendet wurden.

Die -12-V-Leitung wurde für die SIO auf eine freie Busleitung gelegt, um -15 V zu vermeiden.

Bild 13 ist ein kleines Programm, mit dem gezeigt wird, wie der Boot-Vorgang von der Software-Seite her aussieht. Das Programm lädt den nachfolgenden beliebigen Programmteil in das obere Speichergebiet und schaltet von da aus den

unteren EPROM-Bereich gegen den RAM-Bereich um. Das Programm wird dabei, beginnend von EFE3, auf Adresse 0 im ROM gelegt.

Beim Bus werden alle Leitungen, bis auf IEI, IEO parallel verdrahtet, Bild 14 zeigt das Verbindungsschema.

#### **Literatur**

- [1] Sergel, Karl-Heinz: CP/M Eine Sache mit Zukunft. mc 1, 1982.
- [2] Oettle, F., Reichle, T.: Dynamische Speicher. mc 3, mc 4, 1982.

#### Tabelle: Stückliste für die CPU-Karte

- Z80-A-CPU  $1\times$
- $8\times$ HM 4864-3 oder NEC 4164-2
- $1\times$ EPROM 2732 A mit Monitorprogramm
- $4\times$ 74LS245
- 74LS244  $2\times$
- 74LS00  $2\times$
- 7404 bei Oszillator einsetzen  $1\times$  $1\times$ 74LS04
- $3\times$ 
	- 74LS32 74LS74  $11\times$
- 33 Ω/% W  $1\times$  $1\times$ 74LS122  $1\times$  $330 \Omega$
- 74LS157 1 k $\Omega$  $2\times$  $6\times$ 
	- 74LS367  $4,7 k\Omega$  $2\times$
- $2\times$  $10$  nF

 $1\times$ 

- 100 nF keram. 8×
- 10 μF Tantal  $4\times$
- $1\times$ VG-Leiste 64pol a-c  $1\times$ 
	- Quarz 8 oder 12 MHz (siehe Text)
- $1\times$ Sockel 40polig
- Sockel 24polig  $1\times$ Sockel 20polig
- $6\times$  $11\times$ Sockel 16polig
- Sockel 14polig  $9\times$

Platinen und Bausätze liefert die Fa. Graf, GES, Postfach 1610, 8960 Kempten.

### **Per mc-CP/11-Computer**

Rolf-Dieter Klein:

## **Die SlO/PIO-Karte**

Der mc-CP/M-Computer ist unvollständig, solange er nur aus einer Zentralplatine ohne vernünftiges 1/O-lnterface besteht. Hier nun eine SlO/PIO-Karte, die zwei serielle Kanäle nach V.24 (RS-232C) und zwei Acht-Bit-Parallel-Eingänge mit Handshake-Möglichkeiten zur Verfügung stellt. Der Monitor zum System wird nur die seriellen Kanäle benutzen. Darüber werden Terminal und Drucker angeschlossen. Die übrigen Ports stehen dem Benutzer zur Verfügung.

Der Name der Karte ist von den Namen der verwendeten Zilog-Bausteine abgeleitet. SIO heißt "Serial Input/Output" und PIO entsprechend "Parallel Input/ Output". Das mc-CP/M-System ist schon voll funktionsfähig, wenn nur die serielle Schnittstelle bestückt ist, also nur die SIO eingesetzt ist.

Bild *l* zeigt das Blockschaltbild der SIO/ PIO-Karte. Die Bausteine SIO und PIO sind über eine Buslogik mit dem ECB-Bus verbunden. Die SIO erhält von zwei Baudraten-Generatoren den Übertragungstakt.

Bild 2 zeigt den Gesamtschaltplan. Der Datenbus wird über den Bustreiber B1 vom internen Bus getrennt, bei den restlichen Signalen ist dies nicht nötig. Die Platine arbeitet bei einer CPU-Frequenz von 4 MHz mit der A-Version der Bausteine. Sollen 6 MHz verwendet werden, so empfiehlt es sich, die teilweise schon erhältlichen B-Versionen zu verwenden. Allerdings ergab ein Test mit der A-Version auch einwandfreies Funktionieren. Die Karte belegt 8 Adressen, deren Bereich mit Jumpern bei J eingestellt werden kann. Wird das Monitor-Programm aus mc verwendet, so bleiben die Brükken offen und es ergeben sich für SIO und PIO folgende Adressen:

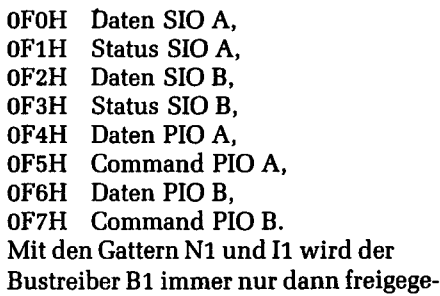

ben, wenn der obige Adreßbereich angesprochen wurde. Die Richtungsumschaltung von B1 erfolgt mit dem RD-Signal. Der V.24-Bus ist mit den Leistungstreibern B2 und B3 gepuffert und entspricht den gängigen Pegeln. Die Steckerbelegung ist die in Europa gebräuchliche Form. Wegen des geringen Platzes auf der Karte sind die beiden Stecker spiegelbildlich angeordnet. Mit zwei auf unterschiedlichen Seiten sitzenden V. 24- Stift-Verbindern können zwei Anschlüsse an der Frontseite einer einzigen Platine bereitgestellt werden. Die Baudrate

kann man für jeden Kanal getrennt einstellen. Dazu dienen die beiden Baudraten-Generatoren BD1 und BD2, die mit einem gemeinsamen Quarz-Takt betrieben werden.

Die Anschlüsse der PIO sind frei verwendbar. Sie sind an einen 24poligen Sockel geführt. Es kann auch eine Stiftreihe verwendet werden.

BiJd 3 zeigt die Lötseite der Platine, Bild 4 die Bestückungsseite und Bild 5 zeigt den Bestückungsplan. Für alle ICs werden dabei Sockel eingelötet.

#### **Aufbau und Test der Schaltung:**

- 1. Es werden alle passiven Bauteile und Sockel eingelötet.
- 2. Einstellen der Baudrate des verwendeten Terminals. Dazu dient das Bild 6, das die Baudraten-Einstellung zeigt. S 0 bis S 3 in Bild 6 entsprechen S 1 bis S 4, wenn es um SIO A geht, S 5 bis S 8, wenn es um SIO B geht.

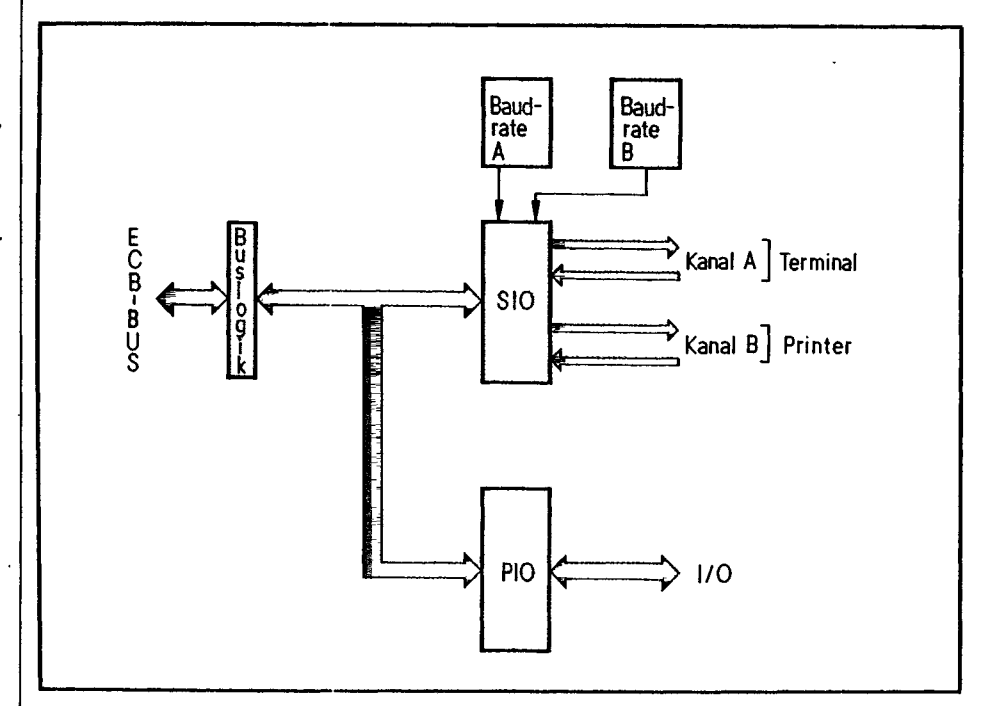

**Bild 1. Das Blockschaltbild der SIO/PIO-Karte**

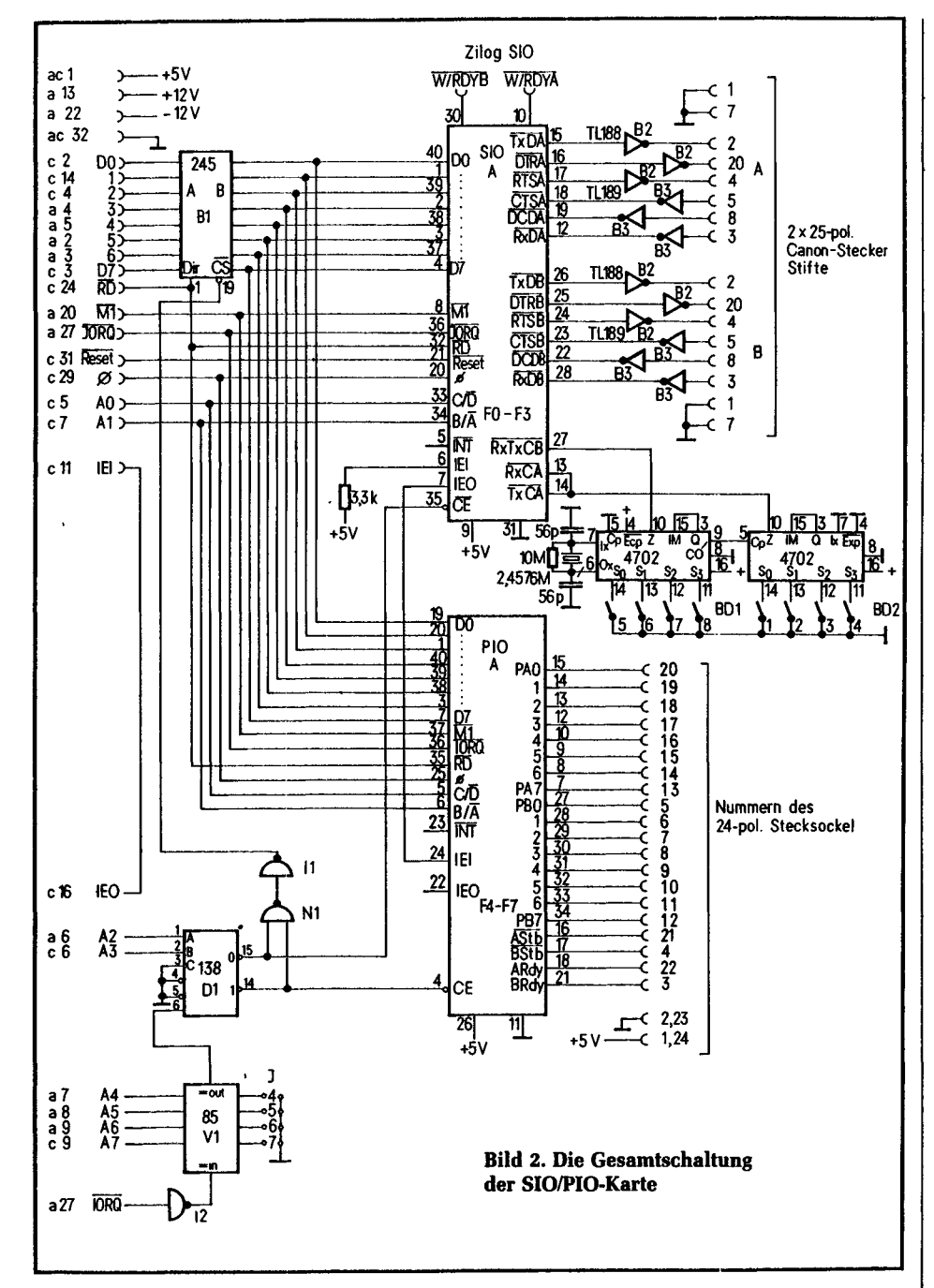

- 3. Einsetzen aller ICs bis auf SIO, PIO und Bustreiber B1.
- 4. Einschalten der Versorgungsspannung und Messen mit dem Oszilloskop: Pin 9 an der SIO muß auf +5 V liegen, Pin 31 an Masse. Sind die  $+12$  V- und  $-12$ -V-Spannung vorhanden? Am ECB-Bus muß a13 an +12 V liegen und a22 an  $-12V$ .
- 5. Pin 26 der PIO muß an +5 V liegen, Pin 11 an Masse.
- 6. An Pin 13, 14, 27 der SIO muß die 16fache Taktrate der gewählten Baudrate anliegen.
- 7. Pin 20 der SIO und Pin 25 der PIO müssen den CPU-Takt führen.
- 8. Die Pins 15, 16, 17, 18, 19, 12, 26, 25, 24, 23, 22, 28 der SIO müssen einen Pegel zwischen 0 V und +5 V haben (Test ob V.24-Treiber ok sind).
- 9. An Pin 35 der SIO muß die in Bild 7 gezeigte Impulsfolge anliegen.
- 10. An Pin 19 des Bustreibers B1 ebenfalls.
- 11. Einsetzen der restlichen ICs
- 12. Messen an Pin 15 der SIO. Nach Betätigen des RESET-Tasters muß hier eine Pulsfolge erscheinen, falls die CPU mit Monitor läuft.
- 13. Falls die Impulsfolge da war, kann das Terminal angeschlossen werden. Dort muß dann die Monitormeldung erscheinen. Bei Eingabe eines Zeichens muß eine Reaktion erfolgen.
- 14. Ist dies nicht der Fall, und kam vorher die Pulsfolge, dann Tastkopf des Oszilloskopes an Pin 12 der SIO. Bei Betätigung einer Taste des Terminals muß an Pin 12 eine Pulsfolge erscheinen. Wenn ja, so stimmen die Baudrateneinstellung oder die Stop-Bit-Einstellung nicht. Es müssen 8 Bits mit einem Stop-Bit (ohne Parität) gesendet und empfangen werden können.
- 15. Kommen auch die Pulse bei Pin 12 nicht, so muß mit einem Test-EPROM weitergetestet werden.
- 16. Bild 8 zeigt ein kurzes Testprogramm. Damit läßt sich die Decodierung des Systems testen. Bild 9 zeigt das Oszillogramm nach Start des Testprogramms für die beiden Meßpunkte CS an der SIO und CS an der PIO.
- 17. Ist das Terminal angeschlossen, muß noch die PIO getestet werden. Diesmal kann das Testprogramm mit Hilfe des Monitor-Programms eingegeben werden. Bild 10 zeigt das Programm.
- 18. Die beiden Ports der PIO A und B werden zum Zählen veranlaßt. Bild 11 und Bild 12 zeigen die Oszillogramme jeweils für Bit 0 von Port A und Port B. Die höherwertigen Bits müssen jeweils die halbe Frequenz des Vorgängers besitzen.

Damit ist der Test abgeschlossen und die Karte müßte funktionieren. Bei der Fehlersuche ist immer zunächst auf Lötzinnbrücken zu achten, da dies der häufigste Fehler ist. Ferner ist der verwendete Bus zu überprüfen; auch eine Kontrolle, ob alle Spannungen (+12 V und insbesondere die extra Leitung-12 V) richtig ankommen, ist sehr nützlich. Mit dem System CPU und SIO/PIO können nun schon Software-Entwicklungen durchgeführt werden. Der Floppy-Anschluß wird mit einer weiteren Karte möglich.

#### Kommunikation mit Terminal und **Drucker**

Bild 13 zeigt das Verdrahtungsschema für Terminal und Drucker. Die Steuerleitungen CTS, DCD werden von unserem Monitor voll bedient. Das heißt, mit ihnen ist es möglich, die Datenausgabe zu stoppen. Der Ruhepegel liegt bei +12 V. CTS und DCD müssen diesen Pegel besitzen, sonst meldet sich der Monitor nicht.

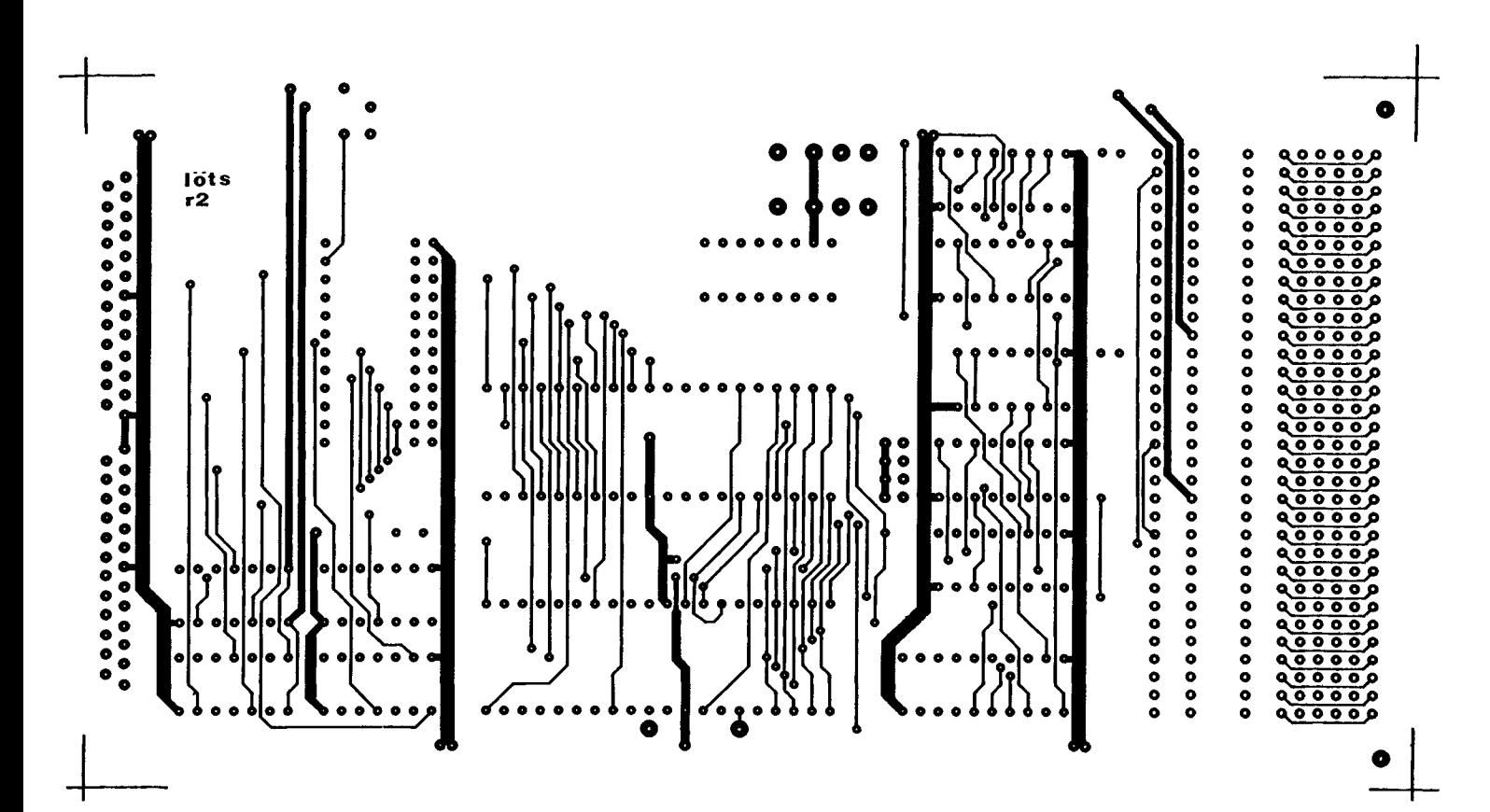

Bild 3. Die Lötseite der Platine

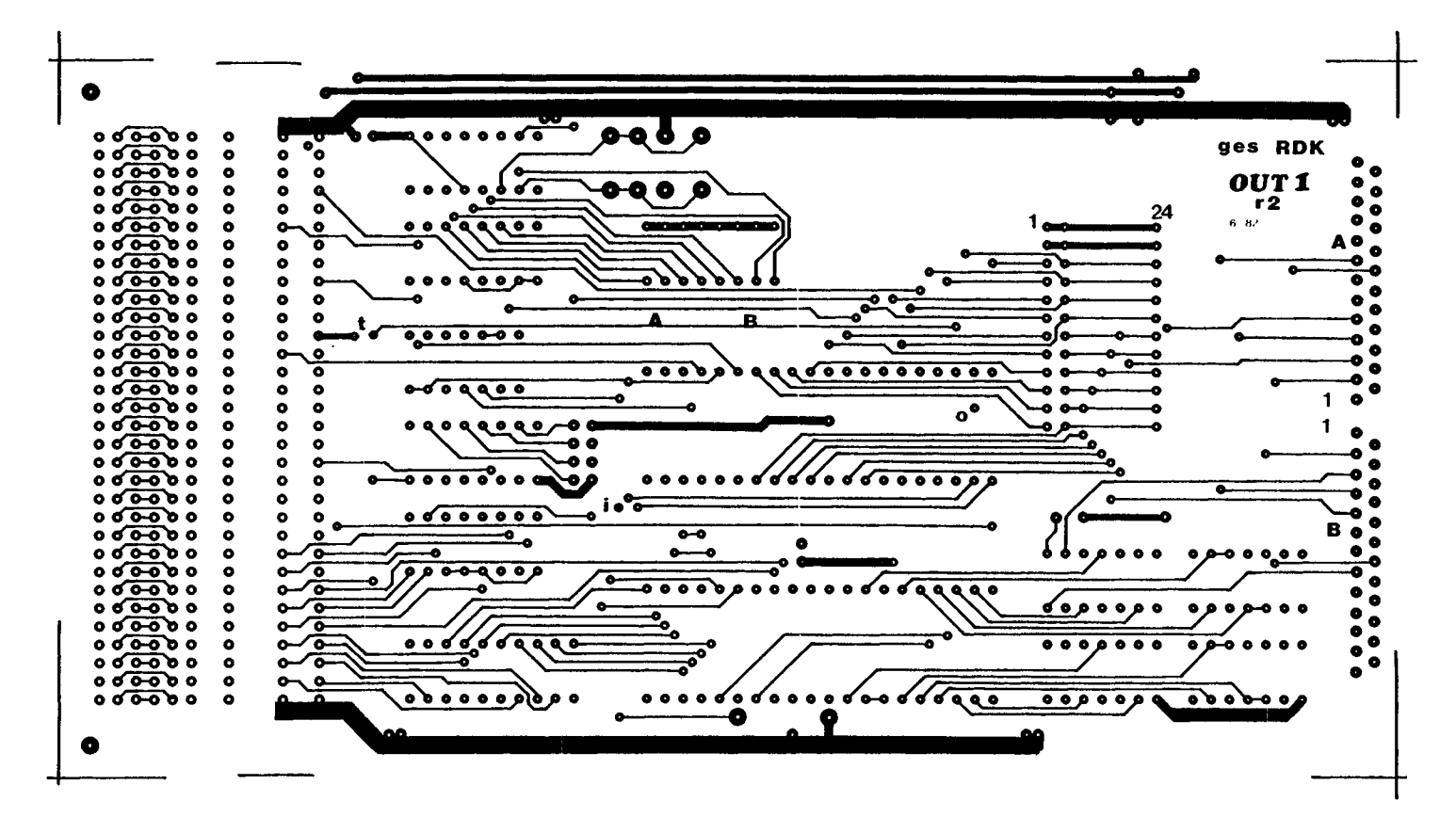

Bild 4. Die Bestückungsseite der Platine

Wird ein Terminal verwendet, das diese Leitungen nicht bedient, so können CTS, DCD und RTS am Stecker der SIO/PIO-Karte miteinander verbunden werden.

 $\overline{1}$ 

RTS liegt normalerweise ständig auf +12 V. Für den Druckeranschluß reicht natürlich die Leitung  $T \times D$  (2) neben CTS und DCD schon aus. Die Steuerung über die Leitungen CTS und DCD ist beim Terminal und beim Drucker sehr praktisch, denn gerade bei Druckern, die ja langsamer sind, als die Datenübertragung (meistens), ist es nötig, den Rechner von Zeit zu Zeit anzuhalten, damit keine Zeichen verloren gehen. Der Drukker wird über den Vektor in F00F angesprochen, wenn zuvor das Kommando  $\tilde{AL} = L$  gegeben wurde.

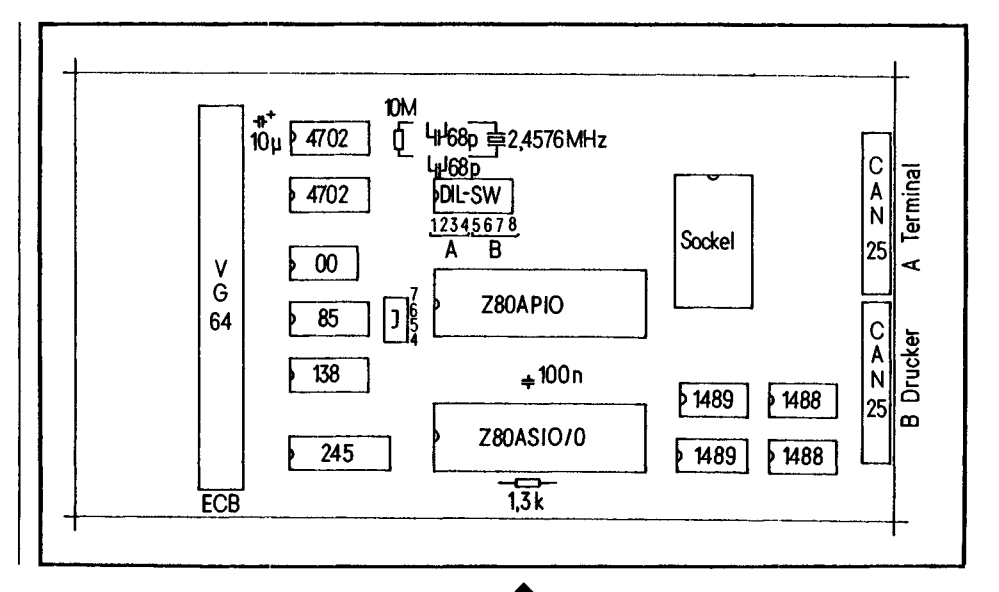

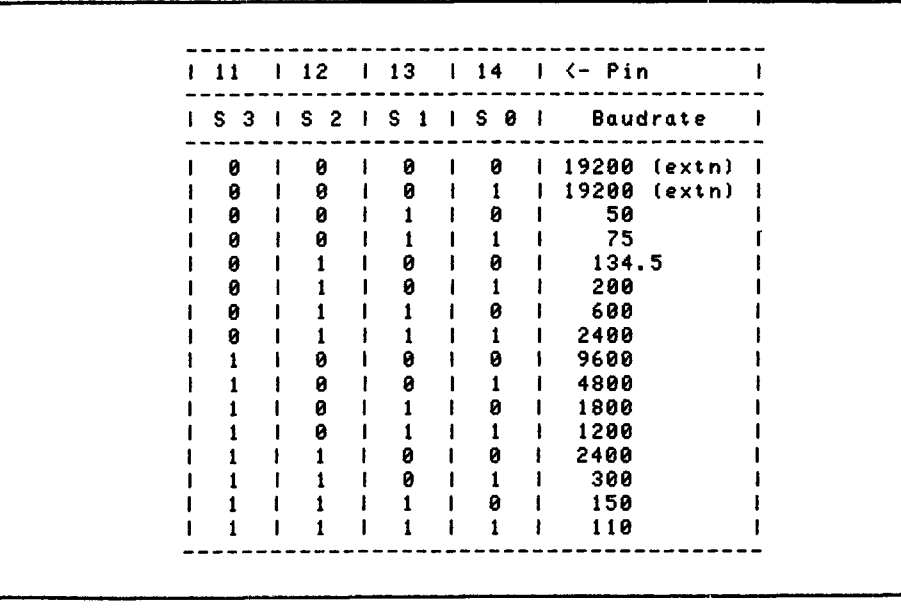

Bild 5. Der Bestückungsplan

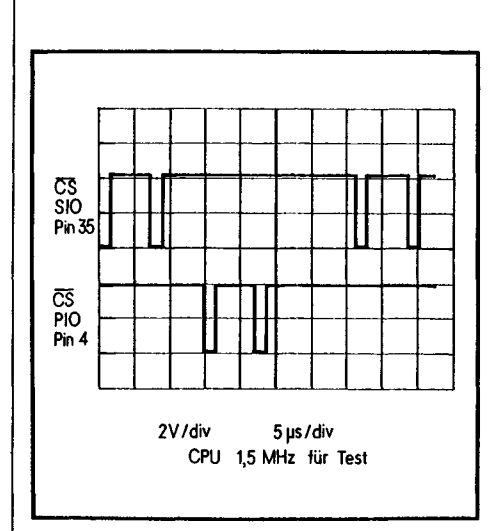

**Bild 6. Baudraten-Tabelle** 

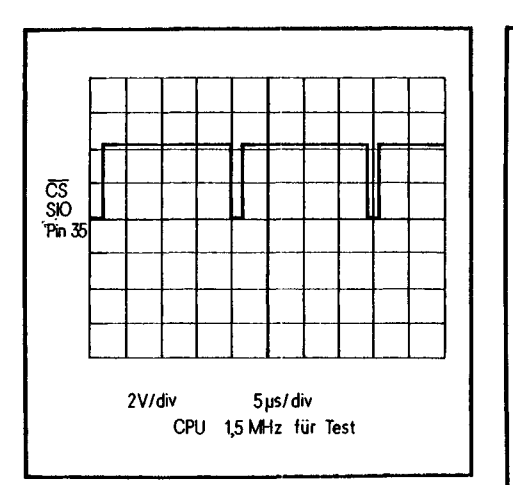

Bild 7. Das Oszillogramm zum Standard-**Monitor** 

Bild 9. Oszillogramm zum Decoder-Test

Bild 8. Das Testprogramm für den Decoder-Test

\*\*\*\*\*\*\*\*\*\*\*\*\*\*\*\*\* **I\* Test Dekodierung SIOPIO ;\* Rolf-Dieter Klein 820626** ¥  $\frac{1}{2}$ \*\*\*\*\*\* \*\*\*\*\*\*\*\*\*\*\*\*\*  $* * * *$ 0000' **DBF0**  $lp:$ in 0f0h isio eingabe 0002' D3F0 out 0f0h ; ausgabe sio 0004' DBF4 in  $0f4h$ ; eingabe pio 0006' **D3F4** out 0f4h jausgabe pio 0008' 18F6 jnpr Ip .end

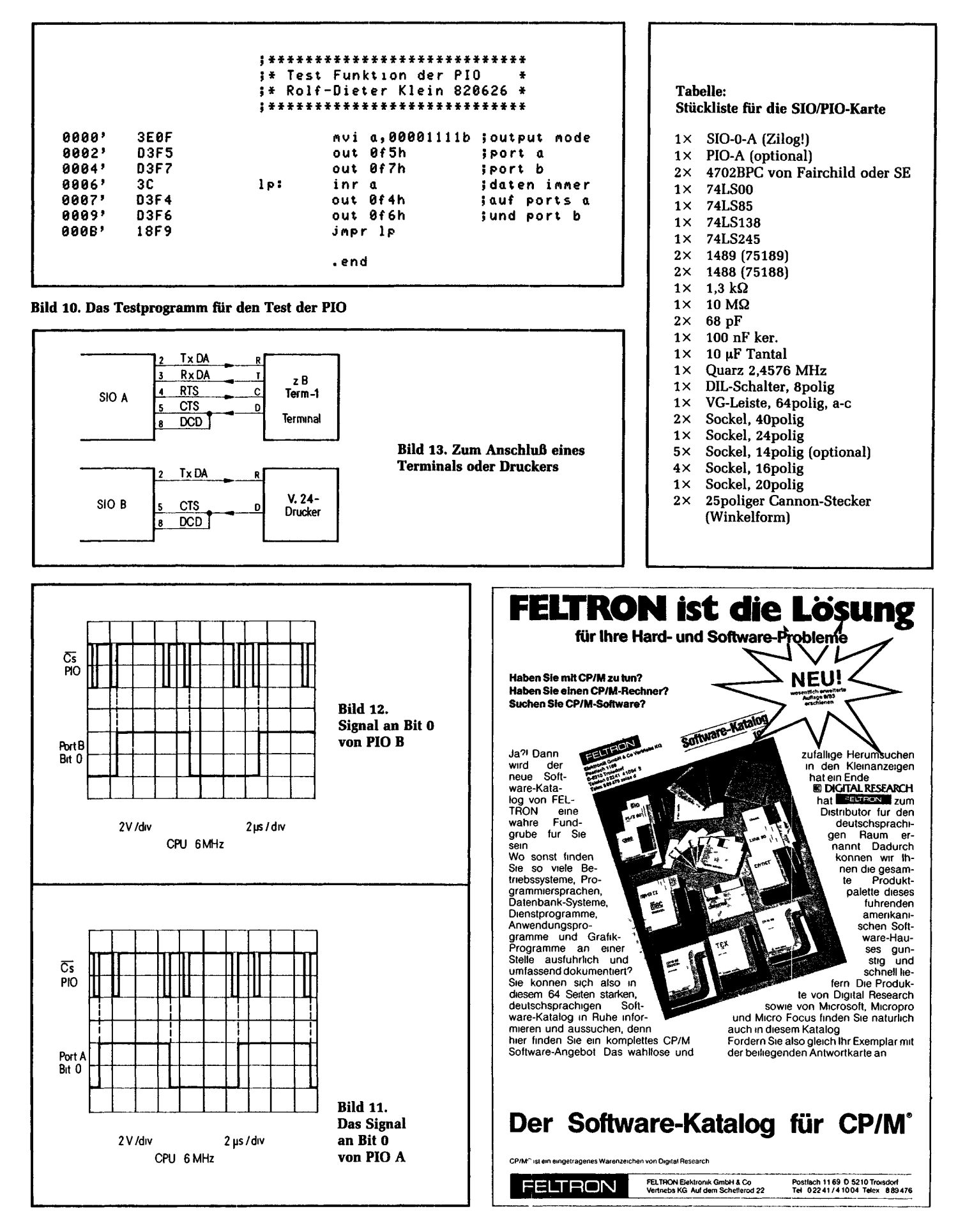

Rolf-Dieter Klein:

## **Der mc-Monitor**

Der hier beschriebene Monitor erweckt Ihren mc-CP/M-Computer zum Leben. Zwar ist die Computerei allein mit Monitor sehr mühsam, aber auch billig und lehrreich. Wer sich also ohne Softwarekenntnisse an den Nachbau gewagt hat, der sollte sich diesen Monitor in ein EPROM schießen lassen und dann in den Computer einsetzen. Vorausgesetzt, es ist ein Terminal zur Hand, können dann die Kenntnisse erworben werden, die später noch bei der Anpassung von CP/M und beim Betrieb des Computers wichtig sind.

Der Monitor ist auf den mc-CP/M-Computer abgestimmt. Er setzt die CPU-Karte und die hier im Heft beschriebene SIO-PIO-Karte voraus. Allerdings ist er änderungsfreundlich geschrieben, so daß er auch ohne weiteres auf andere Z-80- Computer umgeschrieben werden kann. Der Monitor enthält nicht nur die gängigen Monitorbefehle, wie zum Beispiel S(XXXX), womit der Inhalt der Speicherzelle XXXX angezeigt (S von substitute) und dann auch geändert werden kann, sondern auch schon Routinen zur Floppy-Verwaltung und Vorkehrungen für einen CP/M-Bootstrap. Er ist nach dem sogenannten TDL-Zapple-Monitor gestaltet.

Das Raffinierte an dem Monitor ist, daß er sich selbst mit Hilfe eines Auto-Boot-Teiles in die oberen 4 KByte des Systemspeichers (Adresse FOOO bis FFFF) einschreibt und durch Sprung dorthin startet. Erst durch diese Technik ist es möglich, den gesamten Speicherplatz des Computers nach dem Starten als Schreib-Lesespeicher zur Verfügung zu stellen, denn der Monitor blendet als erstes das EPROM, aus dem er generiert wurde, aus und schaltet den parallel liegenden RAM-Bereich hinzu. Gleichzeitig meldet sich der Monitor dann über den auf Adresse OOFO liegenden Kanal des SIO-Bausteines der SIO-PIO-Karte. Bild l zeigt den Anfang des Monitors. Im EPROM liegt er auf Adresse 0, damit er bei Reset oder Systemstart anlaufen kann. Zunächst wird der Stackpointer mit LD SP,OFFFFH voreingestellt. Dann wird der Akku mit dem Op-Code für einen Return-Befehl geladen, der dann nach FOOO gebracht wird, wo nach Voraussetzung RAM-Speicher zur Verfügung steht. Ein Unterprogrammsprung nach FOOO führt sofort zur Rückkehr in den Boot-Teil und hinterläßt auf dem

Systemstack die der Absprungadresse folgende Adresse aus dem Boot-Teil (hier OOOB), die mit zweimal DEC SP und anschließendem POP DE im Prozessor bereitgestellt wird. Mit zwei Befehlen wird nun Register HL als Pointer auf den zu transferierenden Bereich (DE + HAUPT-ANF) eingestellt. DE wird als Pointer auf den Zielbereich gerichtet, BC wird mit der Länge des zu transferierenden Bereiches geladen (FFF - was eigentlich zuviel ist, denn der Monitor ist nicht volle 4 KByte lang) und damit kann der Blocktransfer mit LDIR gestartet werden. In 001A steht der abschließende Sprung nach FOOO.

#### **Der Monitor**

Leider kann der Monitor nur als Hex-Dump voll abgedruckt werden, alles andere würde zu lang. Ein Sammel-Listing, das auch die Minifloppy- und Formatier-Routinen sowie das CP/M-BIOS als Assembler-Source enthält, ist für 19,40 DM (inkl. 1,40 DM Porto) gegen Einsendung eines Verrechnungsschecks beim Softwareservice (Postfach 37 01 20, 8000 München 37) erhältlich. Der Monitor beginnt mit einer Sprungtabelle in

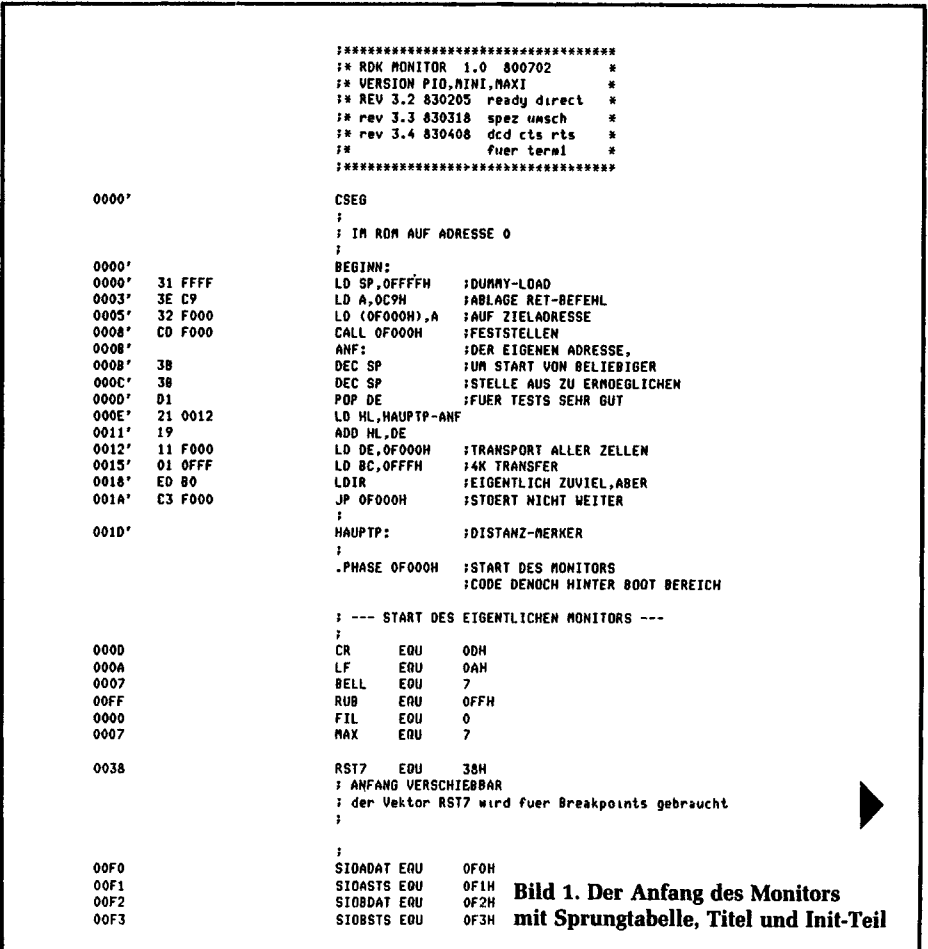

### **Per mc-CP/H-Computer**

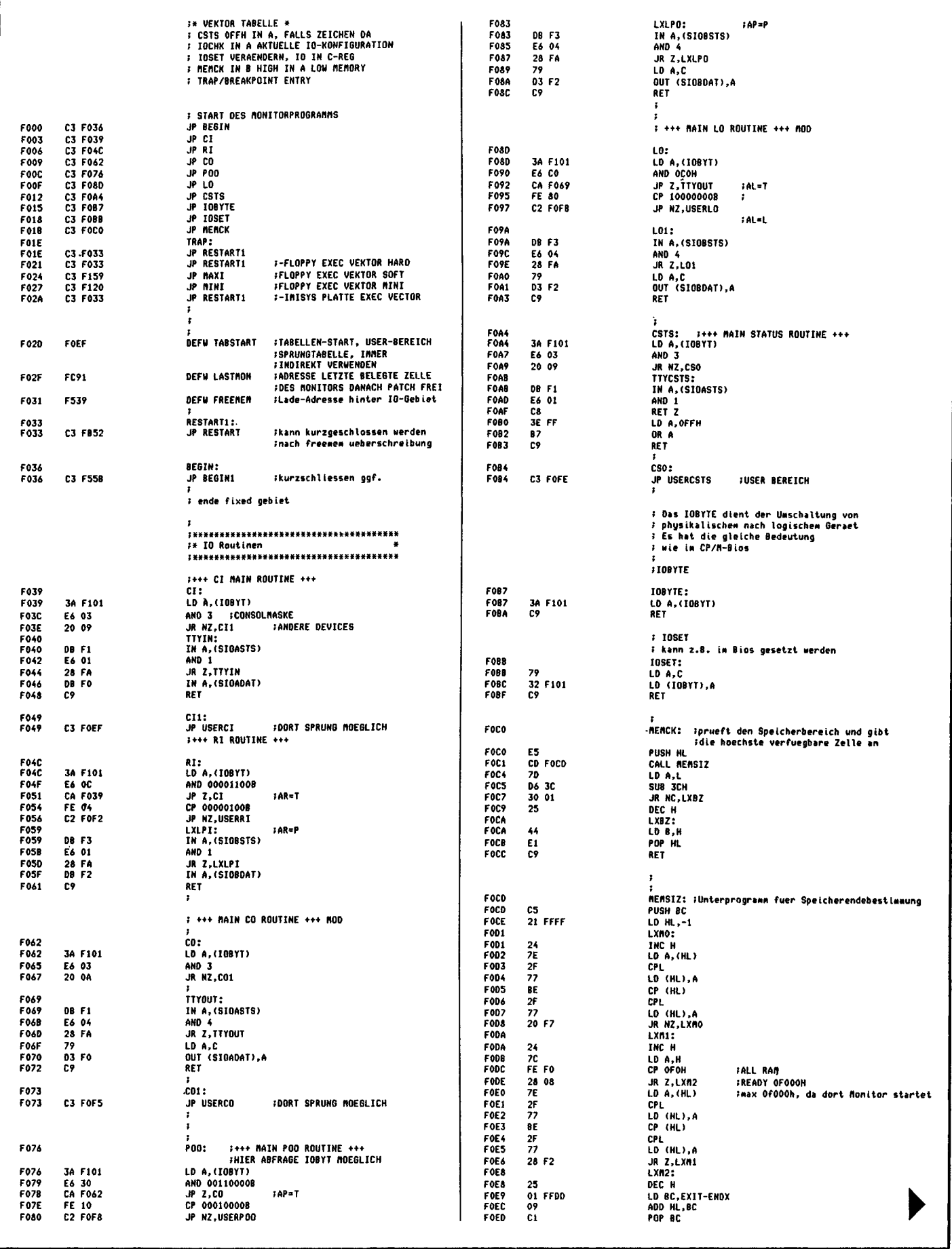

verschiedene Routinen. Danach kommen einige Titeleinträge in ASCIIs. Der eigentliche Beginn liegt bei F06B. Dort werden als erstes die beiden Ports der SIO passend initialisiert. In F097 wird mit LDA (7000H) die Freischaltung des RAM bewirkt. Mit der Initialisierung des lOBYTEs ist dann alles so eingestellt, daß nun die Kommandoschleife absolviert werden kann. Von der (hier nicht abgebildeten) Kommandoschleife aus können jetzt die verschiedensten Kommandos angewählt werden:  $A\langle \log.$  Gerät $\rangle = \langle \text{phys. }$  Gerät $\rangle$ Nach Tippen des Buchstaben A erwartet der Monitor einen der Buchstaben C (für Console), R (für Reader), P (für Punch), L (für List-Device). Diese Symbole legen den logischen Gebrauch fest, den sie dem nach dem "=" folgenden physikalischen Gerät zuschreiben wollen. Dabei sind folgende Wahlmöglichkeiten, je nach Einstellung des logischen Gebrauches, möglich: Nach AC= kann T für TTY, V für Video, B für Batch und U für "Eigenbau" folgen. Nach AR= kann T für TTY, P für Punch-Read, C für Cassette und U für "Eigenbau" folgen. Nach AP= kann T für TTY, P für Punch-Read, C für Cassette und U für "Eigenbau" folgen. Nach AL= kann T für TTY, V für Video, L für Zeilendrucker und wieder U für "Eigenbau" folgen. Wenn der Monitor anläuft sind die Einstellungen AC=T, AR=T, AP=T und AL=T vorgegeben. Das Teletype-Terminal übernimmt also alle Funktionen, es ist die Steuerkonsole, das Lesegerät, das Ausgabegerät und der Protokoll-Drucker in einem. Grob gesagt, beeinflussen Sie mit dem A-Kommando das IOBYTE. Wenn dann später ein anderes Kommando etwas von der Peripherie lesen oder in die Peripherie etwas schreiben will, dann wird das IOBYTE ausgewertet, und entsprechend seiner Einstellung werden die Daten formatiert und über den zugehörigen physikalischen Kanal geleitet. Mit dem Kommando AP=P schaffen Sie sich zum Beispiel einen Kanal, über den Sie vom 2. SIO-Kanal B lesen können. Wenn Sie A verwenden, dann hat das nur einen Sinn, wenn eine passende Routine existiert, die dann automatisch angesprungen wird. Wo diese Routine hingehört und wie der Ansprung funktioniert, das wird bei der Beschreibung der Systemroutinen noch gezeigt.

B

Eingabetastatur blockieren. Kann mit CTRL N (Code 1EH) wieder freigegeben werden.

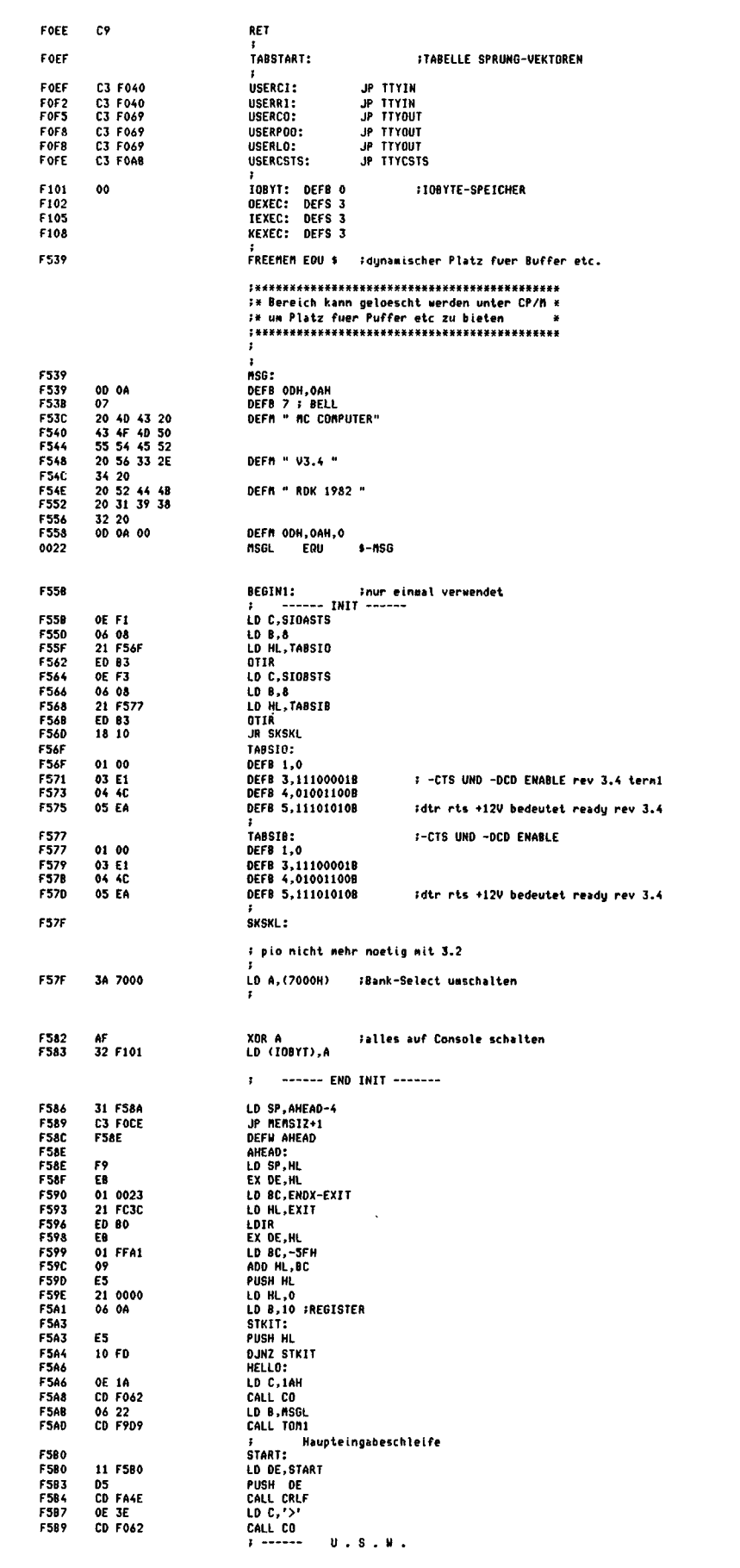

### **Per mc-CP/H-Computer**

**C (anfadr), (endadr**) Vergleichen der Eingabe über die Reader-Schnittstelle mit dem Speicher. Beispiel: C100, 200 D(anfadr), (endadr) Ausgabe eines Speicherbereichs in Hex-Code. Die Ausgabe kann durch CTRL-C gestoppt werden. Beispiel: D100, 2000 **E[(endadr>]** Damit wird das Intel-Hexformat EOF erzeugt und über den Punch-Kanal ausgegeben. Eine zusätzliche Adresse kann dabei als Parameter mit angegeben werden ([] bedeutet optional). **F(anfadr),(endadr),(wert)** Ein Speicherbereich kann mit einem konstanten Wert gefüllt werden. Beispiel: F100, EOOO, 0  $G\langle$ startadr $\rangle$ ,[ $\langle$ break1 $\rangle$ ],[ $\langle$ break2 $\rangle$ ] Start eines Anwenderprogramms. Es können bis zu zwei Breakpoint-Adressen mit angegeben werden. **H(wertl),(wert2)** Hex-Arithmetik. Es werden Summe und Differenz berechnet und ausgegeben. **J{ anf adr), {endadr)** Test eines Speicherbereiches. Dabei wird ein nicht zerstörender Schnelltest durchgeführt. **L (anfadr)** Laden binär vom Reader-Kanal. Der Befehl ist das Gegenstück zu dem U-Befehl. Je 8 Bit bilden eine Einheit. M (**anf adr** ), {**endadr ), (zieladr** ) Transportbefehl. Ein Datenblock wird, beginnend mit anfadr, nach zieladr verschoben. N Ausgabe von NULL-Zeichen über den Punch-Kanal z. B. zur Synchronisation eines Kassetten-Interface. **P(adr)** Eingabe von ASCII-Zeichen in den Speicher beginnend bei adr. Mit dem Zeichen "..." kann das letzte Zeichen gelöscht werden. Mit CTRL-D wird die Eingabe beendet und die letzte Adresse vom Monitor ausgegeben. **Ql(portadr) oder QO(portadr),**(wert) Es lassen sich die I/O-Ports mit dem Ql Befehl abfragen und mit QO auf einen Wert setzen. R[(bias)],[(reladr)] Mit R kann ein Intel-Hexfile über den Punch-Kanal eingelesen werden. Wird ein Bias (Versatz) angegeben, so wird dieser Wert zu dem im Format angegebenen addiert. Mit reladr können im TDL-Relokating-Forrnat geschriebene Pro-

gramme verschoben werden, siehe auch [1]-

 $S\langle adr\rangle$ 

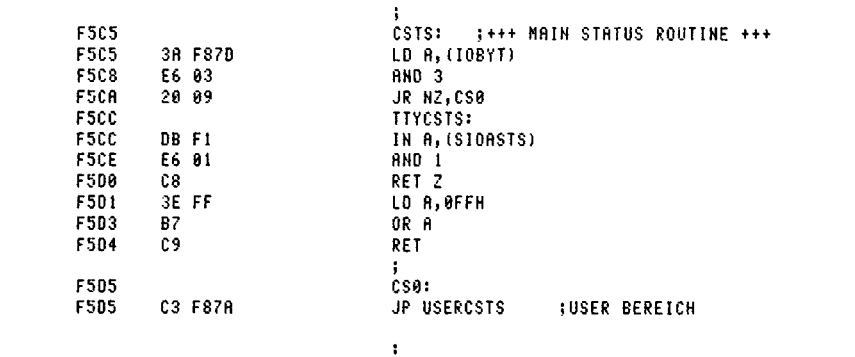

**Bild 2. Das Unterprogramm CSTS**

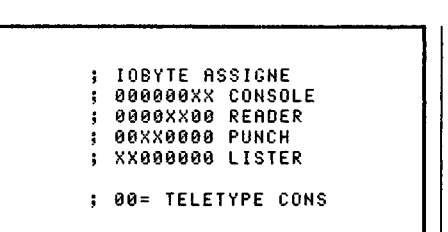

**Bild 3. IOBYTE ist der Name einer Speicherzelle, die dem System signalisiert, welcher I/O-Kanal bedient werden soll**

Modifizieren von Speicherzellen. Mit Leerzeichen kann zur nächsten Speicherzelle vorangeschritten werden, mit ,,\_" kann die letzte Zelle angesprochen werden und durch Eingabe eines sedezimalen Wertes wird dieser dort abgelegt. Mit CR wird die Eingabe abgeschlossen. **T(anfadr), (endadr)**

Ausgabe eines Speicherbereichs in ASCII-Darstellung falls möglich, sonst Ausgabe eines Punktes.

U (**anfadr), {endadr**)

Binärausgabe über den Punch-Kanal. Ist mit L wieder lesbar.

**V {anf adr ),{endadr), {zieladr)** Vergleich eines Speicherbereichs von anfadr bis endadr mit zieladr. Unterschiede werden auf der Konsole ausgegeben.

#### **W(anfadr),(endadr)**

Ausgabe eines Speicherbereichs im Intel-Hex-Format über den Punch-Kanal. Kann mit R wieder geladen werden. **X[(register)(neuer wert)]** Registerausgabe durch Angabe von X. Wird der Registername zusätzlich angegeben, so kann dieses modifiziert werden.

 $Y(\text{wert}), [(\text{wert})], [...]$ Suchen nach einer Zeichenfolge von maximal 255 Bytes. Beispiel: Y10, 20, 30 sucht nach den Hex-Werten 10, 20, 30.

Gibt die höchste Speicheradresse aus, hier den Wert EFFF, wenn alles ok ist.

I

Floppy-Boot-Start. Es meldet sich der Monitor mit einer Auswahl von verschiedenen Optionen. Nach Eingabe eines geeigneten Wertes wird das CP/M-System von der Floppy gebootet. Die Floppy-Schnittstelle wird in einem anderen Abschnitt des Heftes ausführlich beschrieben.

Die Monitorkommandos benutzen bei der Ein- oder Ausgabe von Daten einige Unterprogramme, die auch von einem Benutzer-Programm her angesprungen werden können. Gleich zu Beginn des Monitors steht eine Sprungtabelle, die sowohl den Standort der Routine zeigt, als auch deren Namen.

#### **CSTS**

(Consol-Status) Diese Routine überprüft, ob vom angeschlossenen Terminal ein Zeichen abgesendet wurde. Hinterläßt sie im Akku den Wert 0, dann wurde seit der letzten Zeichenübernahme kein neues Zeichen abgesendet. Hinterläßt die Routine den Wert FF im Akku, dann wurde ein neues Zeichen abgesendet, das nun auf die Übernahme wartet. BiJd 2 zeigt das Unterprogramm. Es überprüft zunächst das IOBYTE. Hatten Sie dort zum Beispiel mit dem Kommando A oder aus einem eigenen Programm heraus eine andere Einstellung eingetragen, dann hüpft der Computer nach F5D5 und von dort nach F87A, von wo Sie Ihre eigene Routine dann anspringen müssen, die Ihre eigene Konsol-Schnittstelle dann abfragen muß, ob ein Zeichen ansteht. War das nicht der Fall, dann überprüft der Computer das Statusregister der SIO auf der SIO-PIO-Karte und kehrt entweder mit Akku = 0

zurück oder lädt FF und kehrt mit diesem Wert ins Hauptprogramm zurück. Bild 3 zeigt die möglichen Belegungen des IOBYTE, die sich einfach historisch einmal entwickelt haben. Aus der Auswertung dieses Bytes im CSTS-Unterprogramm ergibt sich, daß im mc-Monitor keine Vorkehrung getroffen wurde, die Konsole umzusteuern. Das A-Kommando sollte man also tunlichst nicht auf die Konsole anwenden. Erfahrene CP/M-Profis wissen aber, daß sie mit wenigen "Handgriffen" eine Routine in das System integrieren können, die zum Beispiel eine Parallel-Schnittstelle so bedient, als wäre dort ein Terminal angeschlossen, und zwar ohne daß die Monitorkommandos umgeschrieben werden müssen.

#### **CI**

CI liest ein Zeichen von der Konsole ins Register A. Auch hier wird wieder das IOBYTE bestimmt, um zu entscheiden, ob eine Benutzerroutine (für eine andere Konfiguration) angesprungen werden soll. Wenn nicht, dann wird geprüft, ob überhaupt ein Zeichen ansteht. Wenn keins ansteht, dann wird zurückgesprungen und in der Abfrageschleife so lange gewartet, bis ein Zeichen vom Terminal angekommen ist. Dieses wird dann vom Datenregister der SIO her in den Akku übernommen. Danach wird zurückgesprungen.

#### CO

Die Konsol-Ausgabe-Routine überprüft IOBYTE, danach den Status der SIO, ob nämlich das angeschlossene Terminal ein Zeichen empfangen kann, und gibt dieses ggf. aus. CO erwartet das auszugebende Zeichen im Register C des Prozessors.

#### **RI**

Diese Routine liest ein Zeichen von der vorgesehenen "Einlese-Schnittstelle". Ist IOBYTE vom Benutzer zum Beispiel mit AP=T eingestellt worden, dann liest RI von der Konsol-Schnittstelle (Sprung nach CI). Entspricht IOBYTE der Einstellung AP=P, dann wird vom SIO-B-Kanal gelesen. Das Zeichen befindet sich im Akku.

#### **POO**

Die Routine gibt ein Zeichen, das sich in Register C befinden muß, über die mit IOBYTE eingestellte Schnittstelle aus. Entspricht IOBYTE der Einstellung AP=T, dann wird über die SIO, Kanal A ausgegeben (Sprung nach CO). Entspricht IOBYTE der Einstellung AP=P, dann wird über Kanal B ausgegeben.

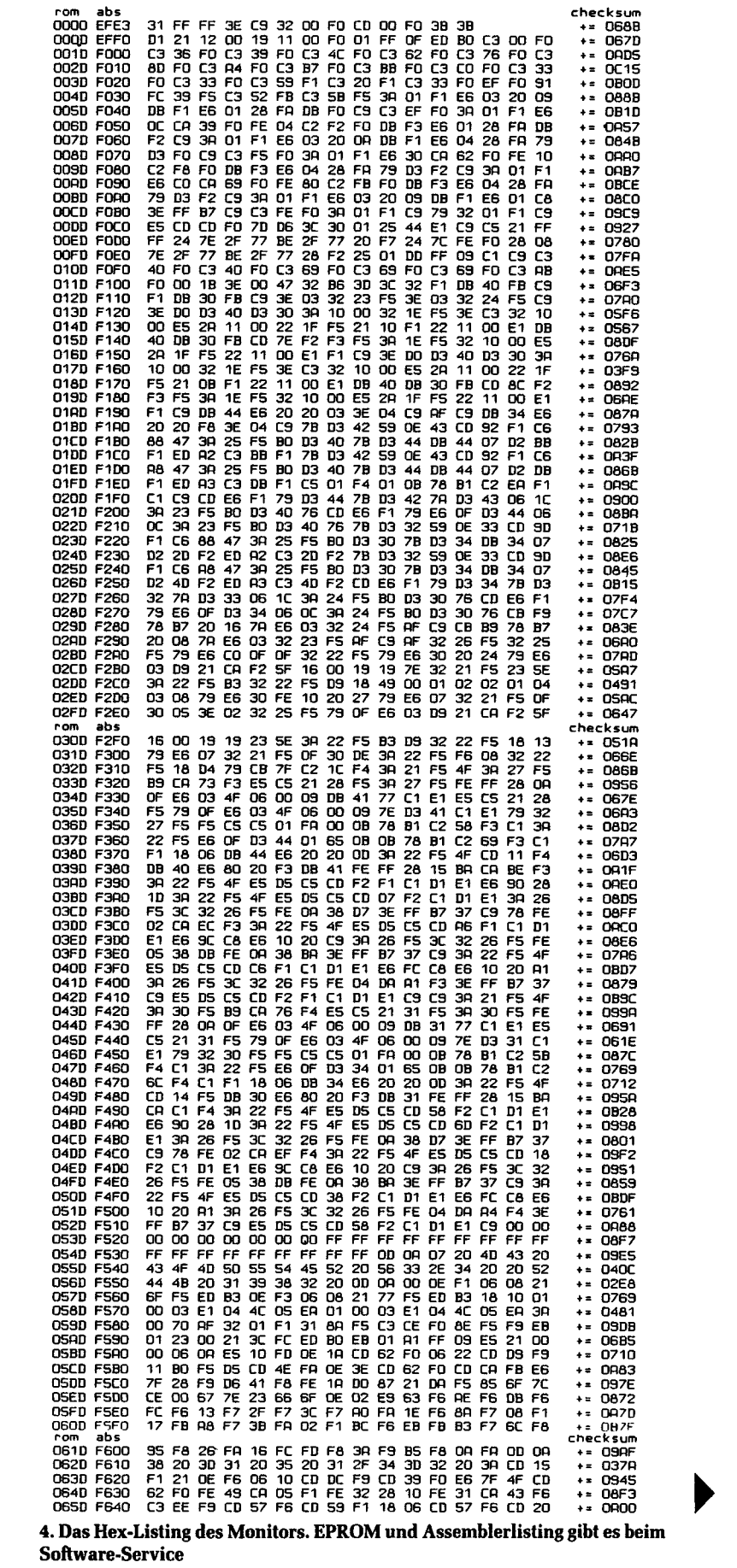

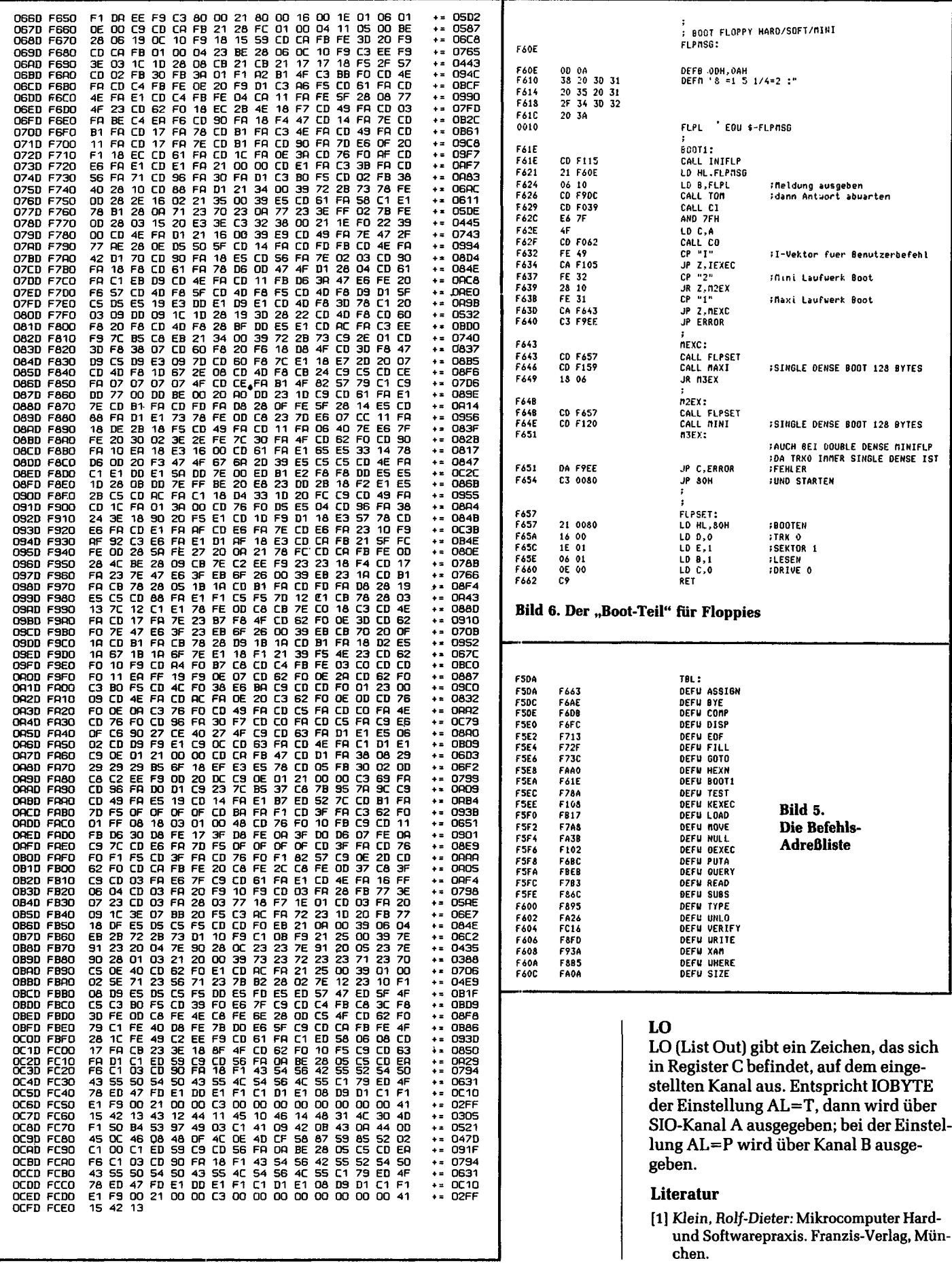

chen.

Rolf-Dieter Klein:

## **Der Floppy-Controller**

Ein CP/M-Computer ist ohne Massenspeicher hilflos. Es ist ja gerade der Sinn eines CP/M-Computers, von einem kleinen Urladeprogramm her sich "hoch-zu-booten", bis ein flexibel reagierender Computer dasteht, der auf Kommando ein Basic-Computer wird - oder ein Fortran-Computer oder eine Abrechnungsmaschine oder was es sonst noch so gibt. Die heute geschilderte Platine steuert die Laufwerke, von welchen Sie Ihr CP/M einlesen können.

Für den kompletten CP/M-Computer fehlt nur noch die Floppy-Karte, die im folgenden besprochen wird. Bild *l* zeigt die Blockschaltung. Als Floppy-Controller-Chip wurde der Typ 1797 gewählt. Er besitzt einige Vorteile bezüglich seiner Ansteuerung gegenüber anderen Typen. Der FD 1797 wurde als Controller ausgewählt, da er als einziger in der Lage ist, alle bekannten Formate zu lesen. Der FD 1793 kann das nicht, da das Format innerhalb des "Gaps" zwischen Sector-Identifier und Datenblock ein (genau ein!) bestimmtes Muster auf weisen muß  $(11 \times FF, 6 \times 00)$  und das Format 17  $\times$ 00, wie es von manchen Geräten produziert wird (IBM-Anlagen), für ihn nicht lesbar ist. Das gleiche gilt auch für die Bausteine FD 2793 und 2797, wobei hier im Datenblatt ausdrücklich auf den Unterschied hingewiesen wird.

Beim NEC 765 treten ähnliche Probleme auf, auch dort gibt es gebräuchliche Diskettenformate, die dieses IC nicht lesen kann., "

Die Schaltung wurde mit einem Steuerport zum Selektieren der Drives und zum Einstellen des Aufzeichnungsverfahrens (FM, MFM oder MINI- und MA-XI-Floppy) versehen. Es können direkt 4 Laufwerke betrieben werden, mit einem Decoder in den Laufwerken sogar bis zu 16 Drives. Über einen Status-Port können ein paar interne Informationen abgefragt werden, die zum Betrieb des Controllers nötig sind. Der Controller arbeitet mit Interrupt. Da-

zu ist ein Bustreiber vorgesehen, der im Z80-Mode 0, der hier verwendet wird, einen Interrupt-Befehl an den Z80 geben kann. Mit einer Auto-Wait-Logik ist der Anschluß von artfremden langsameren

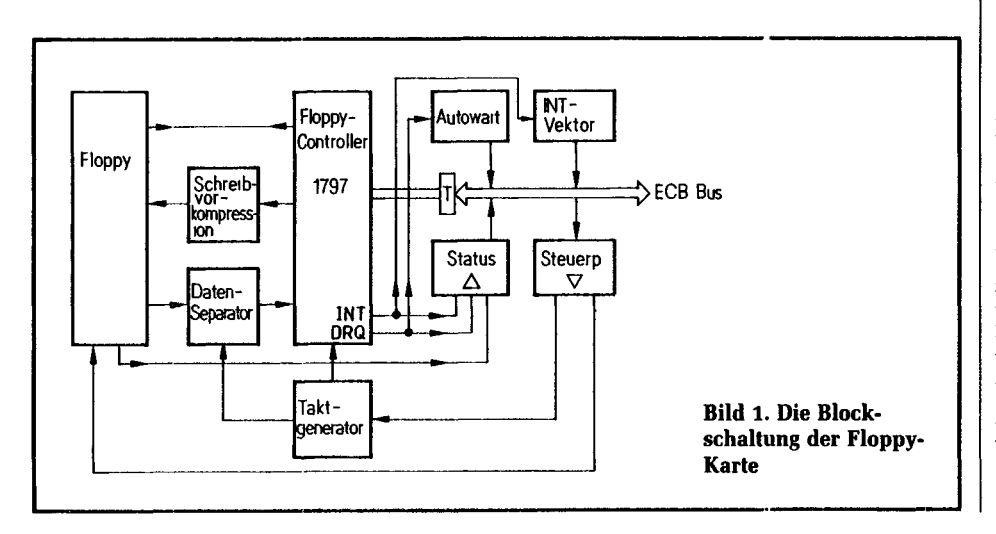

CPU-Karten aus der ECB-Serie möglich, wobei dann auch bei 2 MHz 8-Zoll-Floppys mit FM betrieben werden können (dann müssen statische Speicher verwendet werden). Wir arbeiten mit 4 MHz bzw. 6 MHz (bei MFM Voraussetzung), dann ist die Auto-Wait-Schaltung nicht nötig. Bild 2 zeigt den Gesamtschaltplan des Floppy-Controllers.

#### **Die Funktion**

Mehrere ICs 7485 übernehmen die Adreßdecodierung. Der Floppy-Controller muß auf den Bereich 40H...43H gelegt werden. Status- und Steuerport werden auf die Adresse 44H gelegt. Dies ist mit Brücken auf der Floppy-Karte möglich. Die korrekte Stellung der Brücken an  $V_1$ ,  $V_2$ ,  $V_3$  ist im Plan eingezeichnet. Ferner ist das Interrupt-Port B3, das der CPU den richtigen Befehl zur geforderten Aktion mitteilt, auf D7H einzustellen, was den RST2-Befehl darstellt. Das Interrupt-Programm befindet sich auf Adresse l OH. Als Interrupt-Mode wird " der Z80-Mode 0 verwendet. Der Floppy-Controller enthält einen recht aufwendigen Datenseparator, der eine hohe Sicherheit garantiert. Er muß, wie später noch gezeigt wird, mit zwei Trimmern abgeglichen werden. Dieser Abgleich ist kritisch und gelingt nur bei mit formatierter Diskette laufender Floppy. Eine weitere Einstellung muß bei der Datenprekompression vorgenommen werden. Dies geschieht mit dem Trimmer TR3, wobei bei FM-Aufzeichnung auch mit einem Festwiderstand von 3,1 k $\Omega$  gearbeitet werden kann. Bild 3 zeigt die Lötseite der Leiterplatte und Bild 4 zeigt die Bestückungsseite. In Bild 5 ist der Bestückungsplan abgebildet.

Nun zur Bedeutung der Register und Ports. Die Adressen 40h...43h sind für den Floppy-Controller FD 1797 bestimmt; zur Bedeutung siehe [1]. Bild 6 zeigt die Bedeutung der einzelnen Bits des Status-Port mit der Adresse 44H. Bit 0 gibt den Status des Anschlusses DRQ an. Mit Bit l wird der INT-Ausgang des Controllers sichtbar und mit Bit 2 wird angezeigt, ob der Lese-Schreibkopf der Floppy aufliegt.

BiJd 7 zeigt die Belegung des Steuerports. Mit den unteren vier Bits kann ein Drive ausgewählt werden. Dabei wird immer durch ein l-Signal die Auswahl vorgenommen. Mit den Bits 4 und 5 werden der Floppy-Typ und die Aufzeichnungsdichte eingestellt. Bit 6 aktiviert die Auto-Wait-Schaltung und hält die CPU so lange an, bis ein DRQ-Signal des Floppy-Controllers erscheint. Dieses

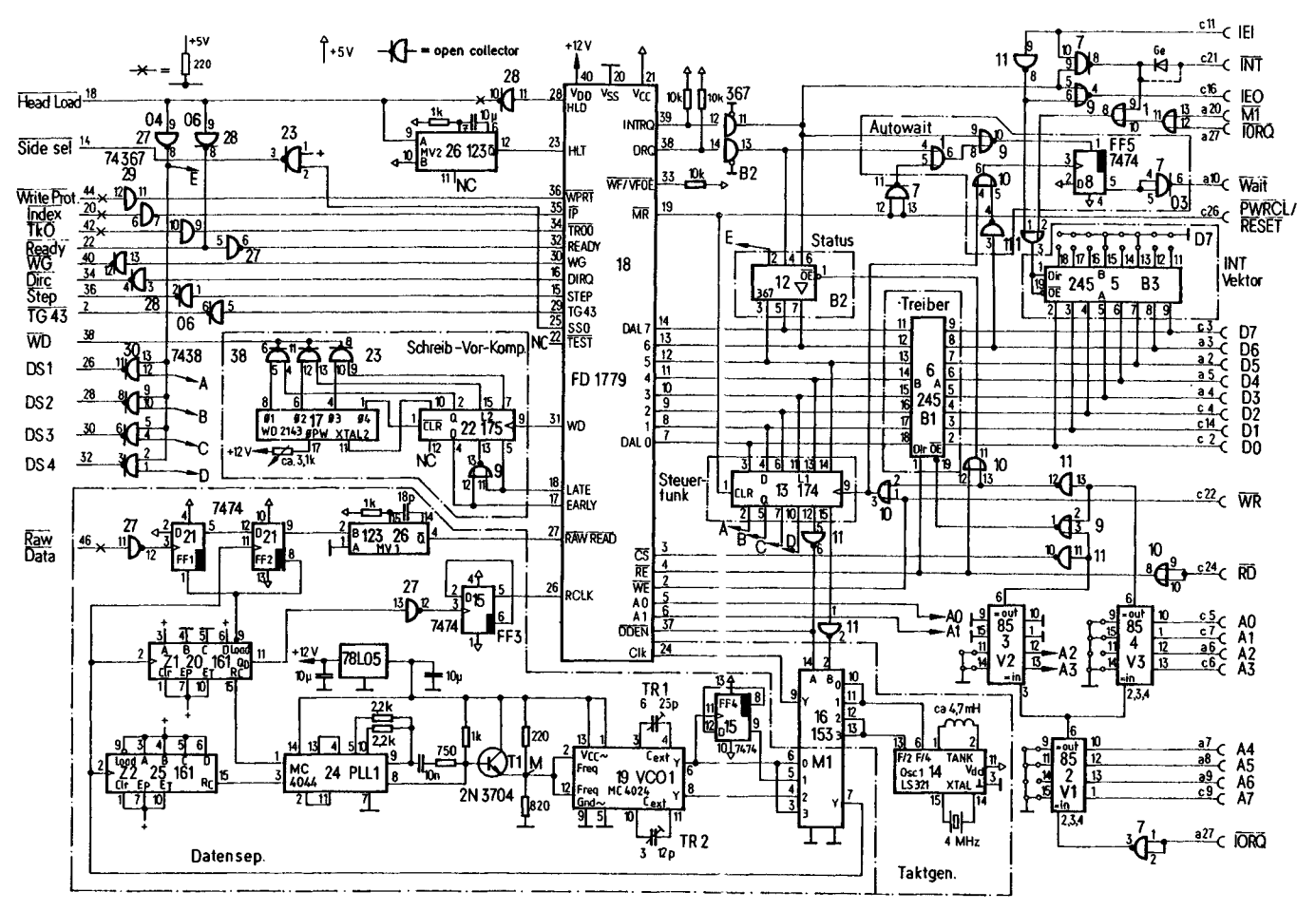

▲ Bild 2. Die Floppy-Controller-Gesamtschaltung

Bild 3. Die Lötseite der Platine V

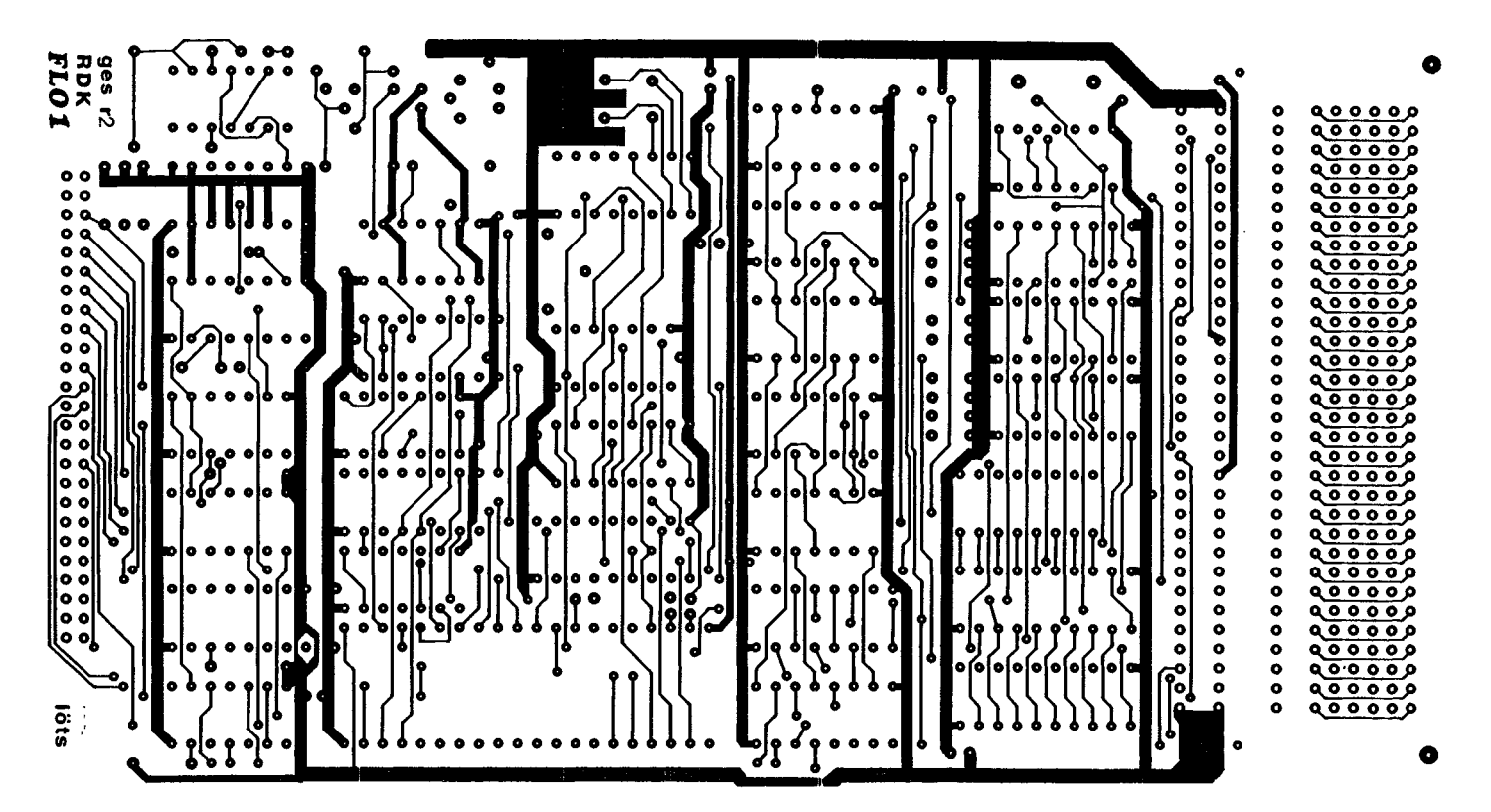

25

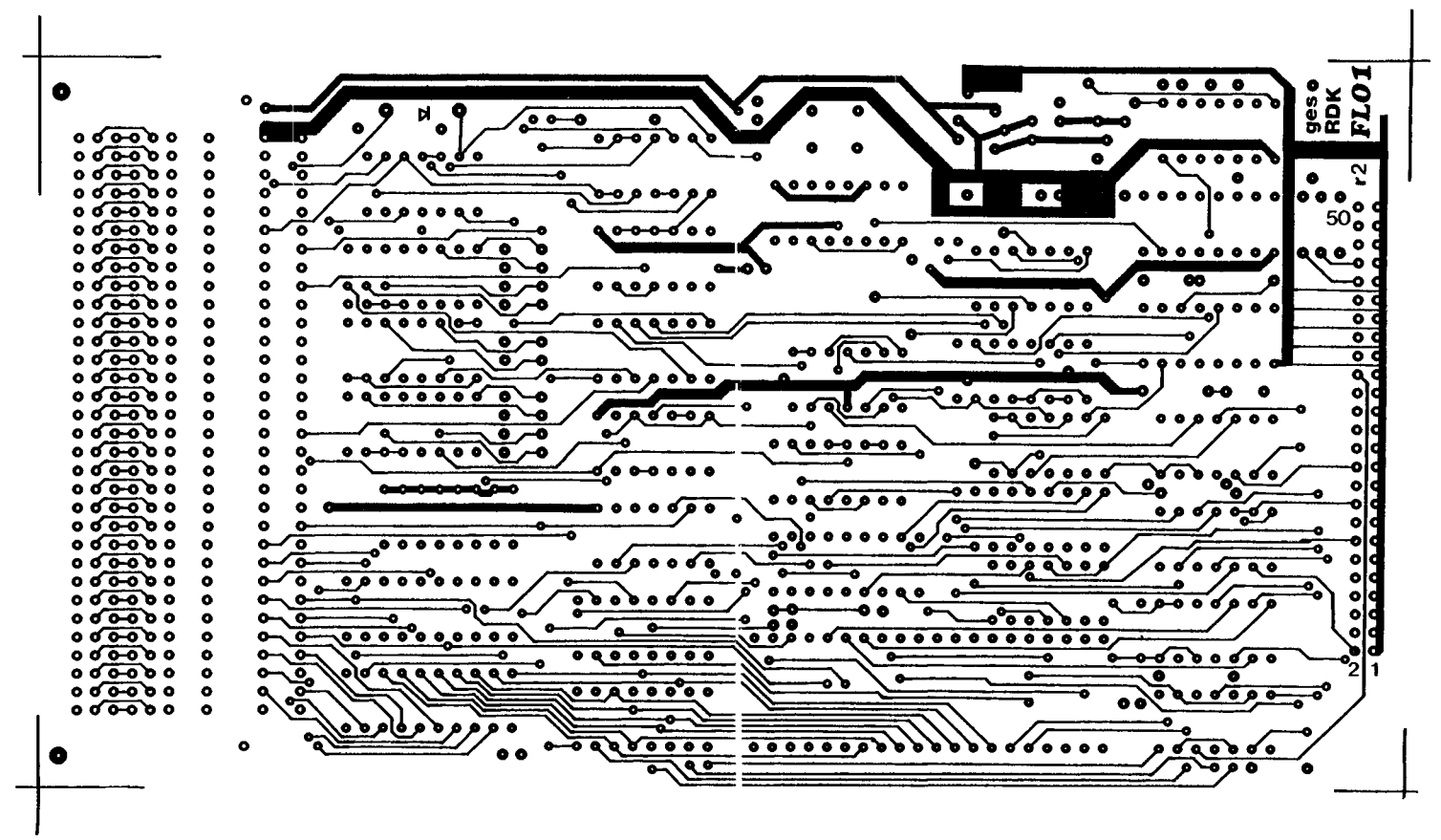

**Bild 4. Die Bestückungsseite der Platine**

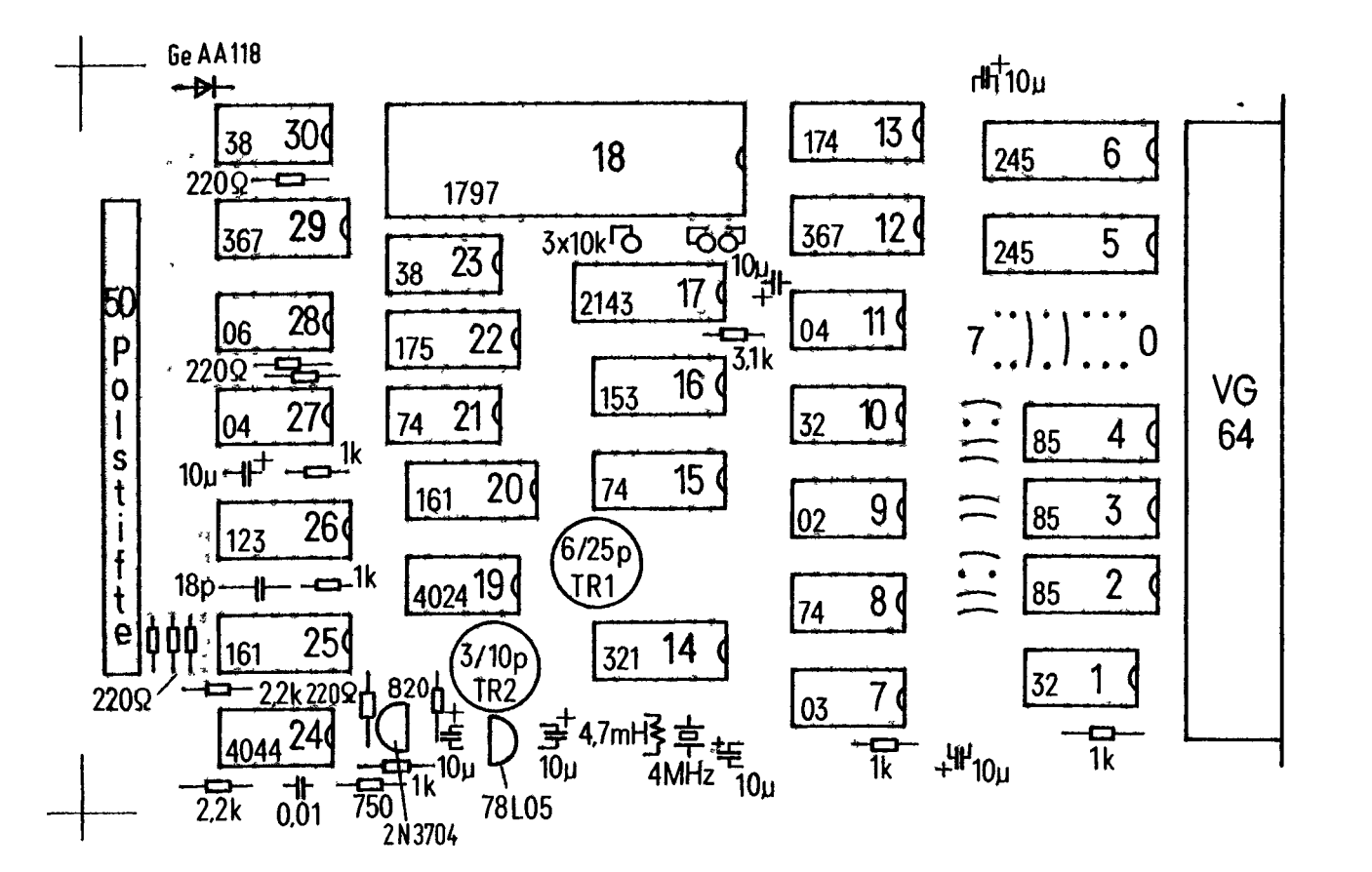

**Bild 5. Der Bestückungsplan**

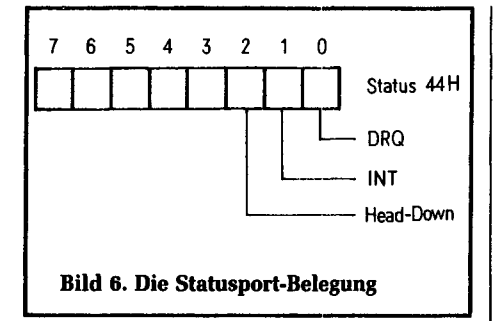

Bit darf bei dynamischen Speichern nicht verwendet werden, da bei einem Lese-Zugriff Wartezeiten bis zu 200 ms auftreten können und damit ein Refresh nicht mehr ordnungsgemäß durchgeführt werden kann. Bei einer 4-MHz-CPU ist dies aber nicht nötig, da 4 MHz für 8 Zoll bei FM ausreichen und bei 6 MHz sogar MFM bearbeitet werden kann, ohne Auto-Wait zu verwenden. Bild 8 zeigt noch die Bedeutung der Bits 4 und 5 für die Floppy-Auswahl.

#### **Der Aufbau der Karte**

Begonnen wird mit der Bestückung der IC-Plätze: alle ICs sind mit Sockeln zu versehen. Danach: Einbau aller passiven Bauteile. Dann werden alle ICs, bis auf WD 2143 und FD 1797, eingesetzt. Tests:

- 1. Einschalten der Versorgungsspannung im System bei eingestecktem Floppy-Controller. Der Monitor muß sich jetzt nach wie vor auf dem Bildschirm melden. Ist dies nicht der Fall, so liegt irgendein Kurzschluß vor. Zum Einkreisen können auf der Floppy-Platine einmal alle Bustreiber entfernt werden; wenn dies nicht hilft, werden alle ICs herausgezogen.
- 2. Messen der Versorgungsspannungen am Floppy-Controller: Pin 40 hat +12 V, Pin 20 hat GND und Pin 21 liegt auf  $+5$  V.
- 3. Messen am WD2143: An Pin 9 muß GND liegen, an Pin 18 müssen +5 V liegen. An Pin 17 liegt eine Span-

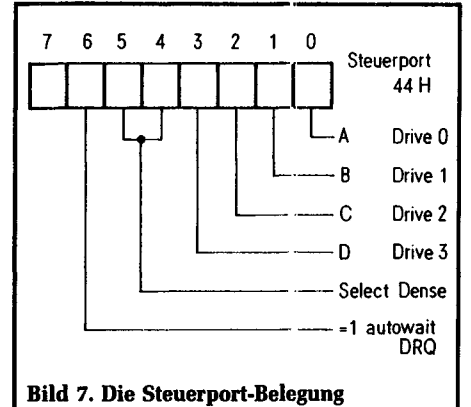

nung von +12 V an (beim Einsetzen des ICs wird diese geringer).

- 4. An Pin 14 des IC 4024 müssen +5 V liegen.
- 5. Kleines Testprogramm aus Bild 9 eingeben. Damit kann die Decodierung getestet werden. Es wird in einer Schleife auf alle Ports der Karte zugegriffen. An Pin 3 des Floppy-Controllers müssen zwei negative Pulse erkennbar sein, an Pin 9 des 74174 muß ein negativer Puls erscheinen; ebenfalls an Pin 1 des 74367 (B2). An Bl (dem 74245) Pin 19 müssen vier negative Pulse erkennbar sein. Wenn nicht, so ist die Dekodierschaltung zu überprüfen.
- 6. Nach Ausschalten der Versorgungsspannung restliche ICs einsetzen. Mit dem Befehl QI40 kann der Status des Controllers geprüft werden. Er ist 0 oder 1. Beides ist gut. Nun prüfen, ob Schreib-Lese-Befehle möglich sind.
- 7. Mit QO42 55 wird ein Register auf 55 gesetzt, mit QI42 muß es den gleichen Wert zurückliefern. Mit QO42 AA wird der komplementäre Wert eingeschrieben. QI42 muß diesen Wert wieder zurückliefern. Liegt ein anderer Wert vor, oder fehlen ein

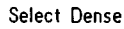

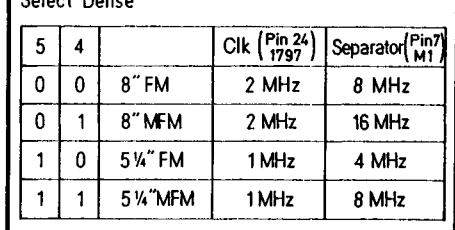

#### Bild 8. Mode-Einstellung

paar Bits, so kann ein Kurzschluß zwischen Datenleitungen vorhanden sein.

- 8. Einlesen von 44H mit QI44, dann müßte der Wert 00011111 ausgegeben werden, oder zumindest ein ähnlicher Wert.
- 9. Jetzt das Laufwerk mit dem Controller verbinden. Dabei muß im jeweiligen Handbuch nachgesehen werden, ob die Steckerbelegung mit der hier verwendeten, gängigen Belegung übereinstimmt und welche Einstellungen am Laufwerk durchgeführt werden müssen. Wir arbeiten mit einer Steprate von 3 ms, single-dense und softsektorierten Floppys.
- 10. Erster Test des Anschlusses. Dazu wird ein Restore-Befehl durchgeführt, das heißt, die Floppy muß die Grundstellung einnehmen und den Kopf auf Track 0 positionieren. Befehle dazu: QO44 l und QO40 OF. Mit dem ersten Kommando wurde der Wert l auf das Steuerport gegeben und damit Laufwerk 0 ausgewählt (Einstellung am Laufwerk). Mit dem zweiten Befehl wird der Restore-Befehl an den Controller gegeben. Die Floppy müßte sich nun geregt haben und die Selekt-LED sollte kurz aufgeleuchtet haben. War der Kopf schon in Position 0, so passiert nichts weiter. Wenn nicht, dreht sich der Schrittmotor und bewegt den Kopf in Richtung Track 0.

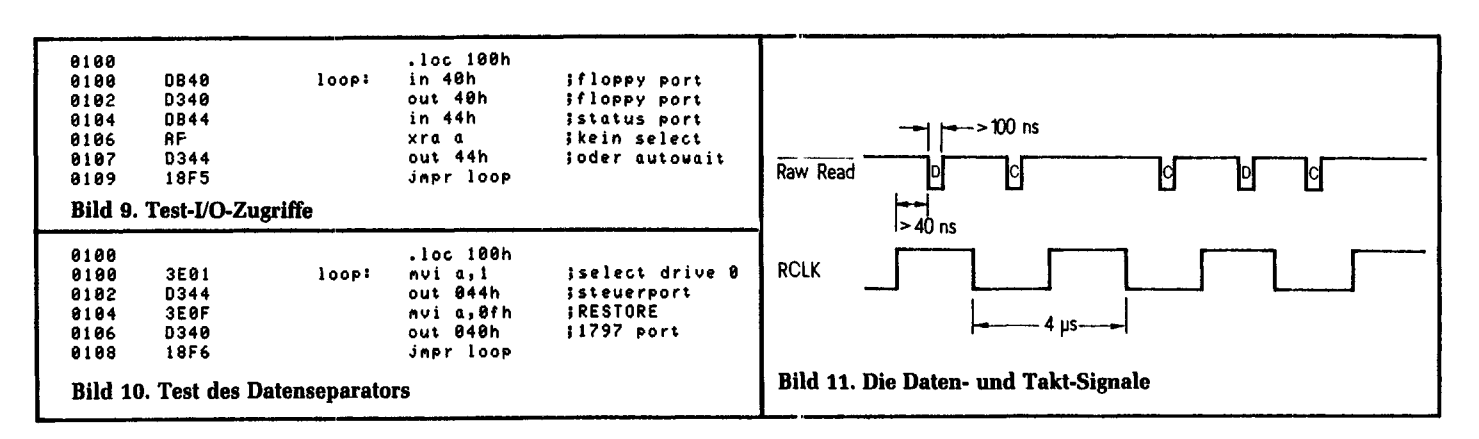

11. Der Datenseparator muß nun abgeglichen werden. Dazu wird erst grob eingestellt. Mit dem Oszilloskop wird Pin 24 des Controllers kontrolliert.

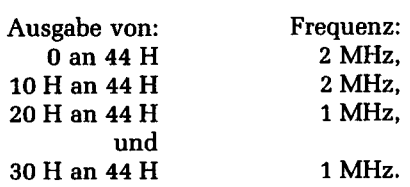

Nun muß abgeglichen werden. Dazu an Pin 26 messen. Ausgabe von 0 an 44 H, Abgleich auf 250 kHz (4 us) an TR1. Ausgabe von 10 H an 44 H,

Abgleich auf 500 kHz  $(2 \mu s)$  an TR2. Der Rest muß nun auch stimmen: Bei Ausgabe von 20 H an 44 H: 125 kHz  $(8 \mu s)$  an Pin 26. Bei Ausgabe von 30 H an 44 H:  $250$  kHz  $(4 \mu s)$  an Pin 26.

Sollten die Werte nicht erreicht werden, liegt das ggf. am verwendeten Trimmer; doch sollte unbedingt noch der nächste Test ausgeführt

werden, der mit dem Feinabgleich noch einiges herausholt.

- 12. Bild 10 zeigt ein Testprogramm, mit dem das Einlesen getestet werden kann. Dazu wird der Restore-Befehl verwendet, der auch einen Sektor anliest und prüft, ob der Anfang stimmt, um festzustellen, ob Track 0 vorliegt. Dieser Befehl ist sehr praktisch, da die eigentliche Leseroutine noch nicht verwendet werden muß.
- 13. Dazu muß aber eine schon formatierte Diskette verwendet werden. Sie muß im Standard-IBM-Format Single-Dense formatiert sein. Solche Disketten werden z. B. von BASF im lOer-Pack über den Fachhandel geliefert\*). Das Programm in Bild 10 wird gestartet. Es muß sich dann ein Oszillogramm ähnlich Bild *11* ergeben. Bild *12* zeigt ein Original-Oszillogramm. Die Lage des Taktes bezüglich positiv oder negativ ist dabei nicht wesentlich. Eine der beiden Takteinheiten muß jedoch immer in

\*) Das gilt nur für 8-Zoll-Disketten.

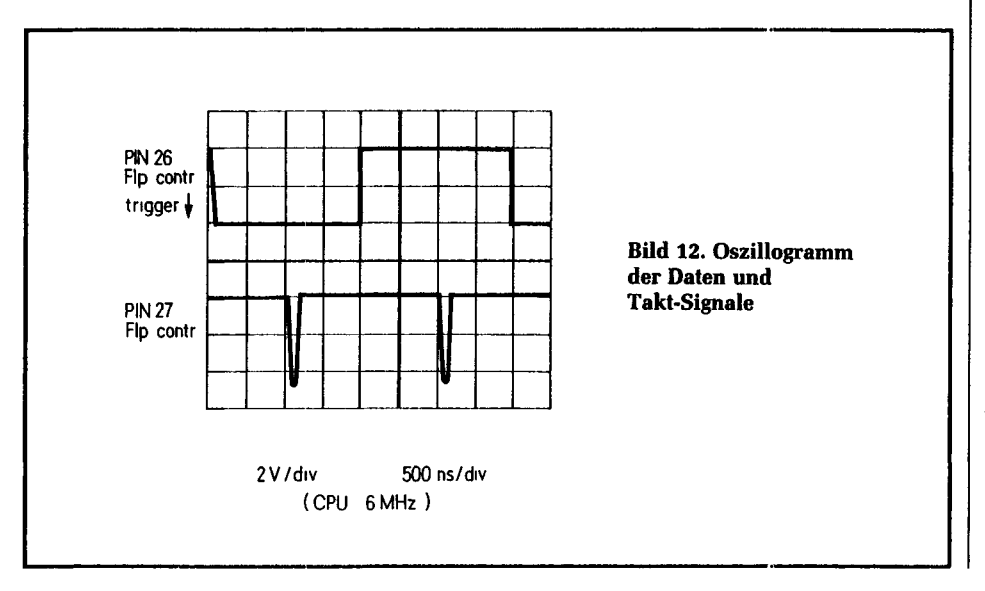

der Mitte des Taktes erscheinen. Mit den Trimmern kann die Lage nochmals korrigiert werden, so daß das Bild stabil ist.

Bei Ausführung eines Restore-Befehls muß nach dem Befehl im Statusregister 40H der Wert 0 oder 00100100B stehen, solange der Zugriff noch nicht abgeschlossen ist. Genau abgeglichen werden kann aber auch, wenn am Emitter vom Transistor Tl gemessen wird, dort liegt eine Spannung von ca. 4 V. Mit dem Trimmer kann sie um ein paar hundert mV verändert werden. Der Abgleich ist optimal, wenn die Spannung in der Mitte des Einstellbereichs liegt. Ist der Abgleich nicht durchführbar, schafft ggf. ein kleiner Kondensator (10 pF) parallel zu TRl oder TR2 Abhilfe.

- 14. Test SEEK-Befehl. Ausgabe 1 an 44 H und 20 H an 43 H dann 1FH an 40 H. Damit wird Track 20H angefahren. Es muß in 40 H dann der Wert 0 oder 00100000B erscheinen.
- 15. Nun folgt der Test des Interrupt-Systems: BiJd 13 zeigt die Testroutine. Sie muß durchlaufen werden, und der Monitor muß sich nach dem Restore wieder melden.
- 16. Bild 14 zeigt ein kurzes Testprogramm, um den Lesezugriff als ganzes zu prüfen. Nach 80H müssen Datenwerte geschrieben werden. Durch Ändern von Track und Sektor kann dies getestet werden. Im allgemeinen werden bei IBM-Disketten, die leer sind, die Werte E5 oder bei Track 0 40H, 0 oder EBCDIC-Daten gelesen.
- 17. Einstellen der Schreibprekompensation. Bild 15 zeigt ein Testprogramm mit laufendem Schreibzugriff und Bild 16 zeigt das Timing. Mit einem 3,1-kQ-Widerstand entfällt im allgemeinen ein Abgleich.

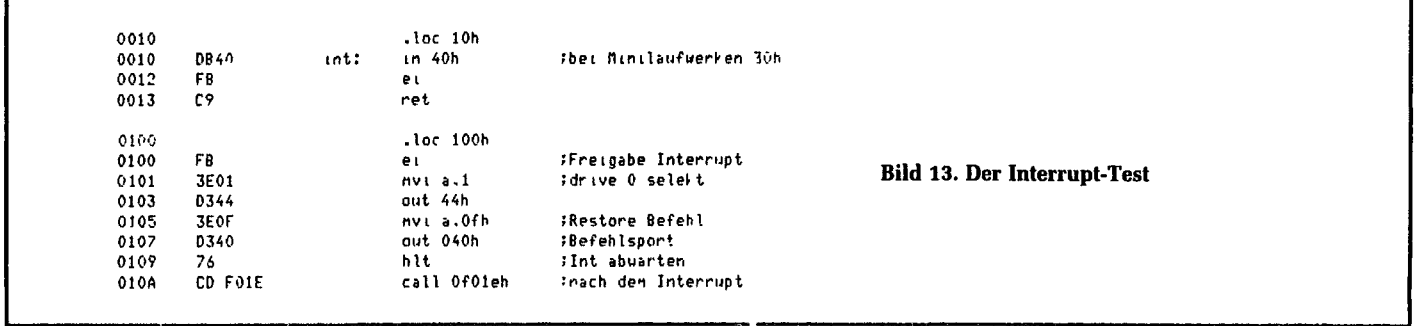

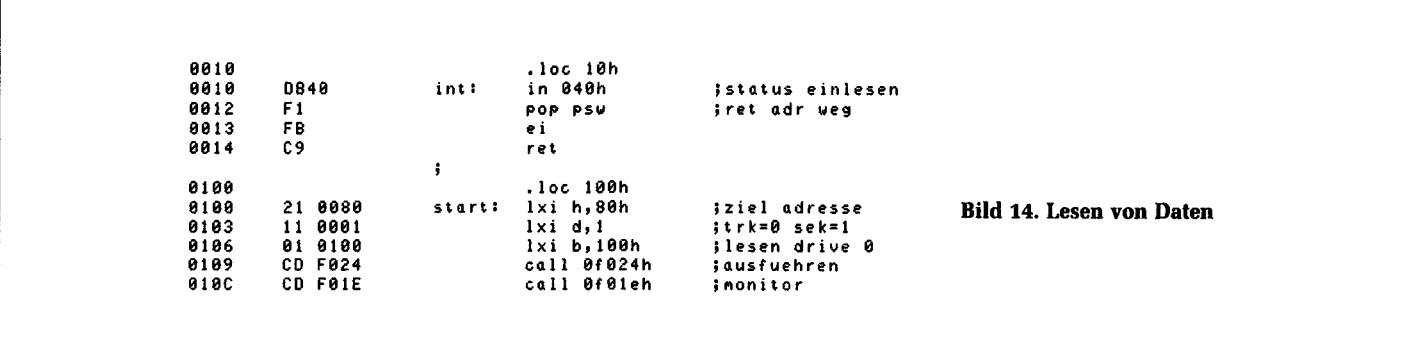

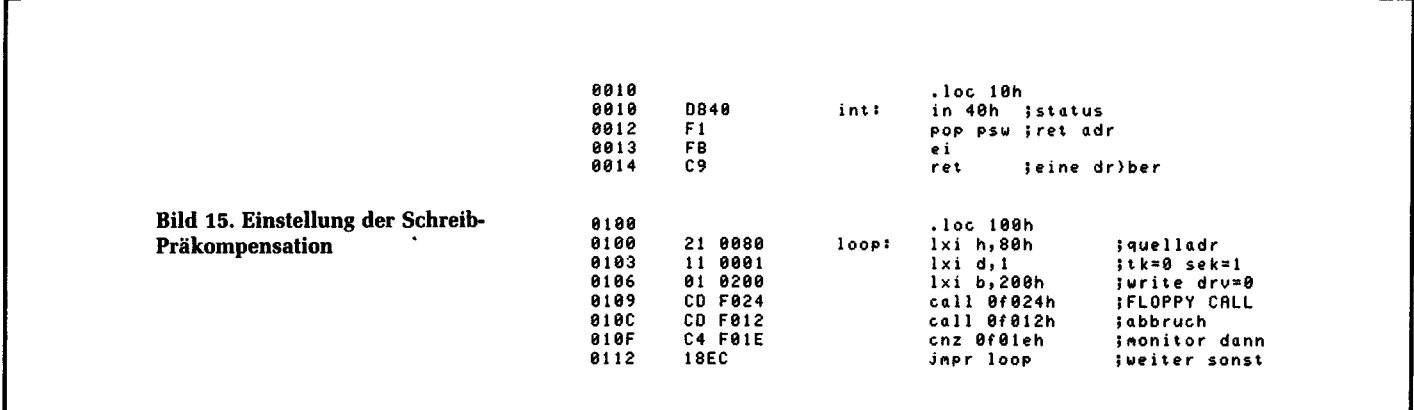

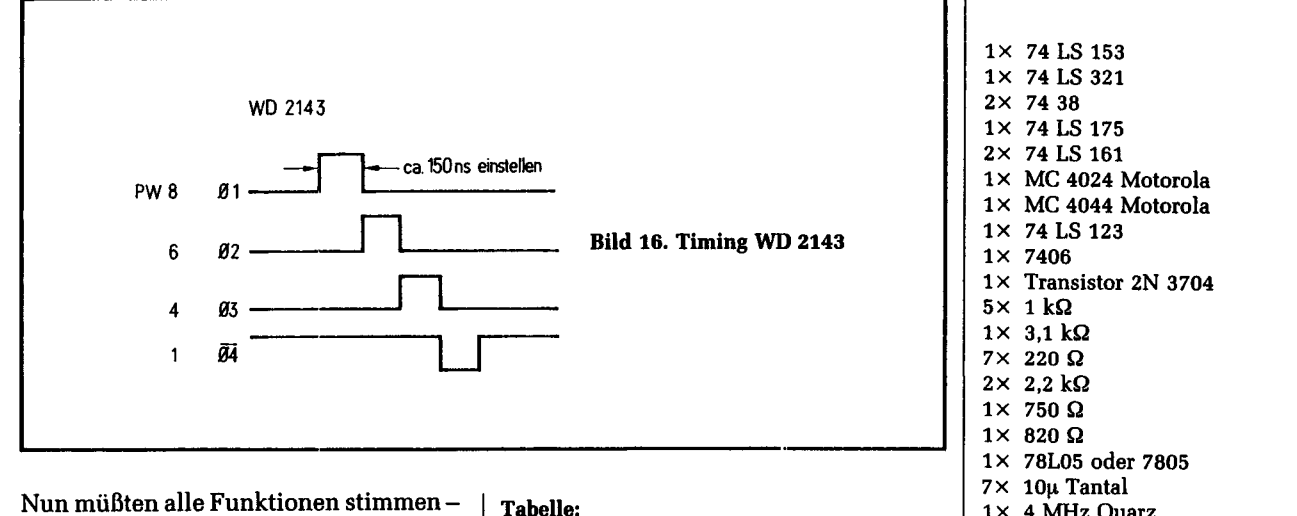

die Karte läuft. Wie bei den übrigen Komponenten des

mc-CP/M-Computers sind Platinen und Bausätze bei der Fa. Graf, Tel. (08 31) 6 19 30, und alle Einzelteile (ICs usw.) bei der Fa. Heninger, Tel. (0 89) 59 19 41, erhältlich.

#### Literatur

[1] Western Digital: FD 179X-02 Floppy Disk Formatter/Controller Family. Vertrieb: Electronic 2000.

[2] FD 179X Applications.

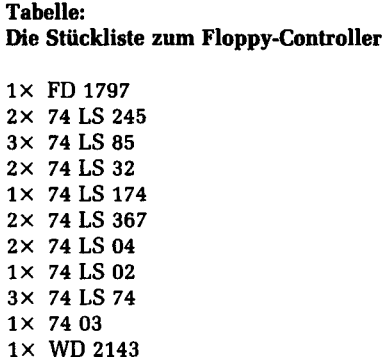

 $1 \times 4$  MHz Quarz 1× Spule 100 µH bis 4,7 mH Siemens Minibauform  $1 \times$  Trimmer 6-25 pF  $1 \times$  Trimmer 3-10 pF 1× 0,01 µF MMK Kondensator  $1 \times 18$  pF  $1 \times 64$ pol. VG-Leiste  $1 \times 50$ pol. doppelreihige Stiftleiste 2× 20pol. Sockel 1× 18pol. Sockel 11× 16pol. Sockel  $1\times$  40pol. Sockel 15× 14pol. Sockel

## Die Pinbelegungen

Die Pinbelegungen der CPU-, der SIO/PIO- und der Floppv-Controller-Karten-ICs sind hier in der Reihenfolge aus den Stücklisten aufgelistet. Damit sollen Ihre Fehlersuche und Verdrahtungsarbeiten erleichtert werden. Für mehr Einzelheiten über die ICs seien die Datenbücher der Hersteller (Texas Instruments, Motorola, Zilog und so weiter) empfohlen.

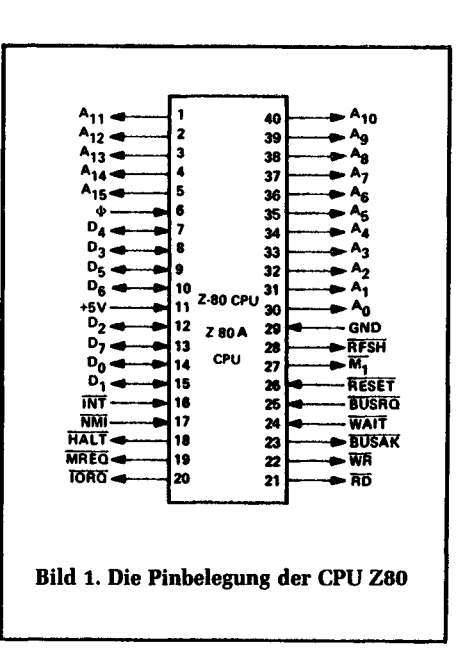

(TOP VIEW) NC OT UT6 VSS □ 己2  $\frac{14}{13}$  a<br> $\frac{13}{13}$  A6 w∏з  $RAS$   $\overline{\bigcap}$  4 AO OS  $12$   $\Box$  A3  $11\overline{)}$  A4<br> $10\overline{)}$  A5 A2 $\overline{\bigcap}$ 6 A1 $\overline{\Gamma}$ 17  $9\overline{D}$  A7 ∨рр ∏8

**Bild 2. Der Speicher**baustein 4164.  $VDD = 5 V, VSS = 0 V$ 

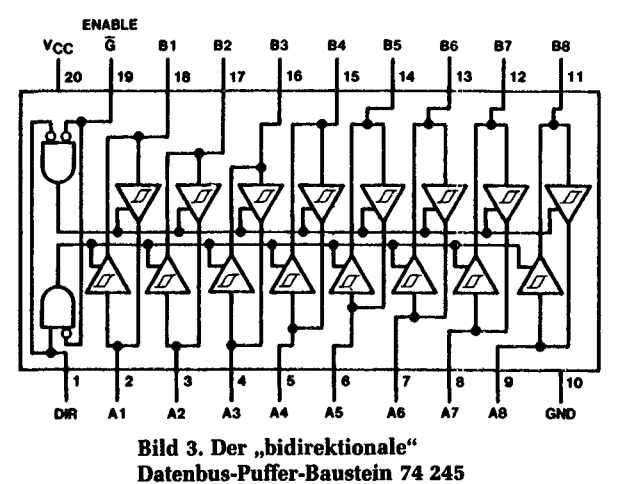

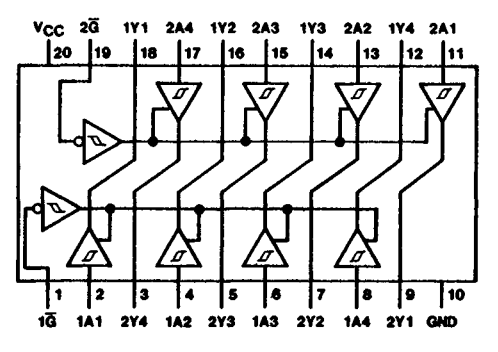

**Bild 4. Der Datenbus-Treiber (unidirektional)** 74244

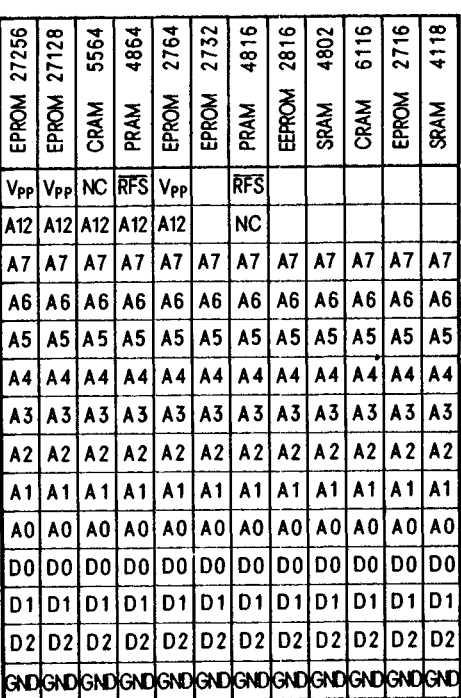

**Bild 5. Die Pinbelegungs-Tabelle** der modernen EPROMs und statischen RAMs

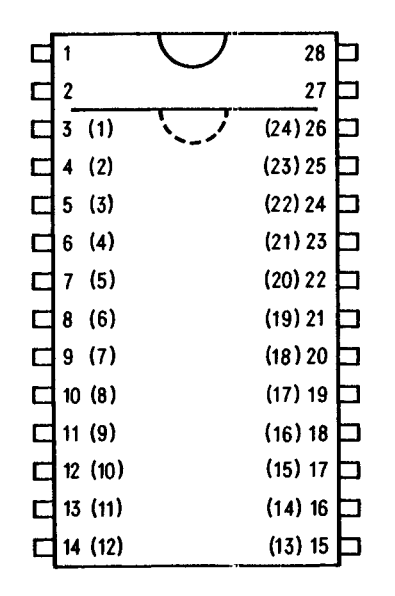

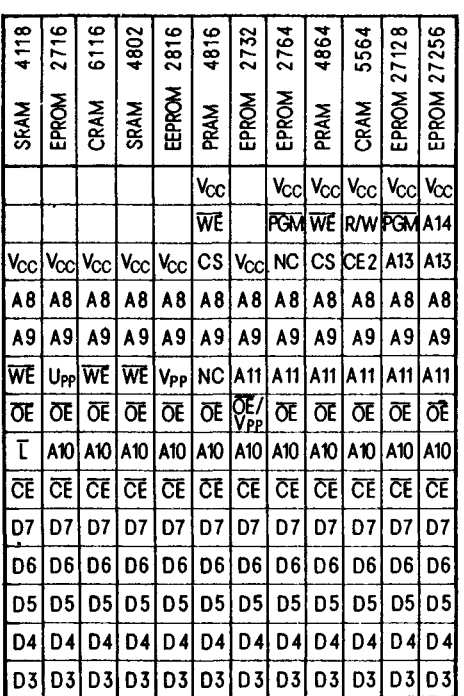

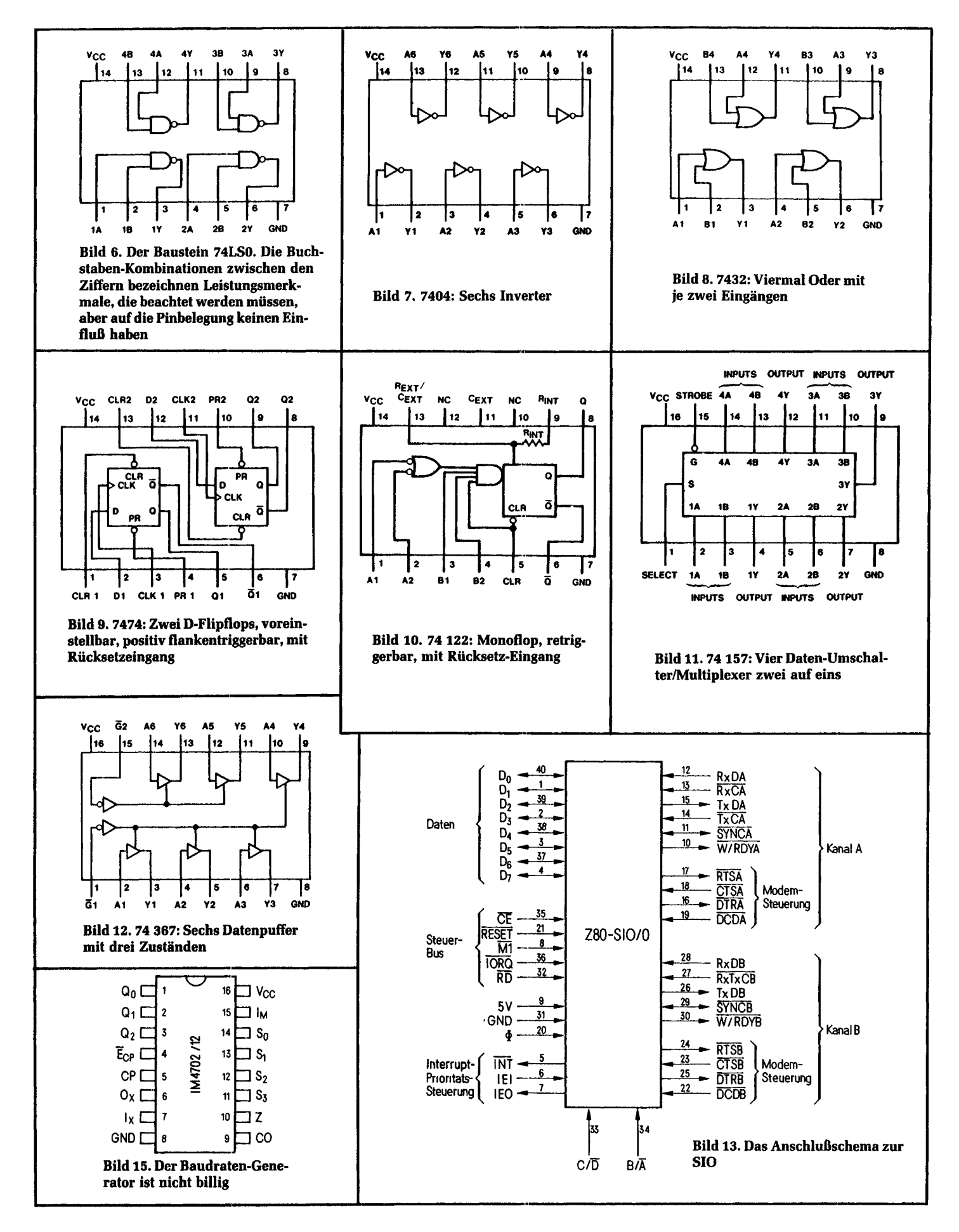

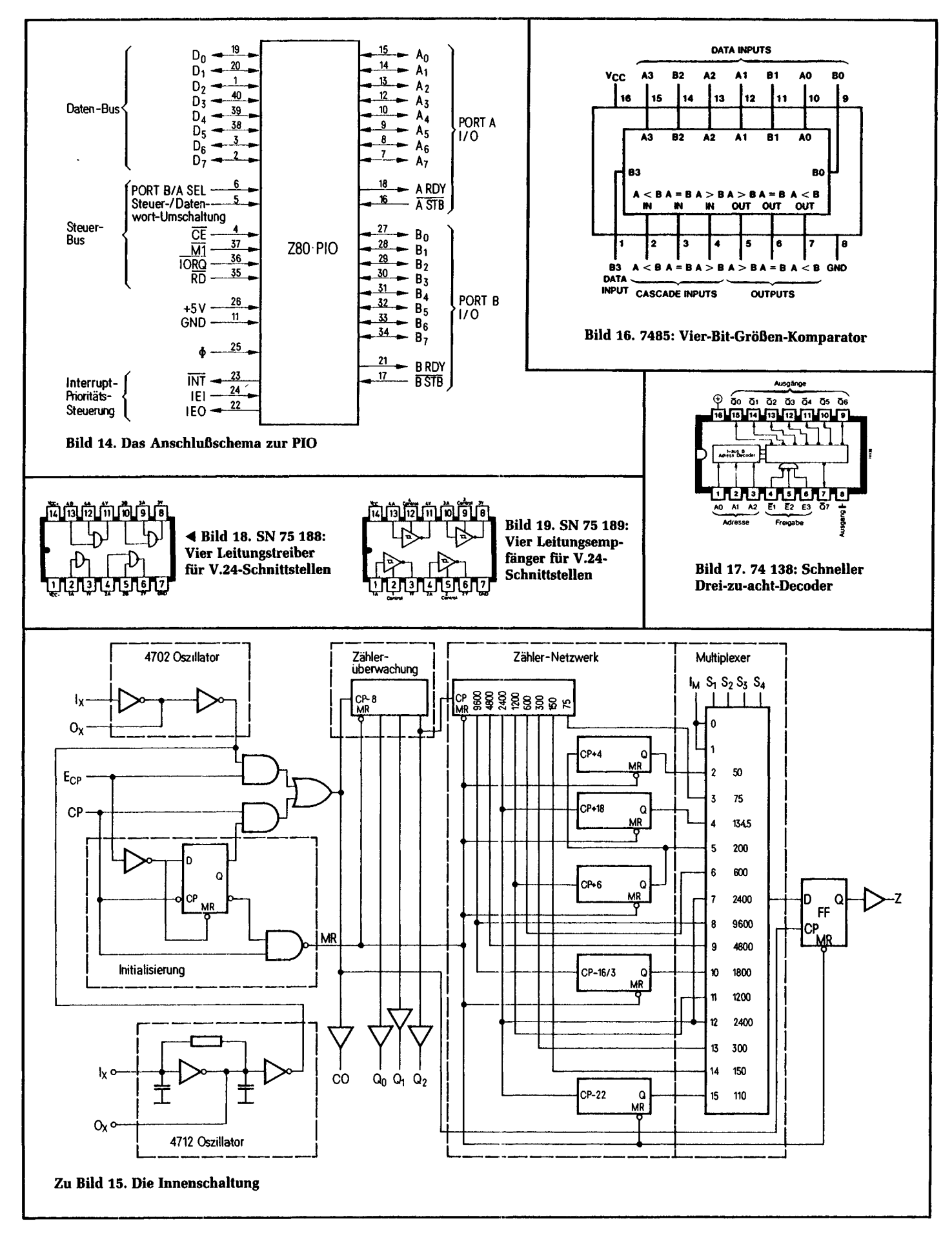

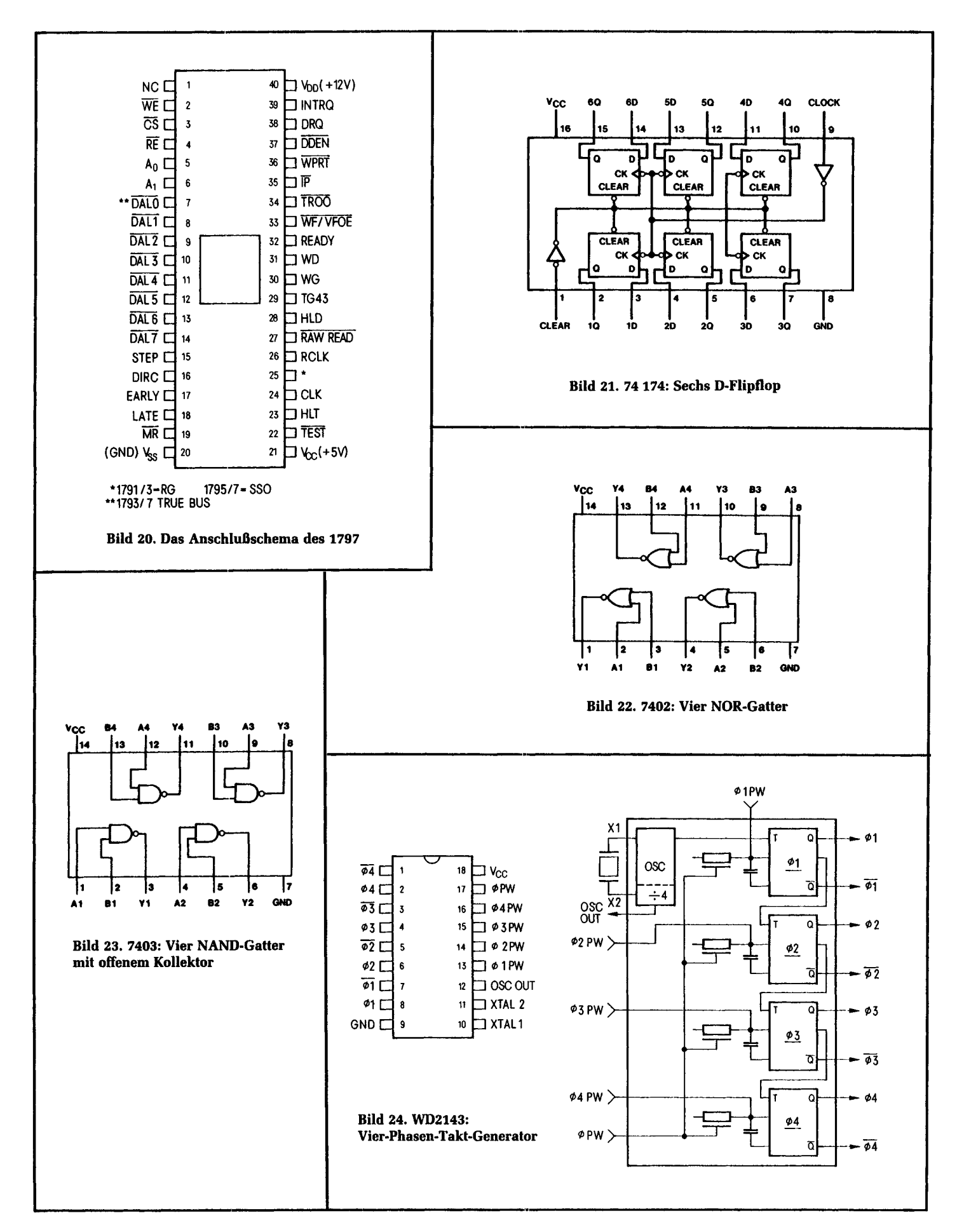

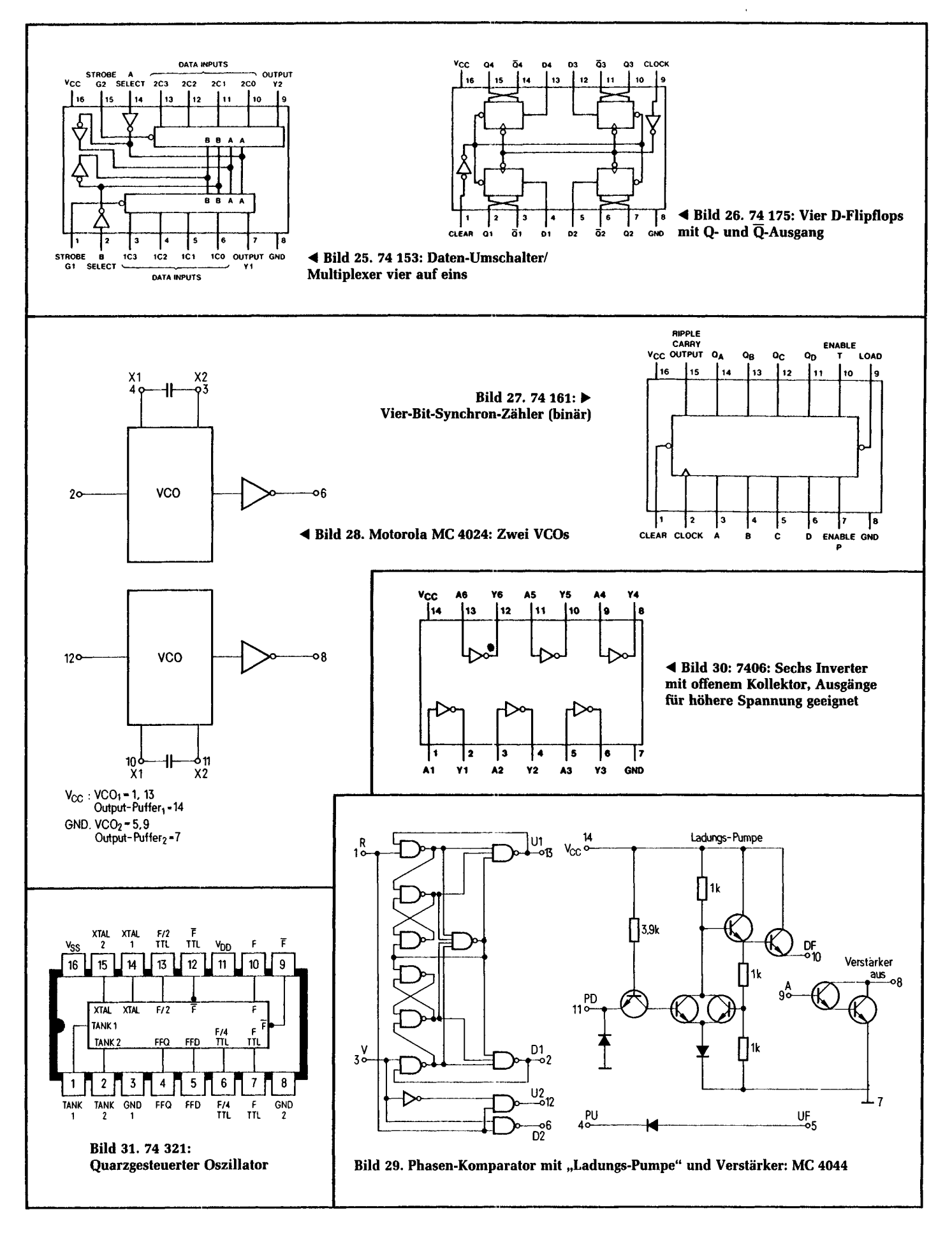

A: B: C: D:

Rolf-Dieter Klein:

## **CP/N-Anpassung und Routinen für 8-Zoll-Floppies**

Der mc-CP/M-Computer besteht jetzt aus drei Platinen. Damit ist die Bauanleitung für den Kern des Computers abgeschlossen. Allerdings muß noch einiges über die Software gesagt werden, damit das System dann wirklich unter CP/M laufen kann.

Das Betriebssystem CP/M stammt aus den frühen Tagen der Mikrocomputerei. Daß es heute erst richtig aufblüht, spricht für die Weitsicht der Leute, die es programmiert haben und für die geschickte Strategie der Firma Digital Research, die es vermarktet. CP/M ist ein bewährtes und sehr solides Betriebssystem, das zwar auf den Prozessoren der achtziger Modelle beruht, dann aber systemunabhängig konstruiert ist. Es enthält nämlich Teile, die ausdrücklich für die leichte Änderung zur Anpassung programmiert sind. Das macht seinen Erfolg aus. Für den mc-CP/M-Computer gibt es eine angepaßte Version von CP/M im Handel. Wer aber schon CP/M besitzt und selbst anpassen möchte, der muß in Einzelheiten einsteigen, die hier nicht alle geschildert werden. Zunächst zeigt Bild *l* die Lage von CP/M im Speicher unseres Computers. Jedes CP/M-System behält sich die ersten Speicherzellen von 0 bis FF vor, um dort Parameter und anderes abzulegen. Danach kommt die sogenannte TPA, das Speichergebiet, in dem ein Benutzer seine Programme und Daten ablegen kann. Oben nun sitzen die CP/M-Module, die das eigentliche Betriebssystem ausmachen. Ab D400 kommen zunächst die Programmteile, die Kommandos von der Konsole bearbeiten (CCP), dann die Teile, die das "Filehandling" durchführen, also (unter anderem) den Betrieb des Massenspeichersystems unterstützen.

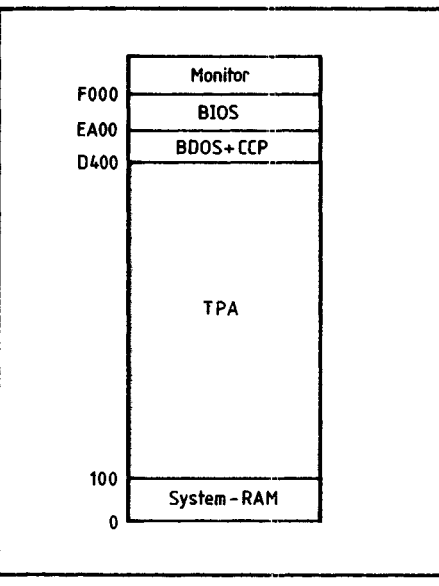

**Bild 1. Die Speicheraufteilung. Nach diesem Muster ist der Speicher eines jeden** *CP/M-***Systems aufgeteilt**

Dieses sogenannte BDOS (Basic Disk Operation System) greift auch auf Programme zurück, die sich im BIOS, dem Basic Input Output System, befinden. Das BIOS ist der oben angesprochene Programmteil, der speziell für die vorhandene Hardware programmiert werden muß. Unser BIOS greift auf den mc-Monitor zurück.

Das BIOS beinhaltet alle hardwareabhängigen Softwareteile. So zum Beispiel

Consol-Routinen, Drucker-Routinen und die Floppy-Schnittstelle. Ferner sind dort Parameter vorhanden, mit welchen die Aufteilung auf der Floppy sowie die Größe der Floppy bestimmt werden. Bild 2 zeigt das komplette Listing des BIOS für unsere Floppy-Karte. Dabei werden die I/O-Routinen aus dem Monitor verwendet um Platz zu sparen. Als Laufwerke sind 4 Drives vorgesehen. Dabei können natürlich auch nur 2 verwendet werden. Die 4 Laufwerke sind so organisiert, daß auch zwei doppelseitige Drives verwendet werden können. Die logischen Nummern von CP/M für die Laufwerke sind im Monitor wie folgt aufgeteilt:

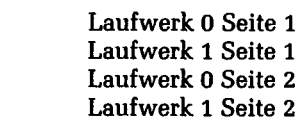

Die einzelne Zuordnung muß gemäß der Anleitung, die zu jedem Laufwerk erhältlich ist, mit Brücken eingestellt werden.

Das logische Floppy-Format ist im BIOS so festgelegt, daß die Standard-8-Zollsingle-dense-CP/M-Floppy direkt lesbar ist. Dabei gibt es ein paar wichtige Punkte zu beachten.

Das CP/M-System befindet sich auf den ersten beiden Spuren der Floppy. Vom Monitor wird mit dem I-Befehl der erste Sektor von Spur 0 nach 80H geladen. Dort befindet sich ein weiteres Boot-Programm, das das BDOS und BIOS von Bereich OD400H ablädt; anschließend wird das BIOS gestartet. Bild 3 zeigt das Boot-Programm. In Bild 4 ist nochmals das BIOS als Hexdump abgedruckt.

#### **Die Einsprünge MINI und MAXI**

Die Floppy-Routinen sind über zwei Einsprünge erreichbar. Der Eingang MINI ist für Mini-Laufwerke gedacht und adressiert den Floppy-Controller auf Adresse 30H (Einstellen auf der Floppy-Karte). Der Eingang MAXI adressiert den Controller auf 40H. Das Floppy-Programm arbeitet mit Interrupts, die auf Adresse l OH ausgeführt werden. Unmittelbar nach dem Aufruf der Unterprogramme wird, wie im Listing ersichtlich, auf die Adresse 10H ein Sprung zum Interruptprogrammteil geschrieben. Der alte Inhalt dieser Zellen wird gerettet. Dadurch laufen alle CP/M-Programme, auch APL, das z. B. diesen RESTART-Bereich selbst verwendet.

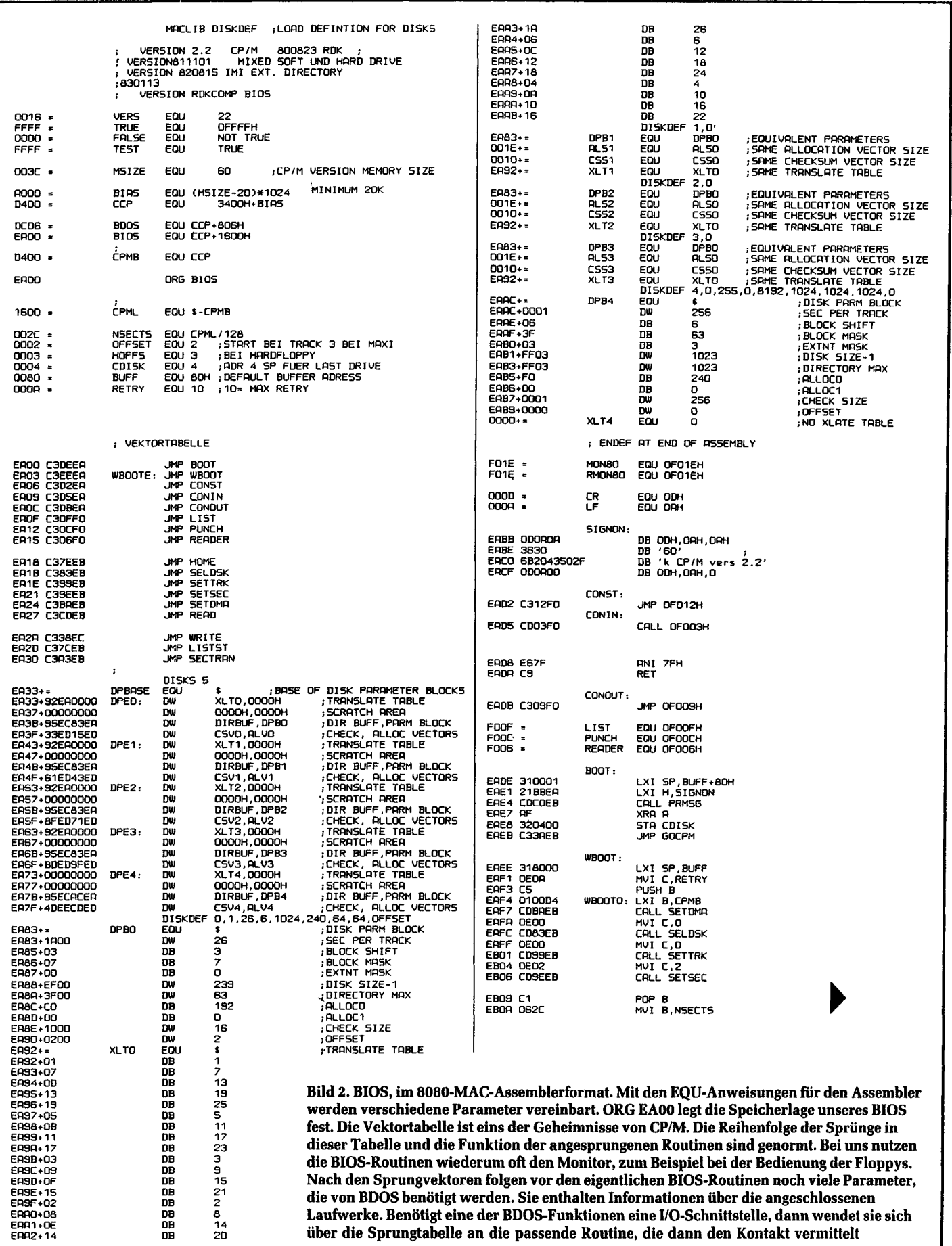
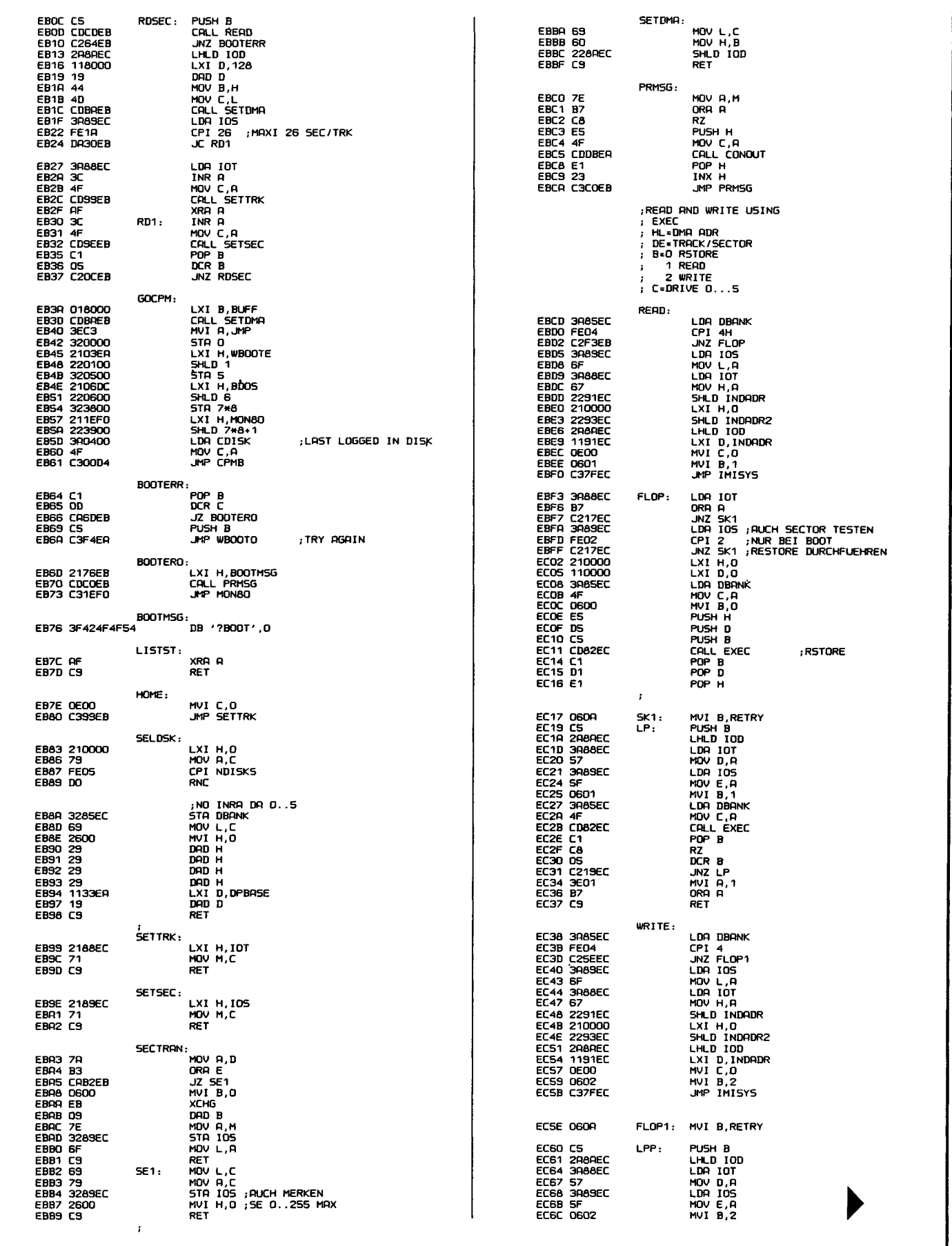

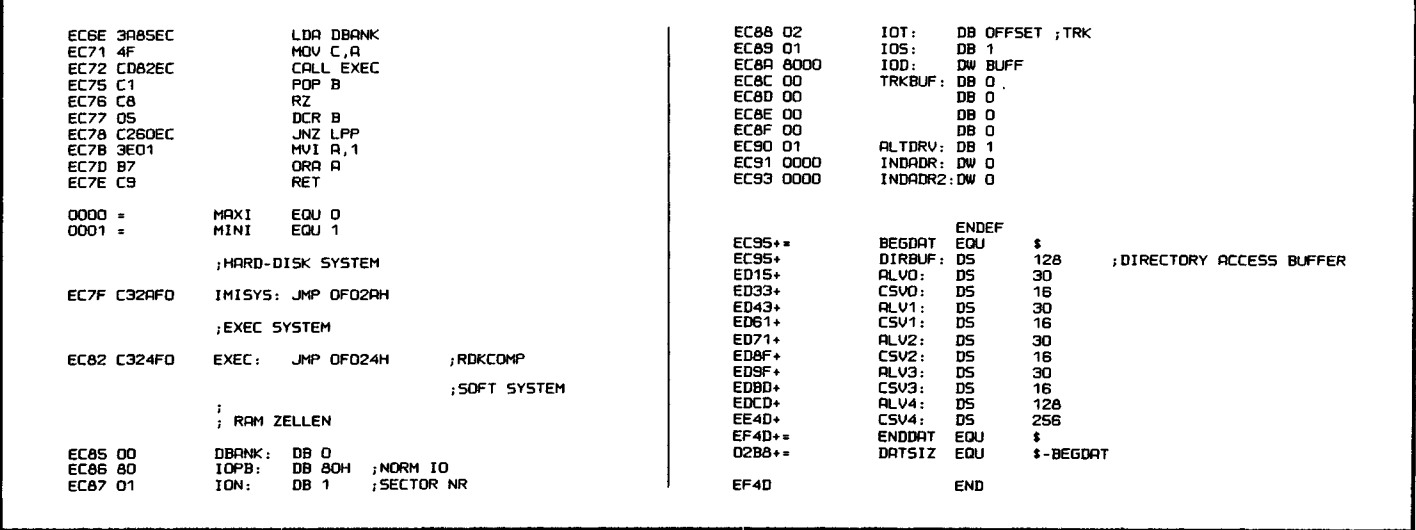

Die Bedeutung der Register beim Einsprung sind:

HL: Die Ziel- oder Quelladresse des zu ladenden Bereichs. Jedoch werden jetzt nicht nur jeweils feste 128 Bytes übertragen, sondern, je nach Aufzeichnungsformat, automatisch so viele, wie es das Format auf der Diskette vorsieht. Die

Floppy-Routinen sind damit transparent für unterschiedliche Verfahren.

D: Enthält die Track-Nummer im Bereich von O...FF, je nach Laufwerk. E: Enthält die Sektor-Nummer im Bereich von O...FF (normalerweise 1...26 oder 1...16).

B: Darin steht der Befehl:  $1 =$  Lesen; 2 = Schreiben, 0 = Setzen der Steprate. Wenn B = 0 ist, dann muß im Register D die Steprate stehen. Dabei gilt folgende Zuordnung:

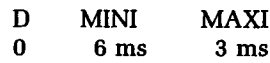

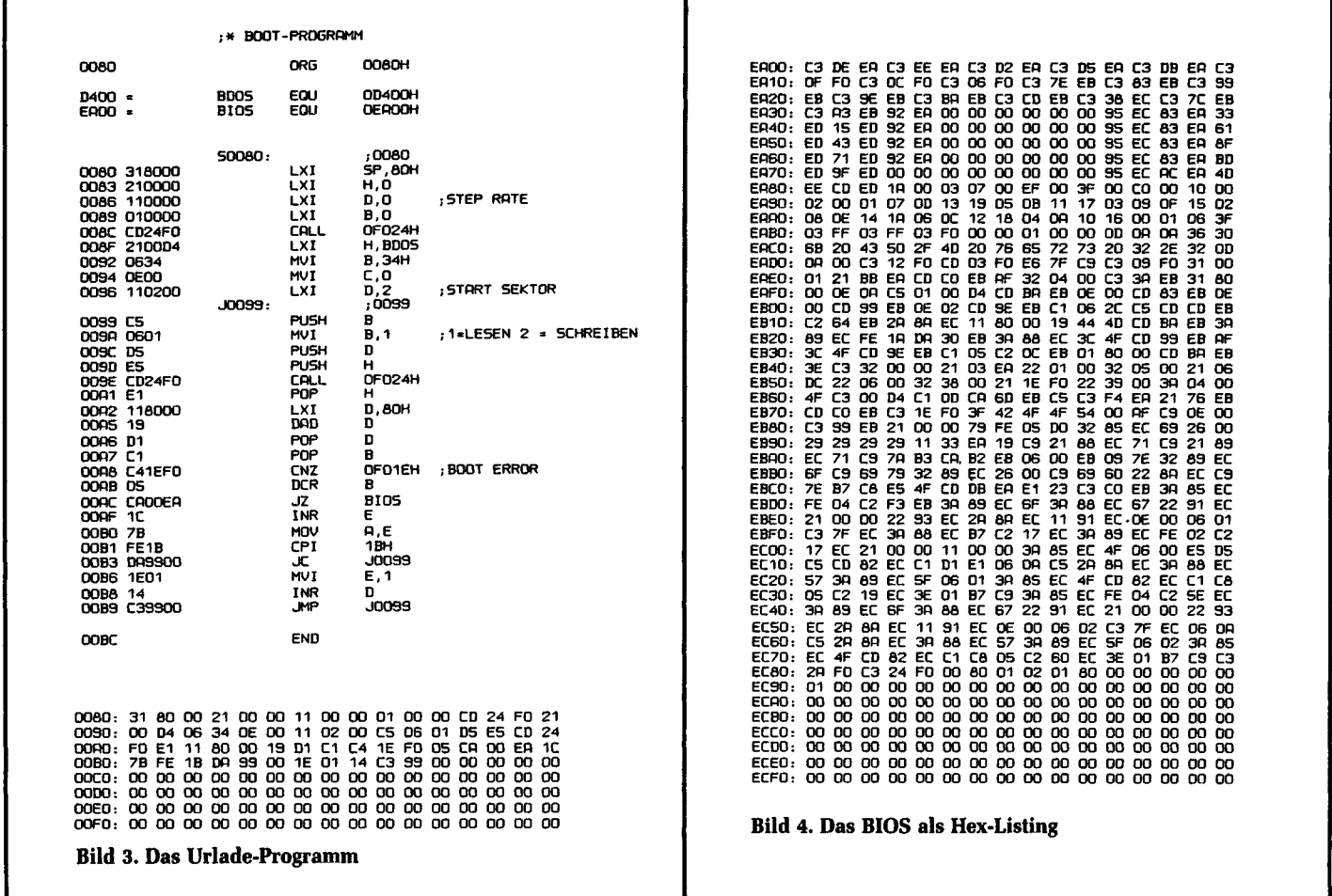

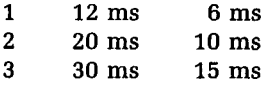

 $\mathsf{r}$ 

Über den Einsprung INIFLP wird die langsamste Steprate nach dem Stromeinschalten vom Monitor voreingestellt.

C enthält den kombinierten Drive-Dichte-Code: Bereich: 0, 1, 2, 3: Laufwerk 0 ist mit Laufwerk 2 gekoppelt

und Laufwerk l mit Laufwerk 3. Das bedeutet, daß es sich um zwei Doppelkopf-Floppys handelt, die adressiert werden sollen. Der Wert 0 bewirkt ein Select auf 0, 1 auf 1, 2 auf 2 und 3 auf 3. Der Side-Select-Ausgang (SSO) wird in diesem Modus nicht verwendet. Bereich 10H, 11H...17H: Die Nummern 10H, 11H und 12H, 13H usw. sind jeweils gekoppelt. Bei 10H wird Select 0 aktiviert und Side-Select (SSO) ist auf 0 (die Leitung an Pin 14

liegt dabei auf 1). Es wird die Oberfläche 0 ausgewählt, die auch bei einseitigen Floppys vorhanden ist. Bei 11H wird ebenfalls Select 0 aktiviert, jedoch SSO = l gesetzt, also wird die zweite Seite des Laufwerks ausgewählt. Bei 12H, 13H wird das Gerät l adressiert und so weiter. Damit lassen sich insgesamt 8 Oberflächen auf 4 Geräten adressieren. Die meisten Mini-Laufwerke besitzen jedoch Select 3 nicht. Dann sind nur 6 Oberflächen erreichbar.

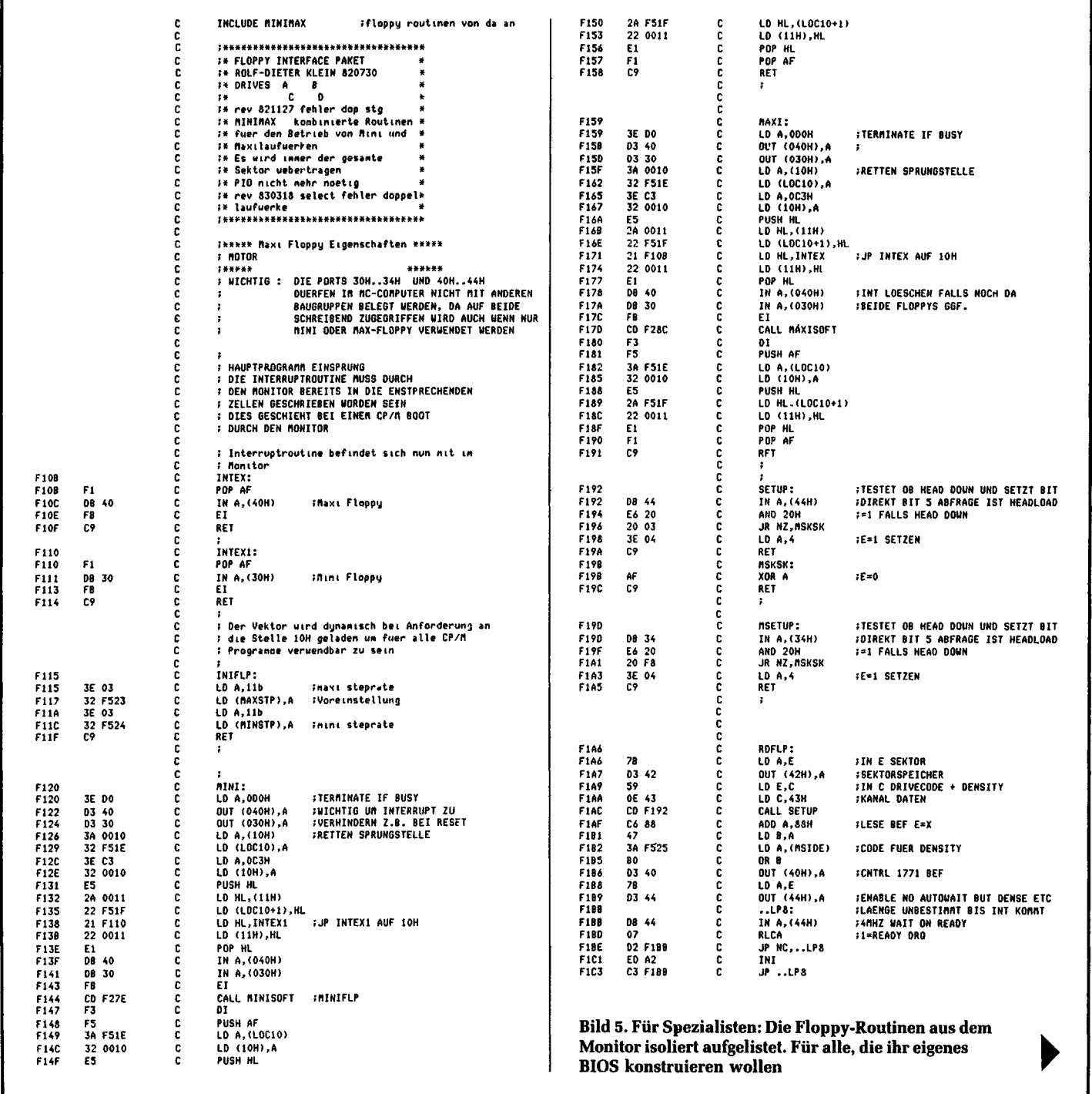

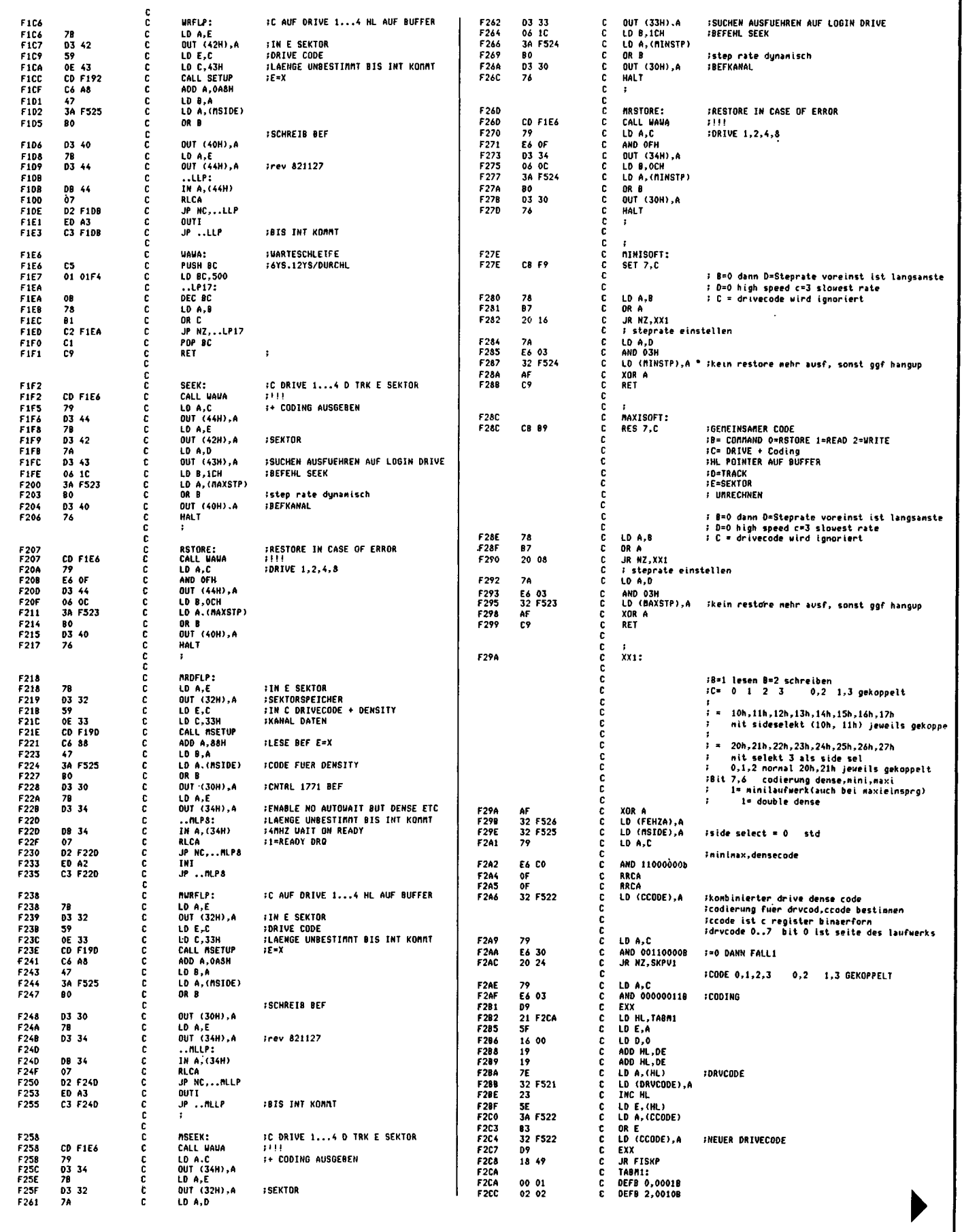

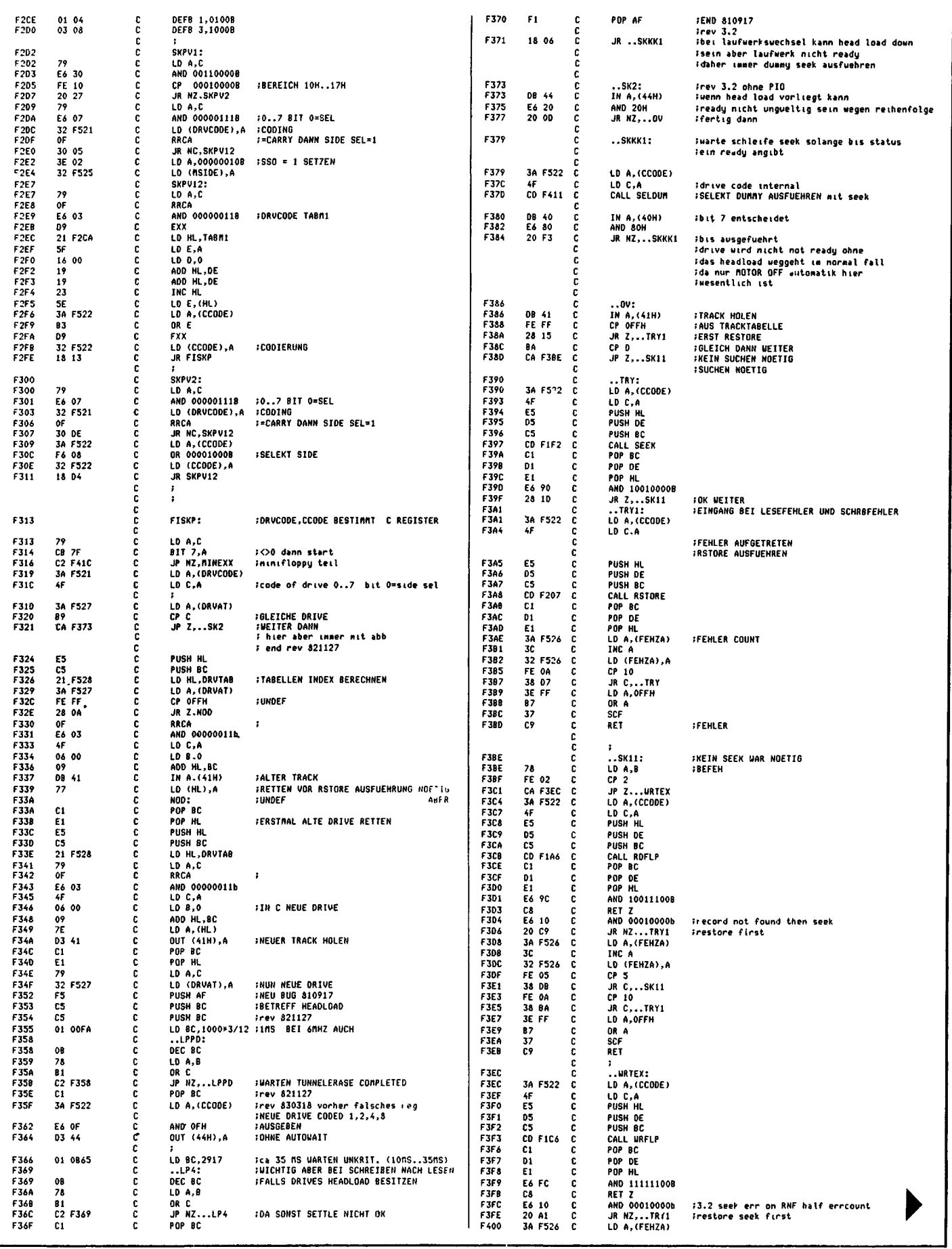

ł.

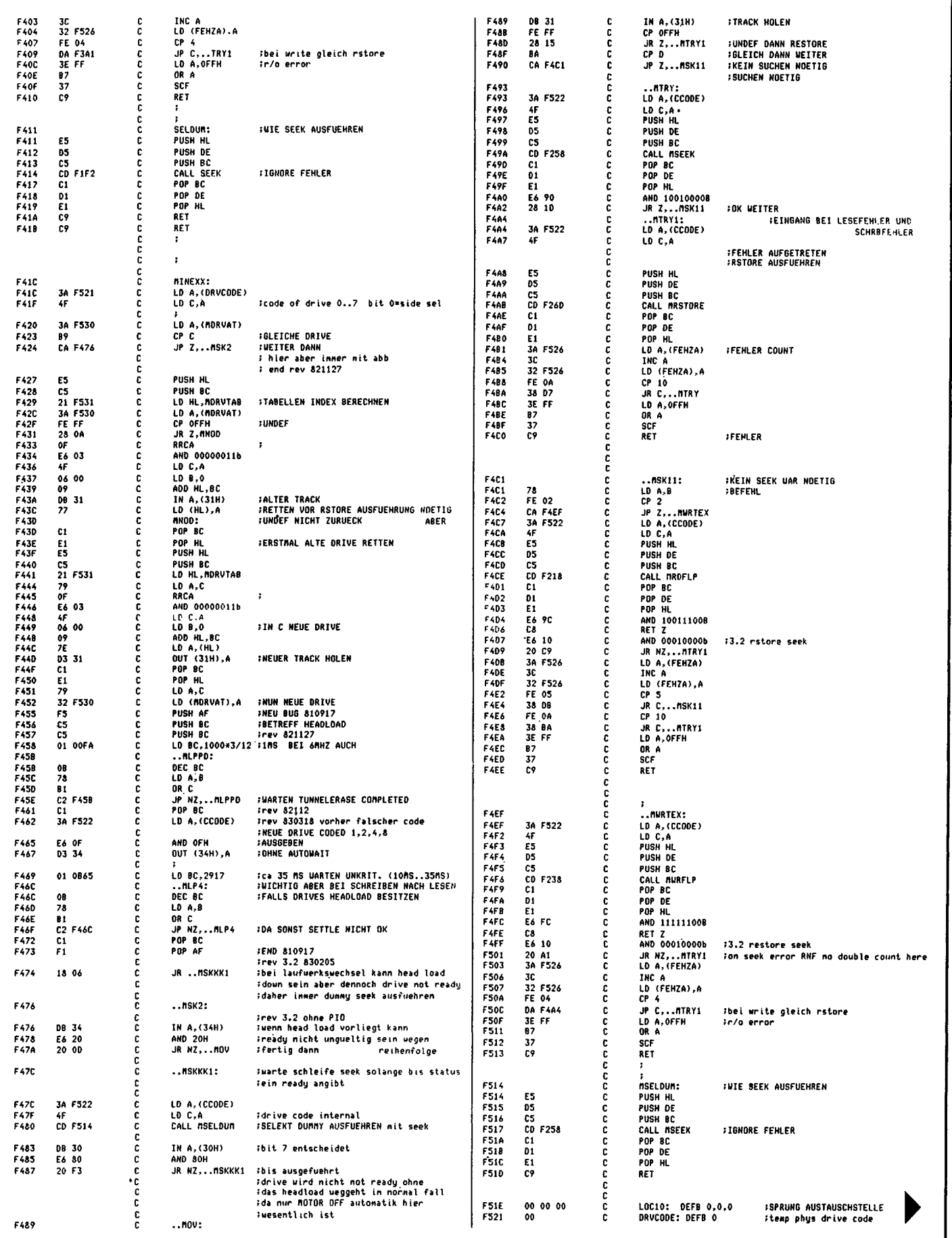

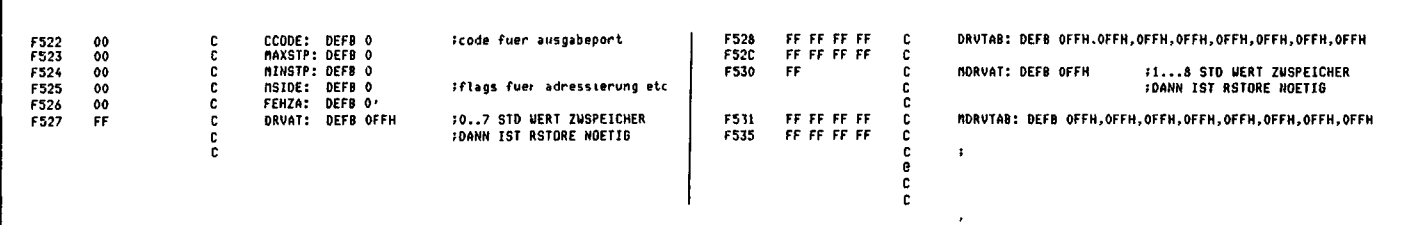

Bereich 20H, 21H...27H:

į

Ì

Es wird anstelle von SSO der Ausgang Select 3 zur Seitenwahl verwendet. Wichtig ist dabei, daß auf der zweiten Seite nun ein anderes Format stehen muß, wie es zum Beispiel beim Alphatronik oder beim ITT-3030 der Fall ist. Dort ist das Side-Select-Bit auf 0 gesetzt. Die Werte 26H und 27H sind hier nicht mehr sinnvoll, da Select 3 nicht mehr als Drive-Select zur Verfügung steht.

Mit Bit 6 des Registers C kann eingestellt werden, ob einfache Dichte oder doppelte Dichte verwendet werden soll. Ist das Bit auf 0 gesetzt, so wird einfache Schreib-Dichte verwendet, ist es auf l gesetzt, dann wird doppelte Dichte gefahren. Bit 7 ist als internes Flag reserviert.

#### **Wie ein Sektor adressiert wird**

Es soll ein Sektor von Adresse 2000H auf die Floppy, Gerät l, Seite 0 in Double Dense auf Track 3, Sektor 5 geschrieben werden:

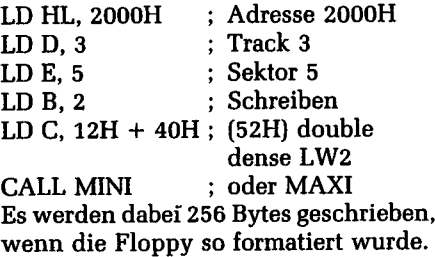

#### **Steprate: programmierbar**

Wie wir vorher gesehen haben, ist die Steprate programmierbar. Beim Booten des CP/M-Systems wird zunächst die langsamste Rate verwendet, so daß alle Laufwerke verwendet werden können. Im Boot-Programm kann dann die Steprate neu definiert werden. Auf Adresse 86H des Gold-Boots wird das Registerpaar DE mit 0 geladen, also eine Steprate von 3 ms verwendet. Bei langsameren Laufwerken muß hier der entsprechende Wert verwendet werden. Nach dem Warm-Boot wird auf Adresse EC05H des BIOS ebenfalls das Registerpaar DE mit 0 geladen, also auch 3 ms. Auch hier muß bei langsamen Laufwerken ins Register D ein größerer Wert (0...3) geladen werden, sonst wird nach CTRL-C eine andere Steprate verwendet als nach dem Kalt-Start.

Bild 6 zeigt noch ein Programm, das im CP/M-TPA-Bereich abläuft. Es formatiert eine Diskette. Alle wichtigen Werte werden dabei vom Programm interaktiv abgefragt. Das Programm verwendet Monitor-Einsprünge und ist daher nur in unserem System lauffähig.

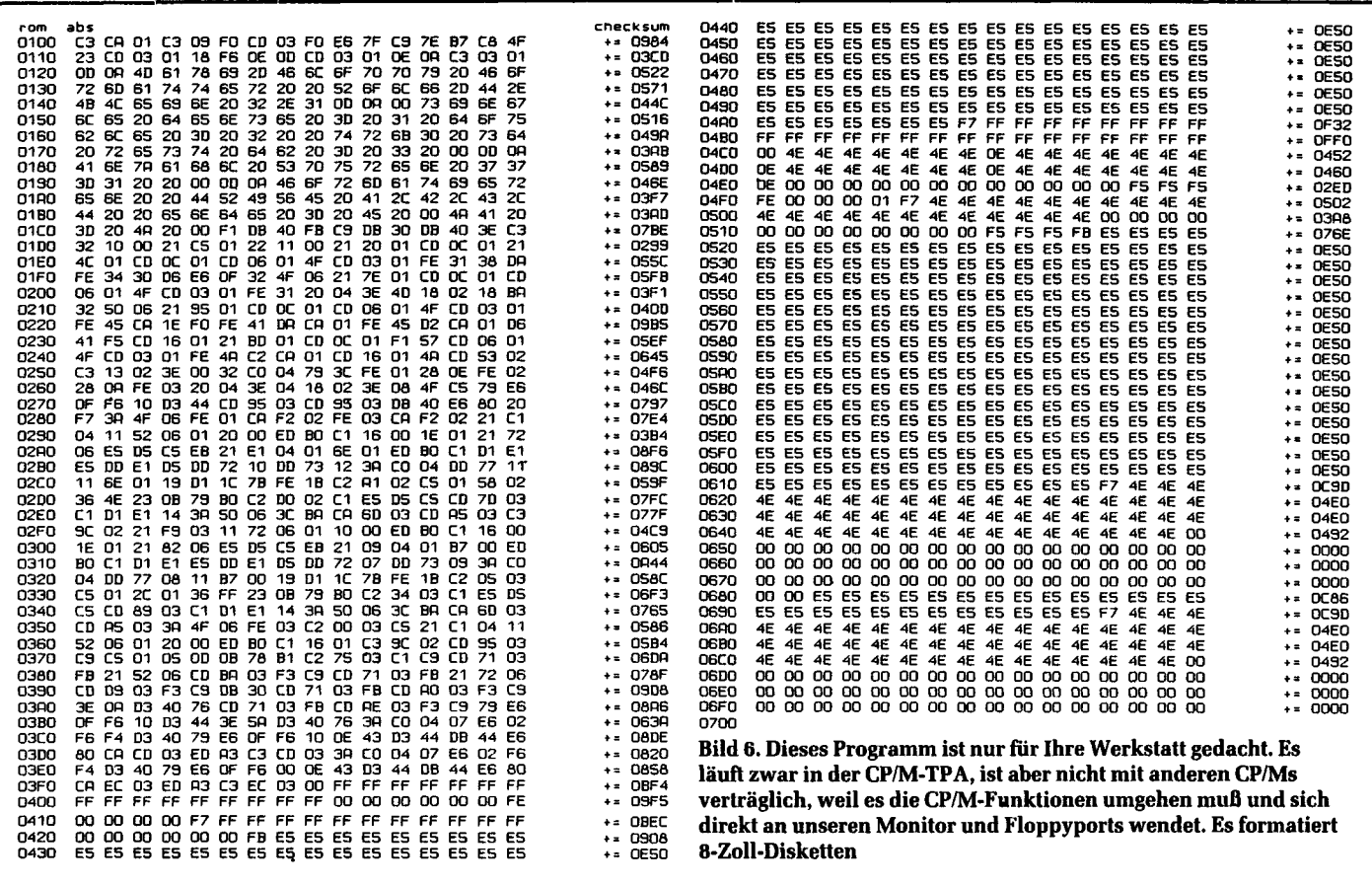

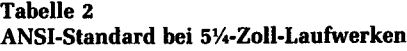

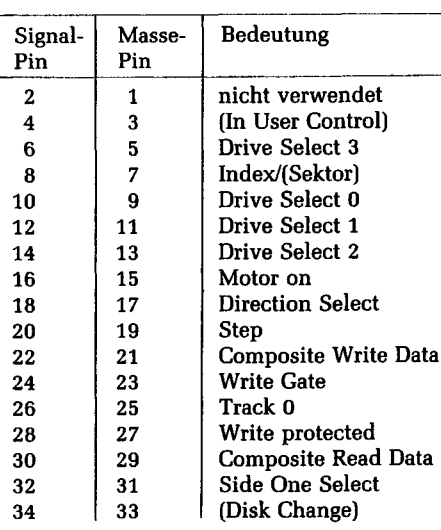

Bei Doppelkopf-Laufwerken ist der Pin "Side One Select" wichtig. Man kann ihn vom Ausgang SSO am Floppy Controller her mit Zwischenschalten eines Gatters ansteuern. Siehe überarbeiteten Schaltplan in diesem Heft. Das RDK-Bios, Version Mini 1, unterstützt die Floppy-Seiten-Ansteuerung über SSO. Bei unserem Bios kann auch Ausgang Select 3 zur Seitenanwahl benutzt werden. Man muß diesen Ausgang dann mit Side One Select verbinden. Die meisten 8-Zoll-Laufwerke können die Seitenanwahl auch direkt von den Select-Anschlüssen her ableiten. Anhand des Benutzerhandbuches muß man bei jedem einzelnen Laufwerk herausfinden, wie das geht. Auf alle Fälle sieht dann eine doppelseitig beschreibbare Diskette vom Benutzer her wie zwei Stationen aus (deren Disketten aber nicht separat gewechselt werden können).

Da die Mini-Floppy-Laufwerke und die großen Laufwerke weitgehend mit identischen Signalen versorgt werden müssen, kann man eine Adapterplatine entwerfen, die die Signale vom SOpoligen Stecker, wie ihn die mc-Floppy-Controller-Platine erwartet, auf den 34poligen Stecker bringt. Bild 1 zeigt einen Vorschlag von der Bestückungsseite her, Bild 2 die Lötseite. Von der Lötseite her wird eine 50polige Buchse eingelötet, von der Bestückungsseite her eine 34polige Stiftleiste. Die Platine ist durchkontaktiert. Auf der Platine ist Pin 16 gegen Masse geschaltet, was den Motor des Laufwerkes permanent laufen läßt. Wer das ändern will, der benötigt ein Bios mit "Timern", das in der Lage ist, den Motor sinnvoll ein- und auszuschalten -

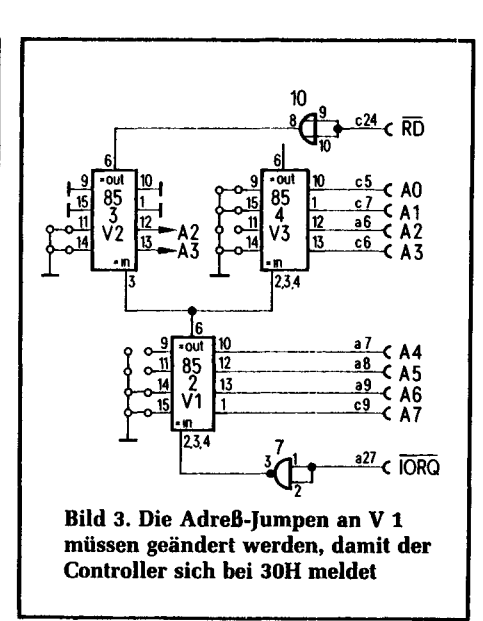

was nicht ganz einfach herzustellen ist. Darüber hinaus muß auf der Platine die Verbindung von Pin 16 zur Masse aufgetrennt werden.

Der Floppy-Controller für Minilaufwerke enthält eine neue Basisadresse 3OH (bis 34H). Dazu muß auf der Floppy-Karte eine andere Adresse eingestellt werden als bisher angegeben. Bild 3 zeigt die Brückenbelegung, die von der

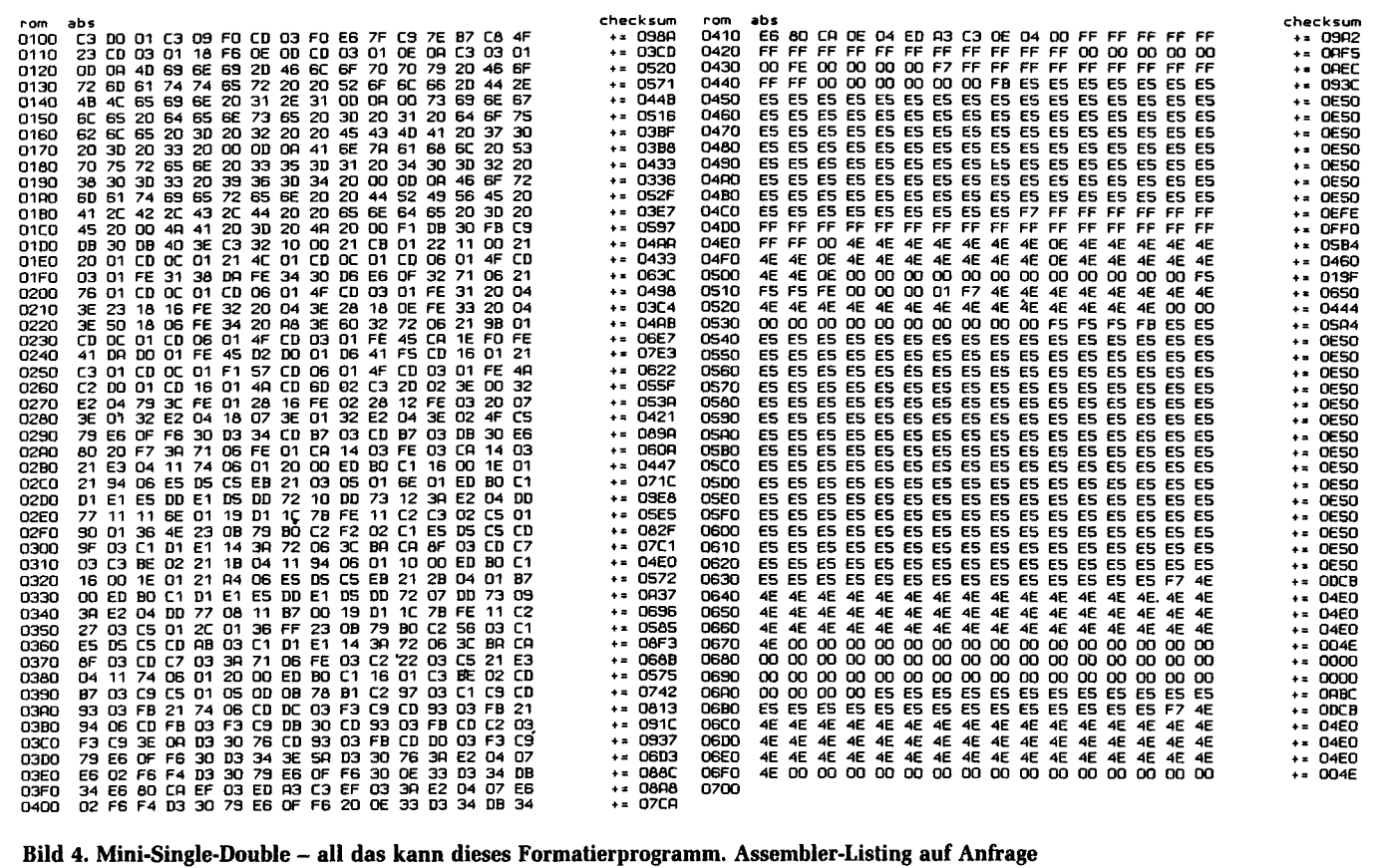

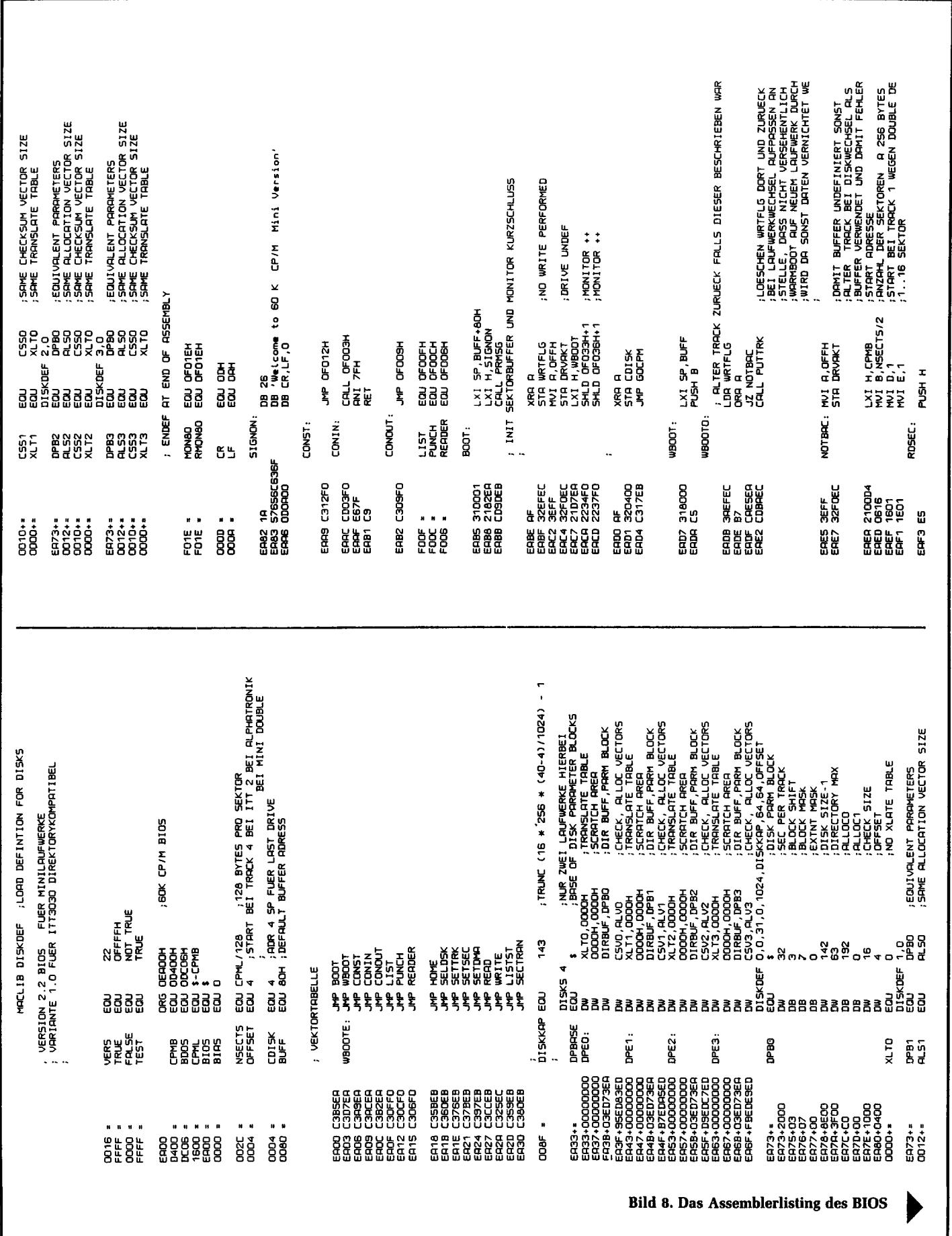

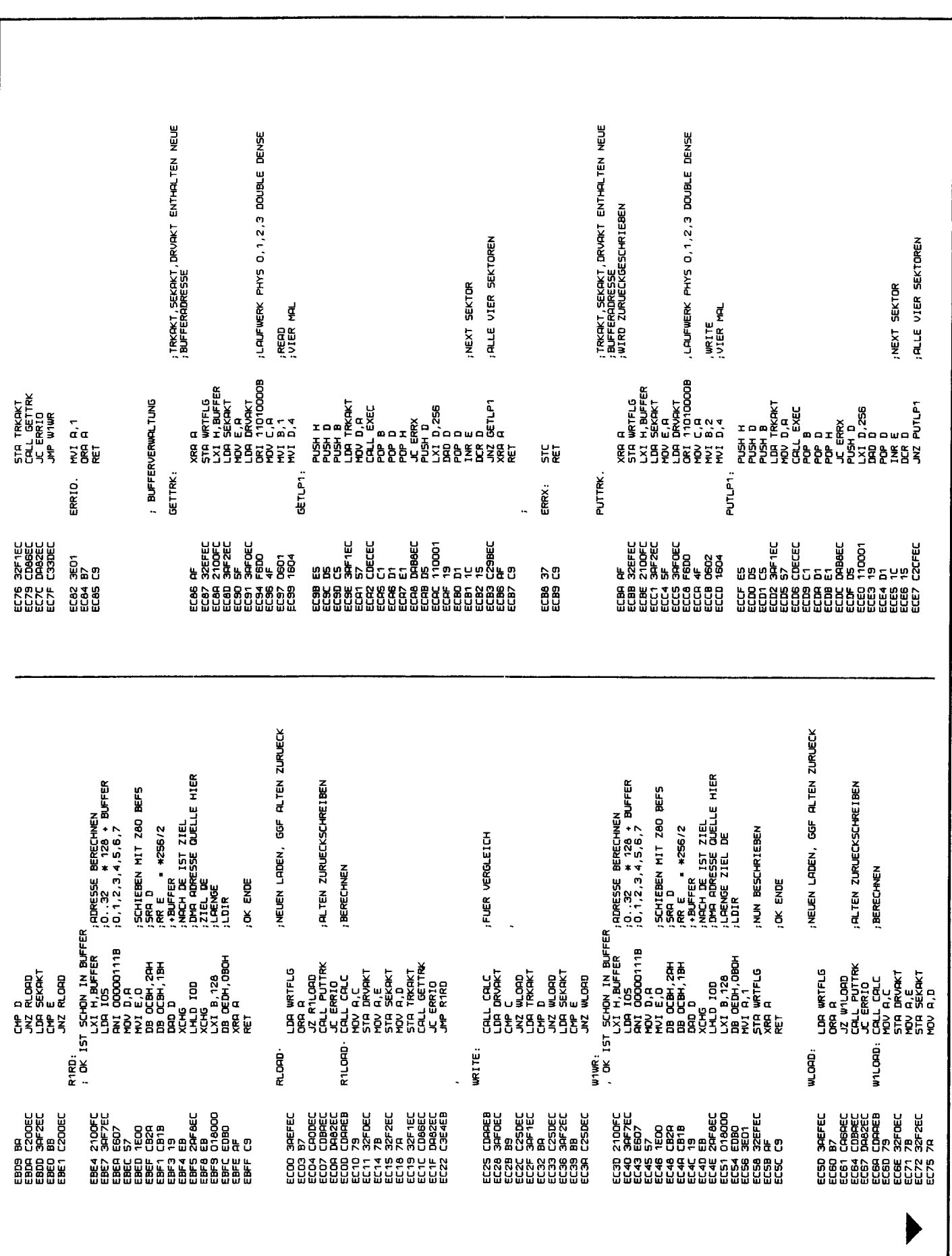

 $\frac{1}{2}$  $\overline{a}$ 

 $\epsilon$  $\bar{P}$  $\frac{1}{4}$  $\bar{t}$  $\bar{\mathrm{i}}$  $\frac{1}{3}$ 

 $\mathbf{i}$ ţ

 $\mathbf{I}$ 

ť

┚

Rolf-Dieter Klein:

# **Das mc-Grafik-Terminal**

Bisher war es nur wenigen möglich, von hochauflösender Grafik Gebrauch zu machen: Entweder ist sie umständlich zu bedienen oder zu teuer. Mit dem mc-Grafik-Terminal soll das anders werden. Das Terminal besteht aus einer Europakarte, die neben einem Z80-Prozessor auch einen Grafikprozessor beinhaltet.

Die Software zur Bedienung des Terminals ist knapp 8 KByte groß und ermöglicht neben einer Teilemulation des TVI-950 (wordstarfähige Teilmenge) die Emulation des T4014 (Tektronix-kompatibel) und einen eigenen Grafik-Modus mit vielen einfach zu bedienenden Befehlen der mc-Grafik-Sprache. Die Auflösung des Grafikbildschirms ist 512 x 256 Punkte, die bei Auswahl eines anderen Grafikprozessors auch 512  $\times$  512 Punkte sein kann. Bei 512 × 256 Punkten stehen vier Bildschirmebenen zur Verfügung, die von der Software zum Scrollen gebraucht werden oder im Grafikmodus für bewegte Grafik verwendet werden können.

Bild *l* zeigt die Anschlüsse zur Außenwelt. Das Terminal besitzt zwei serielle Schnittstellen, die eine ist gedacht zum Anschluß des Computers, die andere für den Anschluß einer Tastatur. Beide sind bidirektional, da die Tastatur auch programmiert werden soll. Am Ausgang steht ein BAS-Signal zur Verfügung, das direkt an einen Standard-Monitor angeschlossen werden kann. Ferner sind die Ausgänge HSYNC, VSYNC und Video für Spezialanwendungen und für die Farberweiterung vorhanden.

#### **Zwei Prozessoren**

Bild 2 zeigt das Blockschaltbild der Platine. Ein Z80A übernimmt die Steuerung des Terminals. 8 KByte EPROM sind für die Steuersoftware vorhanden, die im nächsten Heft vorgestellt wird. 4 KByte

RAM werden für einen internen Bildwiederholspeicher und einen Ringpuffer für die Zeichenebene gebraucht, wobei etwa *Yz* KByte frei bleibt für Anwendersoftware, die auch ladbar ist. Mit den neuen 8 K x 8-Bit-RAMs, die leider noch sehr teuer sind, kann der Speicher auf 16 KBytes erweitert werden, und dann läßt sich dort auch ein programmierbarer Zeichengenerator unterbringen. Doch vorerst genügen die 4 KByte. Zwei STI-Bausteine (MK 3801), die eine serielle Schnittstelle, Timer, Interruptcontroller und Parallelports beinhalten, ermöglichen die Steuerung und Kommunikation. Als Grafikprozessor wurde der EF-9366 der Firma Thomson gewählt, da er der einzige ist, mit dem sich auf einer Europakarte ein komplettes Grafikterminal unterbringen läßt und der außerdem den schnellsten Vektorgenerator (1 Mio. Bildpunkte/s) besitzt. Dem Grafikprozessor steht ein vom Hauptspeicher getrennter Bildwiederholspeicher von 64 KByte zur Verfügung. Beim EF-9366 ist er in vier Bildebenen von je 512 x 256 Punkte aufgeteilt. Es wird immer nur eine Bildebene ausgelesen, aber in den anderen kann gleichzeitig geschrieben werden, wodurch ein unsichtbarer Bildaufbau möglich ist. Die Auswahl der Bildebenen erfolgt über Steuerbits der STI-A. Die STI-B kann auch entfallen, wenn keine Tastatur benötigt wird und das Terminal als Peripheriegerät betrieben wird: Die Software merkt dies automatisch und die Baudrate ist dann fest auf 9600 Baud eingestellt. Der EF-9365 erlaubt die Darstellung von 512 x 512 Punkten, dieser

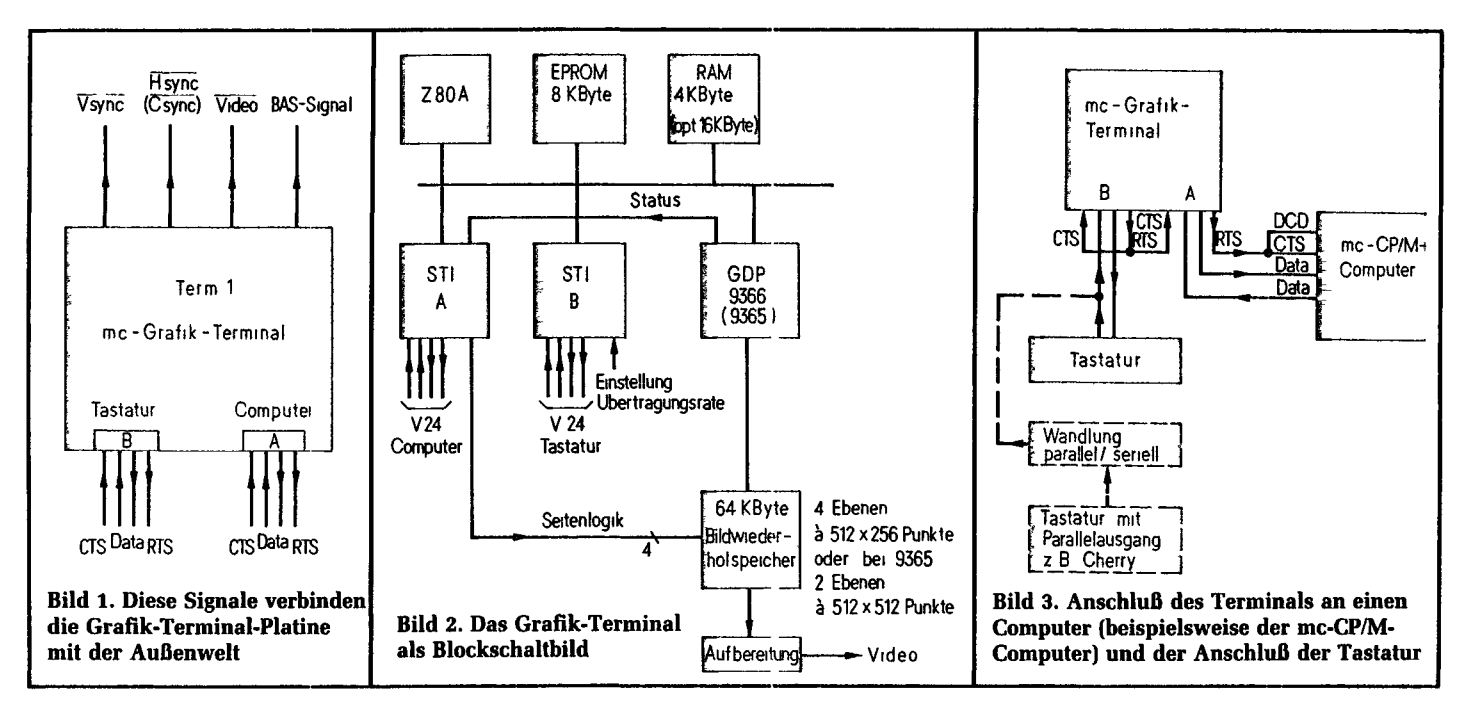

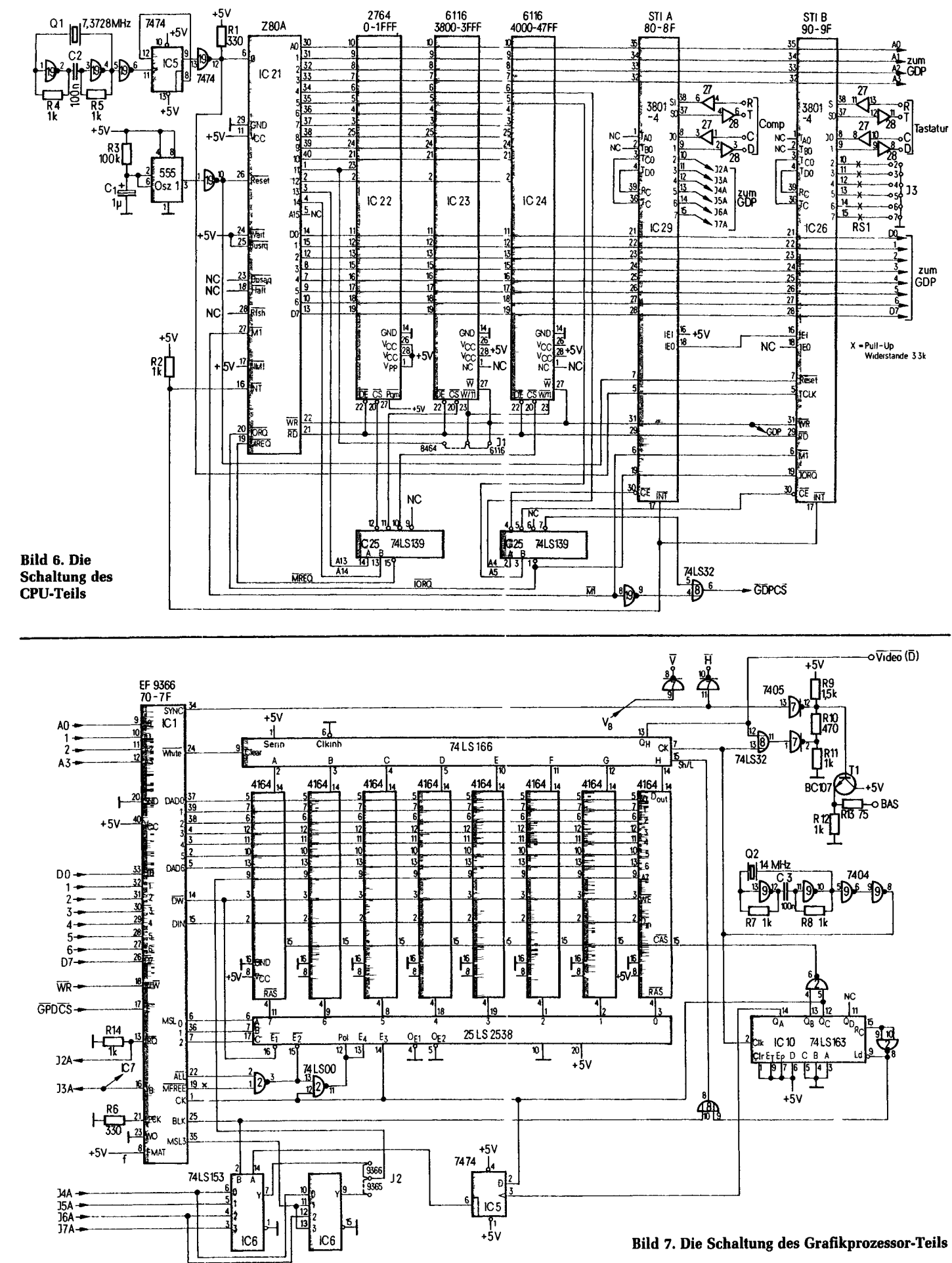

 $\mathbf{I}$ 

 $\frac{1}{4}$ 

 $\frac{1}{4}$ 

 $\overline{\mathbf{1}}$ 

 $\overline{\mathbf{1}}$ 

 $\frac{1}{4}$ 

 $\overline{1}$  $\frac{1}{4}$ 

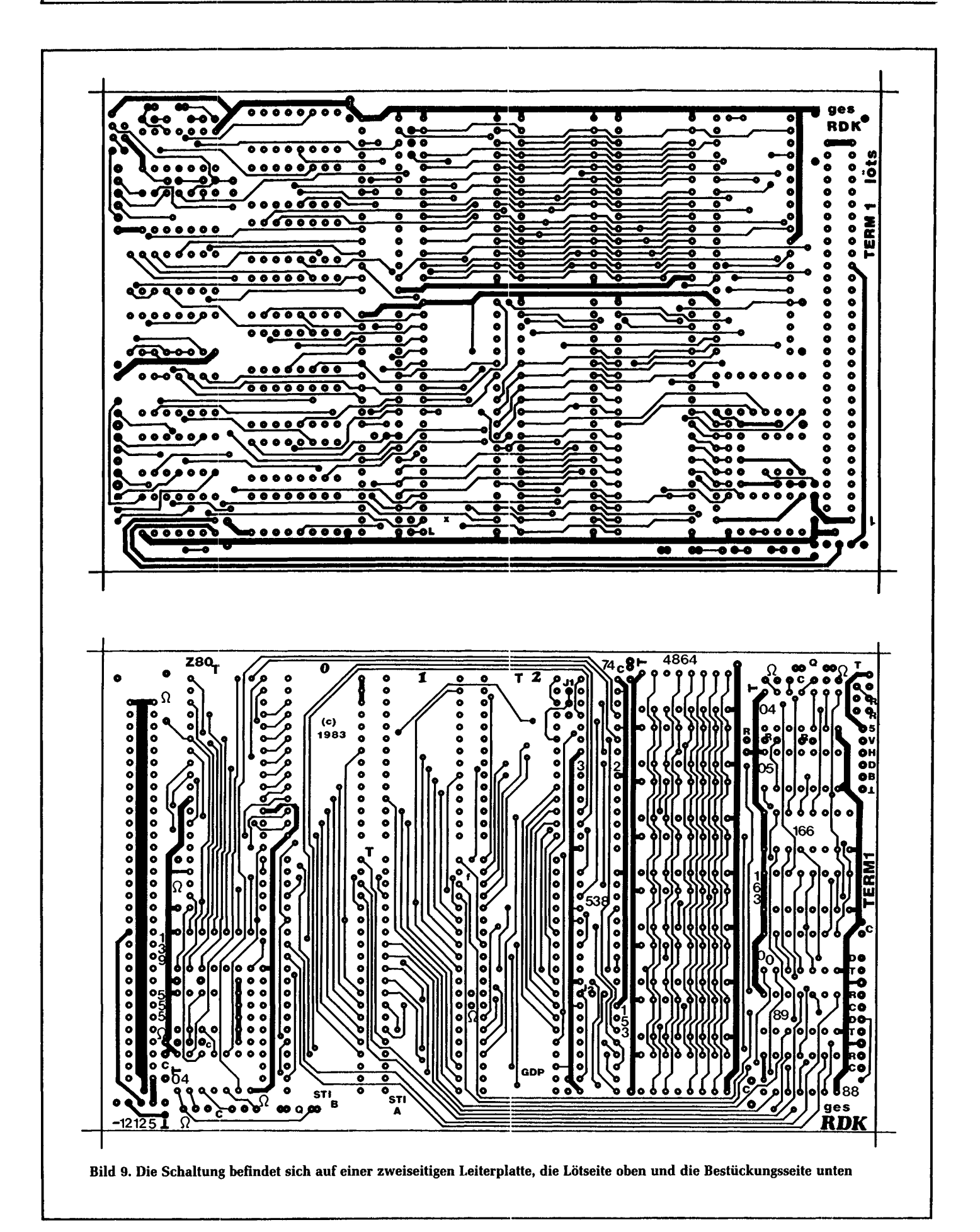

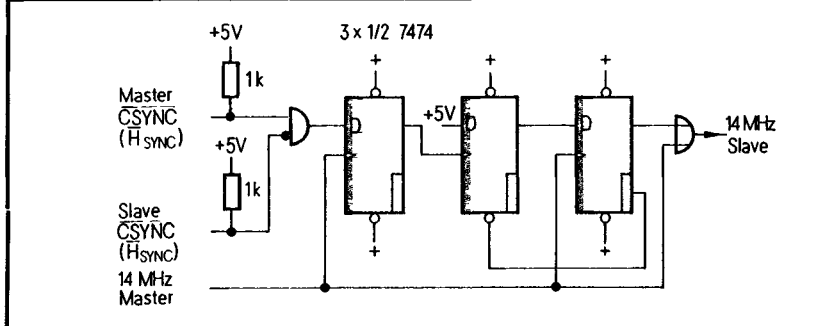

**Bild 11. Eine Schaltung zur Synchronisation mehrerer Einheiten**

gleich verwendet, da es HSYNC- und VSYNC-Informationen enthält. Das Signal ist in der Schaltung auch als HSYNC bezeichnet. Alle Slave-Platinen werden ohne Taktoszillator (14 MHz) aufgebaut, wobei es genügt, den 7404 (IC 9) herauszulassen. An Pin 8 des nun nicht mehr vorhandenen ICs wird dann ein neuer Takt angeschlossen, der von der Zusatzschaltung kommt. Stimmt CSYNC des Masters nicht mit CSYNC des Slave überein, so wird ein Taktpuls beim Slave ausgelassen, dadurch verschiebt sich das Timing. Nach einer Weile (einige Sekunden) sind beide CSYNC-Signale identisch und der Takt ist von da an gleich.

Dieses Verfahren hat sich gut bewährt und ist einfach zu realisieren. Beim Nachbau ist darauf zu achten, daß 14 MHz schon sehr kritisch sind und kurze Leitungen wie auch gute Entblokkung Voraussetzung für das Funktionieren der Schaltung sind. Es empfiehlt sich auch, den Mastertakt nochmals getrennt auf der Zusatzplatine zu erzeugen und dem eigentlichen Master über ein Oder-Gatter zuzuführen, so daß alle Takte der Platinen genau synchron anfangen. Das ist aber nicht Voraussetzung der Schaltung, da Master und Slave nur auf einen Taktzyklus genau synchronisiert werden. Sind die Verzögerungszeiten aber gleich, so sind die beiden Teilbilder absolut deckungsgleich. Am Schluß sei noch darauf hingewiesen, daß die Originalplatine (TERM 1) sowie das EPROM nur bei der Firma GES/Graf (Postfach 1610, 8960 Kempten) zu erhalten sind. Alle Original-Platinen werden mit Lötstopplack und alle Bausätze mit hochwertigen IC-Sockeln gelie-<br>fert. (Fortsetzung folgt) fert. (Fortsetzung *folgt)*

#### **Literatur**

- [1] Klein, Rolf-Dieter: CRT-Controller unterstützt Grafikfunktionen. ELEKTRONIK 1981, Heft 8, Seite 63.
- [2] Klein, Rolf-Dieter: Umwandlung. In diesem Heft

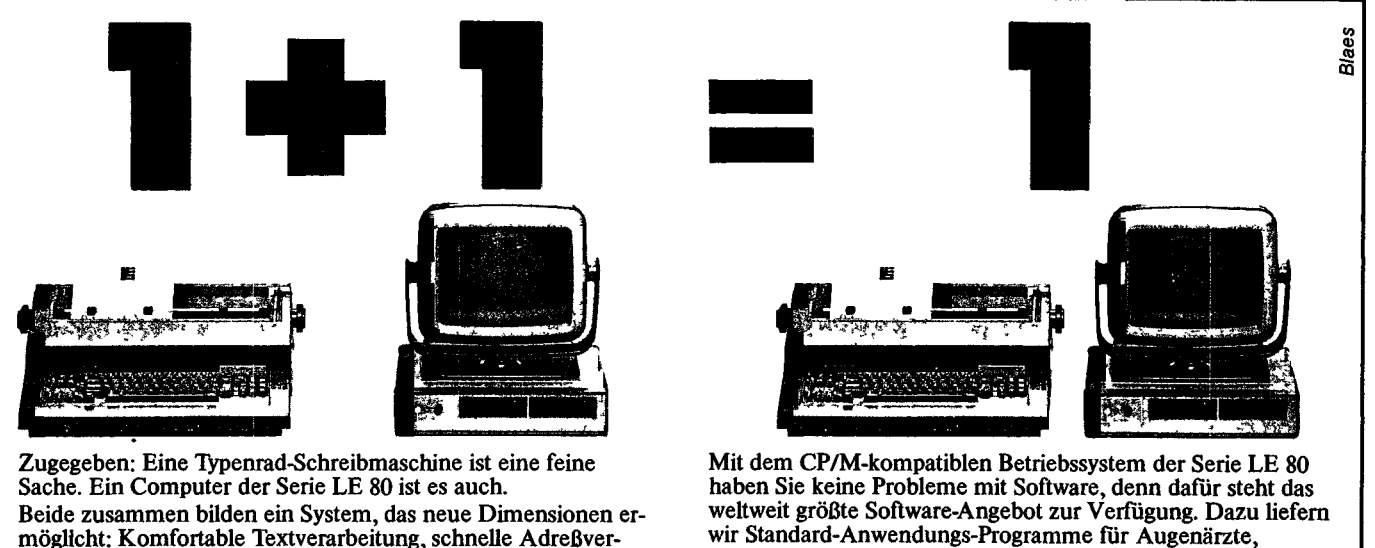

möglicht: Komfortable Textverarbeitung, schnelle Adreßverwaltung, allgemeine Büroverwaltung und vieles mehr. Die Schreibmaschine wird zum Schönschrift-Drucker und zur Tastatur. Der Computer hat einen ergonomischen Bildschirm und eine enorme Speicherkapazität: Bis zu 600 DIN A4-Seiten je Diskette.

Dienstleistungsbetriebe, etc. Schauen Sie doch mal bei uns vorbei, in einem unserer Beratungszentren. Da können Sie sich informieren, so lange Sie wollen. Oder rufen Sie an.

Rechtsanwälte, Versicherungen, Apotheken, Bäckereien,

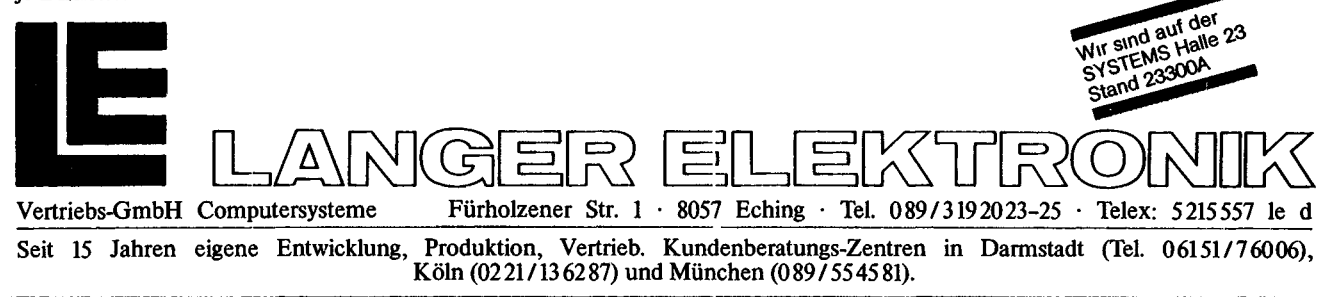

EF 9366 und dem neueren EF 9367. Wir wollen standardmäßig den EF 9366 verwenden, der auch der preisgünstigste ist. Mit ihm erhält man eine Auflösung von 512 x 256 Pixel in je 4 Bildebenen. Bild 2 zeigt das Arbeitsergebnis des EF 9365, Bild 3 das des EF 9366 und Bild 4 das für den EF 9367. Der EF 9367 erzeugt ein Rechteckfenster, während die anderen Prozessoren quadratische Bildfenster besitzen. Beim EF 9367 tritt ein Vektor unter Umständen gespiegelt wieder ins Bild, wenn die Endpunkte außerhalb liegen, da in unserer Schaltung der X9- Ausgang nicht ausgewertet wird.

#### **Die Bilddarstellung des EF 9366**

Wir arbeiten also mit dem EF 9366 und erhalten eine Aufteilung nach Bild 5. Es zeigt vier Bildseiten mit je 512 x 256 Bildpunkten. Es kann immer nur eine Seite auf dem Bildschirm dargestellt werden, daher gibt es einen Lesezeiger. Geschrieben werden kann aber auch in eine unsichtbare Seite. Dafür ist der Schreibzeiger gedacht. Wie wir später noch genauer sehen, gibt es die Möglichkeit der quasisimultanen Darstellung zweier Seiten, bei der die Seiten synchron (durch einen Grafik-Befehl veranlaßt) mit der Bildwechselfrequenz geschaltet werden. Es ergibt sich dann ein leicht flimmerndes Bild, ähnlich wie beim Zeilensprungverfahren. Dafür sind aber zwei Seiten "gleichzeitig" sichtbar und es läßt sich dann mit Grauabstufung arbeiten (wenn auf zwei Seiten das gleiche Bild ist, wirkt es heller als wenn nur eine Seite das Bild zeigt). Damit können auch Fadenkreuze und vieles mehr dargestellt werden.

#### **Die Textdarstellung**

Nach dem Einschalten der Term-Platine erscheint an der linken oberen Ecke im

Bild ein blinkender Cursor. Die Platine ist nun bereit zur Texteingabe. Bevor wir auf die Befehle eingehen, zunächst etwas über die interne Darstellung von Texten. Wer schon einmal mit dem Grafik-Prozessor gearbeitet hat, wird wissen, daß er keine Befehle für die Verschiebung des Textfensters (Scrolling) besitzt. Daher muß das Scrolling, was auch für das Einfügen und Löschen von Zeilen gilt, per Software durch Neueinschreiben des gesamten Bildes erfolgen. Die Besonderheit hierbei ist, daß jeder Punkt einzeln neu erzeugt werden muß. Mit einem konventionellen Verfahren ohne Grafik-Prozessor wäre das recht aussichtslos, denn dazu wäre eine beträchtliche Zeit notwendig. Hier ist der GDP von Thomson jedoch so schnell, daß ein Wiedereinschreiben eines Bildes im wesentlichen nur davon abhängt, wie schnell die einzelnen Zeichen angeliefert werden. Um das Löschen des alten Bildes und das Wiedereinschreiben ohne Flimmern zu realisieren, wurden zwei Bildebenen verwendet. Eine Bildebene ist sichtbar, während die andere für das neue Bild vorbereitet wird, dann wird umgeschaltet und die neue Ebene dargestellt. Bild 6 zeigt die Situation. Der Cursor entsteht dadurch, daß er auf der einen Bildebene geschrieben wird, auf der anderen nicht. Die Seiten werden nach dem Bildaufbau mit einer konstanten Frequenz hin- und hergeschaltet.

Um die Textausgabe optimal zu gestalten, ist ein zusätzlicher Bildwiederholspeicher nötigt, denn es ist nicht möglich, die Bildinformation, oder gar die Zeichencodes aus dem Bildspeicher wieder rückzulesen. Bild 7 zeigt die Speicherorganisation im CPU-Speicher. Ein Speicher mit 80 x 24 Zeichen beinhaltet die Zeicheninformationen. Dane-

ben gibt es einen Speicher der Tiefe 24, in dem in einem Byte die jeweilige Anzahl der tatsächlich in dieser Zeile vorhandenen Zeichen abgelegt ist. Damit das Scrolling, Löschen und Einfügen von Zeilen möglichst schnell geht, gibt es einen weiteren Speicherraum von 24 Zeigern, die auf den Bildwiederholspeicher gerichtet sind. Eine Zeile wird gelöscht, indem die Zeigerkette verändert wird. Nach Veränderung wird das Bild auf einer Seite gelöscht und neu aufgebaut. Das Löschen geschieht durch Einschreiben des alten Inhalts im Löschmodus um Zeit zu sparen, und außerdem ist es dadurch möglich, Texte und Grafik zu mischen und beim Scrolling die Grafik nicht zu zerstören, solange sie beim Scrollvorgang nicht von Zeichen durchkreuzt wird.

#### **Die Befehle der Grafik-Karte**

Nun zu den einzelnen Befehlen. BiJd 8 zeigt eine Tabelle aller vorhandenen Befehle. Der Alpha-Modus ist der Grundmodus, der auch nach Reset vorliegt. Die Befehle wurden so gewählt, daß Wordstar mit der TVI-950-Installation direkt läuft. Es sind natürlich nicht alle TVI-950-Befehle realisiert, so fehlen zum Beispiel Invers, Underline und Blinkend. Alle diese Eigenschaften können aber über Grafik-Befehle viel effektiver dargestellt werden (und außerdem wäre dazu ein weiterer Attributspeicher notwendig gewesen). Hinzugefügt wurde die Umschaltung auf den deutschen Zeichensatz mit ESC z 1. Dann werden die Zeichen "ÄÖÜäöüß" geplottet. Die Scrollgeschwindigkeit verringert sich dadurch leider, und zwar um so mehr, je mehr dieser Zeichen auf dem Bildschirm sind. Im Mittel scrollt das Terminal jedoch so schnell, daß es nicht möglich ist, die Zeichen zu lesen.

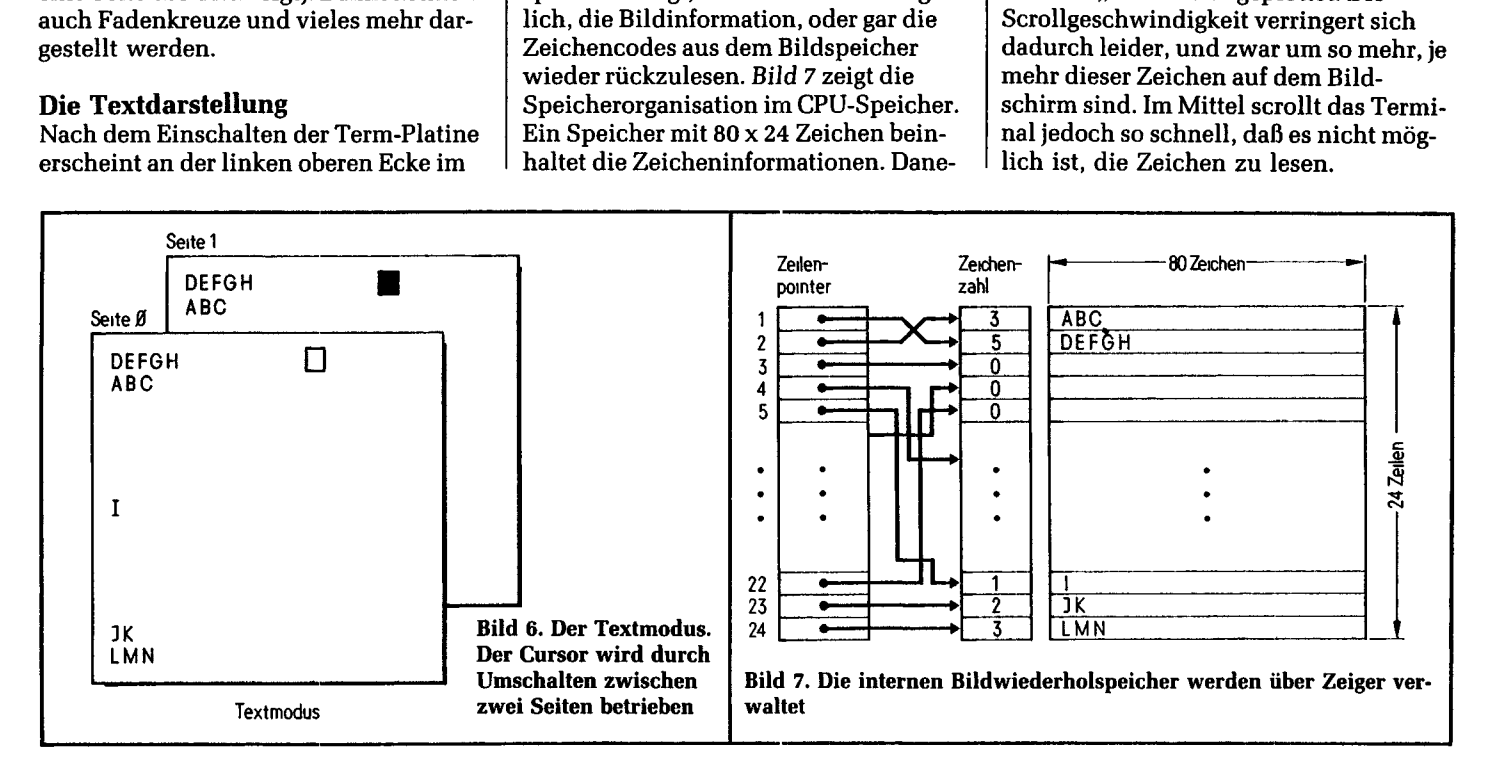

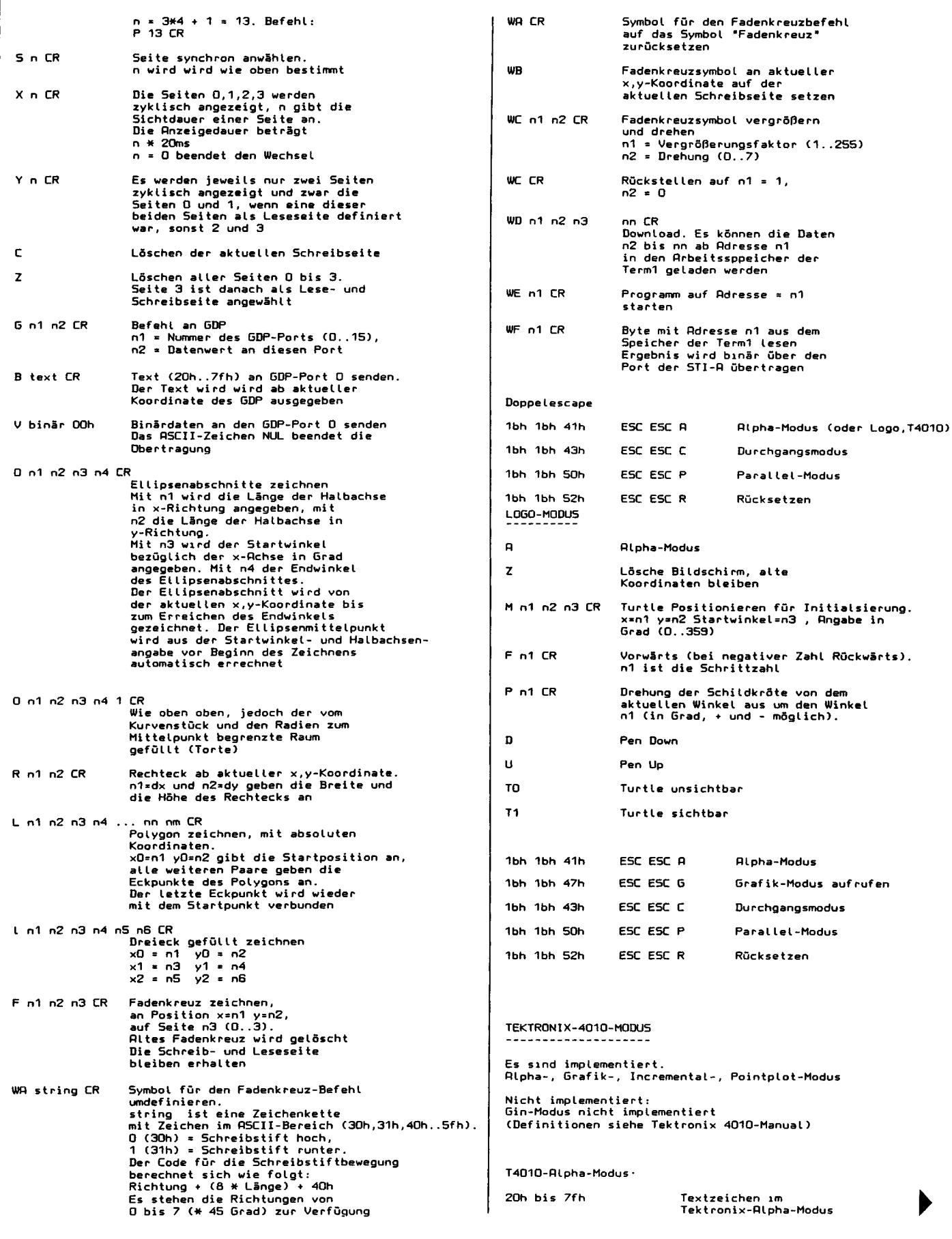

 $\mathbf{f}$ 

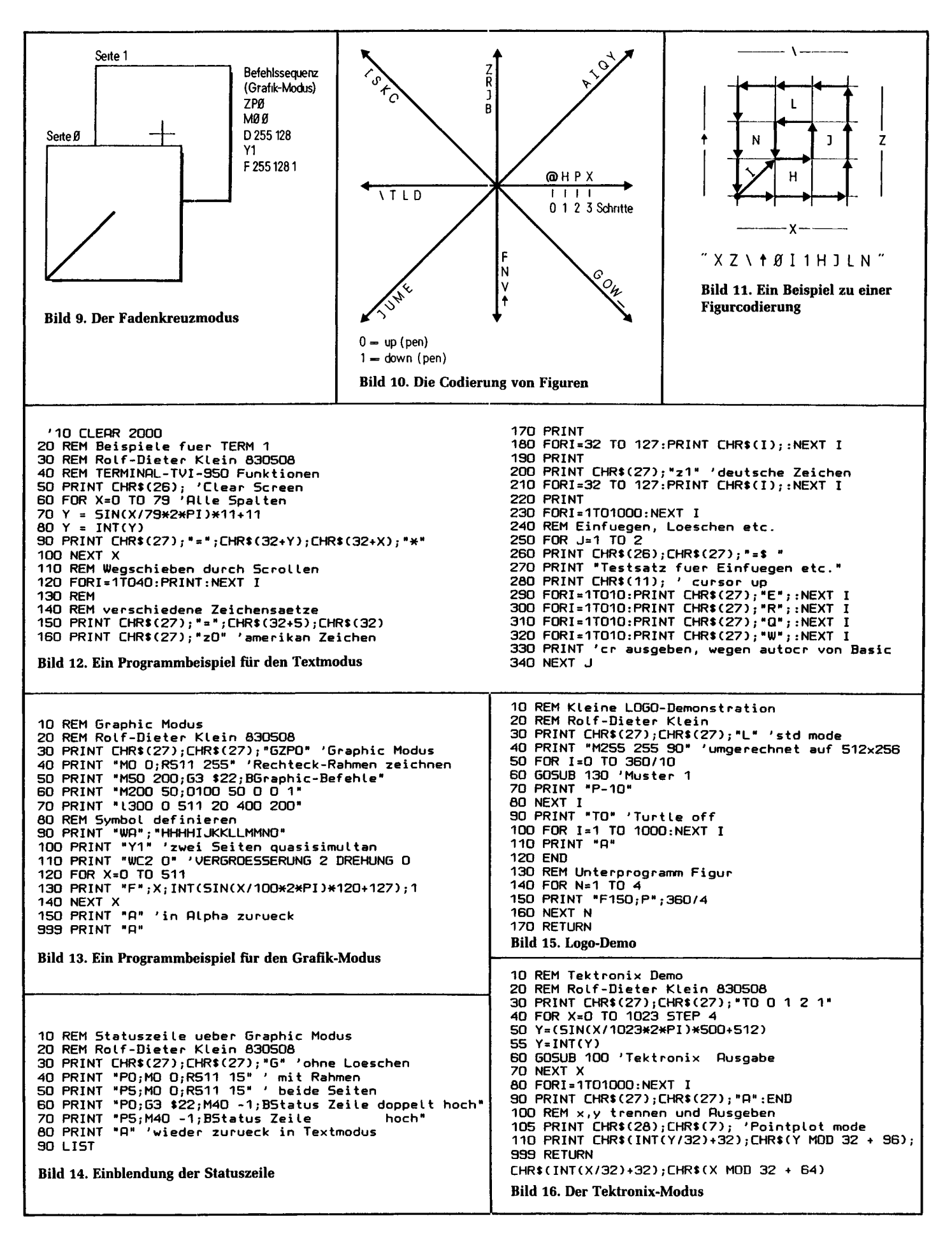

ł

 $\mathbf{1}$ 

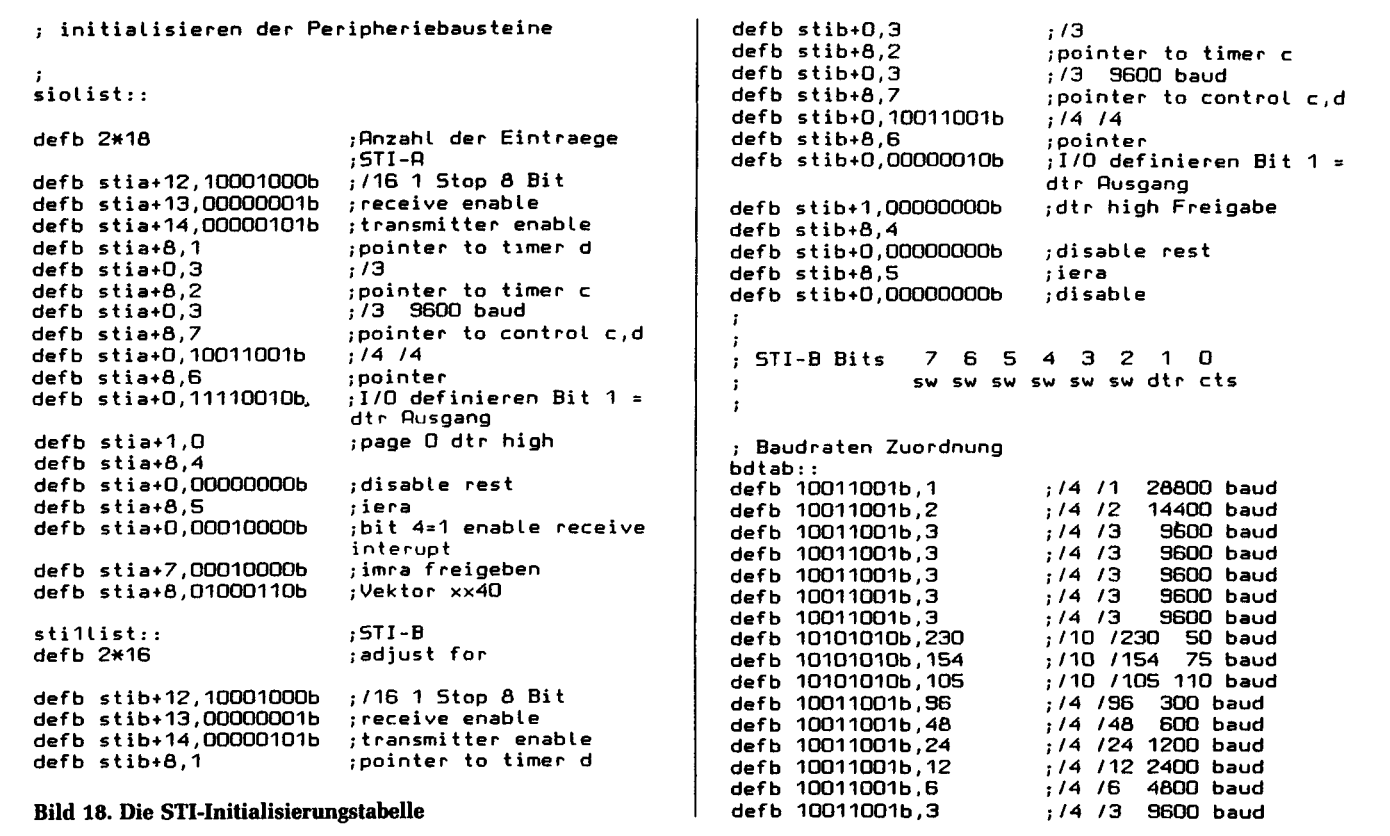

ge, in welcher das Bild gezeichnet werden soll. Darunter ist die Codierung gezeigt. Mit WAXZ... wird der Code übertragen. Das Zeichen cr (Wagenrücklauf) dient der Trennung. Mit dem Befehl WCn r kann die Vergrößerung und Drehung dieses Symbols bestimmt werden. Der Befehl F schließlich macht es sichtbar.

#### **Ein paar Programmbeispiele**

BiJd 12 zeigt ein Programm in Basic, das ein paar Terminalfunktionen testet. BiJd 13 zeigt ein Beispiel für den Grafik-Modus. Bild 14 zeigt die Möglichkeit, eine Statuszeile in den Alpha-Modus einzublenden. Diese Textzeile bleibt so lange erhalten, bis der Bildschirm (z. B. mit CTRL-Z) gelöscht wird. Scrolling stört sie nicht. Als Statuszeilenhöhe stehen zwei Textzeilen (25 und 26) zur Verfügung. Die Statuszeile wird mit Hilfe des Grafik-Befehls eingeblendet, weshalb es auch möglich ist, Zeichnungen darin unterzubringen.

Bild 15 zeigt, wie man im Logo-Modus arbeitet. Hierbei ist übrigens zu beachten, daß automatisch eine Umsetzung in ein quadratisches Raster erfolgt (512 x 256 Bildpunkte ergeben nur ein Rechteck). Der Logomodus kann auch mit einem Zusatzparameter aufgerufen werden, so daß 512 x 512 Bildpunkte verwendet werden, um den Einsatz des EF 9365 zu ermöglichen. BiJd 16 schließlich zeigt den Aufruf des Tektronix-Modus. Es ist möglich, einen Bildausschnitt zu wählen und eine Vergrößerung (eigentlich Verkleinerung) anzugeben. Damit lassen sich Bilder mit 1024 x 1024 Punkten auf einem Schirmbild unterbringen und auch Ausschnitte zeigen. Der letzte Parameter gibt an, ob ein Cursor (hier als Fadenkreuz) verwendet werden soll. Wenn ja, so wird durch das schnelle Hin- und Herschalten eine quasisimultane Darstellung erreicht. Zu beachten ist, daß bei allen diesen Darstellungen der EF 9366 verwendet werden sollte. Falls nicht, so muß über den Grafik-Modus der Befehl X2 gegeben werden, um nur alle 40 ms umzuschalten. Der EF 9365 arbeitet selbst schon mit dem Zeilensprungverfahren und ist dementsprechend langsamer. Ferner ist damit unbedingt ein lang nachleuchtender Schirm zu verwenden.

#### **Das Assemblerprogramm**

Bild 17 zeigt Ausschnitte aus dem Assemblerlisting. Für eigene Programme, die ab Adresse 4700h bis 47FFh abgelegt

werden können, gibt es eine Sprungtabelle, um nützliche Unterprogramme verwenden zu können.

BiJd 18 zeigt den Ausschnitt der Programmiertabelle der STIs. Bild 19 zeigt die Belegung des RAM-Speichers. Mit dem Auslesebefehl WF können damit zum Beispiel der Inhalt des Bildwiederholspeichers oder andere Parameter ausgelesen werden.

#### **Die Arbeit mit dem Terminal**

Für das Arbeiten mit diesem umfangreichen Software-Paket sei geraten, einmal jeden Befehl getrennt in einem kleinen Programm zu verwenden und zu testen. Wichtig ist ferner, daß manche Basic-Versionen automatisch CRLF nach einer bestimmten Anzahl von Zeichen einfügen und daher Vorsicht mit allen Binär-Befehlen geboten ist (V-Befehl, m oder d oder Tektronix-Modus). Der mc-Grafik-Modus ignoriert zusätzliche CRLFs, außer bei den Binärbefehlen, der Tektronix-Modus nicht.

(Der Bausatz und das PROM mit Handbuch sind von der Firma GES, *Graf* Elektronik Systeme, Kempten, unter der Bezeichnung TERM1 lieferbar. Hexdump und EPROM vom Franzis-Software-Service, Tel. 0 89/51 17-3 31.)

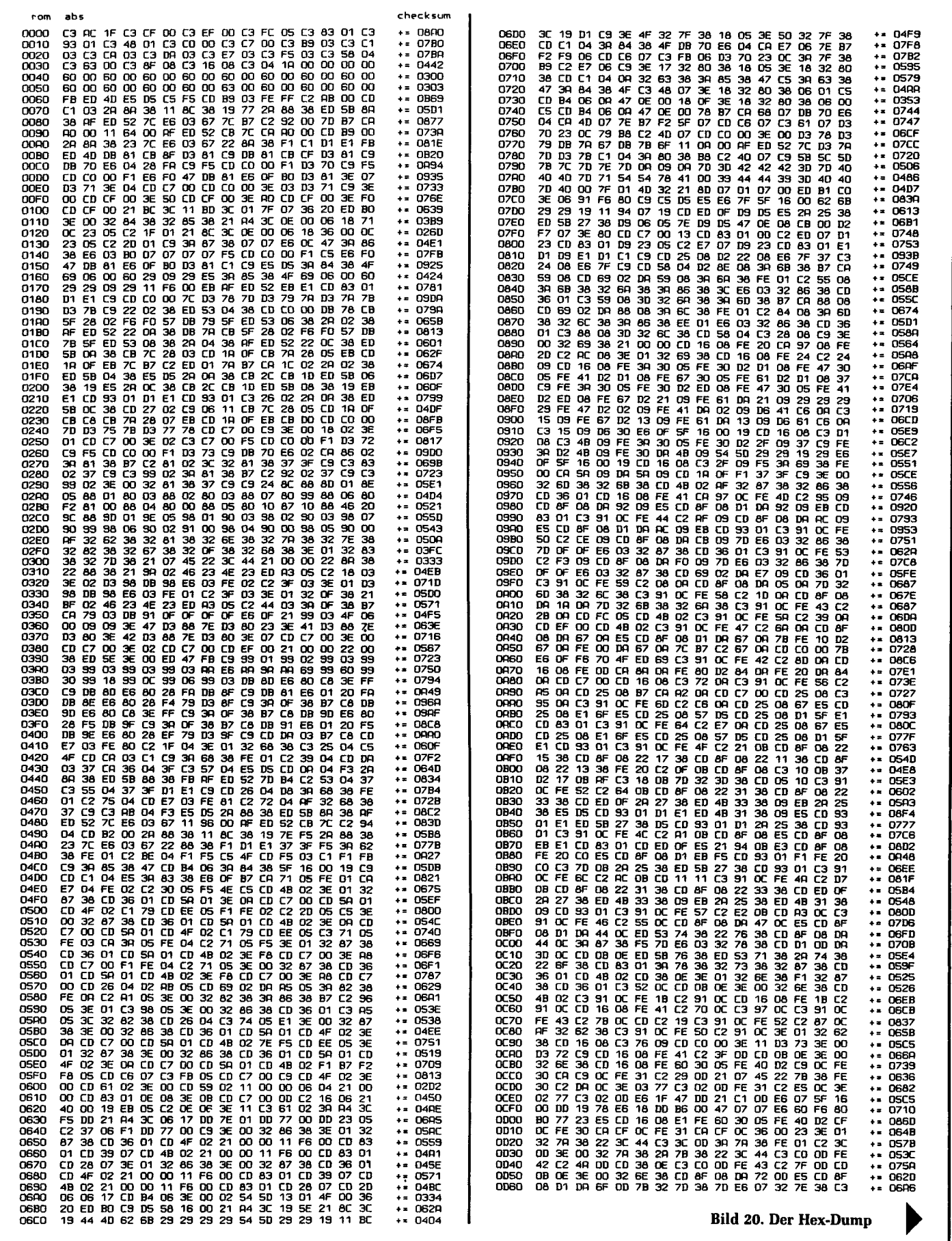

 $\begin{array}{c} \bullet \\ \bullet \\ \bullet \\ \bullet \end{array}$ 

 $\begin{array}{c} \begin{array}{c} \begin{array}{c} \end{array} \end{array} \end{array}$  $\frac{1}{4}$  $\mathfrak{f}$  $\frac{1}{4}$ 

 $\frac{1}{4}$ 

> $\epsilon$  $\hat{\textbf{r}}$  $\bar{\mathbf{r}}$

 $\overline{\phantom{a}}$ 

 $\overline{\phantom{a}}$ 

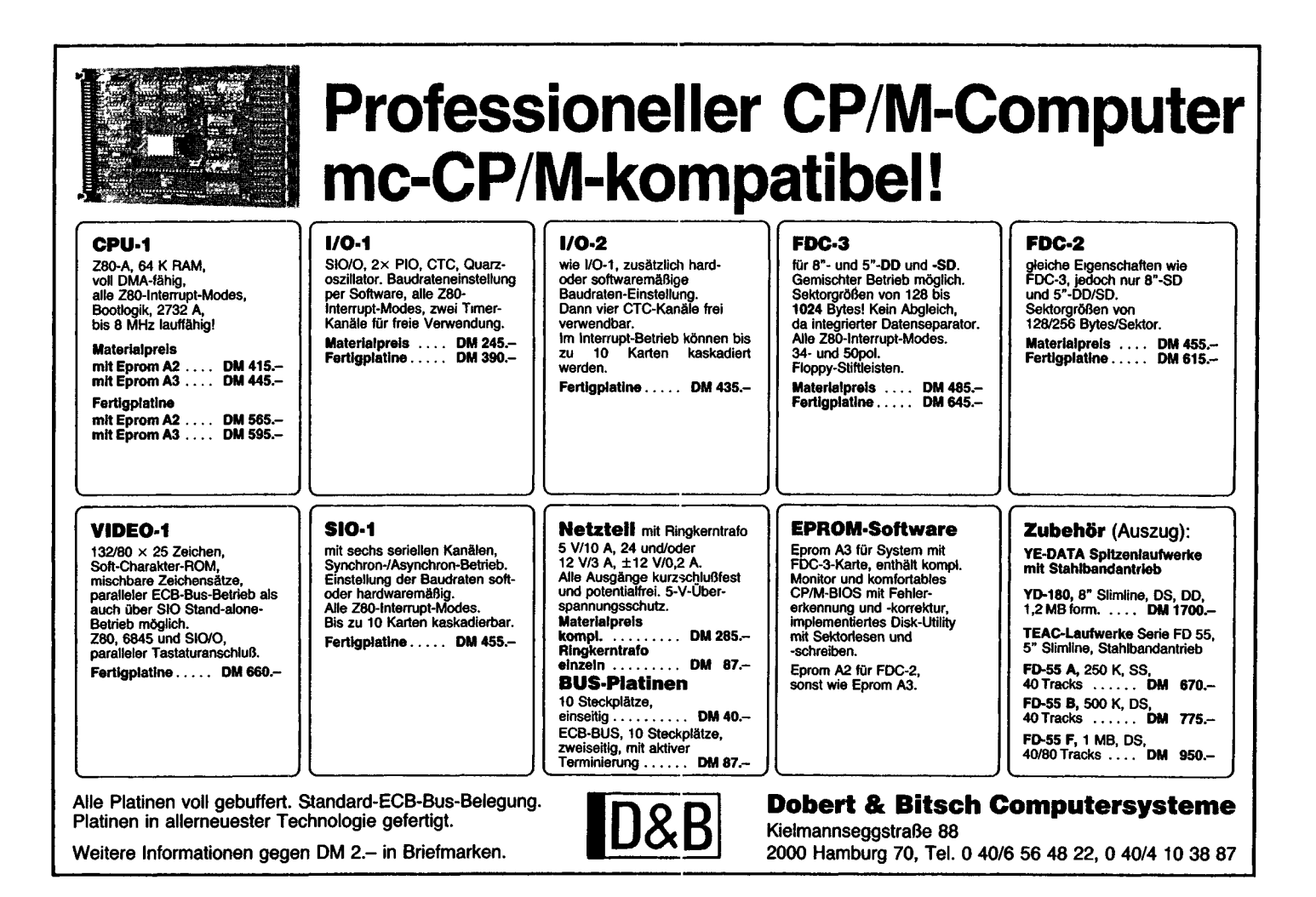

¥

 $\frac{1}{4}$ 

 $\mathcal{L}$  $\ddagger$ Ţ  $\bar{1}$  $\mathbf{i}$  $\frac{1}{4}$ Î,  $\ddot{\phantom{a}}$ 

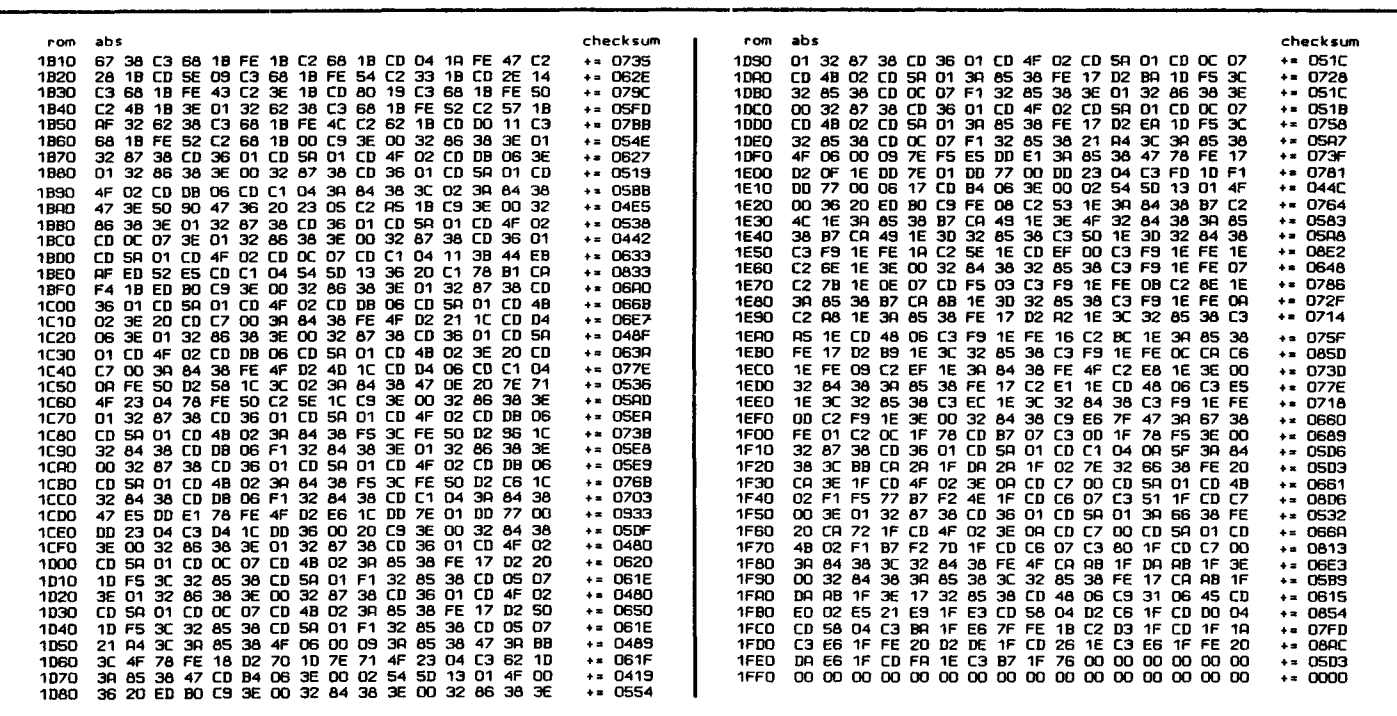

Rolf-Dieter Klein:

# **Centronics-Schnittstelle mit Software**

Im Monitor 3.4 für den mc-CP/M-Computer sind nur Routinen zur Bedienung einer seriellen Schnittstelle vorhanden, es gibt jedoch eine Vielzahl von parallel anzusteuernden Druckern und Peripheriegeräten auf dem Markt, die meist preiswerter sind, als die mit einer seriellen Schnittstelle ausgerüsteten.

Ais Parallelport wird die PIO auf der SIO/PIO-Karte verwendet. Das Programm zur Bedienung wird einfach unter CP/M als Kommando aufgerufen und

į

lädt die Routine in den Speicher. *Bild l* zeigt den hardwaremäßigen Anschluß. Die PIOB dient dabei als Daten-

ver Strobe an Bit 7, PIO A gibt die Daten aus und lädt sie in den Drucker. Ein Busy-Eingang kann dies verhindern, wenn er auf High-Pegel liegt. Dann wartet das Interfaceprogramm auf die Freigabe. Damit ist es möglich, die Ausgabegeschwindigkeit des Computers mit der des Peripheriegerätes zu synchronisieren. *Bild 2* zeigt das Assemblerlisting des Programms und *Bild 3* einen Hexdump. Das Programm wird auf Adresse 100H gestartet. Es verschiebt das eigentliche Programm auf die Adresse FBOO. Dort wird der Monitor überschrieben. Ebenfalls wird der Sprungvektor LO am Anfang des Monitors durch einen neuen ausgetauscht.

Das kleine Programm kann als .COM-Datei mit der Sequenz SAVE 1 CENT-.COM abgelegt werden, nachdem es zuvor von Hand auf die Adresse 100H eingegeben und danach CP/M gebootet wurde.

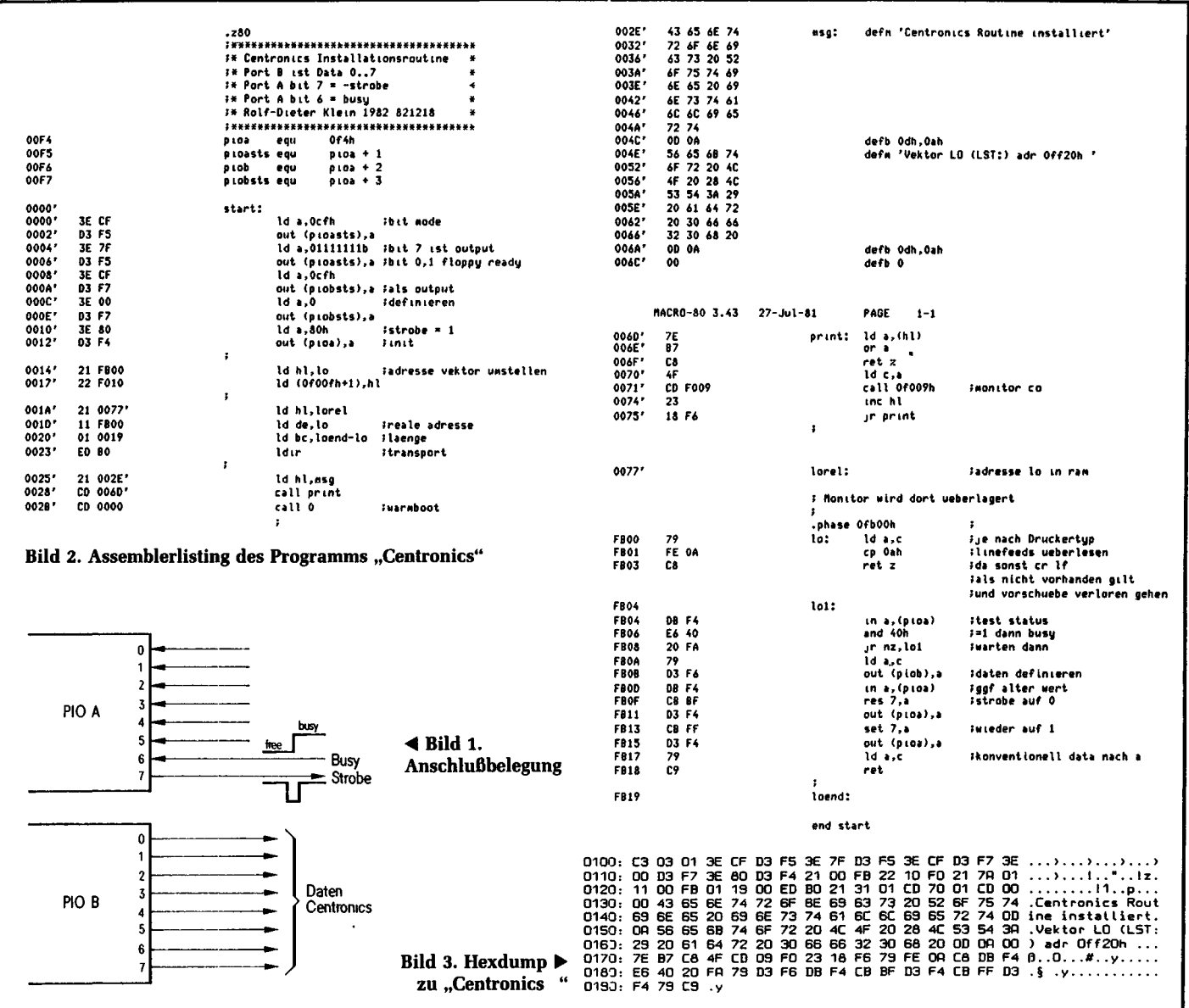

### **Deir mc-CP/H-Comjurter**

Reinhard Jäger, Hans-Joachim Regge, Günter Tobergte:

# **Das mc-Terminal**

Im folgenden Artikel wird eine universelle Terminalkarte beschrieben, die in Verbindung mit einem Video-Monitor und einer Tastatur für den mc-CP/M-Computer verwendet werden kann (wie auch für jeden anderen Computer, der eine serielle Schnittstelle besitzt). Es wurde besonderer Wert gelegt auf die Verwendung handelsüblicher Teile. Die Leistung des Gerätes kann sich mit der üblicher Terminals durchaus messen und übertrifft sie sogar. Durch eine entsprechend vorbereitete Software ist eine Anpassung an verschiedene Tastaturen und Rechner möglich.

Die Hardware ist auf einer Europakarte mit BIN 41 612-Steckverbinder untergebracht. Für den Aufbau eines kompakten Terminals ist die Karte mit einer leicht abtrennbaren Verlängerung versehen, auf der die Stromversorgung für +5 V und ± 12 V Platz findet. Es ist dann lediglich noch ein Transformator erforderlich, der etwa 7,5 V bei 1,5 A liefern muß. Außerdem ist eine genormte Terminal-Steckverbindung (25polig) vorgesehen; für die Verbindung zur Tastatur ist ebenfalls eine Steckverbindung auf der Verlängerung vorhanden (Tabelle *1).* Wer die Stromversorgung mit einem vorhandenen Netzteil übernehmen möchte, findet natürlich eine Klemmleiste. Dem Wandler können noch ± 12 V/20 mA für andere Zwecke entnommen werden.

#### **Hardware-Eigenschaften**

Bei dem hier beschriebenen Terminal ist besonders hervorzuheben, daß durch die hierfür ausgelegte Software jeder Taste jedes Zeichen zugeordnet werden kann. Es müssen nur die Tabellen im Programm (EPROM) geändert werden. Selbstverständlich sind auch acht verschiedene Übertragungsraten bis 19 200 Baud (!) sowie ein oder zwei Stopbits, keine, gerade oder ungerade Parität mittels eines DIL-Schalters einstellbar. Es können 7 oder 8 Datenbits übertragen werden. Zudem kann noch zwischen fünf Zeichensätzen gewählt werden. Mit einem weiteren Schalter läßt sich ein Autolinefeed zuschalten, das jedoch nur im Online-Betrieb wirksam ist. Besonders hervorzuheben ist hier natürlich die hohe Übertragungsrate von 19 200 Baud, die durch die Verwendung des 16- Bit-Prozessors TMS-9995 von Texas Instruments möglich wurde.

#### **Die Hardware im einzelnen**

Kernstück des Prozessorteils ist der Prozessor TMS-9995. Es handelt sich hierbei um eine Weiterentwicklung des bekannten 9900 mit externem 8-Bit-Datenbus. Intern arbeitet der Prozessor wie der 9900 mit einer Datenbreite von 16 Bit, beide sind weitgehend kompatibel. Zu beachten ist, daß bei TI die Wertigkeit der Bits anders ist:  $MSB = Bit 0$ ,  $LSB =$ Bit 15 beim Adreßbus; MSB = Bit 0 und LSB = Bit 7 beim Datenbus. Bei den sonst üblichen CPUs wie Z80, 6502 oder 6809 ist es umgekehrt. Kernstück des Video-Teils ist ein Video-Controller MC-6845 von Motorola (1- MHz-Version). Dieser Baustein enthält interne Register für das Video-Timing (Bildformat), ein Cursor-Register und ein Light-Pen-Register. Die Benutzung eines Light-Pen ist ohne erhebliche Software- und Hardwareänderungen nicht möglich. Ferner liefert der 6845 Ausgangssignale für die Horizontal- und Vertikalsynchronisation, die über ein Exklusiv-Öder verknüpft sind. Nähere Angaben zu beiden Bausteinen

sind den Datenblättern der Hersteller zu entnehmen.

Der Zeichenspeicher kann alternativ vom CRT-Controller 6845 oder von der CPU 9995 adressiert werden. Wird der Zeichenspeicher von der CPU adressiert, so wird gleichzeitig mit dem Umschalten des Adreßmultiplexers auch der Datenbus umgeschaltet, so daß der Zeichenspeicher von der CPU beschrieben oder gelesen werden kann. Adressiert der CRT-Controller den Zeichenspeicher, so wird ein ASCII-Zeichen an der aktuellen Position auf dem Bildschirm ausgegeben. Zusammen mit der entsprechenden Reihenadresse wird aus dem Zeichengenerator eine Reihe einer 6 x 10-Matrix gelesen und über ein Schieberegister von einem parallelen in ein serielles Signal gewandelt, das Video-TTL-Signal.

Das Video-TTL-Signal wird zunächst mit dem Cursor-Signal des 6845 verknüpft und dadurch die Cursor-Position auf dem Bildschirm festgelegt. Das bei ASCII-Zeichen nicht verwendete höchstwertige Bit im Video-RAM wird zur inversen Darstellung auf dem Schirm genutzt und dementsprechend mit dem Video-Signal über ein Exklusiv-Öder verknüpft. Das Display-Enable-Signal sorgt dafür, daß nur der aktive Teil der Zeile auf dem Bildschirm dargestellt wird. Das Ausgangssignal für den Monitor entsteht dann durch die Verknüpfung von Video- und Synchronisationssignal.

Das Ansprechen des Programm-EPROMs, des 6845, des Zeichengenerators und der parallelen Tastaturschnittstelle erfolgt "memory mapped", dies gilt gleichfalls für das Video-RAM und das prozessor-interne RAM. Der UART-Baustein 9902 hingegen wird über den CRU-Bus (Communication-Register-Unit) angesprochen, einen Tl-eigenen I/ O-Bus. Durch die serielle Struktur dieses CRU-Busses ergeben sich für den UART-Baustein günstige Abmessungen (nur 18 Pins). An diesen Baustein sind über entsprechende Treiber die RS-232-Schnittstelle sowie die 20-mA-Schnittstelle (über Opto-Koppler) angeschlossen. Das Sendesignal (XMT) des 9902 wird auf einen RS-232-Treiber (SN 75188) geschaltet. Die Versorgung dieses Bausteines erfordert ± 12 V. Parallel hierzu wird das XMT-Signal dem Optokoppler vom Typ 4N33 zugeführt, der das Signal galvanisch getrennt zum Schalten der 20 mA-Schleife bereitstellt. Das 20-mA-Empfangssignal wird ebenfalls über einen Optokoppler geführt. Mit Hilfe einer Steckbrücke B2 kann entweder das RS-232-Signal oder der Ausgang des Opto-

kopplers an den Schmitt-Trigger gelegt werden, der aus einem der beiden Quellsignale ein Empfangssignal (RCV) mit TTL-Pegel formt und dieses dem 9902 zuführt.

Das Terminal kann also über beide Schnittstellen gleichzeitig senden, aber abhängig von der Steckbrücke B2 nur über eine Schnittstelle empfangen. Bei Betrieb der 20-mA-Schnittstelle ist das Terminal immer passiv, d. h. der Rechner muß den Strom liefern. Bild *l* zeigt die Gesamtschaltung der Terminalkarte, jedoch ohne die Stromversorgung auf der Platinenverlängerung, diese Schaltung ist in Bild 2 gezeigt. Die verwendeten Bauteile sind in Tabelle 2 aufgelistet.

#### **Hinweise zum Aufbau**

 $\frac{1}{2}$ 

 $\overline{1}$ 

ì

ł

Der Aufbau der Platine kann nur Lesern empfohlen werden, die im Löten geübt sind und im Aufbau und Bestücken von gedruckten Schaltungen bereits Erfahrung haben. Die Platine ist relativ gut bestückt, wie man Bild 3,4 und Bild 5 unschwer entnehmen kann.

#### **Tabelle 1: Die Steckerbelegung auf einen Blick**

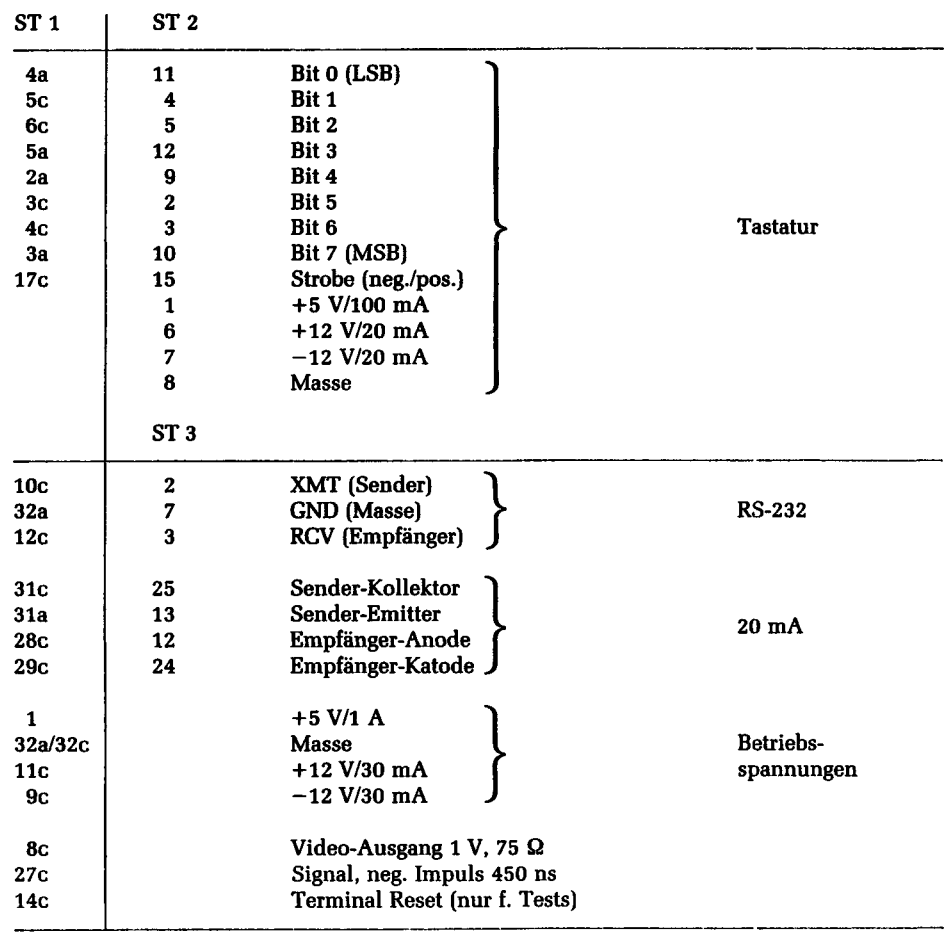

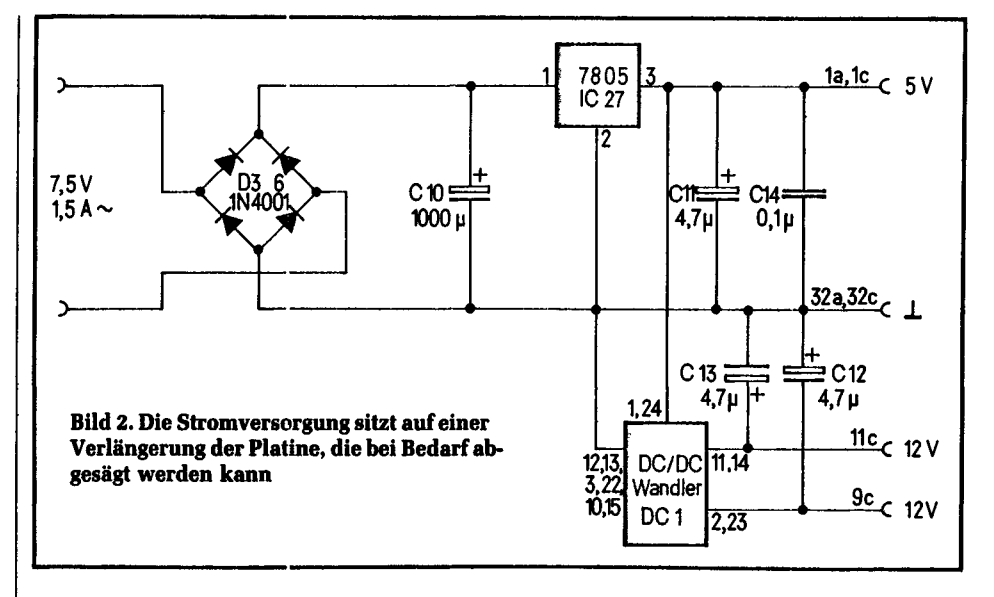

Trotz Lötstopmaske sollte ein Lötkolben mit feiner Spitze und einer Leistung von nicht mehr als 30 W sowie möglichst dünnes Lötzinn verwendet werden, um ungewollte Lötbrücken zu vermeiden. Nach Bestücken der Platine mit den IC-Fassungen (es sollten alle ICs auf nicht

zu billige Fassungen gesetzt werden) ist die Lötseite sorgfältig auf Zinnspritzer und ungewollte Verbindungen zu prüfen. Zur Probe kann die Platine dann an die Versorgungsspannungen angeschlossen werden. Die Spannungen dürfen nur an den entsprechenden Pins der ICs meßbar sein, die Stromaufnahme ist dabei gleich Null.

Nach dem Einlöten der Steckverbindung(en) sowie der übrigen passiven Bauteile und nochmaligem Vergleich mit dem Bestückungsplan (sind die Tantal-Elkos und die Dioden richtig gepolt?) wird die Platine erneut an die Betriebsspannung angeschlossen (ohne ICs!). Die Stromaufnahme darf nur wenige mA betragen. Vorsichtige Leute prüfen noch mit einem Ohmmeter bei abgeschalteter Spannung die Daten- und Adreßleitungen auf etwaige Kurzschlüsse gegeneinander, gegen Masse oder eine der Betriebsspannungen. Nun können alle integrierten Bausteine in die Fassungen gesetzt werden.

Zu beachten ist die unterschiedliche Lage der ICs (Bild 4). Die Stromaufnahme der Karte beträgt ohne Prozessor und ohne CRT-Controller etwa 800 mA für die 5-V-Spannung, die beiden 12-V-Spannungsquellen werden mit je 20 mA belastet. Ist bis dahin alles in Ordnung, so können die "teuren" Bausteine eingesetzt werden. Das Einsetzen und Entfernen von ICs darf selbstverständlich nur bei abgeschalteter Betriebsspannung erfolgen. Die gesamte Stromaufnahme beträgt dann 1 A.

Zunächst kann man die Adreß- und Datenbusleitungen auf "Leben" untersuchen. Die Taktleitung muß ein sauberes Rechtecksignal von 2,5 MHz liefern, was sich auch mit einem Zähler oder einem Oszilloskop an Pin 3 des Prozessors

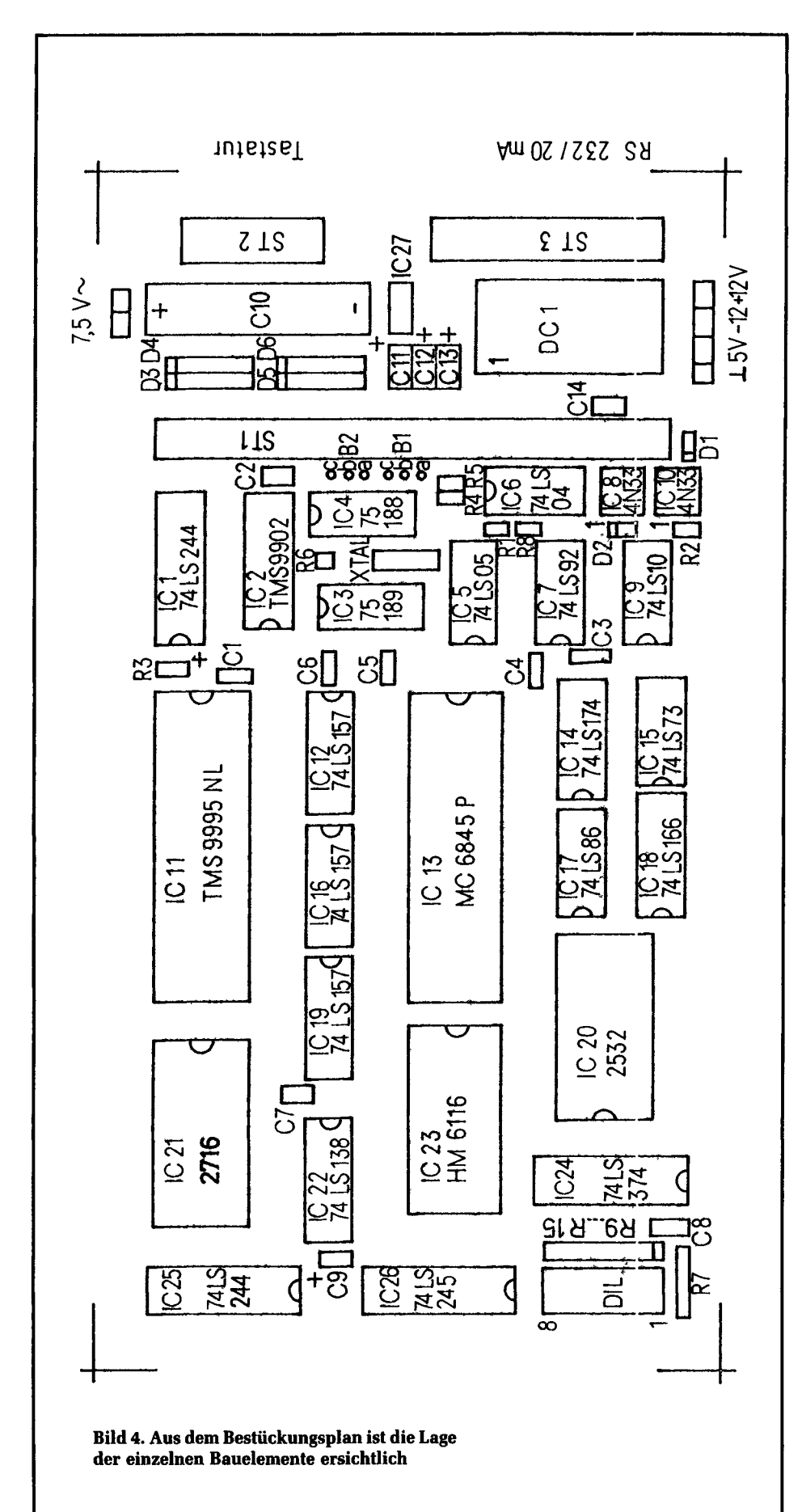

teile. Hat der Hauptrechner direkten Zugriff auf den Bildschirm, so ist ein schnelles Screen-Editing oder auch Grafik möglich. Der Bildschirm muß sich jedoch unmittelbar am Rechner befinden und die Rechengeschwindigkeit sinkt durch die zusätzliche Arbeit. Ist der Rechner mit dem Terminal über eine serielle Schnittstelle verbunden, so können abgesetzte Terminals (auch über Telefonleitung) betrieben werden, ein Multi-User-Betrieb ist ohne weiteres möglich. Der Nachteil ist, daß besonders bei niedrigen Übertragungsraten die Zeit zum Übertragen eines Bildschirminhaltes relativ groß ist. Ein Screen-Editing ist meist nur eingeschränkt möglich. Für den Betrieb eines seriellen Terminals an einem Computer ist eine Anpassung erforderlich. Denn leider sind sich die Hersteller nicht einig geworden über das Übertragungsformat, die Übertragungsrate oder auch nur über die Funktion von Steuerzeichen. Alle Terminals haben deshalb die Möglichkeit, Übertragungsraten und Datenformate einzustellen. Keinen Einfluß hat der Anwender darauf, welche Steuerzeichen welche Funktion auslösen, beispielsweise die Cursorsteuerung. Aus diesem Grund empfehlen die meisten Hersteller gleich bestimmte Terminals, um Überraschungen von vornherein auszuschließen. Das mc-Terminal ermöglicht es, jeder Taste eine beliebige Funktion zuzuordnen. Sowohl die Eingabe von der Tastatur als auch die Datenübertragung vom Rechner lösen beim Prozessor TMS9995 einen Interrupt aus. Um eine einwandfreie Datenübertragung zu gewährleisten, wird der Interrupt-Routine bei Datenempfang vom Rechner eine höhere Priorität als der Service-Routine für die Tastatureingabe zugeordnet. Die Interruptanforderung der Tastatur wird jedoch gespeichert und einige Mikrosekunden später abgearbeitet. Der Interrupt wird durch den Strobe der Tastatur ausgelöst.

Beide Verfahren haben Vor- und Nach-

#### **Umcodierung per Tabelle**

Nachdem das Zeichen von der Tastatur empfangen wurde, wird es gegebenenfalls umcodiert. Bei Standard-ASCII-Tastaturen ist keine Umcodierung erforderlich.

Für jeden der beiden möglichen Zeichensätze ist eine separate Umcodierungstabelle im Programm-EPROM vorhanden *(hex* 00 bis 7F). Dadurch ist es möglich, bei gleicher Tastatur zwei verschiedene Belegungen zu realisieren. Jeder Taste kann somit jedes darstellbare

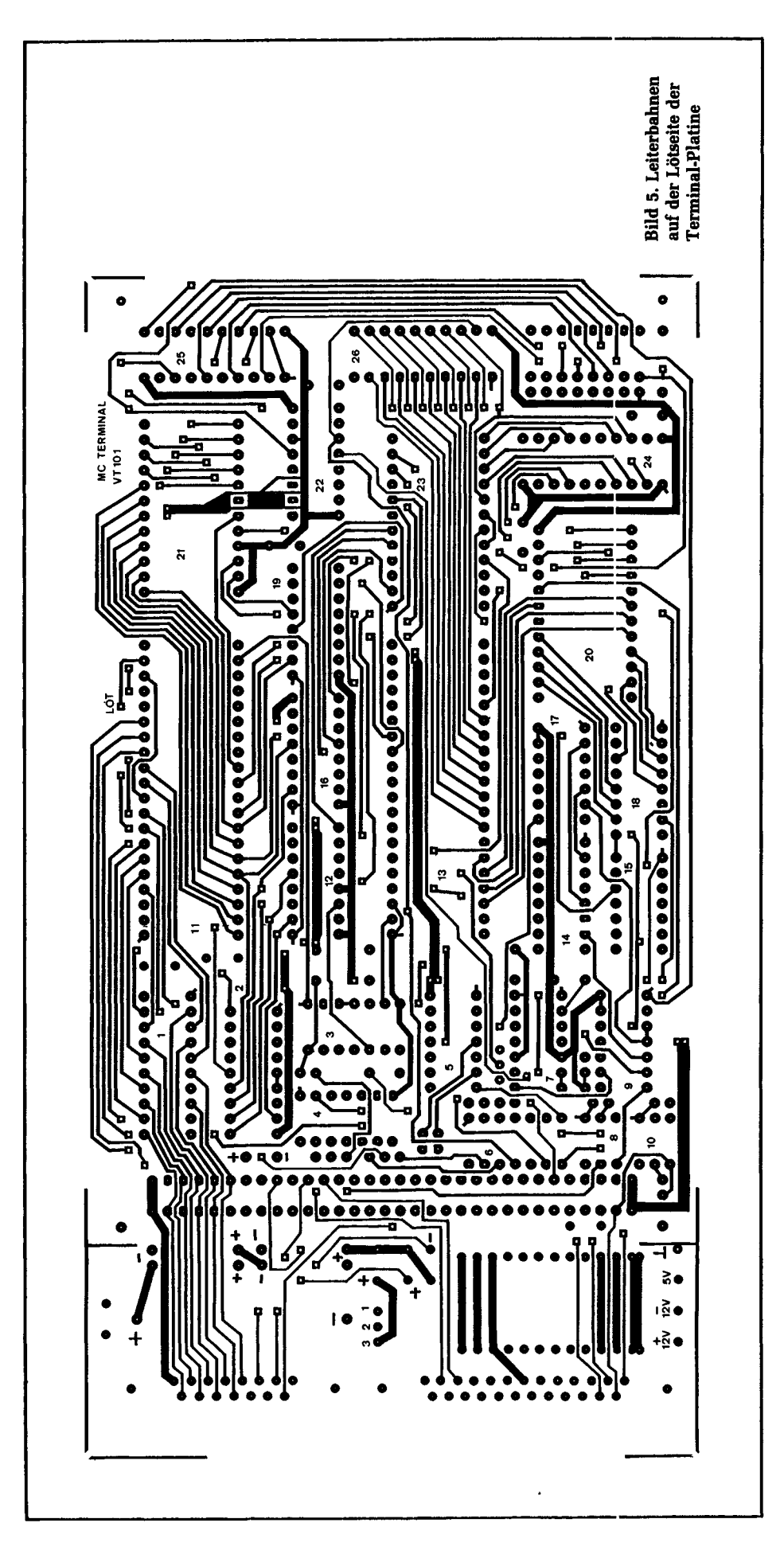

derzeichenbearbeitung das 16-Bit-Wort unter Adresse Tabellenbeginn + hex OE  $(= 2 \times \text{hex } 07)$  mit dem 16-Bit-Wort unter Tabellenbeginn + hex 18 (=  $2 \times$ hex OC) getauscht werden.

Da die hier verwendete Cherry-Tastatur für die Funktionen "Cursor rechts" und "Cursor Home" etwas ungewöhnliche Steuerzeichen ausgibt, wird in der vorliegenden Software eine Umcodierung in den Tabellen l und 2 vorgenommen: Die Taste "Cursor rechts" wird zu Control L (hex 0C) und "Cursor Home" (hex  $0F$ ) wird zu Control  $\wedge$  (hex 1E). Die Tabellen beginnen jeweils bei den folgenden Adressen:

Tabelle 1: hex OAOO (Zeichensatz 1) Tabelle 2: hex 0900 (Steuerfunktionen) Tabelle 3: hex OA80 (Zeichensatz 2)

Diese Umcodiererei mag auf den ersten Blick verwirrend und unnötig erscheinen, wer sich aber schon über die Unterschiede zwischen Tastenaufschrift und Wirkung geärgert hat, wird diese Möglichkeit zu schätzen wissen.

#### **Implementierte Sonderfunktionen**

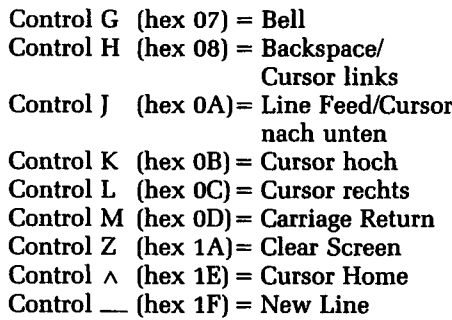

Alle weiteren Funktionen werden über Escape-Sequenzen angesprochen und sind mit einer Ausnahme sowohl im Local Modus mit der Tastatur als auch im Online-Modus vom Rechner aus zu bedienen. Die Escape-Sequenzen werden durch aufeinanderfolgende Betätigung der Taste ESC und den zugehörigen Tasten ausgelöst. Wird nach ESC kein gültiges Zeichen eingegeben, wird die begonnene Sequenz abgebrochen.

 $-$  Keyboard Disable: ESC  $+$ Durch diesen Befehl wird die Tastatur vom Terminal getrennt, es werden keine Eingaben mehr angenommen.

- Keyboard Enable: ESC " Diese Sequenz bewirkt, daß die vorher gesperrte Tastatur wieder freigegeben

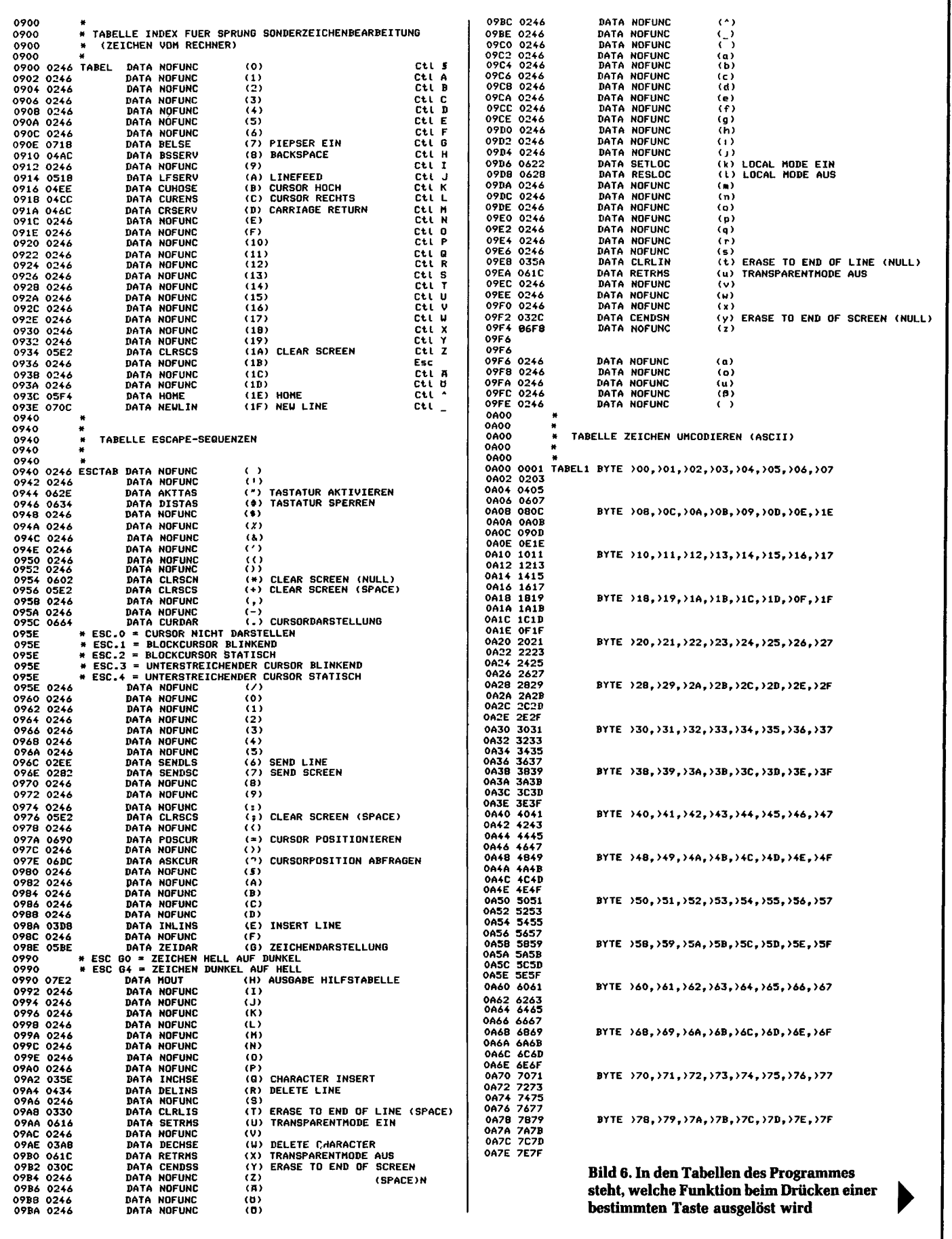

 $\ddot{\phantom{0}}$ 

 $\bar{t}$ 

 $\frac{1}{3}$  $\begin{array}{c} \begin{array}{c} \begin{array}{c} \begin{array}{c} \end{array} \\ \end{array} \end{array} \end{array}$  $\overline{\phantom{a}}$  $\begin{array}{c} \rule{0pt}{2ex} \rule{0pt}{2ex} \rule{0pt}{$ 

 $\mathbf{I}$ 

 $\overline{\mathbf{r}}$ 

 $\frac{1}{2}$ 

j,

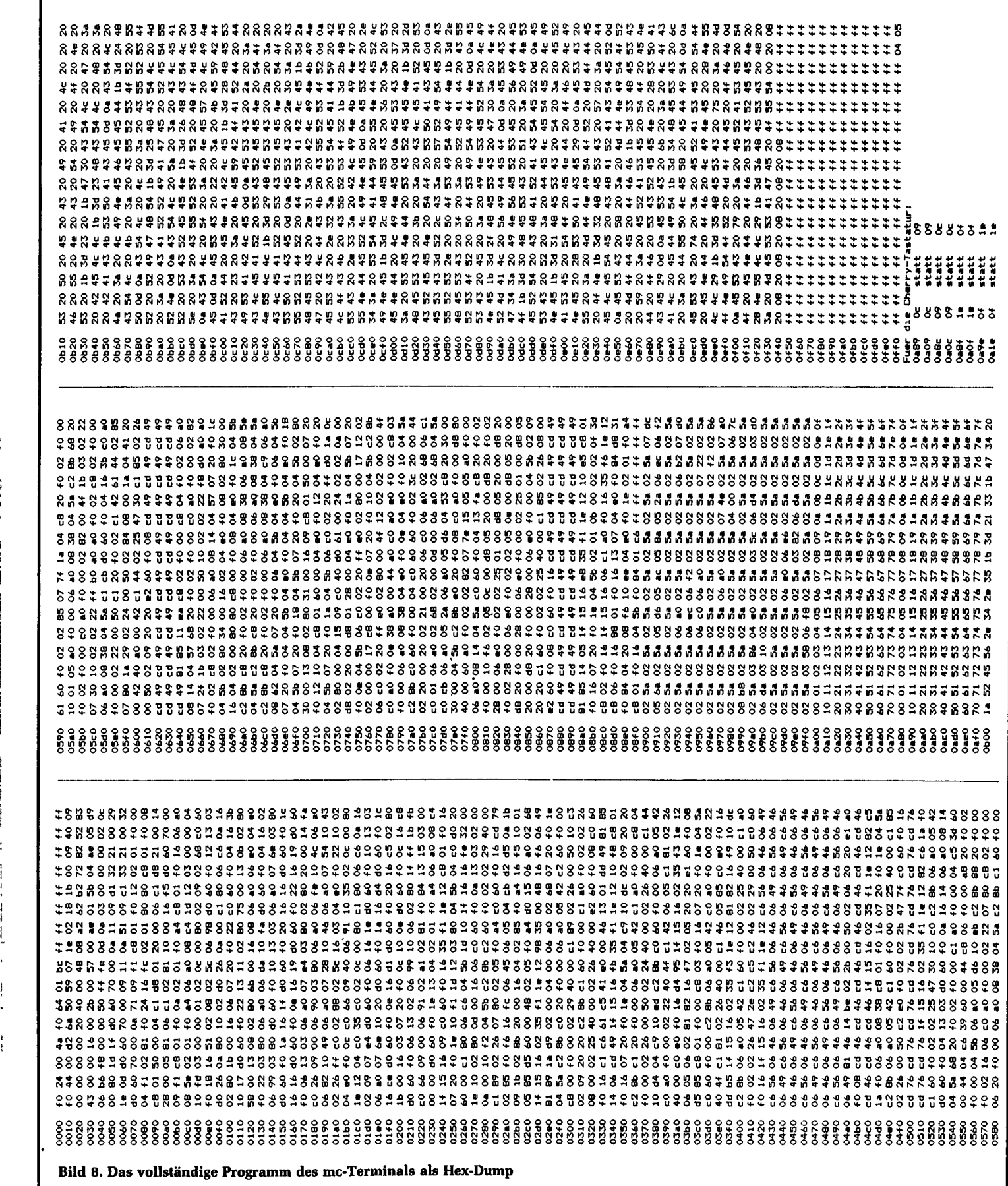

ţ

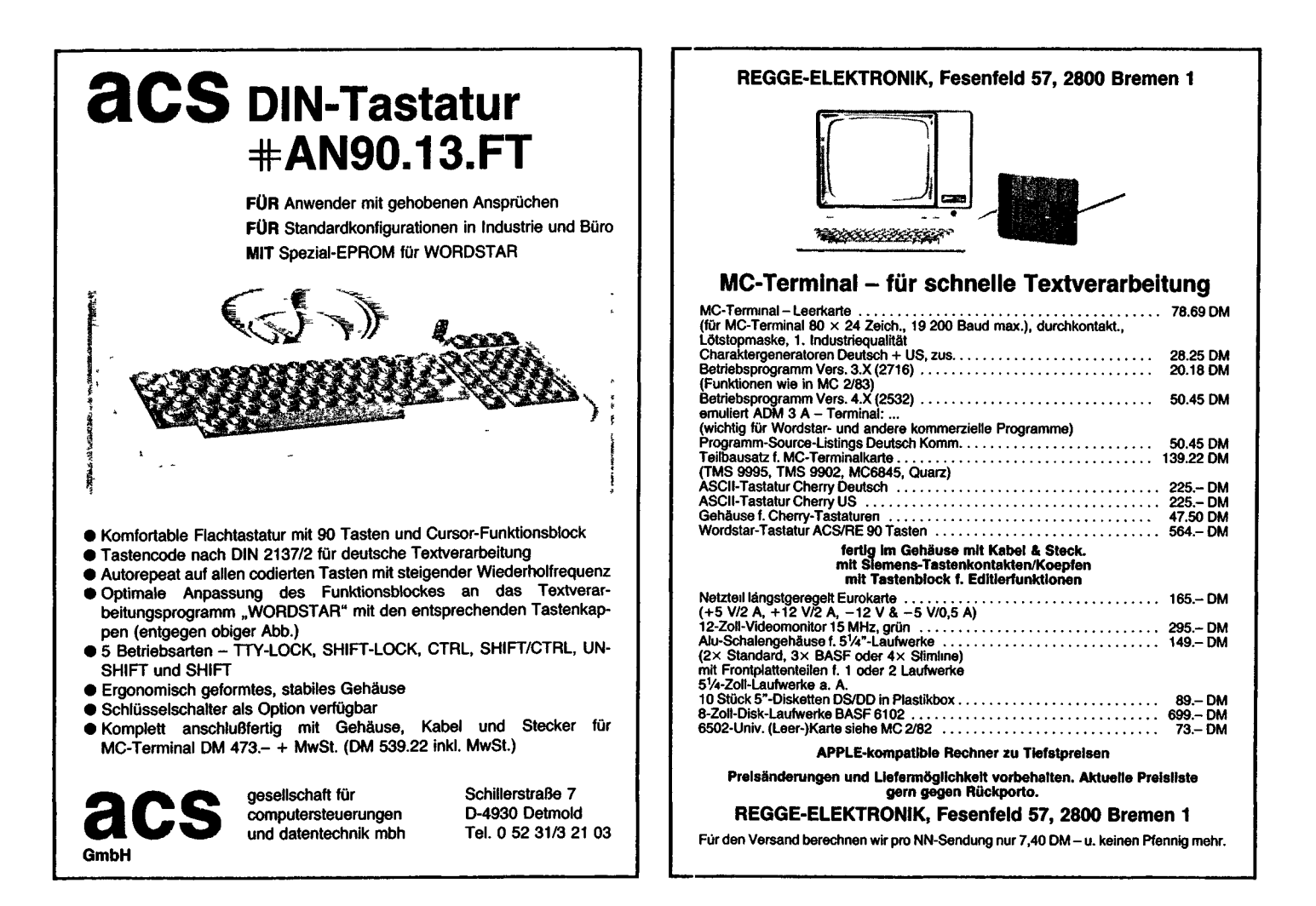

Grundsätzlich lassen sich alle Zeichen auf folgende Weise finden: Die ersten acht Zeilen sind zu finden ab ASCII-Wert  $\times$  8 aufwärts bis (ASCII-Wert  $\times$  8) + 8. Die zweiten acht Zeilen findet man analog unter den Adressen (ASCII-Wert  $\times$  8) + hex 400 aufwärts. Von diesen Zeilen werden aber nur die ersten beiden abgebildet. In hex 00 bis FF sind die Zeichen abgespeichert, die im Transparent Mode für die Darstellung der Steuerzeichen benutzt werden. Es sind dies die Zeichen 0 bis o, die zur Unterscheidung von den normalen Zeichen dann unterstrichen sind (die Unterstreichung selbst ist im Zeichengenerator ab hex 400 abgelegt, siehe oben).

#### **Änderung der Betriebsart**

Soll die Betriebsart des Terminals, beispielsweise Übertragungsformat oder -rate, geändert werden, so muß nach Umschalten des DIL-Schalters ein Reset durchgeführt werden, da die Schalterstellung nur beim Reset abgefragt werden. Spätere Änderungen der Schalterstellungen werden nicht erkannt.

#### **Bessere Störaustastung**

Bei einer Revision der Platine wurde eine verbesserte Störaustastung vorgesehen. Dazu wird der Takt des Zwischenspeichers IC24 während der Zeit unterbrochen, in der die CPU auf das Video-RAM zugreift. Die Schaltung ist in Bild *11* dargestellt. Der Widerstand Rl8 wird auf der Lötseite der Platine montiert. Die Leiterbahn zum Anschluß 11 des Zwischenspeichers muß dabei aufgetrennt werden (unter R16).

Bezugsquellen für die Platine, Teilbausätze und programmierte EPROMs sind: H.-J. Begge, *Fesenfeld 57,2800* Bremen, sowie r+r electronic, Adlerstr. 55,6500 Heidelberg.

Die Halbleiter sind auch bei Heninger, Landwehrstr. 39, 8000 München 2, erhältlich.

Im ersten Fall wird die Datei NA-ME.TXT von der Betriebsdiskette gelesen, im zweiten Fall die Datei BEI-SPIEL.MAC von der Diskette in Laufwerk B. Wird der Dateityp weggelassen, muß der Dateiname unbedingt mit einem Punkt enden, andernfalls erfolgt die Fehlermeldung SYNTAX ERROR und der Miniassembler verlangt eine neue Eingabe. Ein fehlender Dateityp wird durch den Typ MAC ergänzt. Die Dateibezeichnung muß nicht in Großbuchstaben eingegeben werden, der Miniassembler versteht auch Kleinschrift. Existiert die verlangte Datei nicht, erscheint die Meldung NO INPUT FILE auf dem Bildschirm und der Assembler fordert eine erneute Eingabe der Dateibezeichnung.

#### **Ein kleines Beispiel**

In Bild *l* ist Sourcecode zu sehen, wie er vom Miniassembler akzeptiert wird. Das kleine Programm gibt auf dem Bildschirm zwei Textzeilen aus und übergibt dann wieder die Kontrolle an das Betriebssystem. In Bild 2 ist der Assemblierlauf protokolliert. Nach der Eingabe der Dateibezeichnung- die Datei heißt in diesem Fall BILD3, MAC - meldet sich der Miniassembler erneut mit "\*\*FIRST PASS\*\*". Jetzt wird die erste Aanalyse des Sourcecodes durchgeführt. Bei längeren Quelltexten gibt der Miniassembler in der folgenden Zeile nach jeder lOOsten Zeile ein Sternchen aus. Ist der erste Teil fehlerfrei überstanden, folgt der zweite Durchlauf, in dem das Opcode-File auf die Betriebsdiskette geschrieben und das Assemblerlisting ausgegeben wird. In Bild 3 schließlich ist ein Hexdump des erzeugten Opcodes zu sehen.

Zum Assemblerlisting sind noch einige Anmerkungen erforderlich: Der Miniassembler zählt die Zeilen, die er sukzessive verarbeitet, die Zeilenummer steht in der ersten Spalte. In der zweiten Spalte ist die Opcode-Adresse zu finden. Dabei handelt es sich in der Regel um die Adresse des ersten Codes, der in dieser Zeile steht, jedoch gibt es drei Ausnahmen: Die Direktiven BYTE, WORD und die Textdarstellung. In diesen Fällen zeigt die aufgelistete Adresse auf die erste Speicherstelle nach dem Opcode, der der jeweiligen Zeile entspricht. In der folgenden Spalte wird der Opcode aufgelistet - wobei die drei eben genannten Ausnahmen wieder eine Sonderstellung einnehmen: Da Texte ebenso wie Byteoder Wortlisten oft länger sind als die vier maximal zur Verfügung stehenden

Ļ

Bytes, wird hier kein Opcode ausgegeben, [n der nächsten Spalte folgen die Labels, falls vorhanden, dann kommt der Opcode samt Kommentaren.

#### **Direktiven**

Könnte der Miniassembler nur Mnemonics übersetzen, wäre es zum Beispiel kaum möglich eine Tabelle oder Text in den Opcode einzuarbeiten. Auch für einige andere Zwecke ist es sinnvoll, dem Miniassembler während der Übersetzung des Sourcecodes diverse Anweisungen geben zu können. Solche Anweisungen nennt man Pseudo-Befehle oder Assembler-Direktiven. Der Miniassembler kennt zum Beispiel die Direktive BYTE. Taucht dieses Wort im Sourcecode auf, dann werden die darauf folgenden Ausdrücke als Bytes interpretiert und in den Opcode eingefügt. Beispiele sind die Zeilen 18 und 19 in Bild 2. Der Miniassembler akzeptiert dabei alle zulässigen Formen der Zahlendarstellung. So können auch mathematische Ausdrücke verwendet werden:

#ODOA in den Opcode eingefügt werden. Betrachtet man die Speicherstellen #0111 und #0112 in Bild 3, fällt auf, daß im Opcode zunächst #OA, dann erst #OD steht. Diese Umkehrung der Reihenfolge wurde wegen der Eigenart der 80er CPUs gewählt, Adressen und Inhalte der 16- Bit-Register in eben dieser Weise im Speicher zu erwarten. Auch nach WORD können mehrere Ausdrücke oder Zahlen durch Kommata getrennt verwendet werden.

Assembler-Direktiven sind im Grunde genommen auch die "Gänsefüßchen". Die Zeilen 15 und 17 in Bild 2 sind Beispiele dafür. Der Miniassembler fügt in den Opcode die ASCII-Äquivalente des Textes ein, der von den Anführungszeichen eingeschlossen wird. Enthält eine Zeile nur Text, kann des zweite Anführungszeichen entfallen. In die gleiche Kategorie fällt das Gleichheitszeichen nach einem Label. Es sagt dem Miniassembler, daß dem Label der folgende Wert zugewiesen werden soll. Dabei kann es sich wiederum um eine Zahl

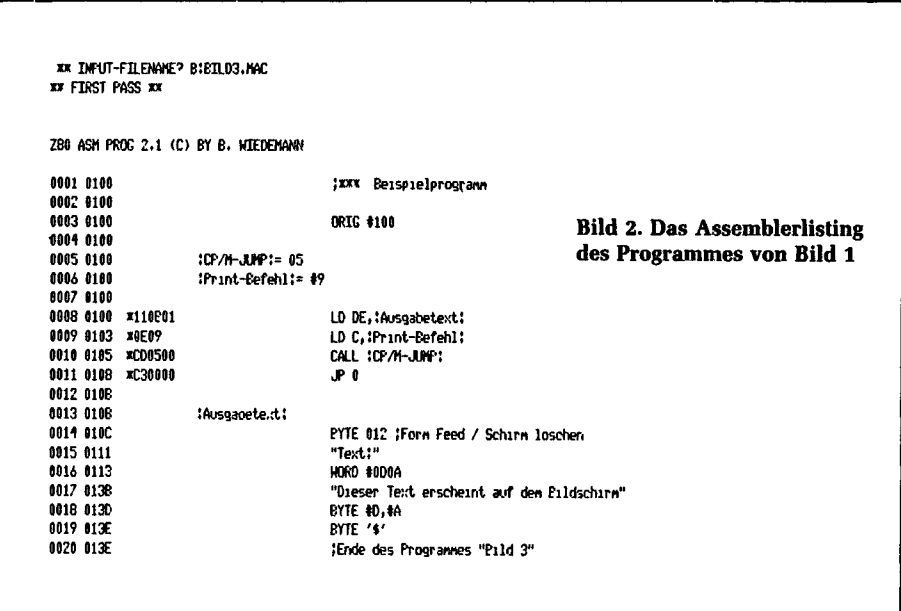

BYTE :LABEL: +#20,#40+08 Nach *Byte* können mehrere Werte oder Ausdrücke stehen, die dann durch je ein Komma getrennt sein müssen. Ähnliches gilt für die Direktive WORD. Der Miniassembler bewertet die folgenden Ausdrücke oder Zahlen als 16-Bit-Worte. Sie werden in den Opcode eingefügt, wobei das niederwertige Byte zuerst im Speicher abgelegt wird. Ein Vergleich der Bilder 2 und 3 macht dies deutlich: In der Zeile 16 (Bild 2) soll das Wort

oder einen mathematischen Ausdruck handeln. Beispiele finden sich in den Zeilen 5 und 6 von Bild 2.

Eine weitere wichtige Direktive ist ORIG. Die Zahl nach dieser Direktive wird in den internen Programmzähler des Assemblers geladen. Der Programmzähler gibt an, an welcher Speicherstelle der Opcode letztlich stehen soll. Er ist für die Berechnung von Sprungadressen bei der Verwendung von Labels und bei

der Berechnung relativer Sprungdistanzen erforderlich. Beim Starten des Miniassemblers ist der Programmzähler auf #100 eingestellt. In Bild 2 wurde der Programmzähler nur demonstrationshalber geladen. Da das Programm bei #100 beginnt, hätte die Zeile 3 ebensogut entfallen können. Der Programmzähler ist über das Dollarzeichen erreichbar und kann somit im Sourcecode als Wert verwendet werden.

#### **Zahlendarstellung**

Zahlen können im Sourcecode in verschiedener Weise geschrieben werden. Zum einem ist es möglich, Dezimalzahlen zu verwenden. Diese müssen immer mit einer führenden Null beginnen. Den Hexadezimalzahlen muß ein # vorangestellt werden. Schließlich können die ASCII-Werte von Zeichen verarbeitet werden. Dazu setzt man das entsprechende ASCII-Zeichen zwischen zwei Apostrophe, wie dies in Bild 2, Zeile 19 geschehen ist. Allerdings gibt es von dieser Regel eine Ausnahme: Das Komma kann auf diese Weise nicht verwendet werden. Hier muß statt dessen der AS-CII-Wert direkt angegeben werden. Im übrigen können zur Zahlendarstellung auch Labels verwendet werden. Davon wird später noch ausführlich die Rede sein.

Statt einzelner Zahlen versteht der Miniassembler auch einfache mathematische Ausdrücke. Zulässig sind innerhalb eines solchen Ausdruckes die mathematischen Operatoren + und -. Multiplikationen und Divisionen sowie Klammern sind nicht zulässig. Innerhalb eines Ausdruckes können dagegen alle Zahlendarstellungen gleichzeitig verwendet und miteinander verknüpft werden (siehe auch Bild 4J.

Weiterhin können Zahlen stellvertretend durch Labels ausgedrückt werden. Einem Label wird einmal innerhalb des Sourcecodes ein Wert zugewiesen, den er dann behält. Eine erneute Wertzuweisung ist nicht mehr möglich. Labels erfordern eine besondere Schreibweise: Sie müssen mit einem Doppelpunkt beginnen und mit einem Doppelpunkt enden. Dazwischen können bis zu 13 Zeichen stehen. Im Bedarfsfall verarbeitet der Miniassembler auch längere Labels, doch werden diese unter Umständen in der Labelspalte des Assemblerlistings nicht vollständig ausgedruckt. Der Miniassembler arbeitet intern trotzdem mit dem vollständigen Label. Die Anzahl der signifikanten Stellen ist dabei unbegrenzt.

#### **Sprungzielberechnungen**

Die Verwendung von Labels besitzt zwei große Vorteile: So ist es nicht mehr erforderlich, Sprungziele oder relative Sprungdistanzen zu berechnen, zum anderen können Zahlen durch einen anschaulichen Namen ersetzt werden, der es gestattet, selbstdokumentierende Programme zu schreiben. Die Zeilen 5 und 6 in Bild 2 bieten ein Beispiel dafür: Das Label :CP/M-JUMP: wird hier auf den Wert 5 festgelegt. Immer wenn im Operandenteil eines Mnemonics - natürlich

niert wurde. Es kann ebensogut einige Zeilen weiter oder am Schluß des Programmes seinen Wert erhalten. Die einzige Ausnahme von dieser Regel wurde bereits bei der Beschreibung der Labeldifinition erwähnt.

Wenn ein direkter Sprung oder ein Unterprogrammaufruf programmiert wird, kann das Sprungziel natürlich direkt angegeben werden. Dies Möglichkeit wird man jedoch bestenfalls dann anwenden, wenn das Sprungziel außerhalb des eigentlichen Programmes liegt. Sprünge

01 2 3 4 5 6 7 8 9 A B C D E F<br>0100 1100 010E 09CD 6500 C300 000C 5463 7874 f.....H..C...Text<br>0110 3A0A 0044 6565 7365 7220 5465 7874 2065 #:..Dieser Text e<br>0120 7273 6368 6569 6E74 2061 7566 2064 6560 #rscheint auf dem 0130 2042 696C 6473 6368 6972 6000 0A24 0000 \* B:ldschirm..\$.

**Bild 3. Der Hexdump des nun assemblierten Programmes**

auch innerhalb eines mathematischen Ausdruckes - dieses Label auftaucht, repräsentiert es die Zahl 5. Dies ist in Bild 2, Zeile 10 der Fall. Bei der Wertzuweisung an ein Label können auch weitere Labels verwendet werden. Einzige Voraussetzung: Die Labels, die rechts vom Gleichheitzeichen stehen, müssen bereits zuvor definiert worden sein: :LABEL1:=#5

:LABEL2:=:LABEL1:+0100 Würde man die beiden Zeilen vertauschen, käme es zu einer Fehlermeldung. Bei der Verwendung eines Labels im Operandenteil eines Mnemonics gilt diese Einschränkung nicht, das Label kann in diesem Fall auch später definiert werden, wie dies bei Sprungzielangaben ja oft erforderlich ist.

Prinzipiell können Labels an zwei Stellen einer Zeile auftauchen: Entweder gleich zu Beginn der Zeile oder im Operandenteil eines Mnemonics bzw. einer Assemblerdirektive. Im ersten Fall weist der Mimassembler dem Label einen Wert zu, wie wir es bereits am Beispiel der Label-Definition gesehen haben. Folgt dem Label kein Gleichheitzeichen, dann erhält es den Wert, den der Programmzähler an dieser Stelle besitzl. Dabei spielt es keine Rolle, ob das Label alleine in einer Zeile steht, oder ob ihm noch ein Kommentar, eine Direktive oder ein Mnemonic folgt. Labels, die im Operandenfeld auftauchen, repräsentieren dort den Wert, der ihnen an anderer Stelle des Sourcecodes zugewiesen wurde. Da es sich um einen Zwei-Pass-Assembler handelt, ist es nicht erforderlich, daß das Label bereits vorher defiund Unterprogrammaufrufe innerhalb des Programmes sollten über ein Label erfolgen. Dabei schreibt man das Label an den Anfang der Zeile, die das Ziel des Sprunges ist oder mit der die Subroutine beginnt. Wie oben bereits gesagt, erhält das Label den Wert des Programmzählers an dieser Stelle. Im Operandenteil des Sprungbefehls bzw. Unterprogrammaufrufes setzt dann der Miniassembler diesen Wert in den Opcode ein.

Das gleiche gilt für relative Sprünge, wie sie beim Z80 möglich sind. Dabei kann das Sprungziel wieder in Form eines Labels angegeben werden. Der Miniassembler berechnet die relative Distanz zum Sprungziel und verwendet diesen Wert im Opcode. Die Angabe der relativen Distanz im Sourcecode ist nicht möglich. Dies wäre auch sehr unpraktisch: Bei einer Änderung des Programmes zwischen relativem Sprung und Sprungziel müßte der Programmieren die Distanz "per Hand" neu berechnen

- 0 damt beginnen Dezindlzahlen
- damit beginnen Hexzahlen
- ' schließt Zeichenoperanden ein (z.B.J LD A,'B' bedeutet, daß der Akku Mit \*42 geladen wird)
- <sup>t</sup> trennt zwei Operanden» wie in (1) definiert
- Hertzuweisung für Labels
- Pluszeichen in Ausdrücken - Minuszeichen in Ausrücken
- Programzähler

**Bild 4. Für den Miniassembler haben verschiedene Zeichen eine bestimmte Bedeutung**

C0»prt l 99

<sup>«</sup> nuß vor und nach einert *Label* stehen 11 damit beginnen und enden Zeichenketten

damit beginnen Kommentare

und eintragen. Bei der Angabe des Sprungzieles nimmt ihm der Miniassembler diese Arbeit ab. Allerdings ist es indirekt möglich, eine relative Distanz anzugeben: Dabei verwendet man den Programmzähler:

#### JR\$+09

Der Miniassembler nimmt als Sprungziel die Adresse an, die 9 Byte oberhalb des derzeitigen Programmzählerstandes liegt. Dabei ist zu berücksichtigen, daß der Programmzähler in diesem Fall noch auf den Beginn des Sprungbefehles zeigt, während beim relativen Sprung die Distanz ab dem Byte nach dem Sprungbefehl berechnet wird. Übersetzt wird der Befehl somit in die Bytefolge 4=18, =11=07. Die Angabe der Distanz nach dem Programmzähler muß also immer um zwei größer sein als die relative Distanz im Opcode.

Ein weiteres Beispiel für die Verwendung von Labels findet sich in den Zeilen 8 und 13 von Bild 2. Das Label: Ausgabetext: wird in Zeile 13 definiert, indem es den Wert des Programmzählers erhält. An dieser Stelle des Programmes beginnt der Text, der über das Terminal ausgegeben werden soll. In Zeile 8 wird der Wert des Labels in das Register DE geladen, in dem CP/M bei der Ausführung der Routine "Print String" die Anfangsadresse des Stringes erwartet.

#### **Fehlermeldungen**

Einen längeren Sourcecode auf Anhieb ohne syntaktische Fehler zu schreiben, ist fast unmöglich. Der Assembler erkennt Syntaxfehler und einige logische Fehler und gibt während der beiden

Durchläufe Fehlermeldungen aus. Diese Meldungen bestehen aus der Bezeichnung des Fehlers, der Zeilennummer und dem Zeileninhalt. Folgende Fehlermeldungen existieren:

#### UNKNOWN OPERATOR

Der Operator ist dem Assembler nicht bekannt. Entweder ist er falsch geschrieben oder es wurde bei einer Kommentarzeile das Semicolon, bei einem Text das Anführungszeichen oder bei einem Label der erste Doppelpunkt vergessen. In all diesen Fällen wertet der Miniassembler die ersten Zeichen innerhalb einer Zeile als Operatoren, die ihm jedoch nicht bekannt sind.

OPERAND ERROR

Im Operandenteil eines Mnemonics oder einer Direktive wurde ein Syntaxfehler entdeckt. Dabei kann es sich auch um einen falsch aufgebauten mathematischen Ausdruck oder um eine nicht richtig geschriebene Zahl handeln. REDEFINED LABEL

Es wurde versucht, einem bereits definierten Label ein zweites Mal einen Wert zuzuweisen.

UNDEFINED LABEL Im Operandenfeld wurde ein bisher nicht definiertes Label gefunden. Dabei kann es natürlich auch sein, daß dieses Label lediglich falsch geschrieben

wurde. INCORRECT LABEL Der zweite Doppelpunkt wurde vergessen. REL.DIST.TOO FAR Das Sprungziel ist für einen relativen

Sprung zu weit entfernt. VALUE> 1BYTE

Dieser Fehler tritt auf, wenn ein 8-Bit-Register geladen werden soll, der aus dem Operandenteil berechnete Wert jedoch größer ist als 8 Bit. NOT ENOUGH RAM

Der RAM-Bereich reicht nicht aus, um alle Labels in einer Tabelle unterzubringen.

Ein Teil der Fehlermeldungen tritt während des ersten Durchlaufes auf, ein anderer Teil erst im zweiten Durchlauf. Dabei stehen die Fehlermeldungen zwischen den Zeilen des Assemblerlistings. Wurde irgendwo ein Fehler entdeckt, schließt der Miniassembler auf jeden Fall seine Arbeit mit der Meldung ab: INCORRECT SOURCECODE - NO OBJECT CODE GENERATED Auf der Diskette ist dann kein entsprechendes COM-File zu finden. Wo der Fehler genau zu suchen ist, muß den vorangegangenen Fehlermeldungen entnommen werden. Bleibt nur noch zu wünschen, daß der Programmierer diese Meldung nur sehr selten zu Gesicht bekommt...

Der Miniassembler ist beim Franzis-Software-Service (Tel 089/5117-331) auf Diskette erhältlich.

#### **Literatur**

- [1] Feichtinger, Herwig: Ist Assemblerprogrammierung veraltet? mc 1982, Heft 8, S. 22.
- [2] MK 3880 CPU Technical Manual, Mostek
- [3] Klein, Rolf-Dieter: Mikrocomputer Hardund Softwarepraxis. Franzis-Verlag, München.

# **Auf die Software kommt es an,**

#### **auf das Know-how, die Unterstützung und auch den Preis!**

CP/M-80-, CP/M-86- und PC-DOS-(MS-DOS-)Software in (fast) allen Diskettenformaten (Std-8-Zoll, Altos Serie 5, BASF 7100, BMC IF-800, DEC VT180, IBM-PC, ITT 3030, Osborne, Sirius, Superbraln, Televideo, Rair, ...). Als Distributor und High Volume Dealer aller namhaften Softwarehäuser (wie Ashton-Tate, Digital Research, Micro Focus, MicroPro, Microsoft, Sorcim, Supersoft,...) liefern wir schnell und zuverlässig auch an Händler und OEM's. Auf den **IBM-PC** haben wir uns ganz besonders spezialisiert: Hardware, Software und Zubehör ab sofort von uns erhältlich.

Fordern Sie Informationen und unsere aktuelle Preisliste an:

#### **BSP Thomas Krug, Soft- und Hardware**

Weißenburgstraße 49, Postfach 11 03 24, D-8400 Regensburg, Telex 6 52 510

## tCP/ti **für jedermann**

Rolf-Dieter Klein:

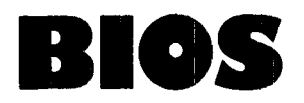

In den letzten Abschnitten wurde in der Beschreibung des mc-CP/ M-Computers schon oft das Betriebssystem CP/M angesprochen. Hier soll etwas ausführlicher darauf eingegangen werden. CP/M wurde von der Firma Digital Research eingeführt und fand im Laufe der Jahre eine sehr große Verbreitung.

Zu Beginn der Mikrocomputerei, als es schon einige fertige Geräte gab, hatte jeder Hersteller sein eigenes Betriebssystem gebaut und den Rechner damit angeboten. Das Betriebssystem war meist Firmengeheimnis. Über die Funktionen im System oder den Aufbau wurde nichts bekanntgegeben. Eine Anpassung des Systems an einen anderen Rechner oder gleichen Rechner mit anderen Erweiterungen war nicht möglich. (Solche Systeme gibt es auch heute noch.) Mit CP/M kam allerdings ein Betriebssystem als eigenständiges Software-Produkt auf den Markt, das daher eine Beschreibung über die Verbindung von Hardware und Betriebssystem enthalten mußte. Nun war es möglich, dazu passende Rechner zu bauen.

Viele Firmen haben in der Folge *CP/M*fähige Rechner entwickelt. Dadurch fand das Betriebssystem sehr schnell große Verbreitung. Aufgrund dieser hohen Verbreitung gibt es auch sehr viele Programme, die mit CP/M verträglich sind. 1982 erlebte CP/M einen großen Boom, da nun auch große Rechnerhersteller mit CP/M-fähigen Computern auf den Markt kamen. So ist es heute üblich, auch bei 16-Bit-Rechnern, z. B. durch einen zweiten Prozessor, CP/M-2.2- Kompatibilität einzubauen. CP/M wurde zunächst für den 8080-Prozessor angelegt. Daher gibt es die meiste Software auch für diesen Prozessor. Da der leistungsfähigere Z80 aufwärtskompatibel zum 8080 ist, hat sich CP/M-Software, die den Z80-Befehlsatz voll einsetzt, inzwischen weit verbreitet. Es empfiehlt sich daher, heute ein Z80-System zu verwenden, um auch neueste Software starten zu können. Neben CP/M für den 8080 bzw. Z-80, auch CP/M-80 genannt, wurde jüngst CP/M-86 entwickelt, das einen 8086 als Prozessor benötigt. Für diese CP/M gibt es ebenfalls schon eine Reihe von Software, jedoch ist CP/M-86 natürlich noch nicht sehr verbreitet. Neuerdings gibt es sogar CP/M 68 K für den 68000.

#### **Was ist CP/M?**

CP/M besteht aus einer Reihe von logisch trennbaren Teilen, dem BIOS, dem BDOS und dem CCP. Was diese Teile leisten, welche Aufgaben sie haben, wird nach und nach dargestellt. Es soll als erstes das BIOS, das Basic Input Output System, vorgestellt werden (und die Überlegungen, die zu diesem Programmteil geführt haben könnten). Ein Mikrocomputer besteht gewissermaßen aus zwei Teilen, nämlich aus Rechner-Hardware und aus Software. Der Softwareteil hat die Aufgabe, die jeweilige Problemstellung mit der Hardware lösbar zu machen. Bei einem kleinen Rechnersystem besteht der System-Softwareteil zum Beispiel oft nur aus einem Monitor-Programm, mit dessen Hilfe Programme im "Hex-Code" (sedezimal) eingegeben werden können. Dieses Steuerprogramm ermöglicht es auch, Speicherbereiche anzuschauen und eingegebene Programme zu starten. Die Eingabe kann über eine Tastatur (alphanumerisch oder Hex-Tastatur) erfolgen. Die Ausgabe geschieht über einen Bildschirm oder eine Siebensegmentanzeige. Oft gehören zum Monitor auch Routinen, um Daten und Programme auf einem Kassettenrecorder zu speichern und auch wieder einzulesen. Mit dieser Anordnung lassen sich dann schon kleinste Programmentwicklungen durchführen.

Die dabei erzeugten Programme sind speziell auf die vorhandene Hardware abgestimmt, manchmal verwenden sie auch Unterprogramme des jeweiligen Monitors. Solche Programme sind weder portabel noch gut zu warten. Ändert sich zum Beispiel einmal der Monitor, so laufen meist die Programme nicht mehr. Für größere Programme ist das Verfahren also nicht praktikabel. Um Programme zu entwickeln, die nicht nur auf einen Computer abgestimmt sind, ist es zunächst einmal nötig, definierte und festgelegte Schnittstellen zu schaffen. Während einfache Systeme Unterprogramme im Monitor direkt verwenden, indem direkt an eine Stelle des Monitors gesprungen wird, ist es bei wirklich komfortablen Systemen günstiger, alle nützlichen Unterprogramme in Form einer Liste von Sprüngen am Anfang des Monitors zusammenzufassen. Diese Liste, lauter Befehle von der Form "JMP Adresse", heißt dann Sprungtabelle (Vector Table). Nun kann der Benutzer des Systems Unterprogramme wie Ausgabe-Routinen und Einlese-Programme verwenden, sofern sie in der Sprungtabelle aufgeführt werden. Ändert sich jetzt die Version eines Monitors, was sich meist durch neu hinzugefügte Routinen bemerkbar macht, so können dennoch alte Programme verwendet werden, da die Sprungtabelle nur so geändert wird, daß auch alte Programme ihren Einsprung noch finden. Wenn zum Beispiel neue Einträge hinzukommen, dann werden sie immer am Ende der Tabelle angehängt. Man spricht hier von Aufwärtskompatibilität, da alte Programme, die nur den unteren Teil der Sprungtabelle verwenden, mit der erweiterten Sprungtabelle immer noch laufen, umgekehrt neuere Programme unter einem alten Monitor aber nicht.

#### **Die Hardware-Voraussetzungen**

Nun bleibt die Frage, welche Art von Unterprogrammen in eine solche Liste aufgenommen werden sollen. Das hängt natürlich vom Umfeld und von der Aufgabe des Systems ab. Bei der Konzeption von CP/M gab es dazu klare Vorstellungen. Es sollte ein universelles System geschaffen werden, bei dem diese Schnittstelle (Sprungtabelle) relativ ein-

## **CP/M für jedermann**

fach zu verwirklichen sein, aber auch den verschiedensten anspruchsvollen Aufgaben gerecht werden sollte. Dabei wurde natürlich von der Verwendung von Siebensegmentanzeigen und Hex-Tastaturen Abstand genommen. Die Hardware eines CP/M-Rechners muß heute also dazu ein paar allgemeine Voraussetzungen liefern. Zum Beispiel muß ein Datensichtgerät vorhanden sein. Außerdem muß der Rechner die Möglichkeit besitzen, Daten langfristig auf einen Massenspeicher abzulegen, um Programme nach Abschalten des Rechners auch nach Tagen wieder zur Verfügung zu haben - ohne sie neu eintippen zu müssen.

Dafür gibt es verschiedene Möglichkeiten, jedoch wurde bei CP/M vor allem an die Verwendung eines Floppy-Laufwerks gedacht. Plattenlaufwerke für hohe Kapazitäten (10 MByte) sollten aber genauso anschließbar sein. Da die Hardware sehr verschieden konstruiert sein kann, mußte eine möglichst allgemeine Form der Software gefunden werden. Zum Beispiel gibt es bei Datensichtgeräten sehr unterschiedliche Systeme. Im Prinzip ist aber eines allen gemein: Es sollen Zeichen über eine Tastatur eingegeben und zum Rechner transportiert werden können. Bei der Ausgabe vom Rechner zum Datensichtgerät sollen ebenfalls Zeichen transportiert werden können. Das gleiche gilt übrigens auch für einen eventuell anzuschließenden Drucker.

#### **Zeichen ein - Zeichen aus**

Also kann man sich auf eine Schnittstelle einigen, die einzelne Zeichen übergibt. Aufgabe einer solchen Schnittstelle ist es also, ein Zeichen, das in einem Register des Prozessors übergeben wird, an die Außenwelt abzugeben und umgekehrt ein Zeichen, das von der Außenwelt ankommt, bei Bedarf abholen zu lassen. Damit entstehen ein paar zu beachtende Einschränkungen. Bei CP/M mußte ein Zeichensatz, also eine bestimmte Code-Darstellung, aus den vielen möglichen ausgewählt werden. Es wurde die ASCII-Darstellung dazu gewählt (ISO-7-Bit-Code nach DIN 66003). Ein EBDIC-Terminal verwendet eine andere Codierung und muß also vor dem Anschluß an einen CP/M-Rechner zuerst miteiner Anpassung versehen werden (zum Beispiel durch eine Umcodiertabelle).

Eine weitere Bedingung, die CP/M insgeheim stellt, ist, daß alle ASCII-Zeichen, also auch die Steuerzeichen, erzeugbar, also auf dem verwendeten Terminal eingebbar sein müssen. Da das Paritätsbit von CP/M immer auf 0 gesetzt wird, sind dies 128 verschiedene Zeichen. Bei Einschränkungen kann es passieren, daß ein Zeichen, das von einem CP/M-Anwenderprogramm verlangt wird, nicht erzeugbar ist.

Eine weitere Bedingung ist, daß bei einer Eingabe in den Rechner immer nur ein Zeichen nach dem anderen, gewissermaßen in Tippgeschwindigkeit, anfallen sollte. Also sind zum Beispiel Terminals mit Blockmode, bei denen eine ganze "Seite" übertragen wird, mit CP/M nicht verträglich. Das Zeichen zu einer Taste, die betätigt wurde, wird nicht sogleich auf dem Bildschirm des Terminals ausgegeben. Dort erscheinen nur die Zeichen, die vom Rechner kommen. Damit ein eingegebener Text mitgelesen werden kann, wird durch die Einlese-Routinen des CP/M ein sogenanntes Echo erzeugt, das ein eingegebenes Zeichen sogleich wieder ausgibt.

Die Ausgabe auf eine Konsole wird wieder in ASCII durchgeführt. Von CP/M gibt es darüber hinaus nur sehr vage Grundforderungen an das Terminal. Im Prinzip muß, wie gesagt, das Terminal zunächst einmal alle Zeichen und Buchstaben des ASCII-Satzes darstellen können. Kleinbuchstaben müssen aber nicht unbedingt bereitgehalten werden. Es genügt auch allein der Satz der Versalien (Teletype-Besitzer freuen sich hierbei immer). Als Steuerzeichen werden zunächst von CP/M nur der Wagenrücklauf, auch Carriage Return, kurz CR genannt, und der Zeilenvorschub, Line Feed, auch LF genannt, benötigt. Dann kann damit bereits gearbeitet werden. Ein Bildschirmeditor wird aber meist doch mehr verlangen.

Da CP/M-So..ware immer hardwareunabhängig sein sollte, ist es bei den meisten Programmen möglich, diese auf verschiedene Terminals einzustellen. Mindestens sollten aber bei einem Datensichtgerät noch folgende Funktionen als Grundausstattung vorhanden sein:

- Ein Zeichen zurück, BS genannt (Back Space);
- Löschen des Bildschirms (manchmal CLS genannt);
- Positionieren auf die linke obere Ecke (HOME);
- Cursor nach rechts ohne Löschen des darunterliegenden Zeichens.

Damit kann eine Anpassung an die meisten Programme vorgenommen werden. Cursor-Direkt-Steuerung zum Beispiel

könnte mit den obigen Funktionen umschrieben werden. Soweit der Abstecher bei der Zeichenschnittstelle. Hier nun in Kurzform die Funktion aller Schnittstellen zur Außenwelt (Kommunikationsteil):

- CONST: Status der Eingabeschnittstelle. Wurde ein Zeichen eingegeben, so wird im Register A der Wert OFFH übergeben, sonst 0. Das Zeichen wird aber noch nicht eingelesen.
- CONIN: Das nächste Zeichen wird in das Register A eingelesen. Die Routine wartet so lange, bis ein Zeichen eingegeben wurde.
- CONOUT: Das Zeichen, das auszugeben ist, befindet sich in Register C.

LIST: Die Schnittstelle führt auf den Drucker. Das Zeichen ist in Register C zu übergeben. Ist kein Drucker vorhanden, so kann die Ausgabe auch auf die Konsole umgesteuert werden.

LISTST: Eine Routine, die erst später hinzugekommen ist. Die Routine übergibt im Akkumulator den Wert FF, wenn der Drucker (Schnittstelle LIST) bereit ist, ein neues Zeichen zu empfangen, sonst 0. Damit ist es Programmen wie DE-SPOOL möglich, Ausgaben auf den Drucker zu leiten, während der Bediener quasi gleichzeitig z. B. im Editor arbeitet.

- PUNCH: Register C enthält ein Zeichen zur Ausgabe, z. B. auf einen Lochstreifenstanzer.
- READER: Eingabe von einem Lese-Gerät, z. B. Lochstreifen, in den Akkumulator. Die letzten beiden Routinen werden praktisch von keiner Software mehr benötigt. READER und PUNCH können zur Kopplung zweier Computer verwendet werden.

#### **Floppies und CP/M**

Nun fehlt noch die Schnittstelle zum Massen-Speicher. Eine Speichereinheit wie ein Floppy-Laufwerk überträgt seine

## **CP/M für jedermann**

Daten üblicherweise in Blöcken. Ein solcher Speicher besitzt auch eine interne Adressierung, über die ein solcher Block angesprochen werden kann. Bei Floppy-Laufwerken gibt es darüber hinaus die Laufwerknummer. Mit ihr wird das Floppy-Laufwerk selbst aus mehreren ausgewählt. Die Laufwerknummer heißt auch DRIVE-Nummer. Innerhalb einer Floppy-Einheit unterscheidet man zwischen Sektornummern und Tracknummern.

Damit hat es folgende Bewandtnis: Ein Floppy-Laufwerk verwendet eine flexible Magnetplatte als Datenträger. Diese Magnetplatte ist in konzentrische Kreise eingeteilt, die Tracks (Spuren) genannt werden. Ein solcher Track ist dann nochmals in einzelne Abschnitte aufgeteilt, die Sektoren genannt werden. Die Anzahl der Sektoren, wie auch die Anzahl der Tracks sind je nach Typ eines Laufwerks (Minifloppy oder Standard-Floppy) unterschiedlich groß. Ebenfalls hängt dies von der Art der Aufzeichnung und vom gewählten Format ab.

Man unterscheidet FM- und MFM-Aufzeichnungen. FM ist auch unter dem Namen "Single Density" oder "einfache Schreibdichte" bekannt, MFM unter dem Namen "Double Dense" oder "doppelte Schreibdichte". Bei der MFM-Aufzeichnung wird die erhöhte Schreibdichte aber nicht etwa nur durch einfache Verdoppelung der Aufzeichnungsfrequenz, sondern durch Änderung der Bedeutung einzelner Bits im "Magnetisierungsmuster" erreicht. Bei FM folgt auf ein Taktbit immer ein Datenbit. Bei MFM wird unter bestimmten Voraussetzungen der Takt weggelassen, und daher haben mehr Daten Platz. Bei einer Hard-Disk, die eine sehr hohe Kapazität besitzt, ist dies im Prinzip ähnlich.

Man sieht, daß es sehr schwierig ist, den unterschiedlichen Systemen gerecht zu werden. Daher ist erst seit Erscheinen der Version CP/M 2.2 soviel Allgemeinheit gegeben, daß es möglich ist, alle bekannten Floppies und Hard-Disks anzupassen. Es gibt aber eine Einschränkung des Adreßbereiches innerhalb eines Laufwerks. Er beträgt 8 MByte. Eine Harddisk besitzt meist höhere Kapazität. Um sie unter CP/M ausnützen zu können, wird ein physikalisches Laufwerk dann in mehrere logisch adressierte Laufwerke aufgeteilt. Beispiel: Das Hard-Disk-Laufwerk besitzt 20 MByte. Dann wird es in drei Drives aufgespalten, die jeweils 6 MByte Speicherraum besitzen. Die restlichen 2 MByte können noch auf ein viertes Laufwerk gebracht werden, denn unter CP/M können bis zu 16 Drives adressiert werden. Die verschiedenen Speichersysteme verwenden die unterschiedlichsten Blockgrößen. CP/M verlangt an der Schnittstelle 128 Bytes pro Block. Das heißt, eine Übertragungseinheit pro Adresse (Drive, Track, Sektor) muß 128 Byte groß sein. Kennt der verwendete Floppy-Controller nur ein anderes Format, so ist im BIOS die Anpassung per Software auf die 128 Bytes zu erledigen.

#### **Wie die Übertragungslogik arbeitet**

Zur Peripherie werden also drei Adreßgrößen übertragen: Laufwerk, Spur und Sektor. Damit ist auf dem Speichermedium eindeutig ein Block mit einer Größe von 128 Bytes bestimmt. Nun muß noch die Information gegeben werden, ob dieser Block vom Laufwerk in das CP/M-System hinein übertragen werden soll, oder umgekehrt aus CP/M auf das Laufwerk ausgegeben werden soll. Dazu gibt es zwei Einsprünge, READ und WRITE, in CP/M. Ferner muß natürlich noch zuvor intern eine Adresse angegeben werden, woher der Block aus dem Haupt-Speicher kommt oder wohin er, bei einem Lesezugriff von der Peripherie, gebracht werden soll.

Da die Laufwerke unterschiedlich viel Sektoren pro Track besitzen können, wie auch die Anzahl der Sektoren unterschiedlich ist, müssen diese Daten dem CP/M zur Anpassung mitgeteilt werden. Dazu wird in BIOS eine Tabelle angelegt, die alle wichtigen Daten eines verwendeten Laufwerks enthält. Ebenfalls möglich ist es, unterschiedliche Laufwerke gleichzeitig zu verwenden, da für jedes Laufwerk eine solche Tabelle im CP/M bereitgehalten wird. Die Adresse der Tabelle wird dabei bei Aufruf eines der Voreinstellungs-Unterprogramme (Drive einstellen) an das CP/M übertragen, weshalb die Lage der Tabelle keine große Rolle spielt. In der Tabelle werden die Kapazität des Laufwerks festgelegt, der erste und letzte Sektor eines Tracks sowie die Anzahl der Tracks. Ferner werden noch Parameter definiert, die für das CP/M-Betriebssystem interessant sind, wie zum Beispiel Lage und Umfang eines Inhaltsverzeichnisses auf dem Speichermedium.

Ein anderer wichtiger Punkt bei der allgemeinen Betrachtung von Floppy-Laufwerken ist die Geschwindigkeitsoptimierung.

Wir wissen bereits, daß eine Spur einer Floppy in einzelne Sektoren eingeteilt ist. Ein Sektor kann z. B. aus 128 Bytes (optimal für CP/M) bestehen. Nun soll ein Programm eingelesen werden. Dazu werden im allgemeinen mehrere Sektoren benötigt. Das Programm sei z. B. 1024 Bytes lang, belegt also 8 Sektoren  $(8 \times 128 = 1024)$ . Wird das Programm abgespeichert, so soll das z. B. einmal in aufeinanderfolgenden Sektoren geschehen. Das Laufwerk habe 18 Sektoren (Minifloppy z. B.) pro Spur. Wenn der erste Sektor frei war, so werden die Sektoren 1, 2, 3, 4, 5, 6, 7, 8 belegt. Nun ist aber CP/M ein nicht ganz kleines Betriebssystem (ca. 6 KByte). Es gibt ja auch allerhand zu berechnen und zu prüfen. CP/M ist also im Normalfall nicht in der Lage, in einem Zuge alle Sektoren hintereinander einzulesen oder zu beschreiben, da zwischen dem Einlesen eines Blockes und des nächsten eine gewisse Zeit zum Rechnen benötigt wird. Da eine Diskette nur relativ langsam rotiert, muß zum Beispiel zwischen dem Einlesen zweier Sektoren eine volle Umdrehung gewartet werden, wenn die Zeit nicht ausreicht, sie direkt nacheinander zu lesen. Die "Gesamtladezeit" geht also drastisch herauf.

#### **Trennung "logisch" - "physikalisch"**

Um diesen Nachteil zu vermeiden, kann ein Trick angewendet werden: Die Sektoren werden nicht mehr nacheinander beschrieben oder gelesen, sondern es werden andere dazwischen geschoben.

Beispiel: Alte Anordnung:

```
12345678 9 10 11 12
13 14 15 16 17 18
```
Neue Anordnung: l 10 6 15 2 11 7 16 3 12 8 17 4 13 9 18 5 14

Nun hat sich der Abstand zwischen den Sektoren erhöht, und damit kann innerhalb einer Umdrehung mehr als nur ein Sektor gelesen werden, wenn die Rechenzeit kleiner als der Zeit-Abstand zwischen den jetzt logisch aufeinander folgenden Sektoren ist. Es gibt nun mehrere Möglichkeiten, eine solche Anordnung zu erreichen. Zum einen könnte mit der verwendeten Floppy durch spezielle Formatierung eine solche Numerierung erreicht werden. In CP/M aber gibt es im BIOS eine Übersetzungstabelle, die jedem ankommenden logischen Sektor des CP/M-Systems einen physika-

## **CP/M für jedermann**

lischen Sektor zuweist, wie ihn das Floppy-System versteht.

Eine solche Tabelle könnte wie folgt aussehen:

l 5 9 13 17 3 7 11 15 2 6 10 14 18 4 8 12 16

Nehmen wir einmal an, wir wollten zunächst Sektor 1 schreiben oder lesen (logischer Sektor). Dann nehmen wir den ersten Eintrag unserer Tabelle und erhalten ebenfalls den Sektor 1 als physikalischen Sektor. Nun wollen wir den nächsten logischen Sektor schreiben oder lesen, also Sektor 2. In der Tabelle steht an der zweiten Stelle der Wert 5. Wir greifen damit also in Wirklichkeit auf den Sektor 5 (selbe Spur) auf der Diskette zu.

Zwischen Sektor 1 und Sektor 5 liegt der Abstand 3 Sektoren, es bleibt also Rechenzeit zwischen den Sektoren l und 2 (logische Sektoren), da wir in Wirklichkeit die Sektoren l und 5 verwendet haben. Mit den anderen Sektoren verhält sich dies ganz analog. Diese Tabelle wird auch Sektorsprungtabelle genannt.

Ï

Der Abstand der Sektoren ist der sogenannte Interleaving-Faktor.

In unserem Beispiel war es der Wert 4. Aus dem Wert 4 läßt sich die Tabelle eindeutig aufbauen. Dazu wird bei Sektor 1 begonnen. Dann wird 4 addiert, und es ergibt sich als zweiter Eingang der Wert 5; dann nochmals, und es ergibt sich 9, dann 13, dann 17 - und was nun? 21 gibt es nicht, also minus 18 rechnen, damit ergibt sich der Wert 3.

Jetzt geht es weiter mit 7,11,15 und dann 19, 19-18 ergibt 1, aber den Sektor l gab es schon in der Tabelle. Nun wird nach dem nächsten nicht in der Tabelle schon vorhandenem Wert gesucht, und es ergibt sich der Sektor 2. Dann wird wieder fortgefahren, bis schließlich alle Sektor-Zuordnungen ermittelt sind. Zur Konstruktion dieser Tabelle (wie auch der anderen Tabellen) gibt es zu CP/M einen Satz von Makros für den Assembler MAC. Diese Programmstücke führen die Berechnung der Tabelleneinträge selbst durch. Für unsere Tabelle reicht dann die Angabe des Interleaving-Faktors.

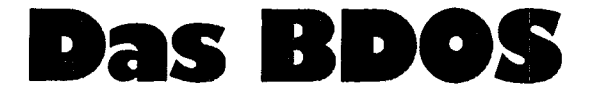

"BDOS" heißt der Programmteil von CP/M, der für alle unter CP/M laufenden Programme den Kontakt zum Computer und seiner Peripherie herstellt. BDOS kommt von Basic Disk-Operation System.

Das BDOS besitzt genau einen Einsprung, der in Adresse 5 des Hauptspeichers steht. Parameter, die in Registern oder Speicherteilen an BDOS übertragen werden, geben an, was BDOS tun soll.

Beim Kaltstart wird die Adresse 5 von BIOS aus mit dem Sprungbefehl belegt.

Alle CP/M-Programme können also über diesen Sprung an das BDOS gelangen, und zwar unabhängig von der eigentlichen Lage des BDOS. Leider gibt es auch Ausnahmen. Manche Systeme verwenden eine andere Adresse für den Einsprung, die oberhalb von 4000H liegt.

Solche Systeme sind allerdings eine Minderheit. Es gibt daher auch nicht allzu viele Programme dafür. Auf dem mcCP/M-Computer lassen sich im Prinzip beide Systeme fahren. Jedoch sei von der Verwendung des 4000H-Systems abgeraten, da ja auch der Adreßraum für Anwenderprogramme sehr stark eingeschränkt ist (16 KBytes weniger).

Auf der Adresse 0 befindet sich ebenfalls ein Sprung, der auf den Warm-Boot-Teil des BIOS zeigt. Wird dieser angesprungen, so wird das CP/M-Betriebssystem neu geladen und gestartet.

#### **Die Aufgabe von BDOS**

Das BDOS hat die Aufgabe, die Dateiverwaltung vorzunehmen. Was versteht man aber darunter? Beim BIOS konnte man nur über Sektor- und Spur-Nummer (= Adresse) auf einen Sektor der Diskette zugreifen. Wenn zum Beispiel das Programm "Basic-Interpreter" 8 KByte umfaßt, ein Programm "Pascal" 32 KByte, und beide Programme auf der Diskette festgehalten werden sollen, dann muß man zuerst jeweils die benötigte Anzahl

von Sektoren ermitteln. Bei 128 Bytes pro Sektor wären das beim Basic-Interpreter 64 Sektoren und beim Programm Pascal 256. Ein Track habe nun zum Beispiel 26 Sektoren und es gebe insgesamt 77 Spuren. Der Adreßbereich der Sektoren liegt dann zwischen 1 und 26 und bei den Tracks bei 0 bis 76. Dann wäre eine Zuweisung wie folgt möglich: Basic

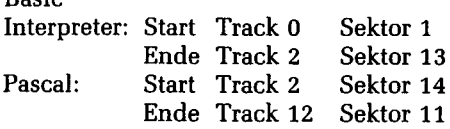

Man müßte dann eine Liste führen, auf der genau diese Tabelle steht. Daß das ganze sehr mühsam und fehlerträchtig ist, kann man sich denken.

Besser ist es, wenn der Computer selbst in der Lage ist, eine solche Liste zu führen. Die Liste nennt man dann Directory oder Inhaltsverzeichnis oder auch Datei-Katalog.

Wir haben hier also eine Möglichkeit gesehen, ein Direktory aufzubauen. Dazu wird einmal der Name der Datei notiert und zum anderen der Start (Track, Sektor) und das Ende (Track, Sektor). Und so wird mit jeder Datei verfahren.

Dieses Verfahren wird oft genauso angewendet. Doch es hat auch Nachteile. Was passiert zum Beispiel, wenn man eine Datei mitten aus einer Gruppe von weiteren Dateien herauslöschen will? Es bleibt ein Loch übrig. Beispiel:

Vor dem Löschen:

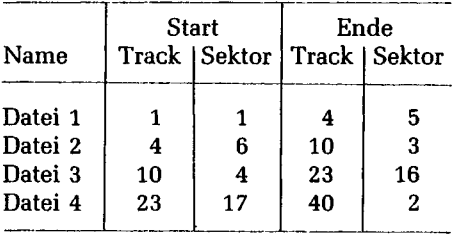

Datei 2 soll beispielsweise gelöscht werden. Dann sieht das Inhaltsverzeichnis danach wie folgt aus:

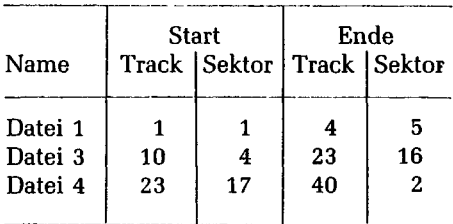
## **ICP/M für JedermanK**

Der Bereich Track 4, Sektor 6, bis Track 10, Sektor 3, ist leer. Eine neue Datei kann nur dann diesen Platz belegen, wenn sie genausoviele oder weniger Blöcke benötigt. Um den restlichen Platz wieder uneingeschränkt verfügbar zu machen, muß ein Kompressionsvorgang gestartet werden. Die Datei 3 wird mit ihrem Beginn an die Stelle Track 4, Sektor 6 geschafft, und jeder der Blöcke von Datei 3 entsprechend nach unten verschoben. Dann muß Datei 4 nach unten verschoben werden usw. Dies ist ein sehr langwieriger und sogar gefährlicher Prozeß. Denn wird er versehentlich unterbrochen, so ist die betroffene Datei zerstört.

### **CP/M macht es anders**

CP/M geht einen anderen Weg. In CP/M wird die gesamte Diskette in grobe Blökke unterteilt. Ein solcher Block ist normalerweise 1024 Bytes groß. Er enthält dann 8 Sektoren, wenn ein Sektor 128 Bytes umfaßt. Die Größe von 128 Bytes wird bei CP/M auch als Record bezeichnet. Es ist die kleinste adressierbare Einheit.

Die Blockgröße ist bei CP/M im BIOS definierbar und wird bei großen Hard-Disk-Systemen auch auf 8 KByte oder 16 KByte gesetzt. Jeder dieser Blöcke bekommt nun in CP/M eine Nummer. Diese Nummer bestimmt den Block eindeutig und ist mit der Adresse aus Track, Sektor-Nummer vergleichbar, jedoch gröber. Nun bekommt eine Datei bei Neuanlage eine Reihe solcher Nummern zugewiesen. Es werden dabei aber nicht Anfang- und Ende-Nummer festgehalten, sondern alle Nummern der Blöcke, über die die Datei sich erstreckt. Dazu wieder ein Beispiel. Es sollen drei Dateien abgelegt werden: BASIC 8 KByte, ASM 5 KByte und ED 4 KByte. Der erste freie Block sei der mit der Nummer 2, da das Inhaltsverzeichnis selbst natürlich auch Platz auf der Diskette belegt. Es ergibt sich folgendes Bild:

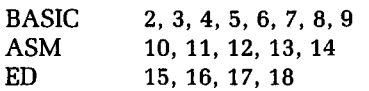

Die Blocknummern werden mit im Inhaltsverzeichnis abgespeichert. In CP/M belegt ein Inhaltsverzeichniseintrag deshalb 32 Byte. In Standard-8-Zoll-CP/M können 64 Einträge abgelegt werden (durch BIOS einstellbar).

Wenn jetzt die Datei ASM gelöscht werden soll, dann bleibt danach folgendes Inhaltsverzeichnis übrig:

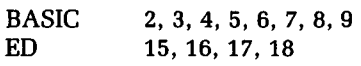

Nun soll eine neue Datei mit dem Namen USER abgelegt werden, die 10 KByte groß ist. Es werden jetzt erst die Blökke 10,11,12,13,14 verwendet und dazu einfach die Blöcke 19, 20, 21, 22, 23.

Damit ergibt sich im Inhaltsverzeichnis:

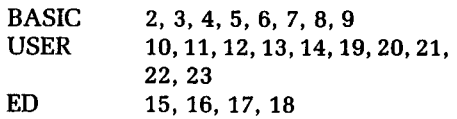

Bei dieser Verwaltungstechnik bleiben also keine Blöcke ungenutzt. Nur, nach einer gewissen Zeit sind die Blöcke einer Datei über die Diskette verstreut, was im Mittel die Zugriffszeit herabsetzt.

Es gibt aber noch ein weiteres Problem. In CP/M stehen nur 32 Byte pro Directory-Eintrag zur Verfügung. Davon werden 16 Byte für Dateinamen und bestimmte Kennungen benötigt, die anderen 16 By-

te stehen für die Blocknummern zur Verfügung. Damit könnten also nur höchstens 16 KByte große Dateien dargestellt werden. CP/M löst dieses Problem aber sehr einfach. Wird eine Datei mit mehr als 16 KByte angelegt, so bekommt sie einfach einen weiteren Directory-Eintrag zugewiesen. Dort steht erneut der Dateiname - jedoch mit der Kennung, daß es sich um die Fortsetzung eines Directory-Eintrags handelt. Umgekehrt erhält der erste Eintrag noch einen Vermerk, daß er noch eine Fortsetzung besitzt. Mit diesem Verfahren lassen sich nun im Prinzip unbegrenzt große Dateien anlegen. CP/M beschränkt jedoch die Dateigrößen auf maximal 8 MByte.

Wieder ein anderes Problem ist die Blocknummer, die bei Verwendung von einem Byte als Zähler nur von 0 bis 255 laufen kann. Also können bei einer Blockgröße von 1024 Byte pro Block nur 256 KBytes erreicht werden. Durch Vergrößern der Blockgröße kann jedoch auch ein größerer Bereich adressiert werden. CP/M kann aber auch mit zwei Byte pro Blocknummer arbeiten, was durch Definitionen im BIOS möglich ist.

Nun aber ein Beispiel zu den sogenannten Extensions. Es soll eine Datei PAS-CAL mit 44 KByte angelegt werden.

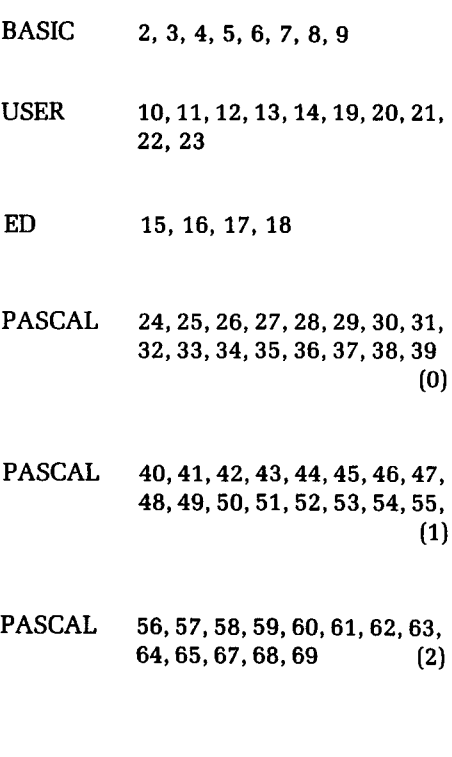

Die Nummer, die in Klammer steht, gibt die Extension-Nummer an.

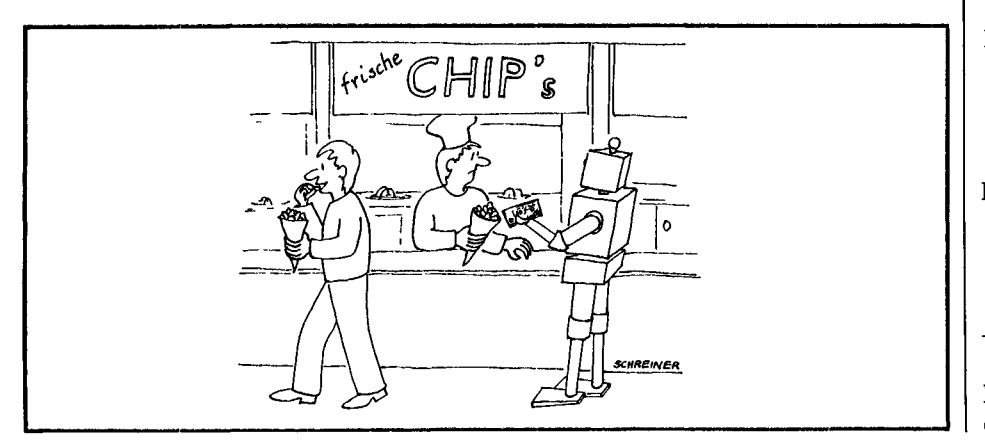

# **Die CCP-Befehle**

Nach dem Start meldet sich jedes CP/M-System mit einer im BIOS definierten Überschrift, zum Beispiel: 60K CP/M VER 2.2 Danach erscheint das sogenannte Prompt-Symbol:

#### A)

Der Buchstabe A signalisiert, daß auf dem Disketten-Laufwerk A gearbeitet wird (was bei Systemstart immer automatisch eingestellt wird). CP/M kann Laufwerke von A bis P adressieren. Nach Erscheinen des Prompt-Symbols wartet CCP auf eine Befehlszeile.

CCP heißt Console Command Prozessor.

### **Die Steuerzeichen**

Es gibt ein paar wichtige Steuerzeichen zur Unterstützung der Konsolbedienung.

Die Taste RUBOUT löscht das zuletzt eingegebene Zeichen und gibt es nochmals auf der Console aus. Gedacht ist diese Taste eigentlich für Teletype-Besitzer.

Komfortabler ist die Taste CTRL-H oder BACKSPACE, die ebenfalls ein Zeichen löscht, jedoch die Sequenz BACKSPACE SPACE BACKSPACE auf dem Bildschirm ausgibt, um das Zeichen auch dort zu löschen.

Mit der Taste CTRL-U kann eine ganze Eingabezeile gelöscht werden. CTRL-X wirkt genauso, beim Löschen der Zeile wird jedoch der Cursor an den Anfang der Zeile geführt und die Zeichen in der Zeile werden auch auf dem Bildschirm getilgt.

CTRL-U ist wieder für Teletype-Besitzer gedacht, genauso wie CTRL-R, das die Eingabezeile erneut ausgibt.

Mit CTRL-E kann das Zeichen CR zu Verschönerungszwecken auf dem Bildschirm verwendet werden, ohne die Eingabe von Befehlen zu beenden, die ja normalerweise mit CR (RETURN-Taste) abgeschlossen wird.

CTRL-] (LINEFEED) kann neben der Return-Taste ebenfalls zum Abschluß einer Eingabezeile verwendet werden. CTRL-C bewirkt Neuladen des CP/M-Betriebssystems. Dieser "Befehl" wird auch bei Diskettenwechsel benötigt.

CTRL-Z zeigt das Ende einer Consoleingabe an und wird von manchen Programmen (PIP, ED) als Ende-Zeichen erwartet.

CTRL-P schaltet den Drucker (LST-Schnittstelle) parallel zur Konsole. Damit kann man Protokolle von Ein- und Ausgaben auf dem Drucker erstellen. CTRL-S stoppt die Ausgabe auf der Console. Damit können zum Beispiel schnell vorüberlaufende Listings angehalten werden. Ein weiteres CTRL-S gibt die Ausgabe wieder frei.

Eine Eingabezeile kann bis zu 255 Zeichen lang sein.

### **Die Befehle**

Hier zunächst einmal die wichtigsten, in CCP direkt eingebauten Kommandos: **DIR**

Das Kommando DIR erlaubt es, das Inhaltsverzeichnis einer Diskette auf die Konsole zu bringen. Bild *l* zeigt ein Beispiel dafür.

Es zeigt, daß Dateinamen aus zwei Teilen bestehen, einem Hauptteil, der aus bis zu acht Zeichen besteht und einem Zusatz. Buchstaben und Ziffern sind zugelassen. Der Zusatz, der aus höchstens drei Zeichen bestehen kann, darf zur besseren Unterscheidung der verschiedenen Dateitypen hinzugefügt werden. Es haben sich bestimmte Standard-Zusätze herausgebildet, die aufzeigen, welches Programmsystem die Datei erzeugt hat. Der Zusatz BAS zeigt Basic-Dateien an, der Zusatz PAS Dateien von Pascal, mit ASM werden die Assemblerdateien gekennzeichnet und MAC bezeichnet die Dateien, die der Makroassembler MAC erzeugen und verstehen kann. Bis auf eine gleich zu schildernde Ausnahme dienen die Zusätze

meist nur der Unterrichtung des Benutzers, oder des anfordernden Programmes. Ein Basic-Programm benötigt innerhalb einer CP/M-Datei natürlich andere Steuerinformationen als etwa ein Pascalprogramm und kann deshalb mit PAS gekennzeichnete Dateien nicht lesen. Übrigens werden diese Konventionen nicht einheitlich in jedem System eingehalten.

Beim Eintippen werden Name und Zusatz durch einen Punkt getrennt. Beispiel:

#### MCCPM.003

Die Ausnahme, bei der ein Zusatz zum Dateinamen von CCP auch ausgewertet wird, bildet der Fall, in dem ein Maschinenprogramm in das CP/M-System als Kommando integriert werden soll. Solche CCP-externen Kommandos müssen als Maschinenprogramm auf der Diskette abgelegt sein und die Namen dieser Dateien müssen den Zusatz COM besitzen. Wird an der Konsole ein Kommando eingetippt, dann versucht CCP zunächst dieses Kommando unter den eingebauten Standard-Kommandos zu finden. Wenn das mißlingt, dann werden auf der angesprochenen Diskette alle Dateinamen mit dem Zusatz COM untersucht. Wenn der Hauptname einer solchen "COM-Datei" mit dem gegebenen Kommando übereinstimmt, dann wird das zugehörige Maschinenprogramm in den Hauptspeicher gebracht und dort vom Rechner abgearbeitet. Jedem der CCP-Kommandos können jeweils bestimmte Parameter mitgegeben werden, die genauer präzisieren, was zu tun ist. Beim CCP-Kommando DIR kann ein Parameter angegeben werden, der ein (unvollständiger) Dateiname sein muß. Ist im System zum Beispiel ein Laufwerk B vorhanden, dann kann man mit DIR B: den Inhalt der dort eingelegten Diskette besichtigen. Möchte man zum Beispiel wissen, wieviele Programme man mit den Namen PROGl, PROG2, PROG3, PROG4... schon abgelegt hat, dann kann man mit DIR PROG?

alle Dateinamen auf den Bildschirm bringen, die fünf Zeichen lang sind und mit PROG beginnen. Dabei wird in diesem Fall auf der momentan eingestellten

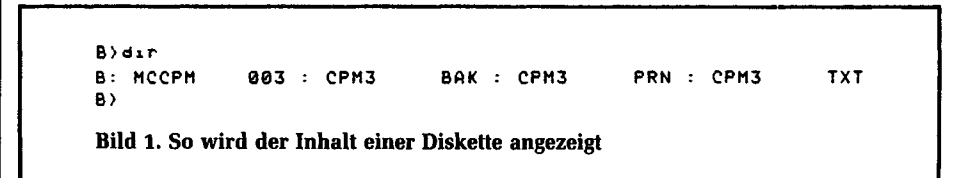

## **l CP/M für Jedermann**

Diskette gesucht, da keine Laufwerkbezeichnung angegeben wurde. Man nennt solch einen unvollständig angegebenen Namen im Slang "wildcard". Eine Variante davon ist folgende: DIR \* . COM. Sie listet alle Kommandos auf.

DIR A\*.\* listet alle Dateinamen auf, die mit A beginnen.

DIR \*.\* bewirkt dasselbe, wie DIR.

Ein Stern bewirkt also, daß an seiner Stelle beliebige Buchstabenkombinationen im Namen auftauchen dürfen. Ein Fragezeichen bewirkt, daß an seiner Stelle ein beliebiger Buchstabe stehen darf.

Soweit zunächst zum Kommando DIR, das mithilfe der Wildcard-Technik sehr flexibel gehandhabt werden kann.

### B:

Ein ganz einfaches Kommando veranlaßt die Neueinstellung des gerade aktuellen Laufwerkes: Mit dem Kommando B: wird das Laufwerk B aktuelles Laufwerk und es erscheint

B)

als Prompt-Symbol.

Wird nun der Befehl DIR ohne Parameter eingegeben, so erscheinen die Dateinamen der Dateien, die sich auf der Diskette des Laufwerks B befinden.

### **ERA**

Ein weiterer wichtiger eingebauter Befehl ist das Kommando ERA. Damit können Dateien gelöscht werden. Als Parameter wird wieder ein Dateiname verlangt. Sollen mehrere Dateien gelöscht werden, so wird der Name mit "Wildcards" definiert. Beispiel: ERA \*.\* löscht alle Dateien auf der aktuellen Diskette. Bei diesem Befehl fragt CCP, ob wirklich alles gelöscht werden soll. ERA \*.COM löscht alle Dateien, deren Name mit .COM endet und ERA BASIC.COM löscht das Programm mit dem Namen BASIC.COM. Der Befehl ERA schreibt in das Inhaltsverzeichnis der Diskette allerdings nur eine Kennung dafür, daß die Datei gelöscht wurde. Die Daten der Datei selbst werden dabei nicht entfernt (dennoch kann die Datei ohne zusätzliche Hilfsmittel nicht wieder beschafft werden). Erst wenn nach dem Löschen eine neue Datei angelegt wird, überschreibt diese dann normalerweise die Daten der alten. ERA kann dieselben Parameter verarbeiten, wie DIR. Zum Beispiel löscht ERA B:\*.\* alle Dateien auf Laufwerk B.

Wenn der Prompt C) lauten würde, dann würde ERA \*.\* alle Dateien auf Laufwerk C löschen.

### **REN**

Der Befehl REN dient zum Umbenennen von Dateien.

Das Kommando erhält dazu zwei Parameter und hat die Form REN neuername = altername Beispiel: Soll die Datei TEST.ASM in FERTIG.ASM umbenannt werden, geschieht das mit dem Kommando REN FERTIG.ASM=TEST.ASM. Wildcards sind hier nicht zugelassen, und es darf keine existierende Datei den neu einzuführenden Namen schon besitzen. Eine Laufwerksangabe kann ebenfalls erfolgen. Beispiel:

REN D:HALLO.DOK=D:HELLO.DOC. Die Laufwerksangabe muß aber bei beiden Dateien identisch sein, sie darf bei einem der Namen auch wegfallen.

### **TYPE**

Der Befehl TYPE dient der Ausgabe von Textdateien auf die Konsole. Damit können Dateien mit ASCII-Zeichen schnell angesehen werden. TYPE LIES.DAS gibt die Datei LIES.DAS auf die Konsole aus.

Mit CTRL-S kann die Ausgabe momentan gestoppt werden, um die Information bei einer schnell arbeitenden Konsole auch lesen zu können. Ein weiteres CTRL-S startet die Ausgabe wieder.

Durch Eingabe des Zeichens CTRL-C kann der gesamte Ausgabevorgang gestoppt werden. Ein Laufwerk kann auch hier wieder mit angegeben werden, also zum Beispiel TYPE B:LISTING.PRN gibt die Datei LISTING.PRN aus.

### **USER**

Ab CP/M-Version 2.0 gibt es den Befehl USER. Damit ist es möglich, ein Inhaltsverzeichnis für mehrere Gruppen von Benutzern aufzuteilen. Dieser Befehl ist aus dem Multiuser-System MP/M abgeleitet, ist aber auch bei Hard-Disk-Laufwerken mit sehr vielen möglichen Datei-Einträgen für einen Benutzer allein nützlich, um die Dateien in übersichtliche Gruppen aufzuteilen. Der Befehl USER erhält als Parameter eine Zahl von 0 bis 15. 0 ist der Wert, der nach dem Systemstart voreingestellt ist. Mit dem Befehl

USER l gelangt man ins Inhaltsverzeichnis l der aktuellen Diskette. Mit dem Befehl DIR kann man also nur die Dateien des aktuellen Benutzers ansehen. ERA \*.\* löscht auch nur alle Dateien des aktuellen Benutzers. Für den Normalgebrauch empfiehlt es sich aber, die Programme und Dateien als USER 0 zu halten.

### **SAVE**

Ein sehr nützlicher Befehl ist das Kommando SAVE. Damit können Maschinenprogramme aus dem Hauptspeicher auf Diskette abgelegt werden - leider nicht unter Angabe von bestimmten Adreßbereichen, sondern nur von Adresse 100H ab, da dies bei CP/M die normale Start-Adresse von Benutzerprogrammen ist. Das Gebiet von 100H bis zum Anfang von CCP wird auch als TPA (transient program area) bezeichnet. SAVE muß zwei Parameter mitgeteilt bekommen. Zum einen die Anzahl der aufeinanderfolgenden 256-Byte-Blöcke (in dezimaler Schreibweise), die abgelegt werden sollen, zum anderen den Dateinamen, unter dem das Programm abgelegt werden soll.

Beispiel: SAVE 50 PROGRAM.COM legt 50\*256 Byte, beginnend bei der Adresse 100H bis Adresse 32FFH, auf die Diskette. Der Name der neuen Datei ist PROGRAM.COM, also ein neues Kommando des CCP. Wenn man zum Beispiel ein neues Kommando EXIT konstruieren wollte, das in das mc-Monitorprogramm springt, etwa beim mc-CP/M-Computer mit großen Floppys, bei dem der Monitor nicht vom BIOS gelöscht wird, dann könnte man nach dem RE-SET des Computers mit Hilfe des Monitors beginnend bei Adresse 100H folgende Sequenz ablegen:

### CD 1E FO

Das ist ein CALL, ein Unterprogrammsprung zur RESTART-Adresse des Monitors. Danach muß man das CP/M-System starten. Der Speicher-Bereich 100H bis CCP-Beginn, also die TPA, wird dabei nicht zerstört. Das CP/M-System meldet sich mit A). Dann wird der Befehl SAVE 1 EXIT.COM eingegeben. Das kurze Programm aus 3 Byte wird zusammen mit 253 weiteren Byte auf die Diskette gerettet. Nun kann CP/M durch Eingabe des Kommandos EXIT wieder in den Monitor zurückspringen. Dieses kurze Programm ist übrigens ein schlechtes Beispiel für ein CP/M-Programm, da es nur auf dem mc-CP/M-Computer funktioniert.

## **Die Disk-Befehle**

Alle Dateien auf der aktuellen Diskette, deren Extension mit "COM" endet, sind direkt ausführbare Befehle. Es handelt sich dabei um Programme, die ab Adresse 100H in die sogenannte TPA (transient program area) geladen werden und bei 100H gestartet werden. Die Befehle, die sich dadurch ergeben, werden daher auch als "transient commands" bezeichnet.

Durch die .COM-Dateien kann also der Befehlssatz des CP/M erweitert werden. Auf der Systemdiskette des Standard-CP/M befinden sich einige solche Dateien, die nützliche Erweiterungen des Systems darstellen:

STAT.COM, ASM.COM, LOAD.COM, DUMP.COM, PIP.COM, ED.COM, SYS-GEN.COM, MOVCPM.COM, SUBMIT- .COM, XSUB.COM.

Genauso wie bei den eingebauten Befehlen können auch hier je nach Art des Kommandos Parameter wie Dateinamen usw. hinzugefügt werden.

### **Wieviel Platz ist auf der Disk?**

Der Befehl STAT gibt Auskunft über das Inhaltsverzeichnis einer Diskette, ähnlich wie bei DIR, jedoch kann hier auch die Größe von Dateien festgestellt werden. Wird der Befehl STAT ohne weiteren Parameter angegeben, so erfolgt auf der Konsole z. B. folgende Ausgabe: A: R/W, SPACE: 25K oder auch

B: R/O, SPACE: 3K

Im ersten Fall wurde der Befehl vom Laufwerk A aus gegeben. Die Angabe R/ W gibt an, daß auf diesem Laufwerk derzeit Lese- und Schreiboperationen erlaubt sind. Dies kann sich ändern, wenn zum Beispiel beim Laufwerk A die Diskette gewechselt wurde, ohne daß die Taste CTRL-C betätigt wurde, um einen Warm-Boot zu erreichen. Beim zweiten Beispiel war dies bei Diskette B der Fall. Dann gibt STAT R/O aus, und die Diskette ist nur noch zum Lesen freigegeben.

Warum aber die Unterscheidung von R/ W und R/O?

Beim Warmboot wird das Inhaltsverzeichnis der Diskette A eingelesen, ebenfalls bei einem Zugriff auf ein neues Laufwerk, z. B. durch den Befehl "B:" wird dessen Inhaltsverzeichnis gelesen.

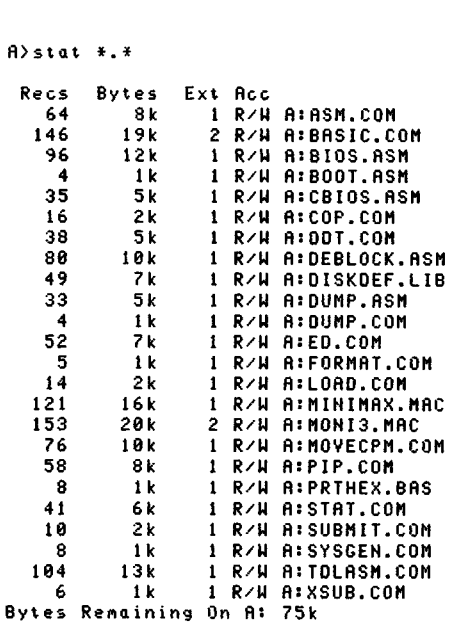

**Bild 1. Ausgabe des Disk-Inhaltsverzeichnisses mit STAT**

Daraus wird ein Bitmuster abgeleitet, in dem verzeichnet ist, welche Blöcke auf der Diskette noch nicht verwendet wurden. Diese "Bitmap" wird beim Anlegen von neuen Dateien benötigt, um ihnen einen Platz auf der Diskette zuzuweisen. Wird nun die Diskette gewechselt, so bleibt die Bitmap erhalten. Das CP/M-Betriebsystem prüft nun aber beim Anlegen einer neuen Datei aus Sicherheitsgründen nochmals das Inhaltsverzeich-

nis und vergleicht die Bitmap. Liegt eine Differenz vor, so wird die Diskette als R/ O gekennzeichnet. Es ist dann nicht mehr möglich, dort eine Datei anzulegen, bis durch einen Warmboot die gespeicherte Bitmap neu konstruiert wird. Die Bitmap kann aber auch durch ein Anwenderprogramm über einen BDOS-Aufruf selbst erzwungen werden, ohne einen Warmstart durchführen zu müssen: In manchen Basic-Interpretern gibt es dazu den Befehl RESET.

STAT kann aber auch noch eine Reihe anderer Parameter erhalten. Wird der Laufwerksname mit einem nachfolgenden Doppelpunkt angegeben, so wird der freie Speicher dieses Laufwerks angegeben, z. B. "STAT B:".

### **Länge einzelner Dateien**

Ebenfalls kann ein Dateiname angegeben werden, der auch "Wildcards" enthalten darf; z. B. gibt STAT \*.\* alle Dateinamen einer Diskette aus. Im Gegensatz zu DIR werden die Dateinamen hier mit einer Längeninformation ausgegeben. Bild *l* zeigt den Inhalt der CP/M-Diskette, wie sie zum mc-CP/M-Computer geliefert wird.

Durch den Befehl "STAT B:=R/O" wird das Laufwerk B in den R/O-Zustand versetzt. Der STAT-Befehl kann aber noch mehr. So kann auch einzelnen Dateien ein R/O-Attribut zugewiesen werden, oder sie können als Systemdateien gekennzeichnet werden und erscheinen bei einem DIR-Befehl nicht mehr. Mit "STAT\*.\*\$S" werden sie wieder ausgegeben. Mit dem Kommando "STAT VAL:" kann man sich eine Obersicht über die mögliche Syntax bei Zuweisungen verschaffen. Bild *2* zeigt das Ergebnis dieses Befehls. Dort erkennt man auch die Möglichkeit, den logischen Geräten wie "CON:" (Console), "RDR:" (Lesekanal), "PUN:" (Schreibkanal), "LST:" (Druckerkanal) physikalische Geräte wie "TTY:", "CRT:" usw. zuzuweisen. Durch diese Befehle wird ein Byte im Speicher auf Adresse 3 abgelegt. Die Belegung der einzelnen Bits entspricht im wesentlichen der im Monitor des mc-Computers verwendeten, jedoch werden die Bits im mc-Computer nicht ausgewertet, da der Monitor einen eigenen Speicherplatz dafür verwendet. Das IOBYTE (Adresse 3) wird normalerweise im BIOS ausgewertet. Über die aktuelle Zuweisung kann man sich durch den Befehl STAT DEV: informieren, Bild 3 zeigt den Ausdruck.

In Bild 4 ist gezeigt, wie man sich mit Hilfe des "STAT DSK:"-Befehls über die Laufwerkseigenschaften informieren kann. Dabei sind es genau die Informationen, die im BIOS eingetragen sind.

Laufwerk A ist in diesem Beispiel eine Standard-8"-Floppy (Single Density), E ist ein Plattenlaufwerk.

Schließlich gibt es noch den Befehl "STAT USR:", dessen Ergebnis in Bild 5 sichtbar ist. Unter CP/M 2.2 ist es möglich, mit verschiedenen Benutzernummern Dateien anzulegen. Durch den Befehl "STAT USR:" erfährt man, welche Gebiete belegt sind. Die Benutzernummern helfen auch, Dateien nach logischen Gesichtspunkten zu gruppieren, was insbesondere bei Plattenlaufwerken wichtig ist. Mit dem Befehl USER n, der ein eingebauter Befehl ist, wird die Umschaltung vorgenommen, n kann 0 bis 15 sein. USER 2 schaltet z. B. auf den Be-

nutzer 2 um. Nun können dort ganz normal Dateien angelegt und bearbeitet werden. Mit DIR erscheinen nur die Dateien des aktuellen Benutzers. ERA\*.\* löscht auch nur die Dateien eines Benutzers. .

### **Der Assembler ASM**

Auf der Diskette befindet sich auch ein Assembler, mit dem Maschinenprogramme erzeugt werden können; er ist allerdings aber nur für 8080-Mnemonics geeignet. Die Programme laufen aber natürlich auch auf einem Z80-System. Der Aufruf erfolgt z. B. mit ASM TEST, wobei die Datei TEST. ASM gelesen und die Dateien TEST.HEX und TEST.PRN erzeugt werden: In TEST.HEX steht im Intel-Hex-Format der Objectcode und in TEST.PRN wird das Listing abgelegt. Bild 6 zeigt den Ausdruck der Datei TEST.PRN. In Bild 7 ist der Dump der Hex-Datei dargestellt.

### **LOAD**

Soll eine .COM-Datei erzeugt werden, so muß das Intel-Hex-Format noch geladen werden. Dazu gibt es den Befehl LOAD. Mit LOAD TEST wird eine .COM-Datei erzeugt, wie in Bild 8 zu sehen ist.

### **DUMP**

Mit dem Befehl DUMP kann der Inhalt einer .COM-Datei auf dem Bildschirm in lesbarer Hex-Form ausgegeben werden. Bild 9 zeigt ein Beispiel. In Bild 10 schließlich ist das Ergebnis des neuen Befehls gezeigt. Bild *11* zeigt alle nun auf der Diskette vorhandenen Dateien. Die Programme ASM und LOAD befanden sich auf Diskette A.

### **PIP: Kopieren von Dateien**

Ein universelles Programm zum Kopieren von Dateien ist PIP. Damit lassen sich Dateien auf den Drucker ausgeben,

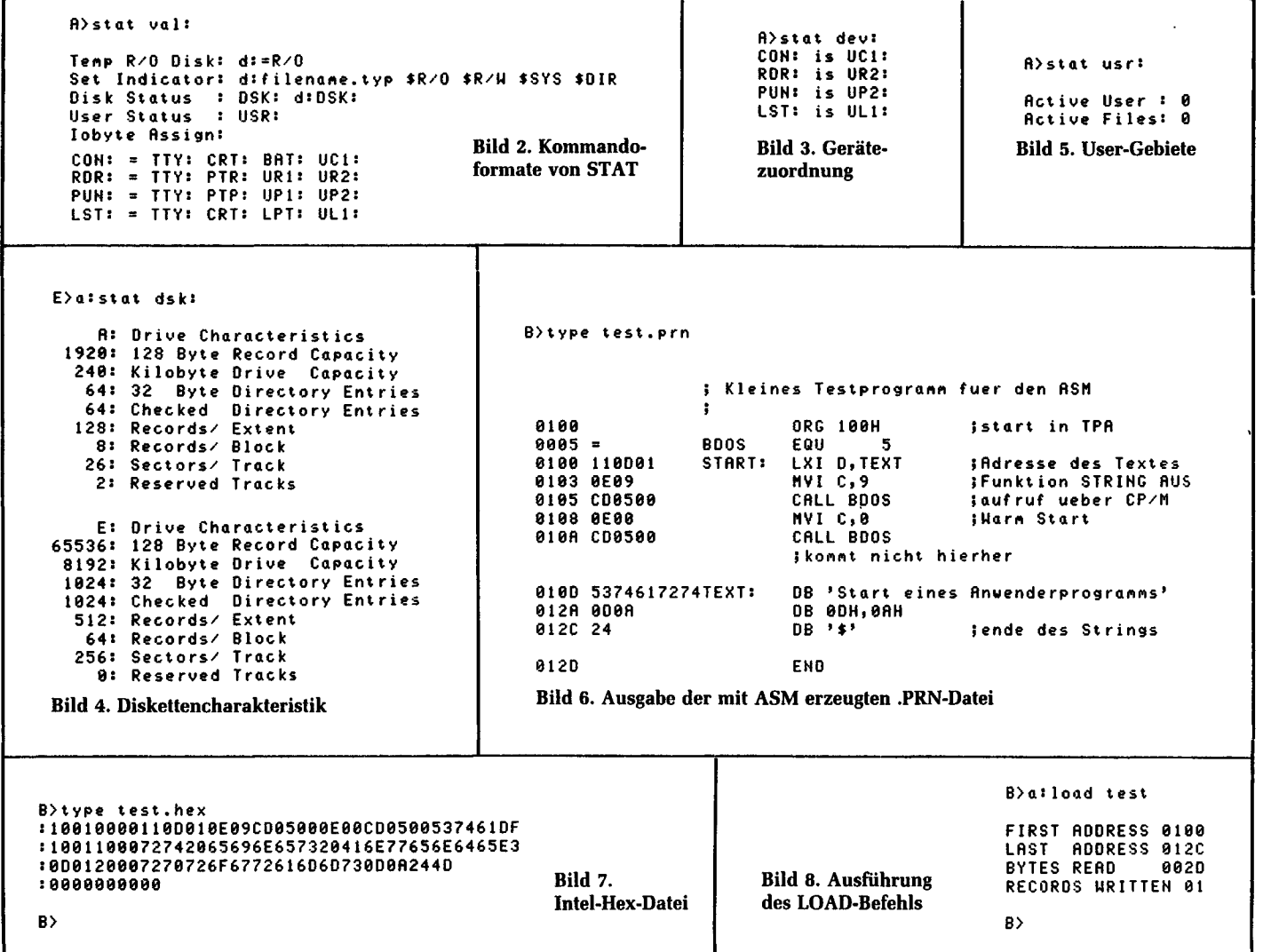

Dateien von einem Laufwerk auf das andere kopieren oder aneinanderhängen. PIP läßt eine Vielzahl von Parametern zu, um die Daten bei der Übertragung zu manipulieren.

PIP kann auf zwei Arten aufgerufen werden: einmal ohne die Angabe von Parametern, dann meldet sich PIP mit dem Zeichen "\*" und ist für eine Eingabe bereit. Wird ein Parameter angegeben, so wird dieser sofort interpretiert und ausgeführt. Die Grundform lautet:  $z$ ieldateiname = quelldateiname oder

 $zieldateiname = quelldateiname 1,$ quelldateiname 2...

Als Quell- und Zielnamen können neben normalen Dateien auch logische Geräte angegeben werden. Beim Ziel sind dies z. B. "CON:", "PUN:", "LST:" "PRN:" (mit expandierten Tabulatoren und Seitenvorschub alle 60 Zeilen) und "OUT:" (eigene Anpassung auf 106H), als Quelle CON:, RDR: und INP: (eigene Anpassung auf 109H). Hinter den Dateinamen kann ein weiterer Parameter in eckigen Klammern folgen: B (Block mode), Dn (Löschen nach ntem

 $\ddot{\phantom{a}}$ 

Zeichen), E (echo mode), F (Formfeeds entfernen), H (Intelhexcheck) I (:00 ignorieren), L (in Kleinbuchstaben wandeln), N (Zeilennummern ausgeben), O (Ob-

## **CP/M für jedermann**

jektdatei-Kopie), Pn (Seitenvorschub alle n Zeilen), Qsfz (Kopierstop, wenn String s bis CTRL-Z gefunden), Ss<sup>1</sup>z (Kopierstart, wenn String gefunden), Tn (Tabulatoren auf n expandieren), U (Kleinbuchstaben in große umwandeln), V (Prüflesen bei Diskettenbetrieb), Z (Paritätsbit auf 0 setzen). Mit "PIP B: $*.*=A.*.*$ " werden alle Dateien von Laufwerk A auf Laufwerk B kopiert. Bild *12* zeigt ein weiteres Beispiel.

### **Der CP/M-Texteditor**

Auch ein kleiner Texteditor wird auf der Systemdiskette mitgeliefert. Damit lassen sich die Quellprogramme von der Tastatur eingeben. Zum Editor gehört ein eigenes Handbuch und er kann hier nur grob beschrieben werden. Der Aufruf erfolgt mit ED name, also z. B. ED TEST.ASM. Es wird, falls nicht schon vorhanden, eine neue Datei angelegt. Dann meldet sich der Editor mit dem Zeichen "\*" und wartet auf Befehle. Es kann nun z. B. der Befehl I (Insert = Einfügen), gefolgt von beliebigen Textzeilen, eingegeben werden. Mit CTRL-Z wird der I-Befehl beendet. Der Editor besitzt intern eine Textmarke; dort merkt er sich, an welcher Stelle des

Textes er gerade arbeiten soll. Nach dem I-Befehl steht dieser Zeiger am Ende der gerade eingegebenen Daten. Soll nun der Text ausgegeben werden, so kann z. B. mit dem Befehl B an den Anfang des Textes zurückgegangen werden. Mit T30 lassen sich von hier an 30 Zeilen auf der Console ausgeben. L30 verschiebt den Textzeiger um 30 Zeilen; mit — L30 kann er auch wieder zurückgesetzt werden.

Bild 13 zeigt ein paar Befehle. Verläßt man den Editor mit E, so werden automatisch die eingegebenen Texte auf Disk abgespeichert. Soll erneut editiert werden, so genügt es, ED TEST.ASM aufzurufen, und mit dem Befehl 200A werden die ersten 200 Zeilen (oder soviel wie existieren, falls es weniger sind) eingelesen. Dann kann der Text modifiziert werden, und mit E wird der Editor wieder verlassen. Die Datei, die vor der Editierung existierte, hat nun die Extension .B AK erhalten und die neuerzeugte .ASM, wie es mit ED TEST.ASM angegeben wurde. Die Datei TEST.BAK dient dazu, einem Datenverlust durch fehlerhafte Bedienung vorzubeugen, so daß immer eine Vorgängerversion erhalten bleibt. Sie kann mit dem Befehl REN in TEST.ASM umbenannt werden, nachdem diese zuvor gelöscht wurde.

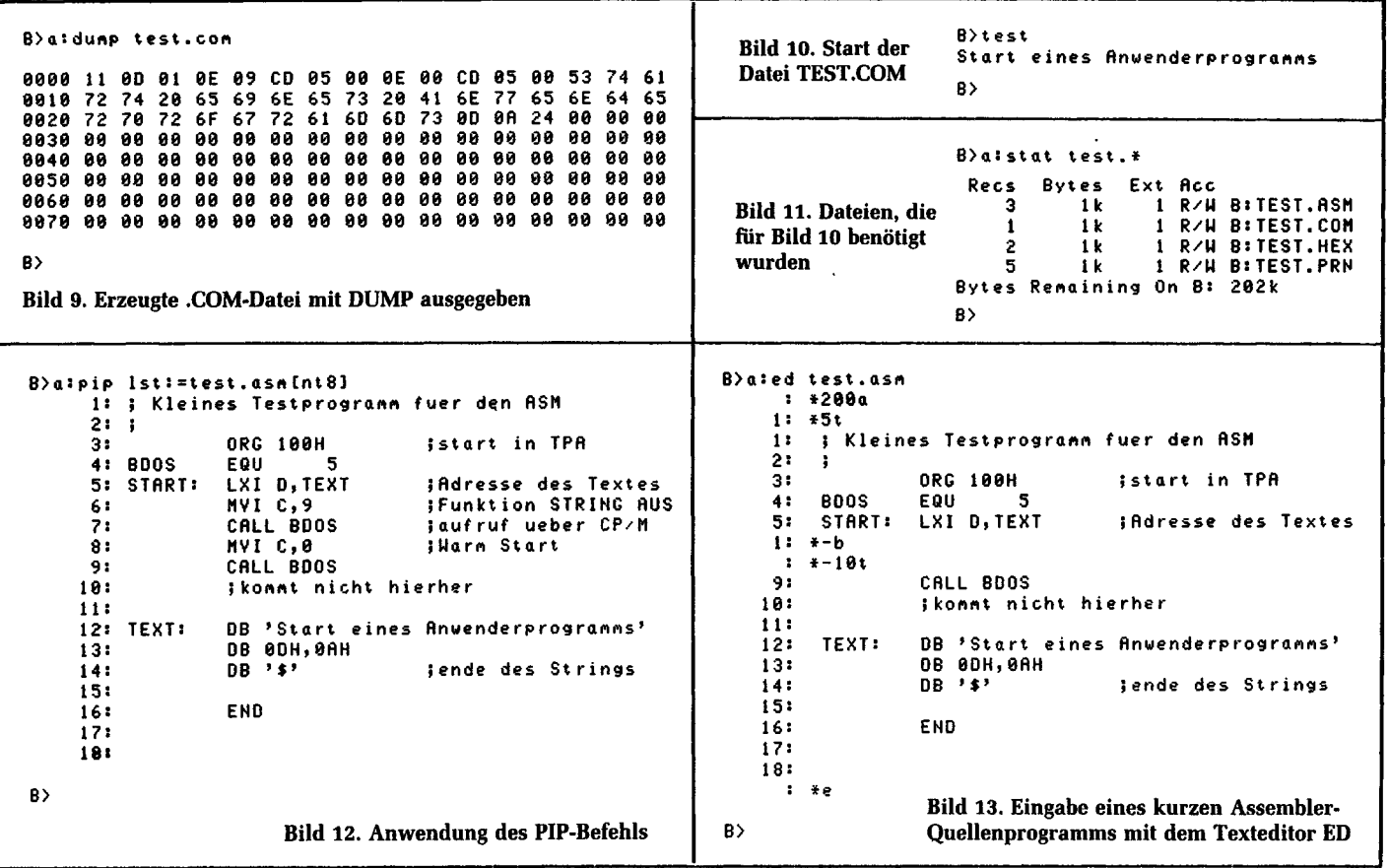

# **Spezielle Hilfsmittel**

Mit dem Kommando PIP kann man nur normale Dateien kopieren, es ist nicht möglich, damit die Systemspuren zu kopieren. Dies wird aber bei der Erzeugung von Sicherheitskopien benötigt. Mit dem Kommando "SYSGEN" kann man aber das BIOS auf die Diskette an die richtige Stelle bringen. Man kann damit sogar ein neues BIOS abspeichern.

### **Kopieren der Systemspuren**

SYSGEN besitzt normalerweise keine Parameter. Wird es aufgerufen, so meldet es sich wie folgt:

SYSGEN VERSION 2.0 SOURCE DRIVE NAME (OR RETURN TO SKIP)

Darauf kann als Antwort eine Laufwerksbezeichnung (A, B, C oder D) angegeben werden, normalerweise A. Dort sollte eine Diskette mit "System" montiert sein. Falls im Speicher schon ein System an die richtige Stelle geladen wurde (z. B. durch MOVCPM), dann muß hier nur mit einem Wagenrücklauf (CR) geantwortet werden. Der Bootsektor wird dabei auf der Adresse 900H abgelegt. Auf 980H beginnt das CP/M-Betriebssystem und auf Adresse 1F80H beginnt das BIOS - wie gesagt, nur für die Kopierzwecke.

Wurde ein Laufwerk angegeben so erscheint folgende Meldung:

SOURCE ON x THEN TYPE RETURN, wobei x für das angegebene Laufwerk steht. Es kann dann die Diskette mit dem zu ladenden System eingelegt werden und anschließend ein CR getippt werden. Danach erfolgt der Diskettenzugriff und es erscheint die Meldung:

FUNCTION COMPLETE.

Jetzt erscheint (auch wenn am Anfang kein Laufwerkname eingegeben wurde) folgende Meldung:

DESTINATION DRIVE NAME (OR RETURN TO REBOOT).

Nun kann die Zieldiskette angegeben werden. Es erscheint:

DESTINATION ON x THEN TYPE RE-TURN.

Nun wird die Zieldiskette eingelegt und nach dem Wagenrücklauf wird das System auf die unteren beiden Spuren des Laufwerks zurückgeschrieben.

Danach erscheint

FUNCTION COMPLETE.

Und wieder die Meldung:

### DESTINATION DRIVE NAME (OR RETURN TO REBOOT),

um weitere Kopien zu erlauben. SYS-GEN gestattet es, wie schon gesagt, ein eigenes BIOS (oder auch Boot-Programm) auf die Diskette zu bringen. Dazu muß ein lauffähiger CP/M-Computer zur Verfügung stehen. Es wird zuerst das alte System mit SYSGEN geladen und danach RESET betätigt. Nun kann der eben geladene Bereich, der bei CP/M-Computern durch RESET nicht zerstört wird, z. B. in einen höheren Bereich gerettet werden. Dann könnte man mit DDT das neue BIOS oder BDOS laden und anschließend kann mit Move-Befehlen das alte System wieder in den Originalbereich kopiert werden. Am Schluß muß das neue BOOT-Programm auf 900H bis 97FH stehen, das CP/M auf 980H bis 1F7F und das neue BIOS beginnend bei 1F80H. Nun kann das CP/M

wieder gebootet werden und SYSGEN wird erneut aufgerufen. Diesmal wird keine Quelle als Laufwerk angegeben, sondern nur die neue Zieldiskette.

### **Verschieben des CP/M Betriebssystems**

Mit dem Befehl MOVCPM ist es möglich, das CP/M-Betriebssystem für unterschiedliche Speicherbereiche zu konfektionieren. Man könnte auch ein "kleines" CP/M erzeugen, um den höheren Speicherbereich für andere Programme fest zu reservieren. MOVCPM kann dazu mehrere Parameter erhalten.

MOVCPM ohne Parameter erzeugt ein maximales CP/M-System. Es wird dazu nach einem durchgehenden RAM-Bereich von 0 an gesucht. Das ist aber bei den wenigsten Computern nützlich, da im Speicher befindliche Routinen, wie z. B. ein Monitorprogramm, dann überschrieben werden können. Besser ist es, die neue Größe anzugeben:

### MOVCPM n

Wobei n die "Größe" des CP/Ms, angegeben im KByte, ist. Für den mc-CP/M-Computer beträgt sie 60 KByte, also:

### MOVCPM 60

Damit wird ein 60-KByte CP/M generiert. Auf dem mc-CP/M-Computer läßt sich auch ein 64-KByte-System fahren, wenn die Floppy-Routinen aus dem Monitor genommen werden und in das Bios verlagert werden.

MOVCPM hat noch einen zweiten Parameter. Wird dort das Zeichen \* angegeben, so wird das System nur "auf der Stelle" verschoben, jedoch noch nicht in den echten Bereich transportiert. Es wird für den SYSGEN-Befehl vorbereitet und kann damit auf die Diskette zurückgeschrieben werden. Auch hier ist es möglich, noch das BIOS durch ein eigenes auszutauschen, ehe es verwendet wird.

Bei dem im Handel befindlichen Original-CP/M-Betriebssystem wird nach MOVCPM das BIOS für das Intel MDS 800 System geladen. MOVCPM darf aber von lizensierten Händlern konfektioniert werden. Das gilt zum Beispiel für den mc-CP/M-Computer. Dort wird nach dem MOVCPM sofort ein ablauffähiges BIOS bereitgestellt. Das Gleiche gilt für das BOOT-Programm. Das CP/M wird

normalerweise als 20-KByte-System ausgeliefert, um alle Möglichkeiten auch für kleinere Systeme offen zu halten.

Hier nun der Ablauf zur Erzeugung eines 60-KByte-Systems.

Zuerst der Befehl

MOVCPM 60 \*

Danach gibt das Programm MOVCPM folgende Meldung aus:

READY FOR "SYSGEN" OR

"SAVE 32 CPM60.COM"

Es kann hier also auch eine .COM - Datei gebildet werden, die sich aber nicht direkt starten läßt. Besser aber ist es, das System sofort nach dem Booten zu haben. Daher wird dann SYSGEN aufgerufen. Die Quelle wird mit CR beantwortet und die Zieldiskette angegeben. Danach befindet sich dort das 60-KByte-System.

Die Meldung beim Booten, die die Größe des CP/Ms angibt, wird im BIOS automatisch vom MOVCPM-Programm aktualisiert, so daß nach dem Kaltstart die neue Größe des Systems auch gemeldet wird.

MOVCPM kann auch mit zwei Sternen aufgerufen werden

MOVCPM \*\*

Dann wird ein maximales CP/M erzeugt und für die SYSGEN-Operation vorbereitet.

### **Die Kommandodateien .SÜB**

Werden häufige Kommandosequenzen immer wieder benötigt, so können diese Kommandos in eine Datei geschrieben werden und mit dem Programm SUB-MIT werden sie dann automatisch nacheinander ausgeführt. Die Datei muß dabei die Extension .SUB besitzen. SUBMIT kann mehrere Parameter erhalten. Der erste Parameter ist der Name der abzuarbeitenden Datei. Dann können noch Parameter angegeben werden, die an die Kommandos in der Datei als lokale Parameter weitergereicht werden können. Die Parameter haben in dieser Datei die feste Bezeichnung \$1, \$2, \$3, \$4, ... \$n. Nach dem Start der SUBMIT-Funktion wird eine Zwischendatei \$\$\$.SUB erzeugt. Danach wird ein Reboot (Warm Start) durchgeführt. Nun sucht der CCP (Consol Command Prozessor) auf dem

Laufwerk A nach einer solchen Datei. Findet er diese, so werden die einzelnen darin befindlichen Befehle ausgeführt. Die Datei \$\$\$. SUB muß also auf dem Laufwerk A abgelegt worden sein. Die Ausführung kann durch Eingabe des Zeichens "Rubout", während der CCP ein neues Kommando aus dieser Datei liest und dabei auf dem Bildschirm anzeigt, abgebrochen werden.

Beispiel: Es soll eine Programm-Übersetzung mit nachfolgendem Laden durchgeführt werden. Dabei soll die zu übersetzende Datei beim Start dieser Kommandodatei angegeben werden.

Inhalt der Kommandodatei: **ASM \$1** LOAD \$1 ERA \$1.HEX

Die Datei soll den Namen UEBER.SUB erhalten. Nun kann z. B. mit der Sequenz SUBMIT UEBER TEST die (schon existente) Datei TEST. ASM übersetzt werden und es wird eine Datei TEST. COM erzeugt. Die Zwischendatei TEST. HEX wird gelöscht. Im Betriebssystem 2.2 gibt es noch eine weitere Datei, die

dazugehört, XSUB.COM. Mit SUBMIT war es nämlich nicht möglich, Konsoleingaben in die Kommando-Datei einzutragen. XSUB behebt diesen Mangel, Dazu wird XSUB als erster Befehl in eine Kommandodatei geschrieben. Nun ist folgende Sequenz möglich:

XSUB DDT I\$1.HEX R GO SAVE 2 \$2.COM.

Wenn die Datei mit dem Namen SICHE-RE. SUB angelegt wurde, so kann durch die Sequenz

SUBMIT SICHERE TEST NEUTEST eine Datei TEST.HEX in eine Datei NEU-TEST.COM gewandelt werden, wobei diese Sequenz nicht das LOAD-Kommando ersetzen kann, da nur konstant ein Block abgelegt wird.

XSUB lädt sich selbst unter den Bereich des CCP und meldet sich von dort mit (xsub active) nach jedem Warm-Start. So lange, bis ein Kaltstart durchgeführt wird.

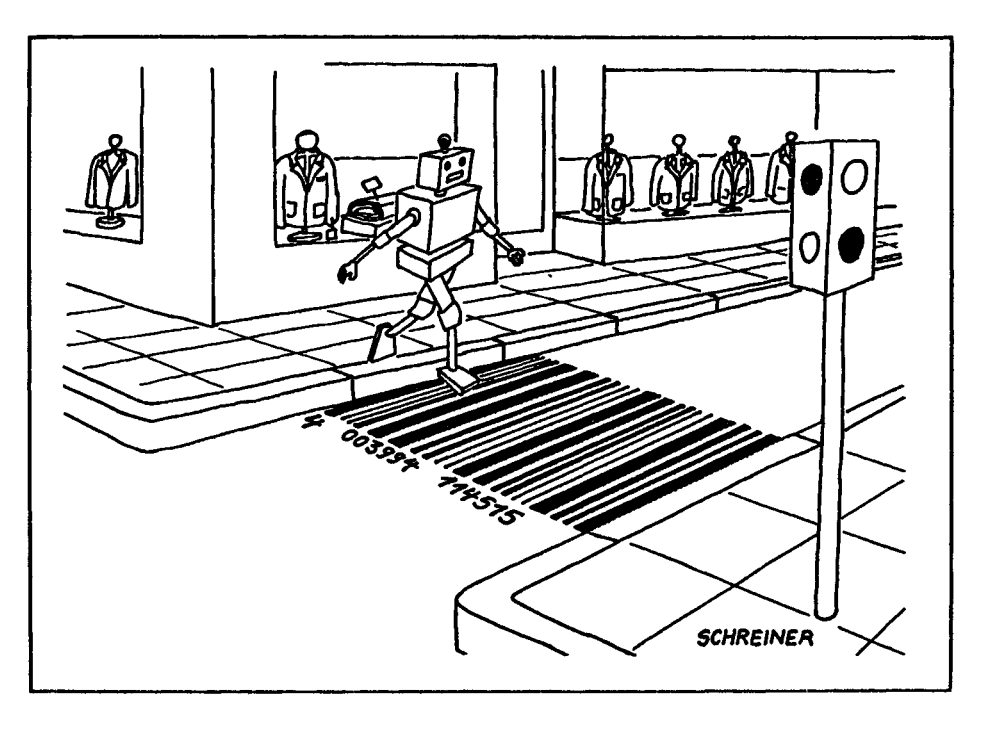

## **Einfache BDOS-Befehle**

Von Leuten, die sich über die Uneinheitlichkeit der verschiedensten Computersysteme ärgern, weil eben nichts kompatibel ist, wird auch dem Betriebssystem CP/M der Vorwurf gemacht, daß es doch nicht genügend Kompatibilität biete, denn Disketten (oder Software mit besonderen Steuerzeichen für das Terminal) könnten nicht ohne weiteres von einer Konfiguration auf die andere gebracht werden. Die Leute haben zwar sachlich recht, aber daß sie sich ärgern, mag daran liegen, daß sie etwas von CP/M verlangen, was CP/M nie versprochen hat: Normierung der Diskettenformate oder der Terminalprotokolle. Was dagegen den Wert von CP/M wirklich ausmacht, das kann gerade an BDOS gut gezeigt werden.

### **BDOS** *-* **einheitliche Schnittstelle von CP/M-Software zur Hardware**

Um die einzelnen BDOS-Fähigkeiten, die BDOS-Funktionen, für ein Anwenderprogramm nutzbar zu machen, wird ein standardisiertes Verfahren zum Aufruf benutzt. Und zwar wird von CP/M beim Systemstart in Zelle 5 des Speichers ein Sprung geschrieben, der ins BDOS führt. Ein Benutzerprogramm kann deshalb mit CALL 5 ins BDOS verzweigen. Damit man bestimmte Dienstleistungsroutinen gezielt anspringen kann, sind diese durchnumeriert. Das Benutzerprogramm muß diese Nummer vor dem Absprung ins BDOS im Register C des Prozessors ablegen. In BDOS wird als erstes diese Nummer ausgewertet und dann entsprechend weiterverzweigt. In manchen Fällen verlangt eine BDOS-Routine noch weitere Informationen, eine bestimmte Speicheradresse zum Beispiel, an der ein auszugebender Text stehen könnte. Solche Adressen werden BDOS über die beiden zu einem 16-Bit-Zeiger zusammengefaßten Register D und E mitgeteilt. Das Ergebnis eines "BDOS-Calls" wird in den meisten Fällen in Register A an

das Benutzerprogramm zurückgeliefert. Zum Beispiel das Ergebnis einer Tastaturabfrage. Das eingegebene Zeichen steht dem Benutzerprogramm im Akkumulator A zur Weiterverarbeitung zur Verfügung. Zwei-Byte-Rückmeldungen werden mit den Registern H und L von BDOS ans Programm übertragen. In diesen Fällen ist das Register A zusätzlich identisch mit dem Register L und das Register B enthält den Wert des Registers H (um mit frühen Versionen von CP/M kompatibel zu bleiben).

### **Die BDOS-Funktionen für die Kommunikation mit der Außenwelt**

### **Funktion 0: System-Neustart**

Mit dem Code 0 in Register C wird mit CALL 5 ein Warm-Boot des CP/Ms veranlaßt. Die Wirkung ist identisch mit einem Sprung auf die Adresse 0, da dort der Sprung zum WARM-Boot des BIOS stattfindet. Beispiel eines Aufrufs an geeigneter Stelle im Anwenderprogramm:

MVI C,0 CALL<sub>5</sub>

Natürlich erfolgt nach diesem Unterprogrammaufruf kein Rücksprung, sondern es meldet sich CCP mit dem aktuellen Laufwerk und wartet auf ein Kommando.

### **Funktion 1: Konsolen-Eingabe**

Bei CALL 5 mit dem Inhalt 1 in Register C gilt: Das nächste Zeichen wird in das Register A eingelesen. Dabei wartet die Routine in BDOS solange, bis ein Zeichen eingegeben wurde. Alle Zeichen werden auf der Konsole auch mit ausgegeben (Echo-Betrieb). Wenn das eingegebene Zeichen CTRL-I lautet (TAB), werden bei der Ausgabe so viele Leerzeichen gegeben, daß der Cursor in einer der Spalten 8,16, 24... (immer in der

nächst erreichbaren) erscheint. Das Zeichen LF (OA) bei der Eingabe setzt den internen Tabulatorzähler auf 0 zurück. Beispiel: Warten auf das Zeichen CR (OD).

WARTE: MVI C,1 CALL<sub>5</sub> CPI ODH JNZ WARTE

### **Funktion 2: Konsolen-Ausgabe**

Mit der Funktion 2 ist es möglich, ein Zeichen auf der Konsole auszugeben. Wie bei der Funktion 1 werden Tabulatoren (CRTL-I) expandiert. Das auszugebende Zeichen wird im Register E an das BDOS übergeben. Wird ein CTRL-S an der Konsole eingegeben, so wird die Ausgabe bis zur Eingabe von CTRL-Q angehalten.

Beispiel einer Ausgabesequenz:

MVIC,2 MVI E/A' CALL<sub>5</sub>

Durch diese Sequenz wird das Zeichen "A" auf der Konsole ausgegeben.

### **Funktion 3: Reader-Eingabe**

Vielleicht erinnern Sie sich noch an die BIOS-Funktion zum Reader-Kanal. Dieser Kanal kann mit Funktion 3 angesprochen werden. Beim mc-CP/M-Computer ist dies der Eingabekanal der SIO B. Im Monitor, vor dem CP/M-Start, muß der Kanal mit  $AR = P$  auch logisch zugewiesen worden sein, sonst werden die Zeichen fälschlich von der Konsole erwartet.

Ein ankommendes Zeichen gelangt in das Register A. Es wird solange gewartet, bis wirklich ein Zeichen angekommen ist.

Beispiel: Warten auf das Zeichen "A"

WARTE: MVI C,3 CALL<sub>5</sub> CPI 'A' JNZ WARTE

Bei der Eingabe vom Reader wird kein Echo erzeugt.

### **Funktion 4: Punch-Ausgabe**

Damit kann der Punch-Kanal angesprochen werden. Beim mc-CP/M-Computer ist dies die Ausgabe auf SIO B, wenn im Monitor vor dem Start von CP/M der Befehl AR = P gegeben wurde, um den Kanal auch logisch zuzuordnen. Das Zeichen muß an BDOS in Register E übergeben werden. Die Ausgabe erfolgt transparent, das heißt, es werden die Zeichen genauso übertragen wie sie im Register E stehen (die Konsol-Ausgabe mit der Funktion 2 z. B. ist dagegen nicht transparent, denn das Zeichen CTRL-I (9) wird als Sequenz von Leerzeichen ausgegeben).

Beispiel: Ausgabe des Zeichens "B".

MVI C,4 MVI E,'B' CALL<sub>5</sub>

#### **Funktion 5: Drucker-Ausgabe**

Mit Funktion 5 kann ein Zeichen, das in Register E steht, an den Drucker gegeben werden. Beim mc-CP/M-Computer ist dies der Kanal SIO B, wenn zuvor im Monitor  $AL = L$  eingestellt wurde. Die Ausgabe ist ebenfalls transparent.

### **Funktion 6: Direkte Konsolen-Ein-/Ausgabe**

In vielen früheren Anwenderprogrammen für CP/M finden sich seltsame Konstruktionen, die versuchen die Anfangsadresse des BIOS zu finden, um dann Code zu modifizieren, um so direkt irgendwohin zu gelangen. Dadurch sollte die Ein-/Ausgabe des BIOS verwertbar gemacht werden, da dort die I/O-Geräte direkt zugänglich sind. Ab CP/M, Version 2.0, gibt es die Funktion 6, mit der die Konsol-Vektoren direkt angesprungen werden können. Dazu erhält das Register E einen Parameter. Ist der Wert des Registers mit E = FF eingestellt, so wird eine Eingabe verlangt, ist der Wert in E ungleich FF, so soll eine Ausgabe dieses Wertes in E erfolgen. Bei einer Eingabe erscheint nach dem Aufruf im Register A entweder das Zeichen oder, falls keines da war, der Code 00. Damit wartet also die Routine nicht so lange, bis ein Zeichen eingegeben wurde, sondern dies muß man, wenn gewünscht, als Anwender selbst im Programm so einrichten.

Beispiel: Ausgabe eines Zeichens.

MVI C,6 MVI E,'Z' CALL<sub>5</sub>

Beispiel: Eingabe eines Zeichens.

WARTE: MVI C,6 MVI E,OFFH CALL<sub>5</sub> CPI<sub>0</sub> JZ WARTE ; In A steht nun das Zeichen

Die Routine ist wegen der Parameterkonvention leider nicht ganz transparent. So kann das Zeichen FF nicht ausgegeben werden und das Zeichen 00 darf nicht als Eingabewert vorkommen.

### Funktion 7: I/O-Byte holen

Bei CP/M ist auf Adresse 3 ein I/O-Byte definiert, das vom BIOS ausgewertet werden kann. Mit dieser Funktion wird der Wert dieser Speicherzelle in das Register A geholt.

Im mc-CP/M-Computer wird dieses Byte im BIOS nicht ausgewertet, da der Monitor selbst über ein solches Byte verfügt.

Beispiel: Holen des I/O-Bytes

MVI C,7 CALL<sub>5</sub> ; in Register A steht der Wert

#### **Funktion 8: Setzen des I/O-Bytes**

Mit dieser Funktion wird der Inhalt der Zelle 3 verändert. Der neue Wert muß in Register E stehen. Mancher Leser wird sich tragen, warum es hier nicht einfacher ist, den Wert direkt in die Speicherzelle zu schreiben oder, wie im vorherigen Fall, einfach daraus zu lesen. Dies hängt mit der Philosophie von CP/M zusammen. Der BDOS-Aufruf ist eine klare Schnittstelle. Es gibt nämlich auch CP/ M-Systeme, bei denen die TPA nicht bei 100 H anfängt. Der BDOS-Vektor und auch das I/O-Byte liegen dann nicht an den normalen Stellen. Programme die direkt Speicherzellen modifizieren, können dann nur mit Vorsicht an die neue Umgebung angepaßt werden. Ein BDOS-Aufruf dagegen läßt sich leicht umstellen, da nur eine einzige Adresse (neben der Programmanfangsadresse) geändert werden muß.

Beispiel: Setzen auf 0.

Beim mc-CP/M-Computer wird das I/O-Byte nicht ausgewertet. Ein Programm, das dies verlangt, läuft also auf dem mcCP/M-Computer nicht wie vorgesehen; dies ließe sich aber leicht ändern.

### **Funktion 9: Ausgabe eines Strings**

Mit Funktion 9 kann eine Zeichenkette auf der Konsole ausgegeben werden. Die Anfangs-Adresse der Zeichenkette wird im Registerpaar DE übergeben. Das Ende des Strings wird durch das Zeichen "\$" angezeigt. Tabulatoren werden expandiert.

Beispiel: Ausgabe eines Textes.

MVI C,9 LXI D,TEXT CALL 5

TEXT: DB 'MC-Computer\$'

Auch Zeichen wie CR, LF dürfen im Text vorkommen. Nur das Zeichen "\$" bestimmt das Ende der Sequenz.

#### **Funktion 10: Eingabe des Konsolen-Puffers**

Sehr komfortabel ist die Funktion 10. Damit ist die Eingabe einer ganzen Textzeile möglich. Im Registerpaar DE wird die Startadresse des Textpuffers angegeben. Das erste Byte in diesem Puffer gibt an, wieviele Zeichen maximal eingelesen werden dürfen. Der Bereich liegt zwischen 1 und 255 (der Wert 0 bedeutet "kein Zeichen" und ist sinnlos). Nach dem Aufruf wird im zweiten Byte des Puffers die tatsächliche Zahl eingegebener Zeichen von der Funktion 10 eingetragen. Sie kann die Zahl im ersten Byte nicht übersteigen. An der dritten Position des Puffers beginnt der Textspeicher. Dahin werden die eingelesenen Zeichen transportiert. Der Puffer wird nicht aufgefüllt, so daß hinter dem letzten eingegebenen Zeichen zufällig gesetzte Zeichen folgen. Die Eingabe einer Zeile wird entweder bei Erreichen der Maximalzahl abgebrochen, oder wenn das Zeichen CR oder LF eingegeben wurde. Für Eingabe selbst gibt es eine Reihe von Kontrollzeichen, die zum zeilenorientierten Editieren der Eingabe dienen können:

- RUB/ Das zuletzt eingegebene Zei-DEL chen wird gelöscht und auf der Konsole erneut ausgegeben.
- CTRL-H Das zuletzt eingegebene Zeichen wird gelöscht und auch auf der Konsole mit einem Leerzeichen überschrieben.

## **CP/M für Jedermann**

MVI C,8 MVI E,0 CALL<sub>5</sub>

- CTRL-C Wird diese Taste am Zeilenanfang eingegeben, so wird das CP/M-System neu gestartet (Warm-Boot).
- CTRL-E Auf der Console wird ein CR-LF ausgegeben, diese Sequenz erscheint nicht im Puffer.
- CTRL-R Die Zeile wird erneut auf dem Bildschirm ausgegeben. Diese Taste wird in Verbindung mit RUB/DEL gebraucht um die Zeile wieder in lesbare Form zu bringen, doch bei Datensichtgeräten ist CTRL-H besser.
- CTRL-U Die aktuelle Zeile wird gelöscht, sie kann neu eingegeben werden.
- CTRL-X Die aktuelle Zeile wird gelöscht, der Cursor geht hier auf die erste Position zurück. Diese Taste empfiehlt sich wieder bei Datensichtgeräten. Die erste Position ist dabei die Position bei der der Cursor zum Zeitpunkt des BDOS-Aufrufs mit dieser Funktion war.

CTRL-P Der Drucker-Kanal wird parallel zur Konsolen-Ausgabe geschaltet. Er kann durch erneutes CTRL-P wieder abgeschaltet werden. CTRL-P, einmal gefetzt, bleibt nach verlassen von Funktion 10 wirksam. Darüber hinaus berücksichtigen Funktionen 2 und 9 ein zuvor mit Funktion 10 gegebenes CTRL-P und geben ihre Ausgaben auch auf den Drucker-Kanal.

Beispiel für gepufferte Eingabe: MVI C,OAH LXI D,BUFFER CALL<sub>5</sub> ; nach Eingabe wird hier fortgefahren

PUFFER: DB 40 ; MAX 40 Zeichen DB 0 ; HIER NACH AUFRUF ANZAHL DS 40 ; PUFFER FUER EIN-GABE

### **Funktion 11: Konsolen-Status holen**

Eine Funktion, die mit den Aufrufen l und 2 zusammenarbeitet. Damit kann

geprüft werden ob ein Zeichen eingegeben wurde. Im Register A erscheint der Code 0, wenn kein Zeichen anstand, sonst ein Wert ungleich 0 (i. a. der Wert 1 und nicht FF, wie im Handbuch angegeben). Das Zeichen wird vom BDOS schon eingelesen, jedoch wird es erst mit der Funktion 1 (oder 10) aus dem BDOS dem Aufrufer übermittelt. Die Funktion 11 kann aber mehrere Male hintereinander aufgerufen werden. Solange das Zeichen nicht durch die Funktion l oder 10 eingelesen wurde, bleibt der Status ungleich 0. Es gehen also keine Zeichen verloren. Beispiel: Warten auf ein Zeichen.

WARTE: MVI C,OBH CALL 5 CPI<sub>0</sub> JZ WARTE ...ggf. andere Operationen MVI<sub>C.1</sub> CALL<sub>5</sub> ; nun ist das Zeichen im Akku

Damit sind die I/O-Funktionen für die Ein- und Ausgabe von Zeichen unter Programmkontrolle besprochen.

## **Die Floppy-Disk' Bedienung**

Als Disk-Grundfunktionen kann man im Prinzip bei jedem Disk-Betriebssystem vier Funktionen unterscheiden: OPEN, READ, WRITE und CLOSE. Die Funktion OPEN dient dazu, im Betriebssystem die Zuordnung von einem Dateinamen zu den eigentlichen Blöcken dieser Datei herzustellen. Mit READ und WRI-TE erfolgen die Datenzugriffe, und mit CLOSE wird dem Betriebssystem gesagt, daß die Bearbeitung der Datei abgeschlossen ist, und die verwendeten Zwischenpuffer (wenn das CP/M-Directory verändert wurde) werden auf die Diskette zurückgeschrieben.

### **Der File-Control-Block (FCB)**

Bei den meisten bisherigen BDOS-Funktionen wurden Parameter einfach in Register übertragen, oder es wurde eine einfache Pufferstruktur verwendet. Bei den Disk-Befehlen kommt ein spezieller Parameterblock, der File-Control-Block (kurz FCB, Bild *1)* hinzu. Darin ist z. B. der Name der Datei festgelegt, und das BDOS hat dort seine Zwischenspeicher für Directory-Informationen usw. Bild *l* zeigt die Aufteilung des FCB. Er besteht aus 36 Bytes (0...35). Das erste Byte gibt an, auf welchem Laufwerk die Datei liegen soll. Wird dort der Wert 0 abgelegt, so wird das aktuelle Laufwerk verwendet. Es kann entweder durch einen speziellen Aufruf des BDOS eingestellt werden oder ist einfach das zuletzt verwendete Laufwerk.

Wird an die Stelle 0 der Wert l gelegt, so wird auf jeden Fall das Laufwerk A verwendet, beim Wert 2 das Laufwerk B bis 16 für Laufwerk P.

Die Positionen l bis 8 sind die ersten acht Buchstaben des Dateinamens. Bit 7 muß auf Wert 0 gesetzt sein. 9 bis 11 stellen die Extension dar (z. B. ,,.COM"). Dabei besitzt die Position 9 und 10 eine Doppelfunktion: Ist in Position 9 das Bit 7 gesetzt, so ist die Datei als Nur-Lese-Datei schreibgeschützt; ist Bit 7 der Position 10 gesetzt, so wird die Datei bei DIR nicht mit ausgegeben, da sie eine SYS-Datei geworden ist.

Die Bytes 12 bis 15 werden vom System verwendet, genauso wie 16 bis 31. In Position 32 steht die aktuelle Record-Position, die beim nächsten Diskettenzugriff verwendet wird, wobei auch die Position 12 eine Rolle spielt: Vor dem Eröffnen müssen beide Positionen auf

den Wert 0 gesetzt werden, wenn sequentiell zugegriffen werden soll. Die Positionen 33 bis 35 sind für Random-Zugriffe vorgesehen.

Wird ein Programm vom CCP aus gestartet, indem der Name einer .COM-Datei angegeben wurde, gibt es die Möglichkeit, die Parameter, die hinter dem Befehl angegeben wurden, zu erhalten, um dem Anwenderprogramm zu ermöglichen, diese Parameter zu verarbeiten. Ein Beispiel:

PROGRAM A:T.DAT B:A1.BIN /H Die Datei mit dem Namen PROGRAM .COM wird auf die Stelle 100H (TPA) geladen. Nun gibt es mehrere Puffer, die für die Parameter verwendet werden. Zunächst einmal steht alles hinter dem Programmnamen ab Adresse 80H, dem voreingestellten Disk-Puffer. An der ersten Position steht die Anzahl der Zeichen, die als Parameter übertragen wurden; dann folgen die Zeichen, beginnend mit dem ersten Zeichen nach den Programmnamen, also bei uns: 80H 81H 82H 83H 84H 85H 86H 87H<br>14H '' 'A' ':' 'T' '' 'D' 'A' 14H ' ' 'A' ':' 'T' '' 'D' 'A'

88H 89H 8AH 8BH 8CH 8DH 8EH 8FH **»rp,**  $\mathbf{B}'$  'B' '2' 'A' '1'

90H 91H 92H 93H 94H<br>  $'$  'W' '' '/' H' *T* 'N' ' ' '/' 'H'

Eine Besonderheit aber ist, daß auch ein FCB aufgebaut wird. Der erste Parameter, also hier A:T.DAT, wird nämlich als FCB auf Adresse 5CH abgelegt; falls wie hier ein zweiter Parameter vorhanden war, wird dieser, als Dateiname interpretiert, auf Adresse 6CH abgelegt (gemäß dem FCB-Format). Es werden dazu die Buchstaben des Namens in die Felder l bis 11 verteilt und mit Leerzeichen angefüllt. Die Position 0 wird mit der Laufwerksnummer belegt, falls eine angegeben war. Da der Bereich 6CH den Bereich 5CH überlappt, muß der Bereich 6CH vom Benutzer in einen anderen Speicherbereich geschafft werden, bevor eine Disk-Funktion mit 5CH als FCB ausgeführt werden kann. Nun aber zu den FCB-Funktionen, wobei auch noch ein paar andere Grundfunktionen enthalten sind.

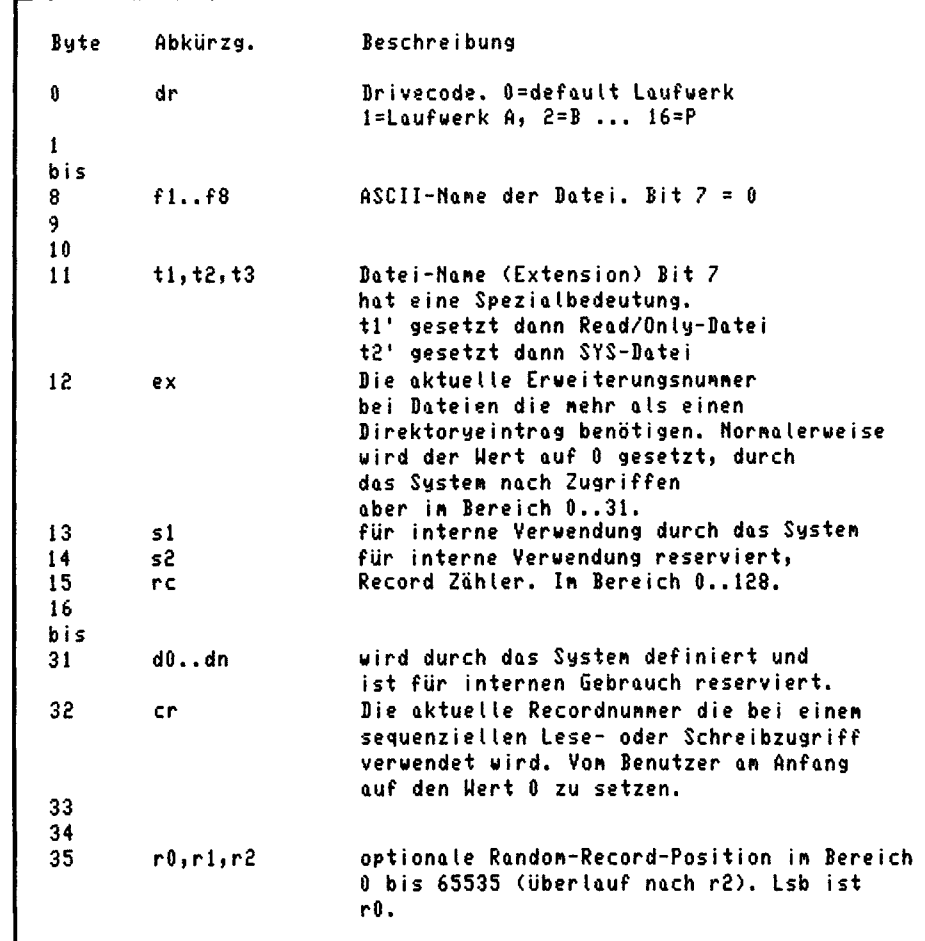

#### **Funktion 12: Versionsnummer angeben**

**CP/M für jedermann**

Da es verschiedene CP/M-Ausführungen auf dem Markt gibt (MP/M, CP/M 2.2 oder 1.4, neuerdings 3.0) ist es für Anwenderprogramme ganz praktisch, die Version abzuprüfen und so z. B. bei der Version 1.4 einen RANDOM-Zugriff zu emulieren, der erst ab Version 2.0 verfügbar wurde. Die Versionsnummer erscheint im Register HL; bei MP/M ist H=l, sonst H=0. Bei früheren Versionen als 2.0 ist L=0. Bei CP/M 2.2 ist L=22H. Der Aufruf erfolgt mit:

MVI C,OCH CALL BDOS Das Ergebnis steht dann in HL.

### **Funktion 13: Rücksetzen des Disk-Systems**

Programme, bei denen die Disketten ohne Warm-Boot ausgetauscht werden müssen, benötigen diese Funktion. Sie wird beim Einlegen der neuen Diskette angewendet und verhindert den R/O-Fehler, der sonst auftreten würde.

### **Funktion 14: Laufwerk selektieren**

Im Register E steht das neue Laufwerk, das als aktuelles Laufwerk ausgewählt werden soll (E=0 bei Laufwerk A. E=l bei Laufwerk B usw.). Steht im FCB bei Diskzugriffen der Wert 0 als erstes Byte, so wird das hier eingestellte Laufwerk verwendet.

### **Funktion 15: Eröffnen einer Datei**

Im Registerpaar DE steht die Adresse des verwendeten FCBs. Dort müssen der Name der Datei und das Laufwerk eingetragen sein. EX und S1 müssen normalerweise den Wert 0 besitzen. Das Fragezeichen (?) kann als Ersatzzeichen an allen Stellen des Namens vorkommen. Wird eine Datei gefunden, die mit dem Namen übereinstimmt, so wird der FCB mit den entsprechenden Daten gefüllt. War die OPEN-Funktion erfolgreich, so wird im Register A der Wert 0, 1, 2 oder 3 geliefert. Wurde die Datei nicht gefunden, so wird der Wert FFH im Akku geliefert.

### **Funktion 16: Schließen einer Datei**

Das Registerpaar DE hat die Adresse des FCB. Die Directory-Information wird nach diesem Befehl auf die Diskette zurückgeschrieben. Nach dem Aufruf gibt es im Register A die Werte 0 bis 3 bei Erfolg; wenn der Dateiname nicht gefunden wurde, erscheint der Wert FFH.

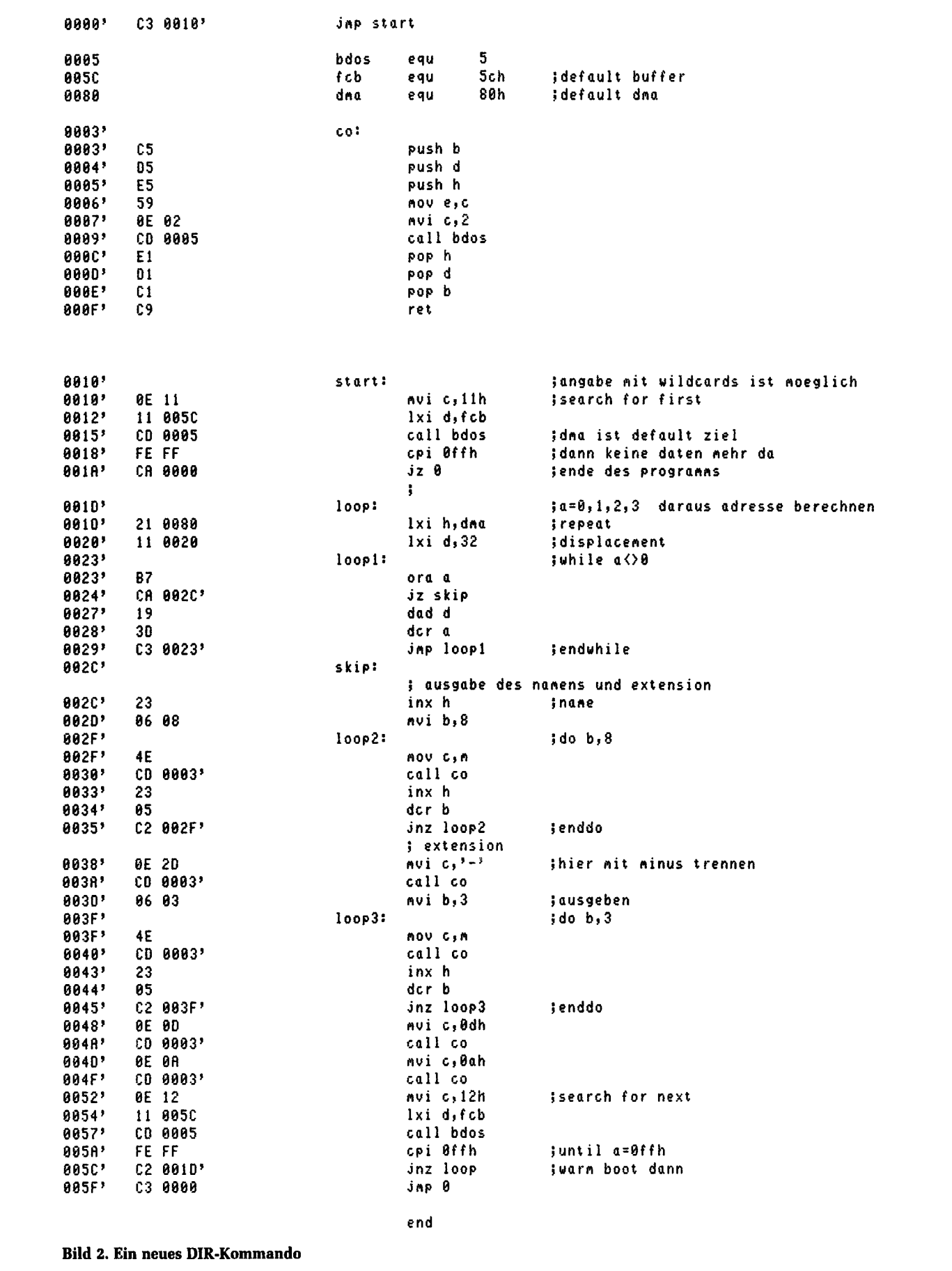

### **Funktion 17:** Suche nach dem ersten Eintrag

Um die Directory-Information auch dem Benutzer zugänglich zu machen, gibt es die Funktion 17. DE zeigt auf den FCB. Nach dem Aufruf steht im Akku der Wert FFH, wenn keine Datei gefunden wurde, sonst der Wert 0, 1, 2 oder 3. Dieser Wert wird mit 32 multipliziert und ergibt das Displacement (relative

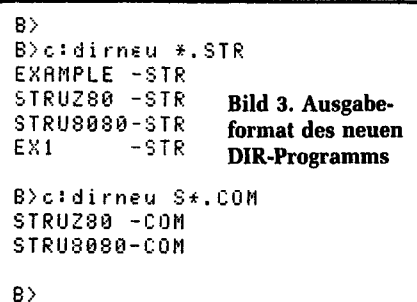

Versatzadresse) auf den Puffer, an dessen Position die Directory-Information geladen wurde. Der Puffer ist normalerweise auf 80H voreingestellt und kann mit einer BDOS-Funktion auch beliebig gesetzt werden. Ein Fragezeichen im Namen läßt jeden Buchstaben zu; an der Position 0 im FCB erlaubt es, auf dem aktuellen Laufwerk zu suchen. Alle User-Bereiche werden durchsucht.

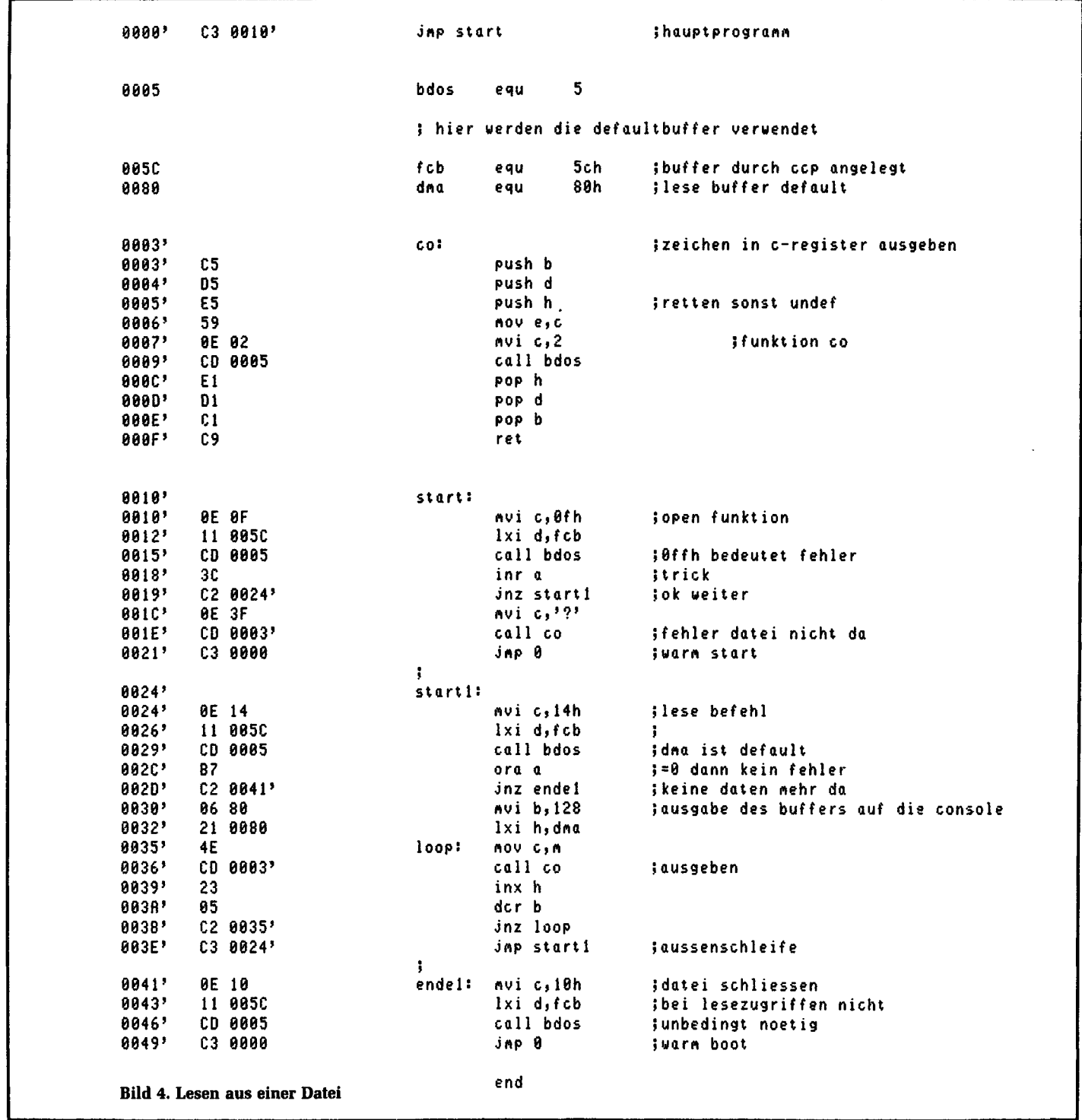

### **Funktion 18:**

### **Suchen nach nächstem Eintrag**

Ein Name mit Fragezeichen kann mehreren gültigen Namen auf der Diskette entsprechen. Durch die vorhergehende Funktion wird das erste Auftreten gesucht, hier wird nun der nächste Eintrag geliefert. Werden keine Einträge mehr gefunden, so wird im Akku der Wert FFH geliefert. Bild 2 zeigt ein Beispiel

für ein Programm, das das Inhaltsverzeichnis einer Diskette ausgeben soll, wie es auch der Befehl DIR tut. Das Programm habe z. B. den Namen DIRNEU .COM. Dann werden durch Eingabe des Befehls DIRNEU \*.\* alle Dateien auf der Diskette ausgegeben. Die Angabe \*.\* wird vom CCP durch ? ersetzt und im FCB abgelegt. Bild 3 zeigt ein Ausgabebeispiel.

### **Funktion 19: Löschen einer Datei**

Im DE-Registerpaar steht wieder die Adresse des FCB. Die Datei mit dem gefundenen Namen wird entfernt. Im Akku steht FFH, wenn es keine Datei mit dem angegebenen Namen, der auch Fragezeichen enthalten kann, gab.

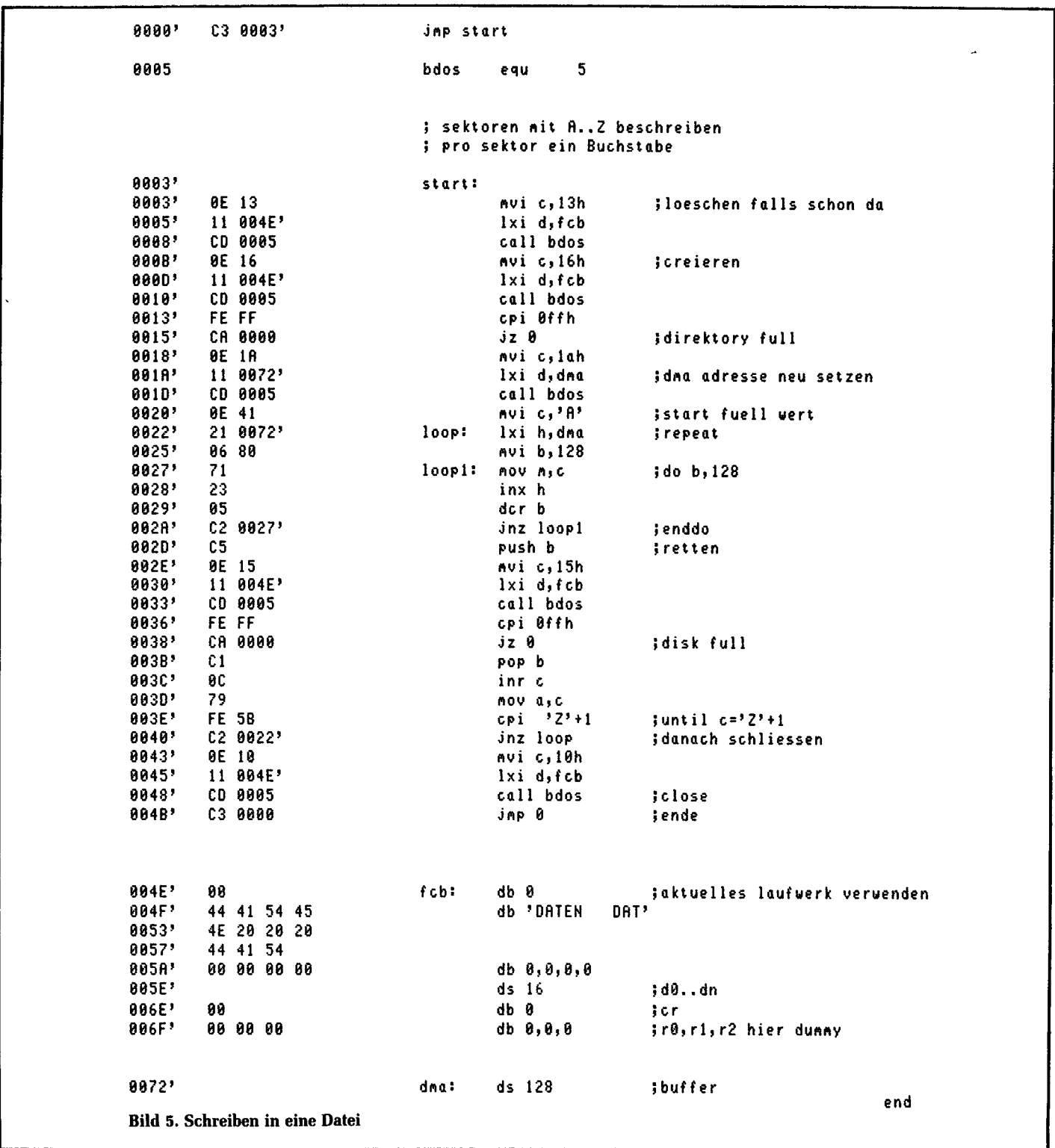

### **Funktion 20: Sequentielles Lesen**

Im DE-Register steht die Adresse des FCB. Es werden 128 Byte zur aktuellen DMA-Adresse gelesen. Die DMA-Adresse ist auf 80H voreingestellt. Die Position CR im FCB gibt den nächsten zu lesenden Record an. Der Wert wird automatisch erhöht; bei Überlauf wird das Feld EX erneuert. Ist das Dateiende erreicht, so erscheint der Wert FFH im Register nach dem Aufruf, bei erfolgreichem Lesevorgang dagegen Null. Bild 4 zeigt ein Beispielprogramm. Es soll die Funktion TYPE nachgebildet und der Inhalt einer Datei in Textform auf der Konsole ausgegeben werden. Mit TYPE DATEI.TXT wird die Datei DA-TEI.TXT ausgegeben. Existiert die angegebene Datei nicht, so wird ein Fragezeichen auf der Konsole ausgegeben.

### **Funktion 21: Sequentielles Schreiben**

Im Registerpaar DE steht die Adresse des FCB. Hier wird der Inhalt des Puffers auf der Diskette abgelegt, die Felder CR und EX werden automatisch auf neuen Stand gebracht. Bei Erfolg wird im Akku Null stehen, bei einer vollen Diskette ein Wert ungleich Null. Nach erfolgtem Schreiben muß die CLOSE-Funktion (16) aufgerufen werden, um die Directory-Information auch zurückzuschreiben.

### **Funktion 22: Datei erzeugen**

Soll eine Datei neu angelegt werden, so wird anstelle der Open-Funktion, die ja nur bei einer schon existierenden Datei arbeitet, Funktion 22 aufgerufen. Hier darf aber die Datei zuvor nicht vorhanden sein, und es empfiehlt sich, vor diesem Aufruf sicherheitshalber die Lösch-Funktion aufzurufen. DE wird wieder mit der FCB-Adresse vorbelegt. FFH steht im Akku, wenn kein Directory-Platz mehr vorhanden war, sonst der Wert 0 bis 3. Ein nachfolgender OPEN-Befehl ist nicht mehr nötig. Bild 5 zeigt ein Beispiel, bei der eine Datei mit Daten gefüllt werden soll. Dazu wird die Datei vorher gelöscht (falls sie schon da war) und anschließend neu erzeugt. Dann werden dort Daten abgelegt. Hier wird die DMA-Adresse mit der Funktion 26 (die wir noch nicht besprochen hatten) auf einen anderen Wert als die Voreinstellung von 80H gesetzt. Nach dem Aufruf des Programms steht im ersten Sektor das Zeichen A, im zweiten das Zeichen B usw., im letzten das Zeichen Z.

### **Funktion 23: Datei umbenennen**

Mit diesem BDOS-Aufruf ist es möglich, den Namen einer Datei neu festzulegen. Dazu wird im Registerpaar DE die Adresse eines FCBs angegeben. Die ersten 16 Bytes enthalten im üblichen FCB-Format den alten Namen der Datei. Das erste Byte enthält den Code für das Laufwerk ( $0 =$  aktuelles  $1 =$  Laufwerk A etc.). In den nächsten 16 Bytes wird der neue Name gegeben. Bild 6 zeigt ein Beispiel für den Aufruf dieses Befehls. Im Akku wird ein Wert 0, 1, 2, 3 geliefert, wenn die Operation erfolgreich war, sonst der Wert OFFh; wenn die Datei nicht existierte.

### **Funktion 24: LOGIN-Vektor holen**

Damit läßt sich feststellen, welche Laufwerke schon angesprochen wurden. Das Registerpaar HL enthält 16 Bit. Bit 0 des Registers L entspricht dem Laufwerk A, Bit l dem Laufwerk B,..., Bit 7 von Register H dem Laufwerk P. Ist das Bit auf 0 gesetzt, so wurde das Laufwerk noch nicht angesprochen, sonst ja. Register A und L enthalten denselben Wert um mit alten Versionen aufwärtskompatibel zu sein.

### **Funktion 25: Aktuelles Laufwerk melden**

Im Register A steht anschließend der Code für das aktuelle Laufwerk. Der Bereich liegt zwischen 0 und 15, was den Laufwerken A bis P entspricht.

### **Funktion 26: DMA-Adresse festlegen**

Bei Zugriffen, wie READ, WRITE, wird für den Datentransfer immer ein Buffer verwendet. Die Adresse dieses Buffers (DE) läßt sich mit Funktion 26 festlegen. Der Buffer wird von CP/M auf die Adresse 80h voreingestellt.

**Funktion 27: Bit-Map-Adresse holen** Dies ist eine Funktion, die es ermöglicht, die Adresse der Bit Map des aktuellen

Laufwerks zu holen. HL enthält den Adreßwert. Diese Funktion wird nur von ein paar Spezialprogrammen benötigt und wird von normalen Benutzerprogrammen nicht gebraucht.

### **Funktion 28: Diskette auf Schreibschutz setzen**

Schreiben auf das aktuelle Laufwerk wird damit verhindert. Ein Versuch wird mit der Fehlermeldung BDOS ERR ON x: R/O quittiert, wobei x für das aktuelle Laufwerk steht. Ein Schreibschutz erfolgt automatisch bei einem Schreib versuch, wenn zwischendurch die Diskette gewechselt wurde und damit die Bitmap nicht mit der neuen Diskette übereinstimmt. Nur durch die Funktion RESET nach dem Einlegen der neuen Diskette läßt sich dies verhindern.

### **Funktion 29: READ/ONLY - Vektor holen**

Im HL-Register wird ein Bit-Code übergeben, der genauso wie Funktion 24 die Laufwerke codiert, also Bit 0 Register L ist Laufwerk A. Das Bit ist gesetzt, wenn das Laufwerk mit R/O gesperrt wurde, dies kann dabei durch die Funktion 28 oder durch einen Diskettenwechsel geschehen sein.

### **Funktion 30: Datei-Attribute setzen**

Das Registerpaar DE zeigt auf den FCB. Dieser muß einen gültigen Dateinamen enthalten. Nun haben wir schon früher einmal von den Bits tl', t2' gehört, die im Namen gesetzt sein können, um System oder R/O-Dateien zu kennzeichnen. Mit diesem Befehl können sie auf die Diskette geschrieben werden. Die Bits fl' bis f4' können zusätzlich vom Benutzer verwendet werden, f5' bis f8' und t3' sind für weitere CP/M-Versionen reserviert. Zur Erinnerung, fl' kennzeichnet die Byteposition l im FCB und dabei das Bit 7.

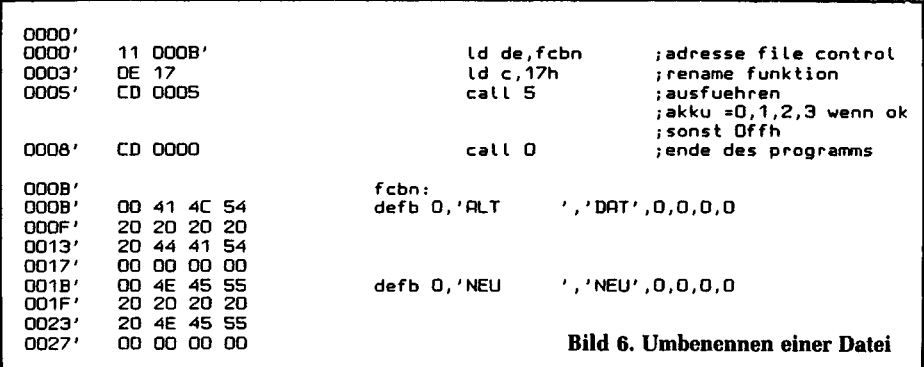

jp start ldir ld hl, buffer ; nun neueingabe bdos eou 5 call ci cp Odh ; versch. Unterprogramme jr z,carset<br>ld b,128<br>lopein: and 7fh ;max count  $\mathbf{r}$  $cp<sub>1</sub>$ :CTRL-A beendet  $ci:$ push ht  $\overline{\text{in}}$  z, carset<br>cp  $\overline{\phantom{a}}$ ld c,1 call bdos :zeichen lesen ;) dann ok sonst ende jr c,einfin pop ht  $id$   $(hi)$ ,  $a$ ret push hl ing hi  $co:$  $\overline{d}$  c, 2 :e=wert push bc call bdos call ci pop ht pop bc net. .<br>djnz lopein einfin: xor a ;kein carry push hl print: net. jok fertig ld c,9<br>call bdos  $: de ->$  string carset: scf rende bedingung ret pop hl ret  $msgw:$ msgw:<br>defb Odh,Oah - Buffer neu belegt wird<br>geschrieben',Odh,Oah,'\$'  $me$ lda: defb Odh, Oah, 'Eingabe der Recordnr: \$' zahlein: start: ld de, meldg ld sp,stack<br>ld c,26 call print :neue dma - adresse td ht.D istart wert ld de, buffer call ci<br>cp 'O' jerstes call bdos ir u<br>jr c,zahlein<br>cp '9'+1  $Idc, 15$ ;eroeffnen der Datei ;neuer versuch ld de, fcbn ;wenn schon da jr nc,zahlein<br>ld d,h ; dann ok sonst anlegen call bdos cp Offh ;=ff dann nicht da  $wdh:$ in nz, weiter  $\mathsf{Id}$  e,  $\mathsf{L}$  $id c, 22$ ;anlegen noetig add ht, ht ld de, fcbn<br>call bdos add hl, hl ;nun muss es klappen add hl,de<br>add hl,hl cp Offh ;bei fehler verlassen  $i$ ht := ht \* 10 cp of the<br>call z,O<br>weiter: call zahlein thier meldung moeglich and Ofh ; zahl inter metoding moegtic<br>inach hi fuer ridpos<br>inur rD,r1 belegen td c,a<br>td b,0 ld (rndpos), hl  $1d$  c, 33 yversuch zu Lesen add hl, bc ;ht := ht + neue zaht Ld de, fcbn call ci<br>cp '0' jzahl call bdos ;wenn schon da anzeigen catt buos<br>cp 0<br>jr nz,neuan jr c,finzahl<br>cp '9'+1  $: = 0$  dann ok ;neu anlegen call bufaus<br>call bufein jr nc,finzahl ;ausgabe des alten buffers ir wdh ;erneut ausfuehren neuan: ineuer eingeben nach buffer cp Odh finzahl:ret  $i$ hl = zahlenwert jr z,weiter<br>cp 1 :nicht zurueckschreiben .<br>jr z,finale<br>ld de,msgw  $msgb:$ defb Odh, Oah, 'Alter Inhalt:', Odh, Oah, '\$' call print<br>ld c,34 swenn nicht cr ;alten Inhalt ausgeben bufaus: ld de, fcbn ;zurueckschreiben Ld de, msgb call bdos call print cp O ld hl, buffer ;zeichenbuffer jr z,weiter ; das ganze immer weiter so. ld b, 128 ;max count finale:  $topbuf: id e,(ht)$  push bc ;zeichen holen  $Idc.16$ :close ld de, fcbn  $cell$   $co$ call bdos pop bc call O ; bei fehler write ine ht ;alle 128 zeichen<br>;dann fertig djnz lopbuf ret  $f$ chn: msgb1:<br>defb Odh,Oah,'Neuen Inhalt eingeben',Odh,Oah,'\$' defb 0,'RNDDRT ','TXT',0,0,0,0  $defs 16$ defb 0 ;cur rec bufein: ;neuen Inhalt in rndpos: defb 0,0,0 ; and zeiger hier Buffer einlesen lsb .. msb Ld de, msgb1 buffer: defs 128 ;zeichenbuffer call print defs 200 istack jerst mit leerzeichen ld hl, buffer stack:  $def<sub>s</sub>$  $\mathbf{1}$ vorbelegen end ld de, buffer+1 ld bc, 128-1  $(d$  (hi), $'$  ' ; leerzeichen Bild 7. Beispiel für die RND-Befehle

### **Funktion 31: Adresse der Laufwerksparameter holen**

Im Registerpaar HL wird die Adresse geliefert. Es ist die Adresse des Disk-Parameter-Blocks vom aktuellen Laufwerk im BIOS. Spezialprogramme können somit darauf direkt zugreifen.

### **Funktion 32: USER-Code setzen, holen**

Steht im Register E der Wert OFFh, so steht nach dem Aufruf des BDOS im Register A der aktuelle USER-Code. Steht im Register E vor dem Aufruf ein Wert ungleich OFFh, so wird der neue Benutzerbereich auf diesen Wert gesetzt. Der Wert kann dabei im Bereich 0 bis 31 liegen. Der Benutzerbereich ermöglicht es, Dateien zu Gruppen zusammenzufassen und dennoch auf einer Diskette zu halten. Mit dem CCP-Befehl USER kann der Benutzerbereich auch gewechselt werden.

### **Funktion 33: Lesen mit wahlfreiem Zugriff**

Diese Funktion arbeitet ähnlich zu der Funktion des sequentiellen Lesens, jedoch kann mit einer 24-Bit-Adresse eine RND-Position vorgegeben werden (dabei darf der Bereich jedoch nur zwischen 0 und 65535 liegen. Das Registerpaar DE enthält die Adresse des FCBs. Im FCB wird die gewünschte RND-Position bei der Byte-Position 33, 34, 35 abgelegt, wobei die Position 33 das LSB enthält und 35 normalerweise auf 0 liegt. Der FCB faßt dann 36 Bytes. Bei mehrfachen Zugriffen auf die Datei ohne den FCB zu ändern, wird immer der gleiche Record

angewählt, dies unterscheidet diese Funktion vom sequentiellen Lesen. Bei einem Wechsel zum SEQ-Lesen wird der letzte Record erneut gelesen. Interessant bei der RND-Betriebsart ist die Möglichkeit, virtuelle Dateigrößen zu Verwenden, so müssen nicht alle Recordpositionen zwischen niedrigstem und höchstem Wert auch tatsächlich existieren. Im Akku steht nach dem Aufruf ein Fehlercode:

0 = keine Fehler

1 = Record mit unbeschriebenen Daten wurde gelesen

3 = aktuelle Extension kann nicht geschlossen werden

4 = Versuch eine unbeschriebene Extension anzuwählen

6 = Versuch über das Diskende zu positionieren

(bei CP/M Vers 2.0, wenn r2 (Bytepos 35) ungleich 0 ist.)

### **Funktion 34: Schreiben mit wahlfreiem Zugriff**

Im DE-Register ist die FCB-Adresse. Der Record mit der angegebenen Position (33, 34, 35) wird geschrieben und angelegt, Extensionen werden ggf. eröffnet. Die Fehlermeldungen sind identisch zum READ-Befehl, mit folgenden Erweiterungen:

5 = eine neue Extension konnte nicht angelegt werden.

BiJd 7 zeigt ein Beispielprogramm mit den RND-Funktionen. Es ist damit möglich eine RND-Datei anzulegen und einzelne Record-Positionen zu beschreiben. Das Programm wird durch CTRL-A bei der Eingabe einer neuen Zeile gestoppt. Bild 8 zeigt ein Aufrufbeispiel. Wird eine leere Zeile eingegeben, so wird der alte Inhalt nicht gelöscht.

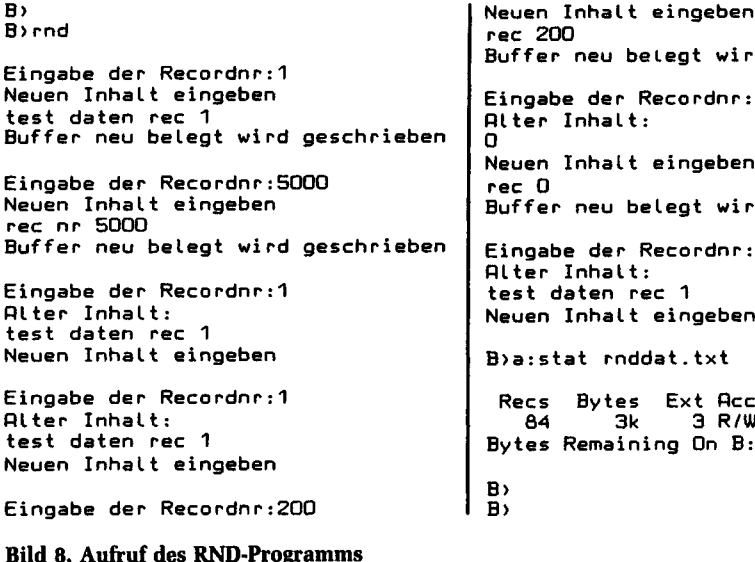

**Buffer neu belegt wird geschrieben Eingabe der Recordnr:0 Riter Inhalt: Neuen Inhalt eingeben Buffer neu belegt wird geschrieben Eingabe der Recordnr:1 Rite r Inhalt: test daten rec 1** walt eingeben **B>a:stat rnddat.txt Recs Bytes Ext flcc 84 3k 3 R/W B:RNDDRT.TXT Bytes Remaining On B: 161k**

Zu beachten ist der Umstand, daß nicht alle nicht beschriebenen Record-Positionen auch als solche erkannt werden. Im CP/M werden normalerweise immer 1024 Bytes auf einmal angelegt. Wird also ein Record in diesem Bereich angelegt, so ist natürlich der ganze Bereich gültig, obwohl darin evtl. ungültige Daten stehen. In einem Benutzerprogramm muß dieser Tatsache natürlich Rechnung getragen werden, in unserem Programm wird der Inhalt einfach auf die Console ausgegeben, auch wenn es sich um einen ungültigen Record handelt. Ist die Diskette vorher formatiert worden, und nur die RND.COM-Funktion vorhanden, so sind alle Records mit Oe5h gefüllt, die nicht gültig sind.

### **Funktion 35: Berechnen der Datei-Größen**

Das Registerpaar DE enthält die Adresse des FCBs. Nach dem Aufruf sind die Positionen 33, 34, 35 im FCB auf den Record nach dem zuletzt vorhandenen eingestellt. Mit diesem Befehl ist es z. B. möglich direkt hinter einem geschriebenen Datenfeld anzuschließen und von da an weiterzuschreiben.

### **Funktion 36: Random-Record setzen**

Registerpaar DE enthält die Adresse des FCBs. Die Record-Nr. ist zuvor gesetzt worden. Nach diesem Aufruf werden die anderen Felder definiert, so daß z. B. mit einem sequentiellen Zugriff weitergearbeitet werden kann.

Damit sind alle BDOS-Operationen besprochen. Über CP/M gibt es noch viel zu sagen und in der Zeitschrift mc wird das auch nach und nach noch getan werden. So gibt es bereits Versionen CP/M 86 (für den 8086/8088) und CP/M 68K (für den 68000). Ferner gibt es die Multiuser-Betriebssysteme MP/M und CP/ NET als Netzwerk-System. Neuerdings gibt es auch eine GSX-Schnittstelle für ein Graphik-Interface (mit einem GDOS und GIOS-Teil) über die es auch zu berichten lohnt. An das GSX-System kann dann die GKS-Schnittstelle aufgesetzt werden, die im Level OA bereits als GKS-KERNEL auf CP/M verfügbar ist.

Ein CP/M-Kurzhandbuch, bestehend aus einer Übersicht über alle CP/M-Kommandos und der Beschreibung der BDOS-Aufrufe, ist vom Franzis-Software-Service erhältlich. Das Handbuch besitzt 42 Seiten und kostet 12,-DM. Es ist in deutscher Sprache geschrieben,

## Der mc-CP/M-Computer

**Siegfried Langer:** 

## **Die Schnittstelle** RS-232 — Beschreibung **ind Anwendung**

Sobald ein Rechner zum System wachsen soll, besteht die Notwendigkeit, weitere Einheiten (Input/Output Units und Speicher) anzuschließen. Die universellste Möglichkeit stellen genormte Schnittstellen dar. Über solch ein verbindliches Interface können auch Einheiten verschiedener Hersteller angeschlossen werden. Neue Dienste der Deutschen Bundespost und anderer Postverwaltungen wie Bildschirmtext (BTX) werden auch den Amateuren und kleinen kommerziellen Anwendern die Möglichkeiten der Datenfernverarbeitung zu interessanten Preisen ermöglichen. Zugriff zu Datenbanken und Programmen, die bisher Großrechnern vorbehalten waren, rücken in den Bereich des möglichen, ja sie werden wahrscheinlich übliche Erweiterungen der eigenen Rechnermöglichkeiten darstellen.

|                                                                                                    | Stift Nr.    |                | DIN Bezeichnung                              |           | EIA Bezeichnung                                    | <b>CCITT</b> |                                               |
|----------------------------------------------------------------------------------------------------|--------------|----------------|----------------------------------------------|-----------|----------------------------------------------------|--------------|-----------------------------------------------|
| Terminal)<br>(Rechner,<br>Equipment<br>Datenendeinrichtung<br>Terminal<br>Data<br>DEE<br><b>ELC</b> | 1            | E1             | Schutzerde                                   |           | Protective Ground                                  | 101          |                                               |
|                                                                                                    | $\mathbf{2}$ | D1             | Sendedaten                                   | TD        | Transmit Data                                      | 103          |                                               |
|                                                                                                    | 3            | D <sub>2</sub> | Empfangsdaten                                | <b>RD</b> | Receive Data                                       | 104          |                                               |
|                                                                                                    | 4            | 52             | Sendeteil ein-<br>schalten                   |           | RTS Request to Send                                | 105          | (Modem)                                       |
|                                                                                                    | 5            | M2             | Sendebereitschaft CTS Clear to Send          |           |                                                    | 106          | Equipment                                     |
|                                                                                                    | 6            | M1             | Betriebsbereit- DSR Data Set Ready<br>schaft |           |                                                    | 107          |                                               |
|                                                                                                    | 7            | E <sub>2</sub> | Betriebserde                                 |           | Signal Ground                                      | 102          |                                               |
|                                                                                                    | 8            | M5             | Empfangssignal-<br>pegel                     |           | DCD Data Carrier Detect109                         |              | Datenübertragungseinrichtung<br>Communication |
|                                                                                                    | 15           | <b>T2</b>      | Sendeschrittakt<br>von der DUE               | ТC        | Transmit Clock<br>DCE                              | 114          |                                               |
|                                                                                                    | 17           | T4             | EmpfangsschrittaktRC<br>von der DUE          |           | <b>Receive Clock</b><br>DCE.                       | 115          | Data                                          |
|                                                                                                    | 20           |                | bereit                                       |           | S1.2Endgerat betriebs-DTR Data Terminal Ready108.2 |              | EQQ<br>ğ                                      |
|                                                                                                    | 22           | М3             | Ankommender Ruf                              | RI        | Ring Indicator                                     | 125          |                                               |
|                                                                                                    | 24           | Τ1             | Sendeschrittakt<br>zur DUE                   |           | Transmit Clock<br><b>DTE</b>                       | 113          |                                               |

Bild 1. Schnittstellenleitungen nach DIN 66020, EIA-RS-232C und CCITT-V.24. Es sind nicht alle Leitungen aufgeführt

Der erste Teil dieses Aufsatzes beschreibt die stark verbreitete Schnittstelle RS-232 bzw. V.24. In der kommerziellen Datenverarbeitung verbindet sie meist eine Datenstation mit einem Modem zur Datenfernübertragung. Der zweite Teil beschreibt Möglichkeiten, verschiedene Geräte über diese Schnittstelle zu verbinden, ohne Eingriffe in die Geräte vornehmen zu müssen.

### Die Schnittstelle RS-232C

Schnittstellen sind definierte Übergänge zwischen Komponenten eines Systems. Für den Prozessor bilden sie die Verbindung zur Außenwelt. Zahlreiche Kleincomputer sind bereits mit einer Schnittstelle RS-232C ausgerüstet, oder diese kann nachgerüstet werden. Es handelt sich um eine serielle Schnittstelle, die üblicherweise zwischen Datenendeinrichtung (DEE) und Datenübertragungseinrichtung (DÜE), auch Modem genannt, liegt.

Die Norm RS-232C ist eine US-Industrienorm nach EIA (Electronic Industries Associates). Das internationale Pendant nach CCITT (Comite Consultativ International Telegrafique et Telefonique) ist die Schnittstellendefinition V.24/V.28. V.24 beschreibt die funktionellen, V.28 die elektrischen Eigenschaften. Bild 1 führt einige der Schnittstellenleitungen und deren Bezeichnung in den verschiedenen Normen auf. Nachstehend werden die EIA-Bezeichnungen verwendet.

### Die Funktion der Schnittstellenleitungen

Die Kommunikation zwischen DEE und DÜE geschieht über Daten-, Takt-, Melde- und Steuersignale.

TD Sendedaten: Der DÜE werden über diese Leitung die digitalen Datensignale zugeführt.

RD Empfangsdaten: Datensignale von der DÜE zur DEE.

### **Per mc-CP/M-Computer**

RTS Sendeteil einschalten: Mit diesem Signal wird die DÜE aufgefordert auf Sendebetrieb umzuschalten (Sender einschalten).

GTS Sendebereitschaft: Sobald die DÜE sendebereit ist, meldet sie dies mit dieser Leitung (Antwort auf RTS). DSR Betriebsbereitschaft (DÜE): Ein aktives Signal auf dieser Leitung zeigt an, daß die DÜE betriebsbereit und mit dem Datenübertragungskanal verbunden ist. DCD Empfangssignalpegel: Die DÜE empfängt gültige Signale (ausreichender Pegel). Der DEE wird angezeigt, daß empfangen wird.

TG Sendeschrittakt von der DÜE: Mit dieser Leitung wird der DEE der Sendeschrittakt zugeführt, falls dieser in der DÜE erzeugt wird.

RC Empfangsschrittakt von der DÜE: Der Empfangsschrittakt wird der DEE mit dieser Leitung zugeführt, falls die Taktsynchronisation in der DÜE geschieht (Taktgenerator in der DÜE).

DTR Endgerät betriebsbereit: Die DEE signalisiert mit dieser Leitung, daß sie bereit ist, Daten auszusenden. Gleichzeitig kontrolliert dieses Signal die Anschaltung der DÜE an den Übertragungskanal.

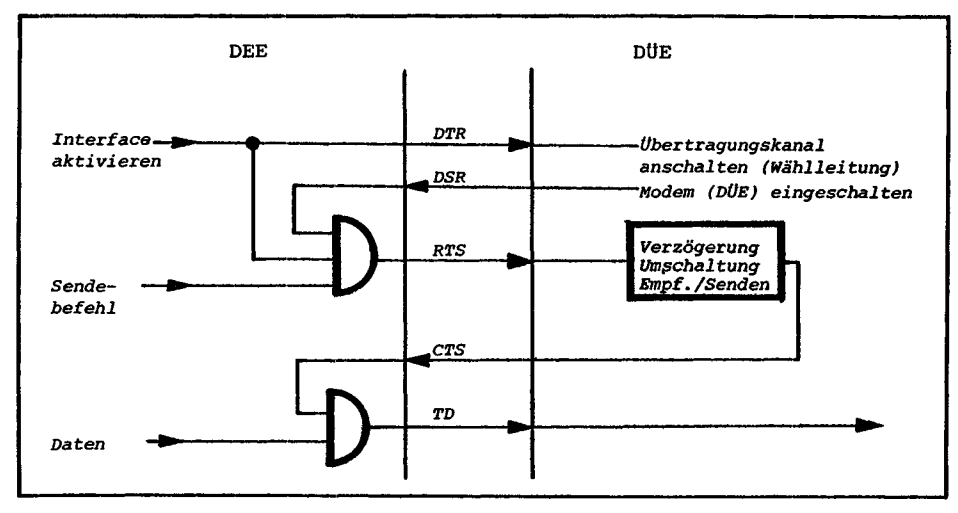

**Bild 2. Verknüpfung der Melde- und Steuersignale**

RI Ankommender Ruf: Bei geschalteten Rufleitungen wird mit diesem Signal ein ankommender Ruf angezeigt. Sendeschrittakt zur DÜE: Wird der Schrittakt in der DEE erzeugt, so steht das Taktsignal auf dieser Leitung zur Verfügung.

Da die Verbindung zwischen zwei Datenstationen nur aus 2 Drähten besteht (2-Draht-Leitung), muß ein ausgefeiltes Protokoll für die Koordination der DÜE sorgen.

Empfängt eine DÜE z. B. DCD (Träger auf der Leitung), so wird dies an die DEE gemeldet. Deren Programm kann nun berücksichtigen, daß die Gegenstation sendet (eigene Sendeanforderungen werden zurückgestellt).

Häufig werden statt 2-Draht-Leitungen auch 4-Draht-Leitungen eingesetzt. Das

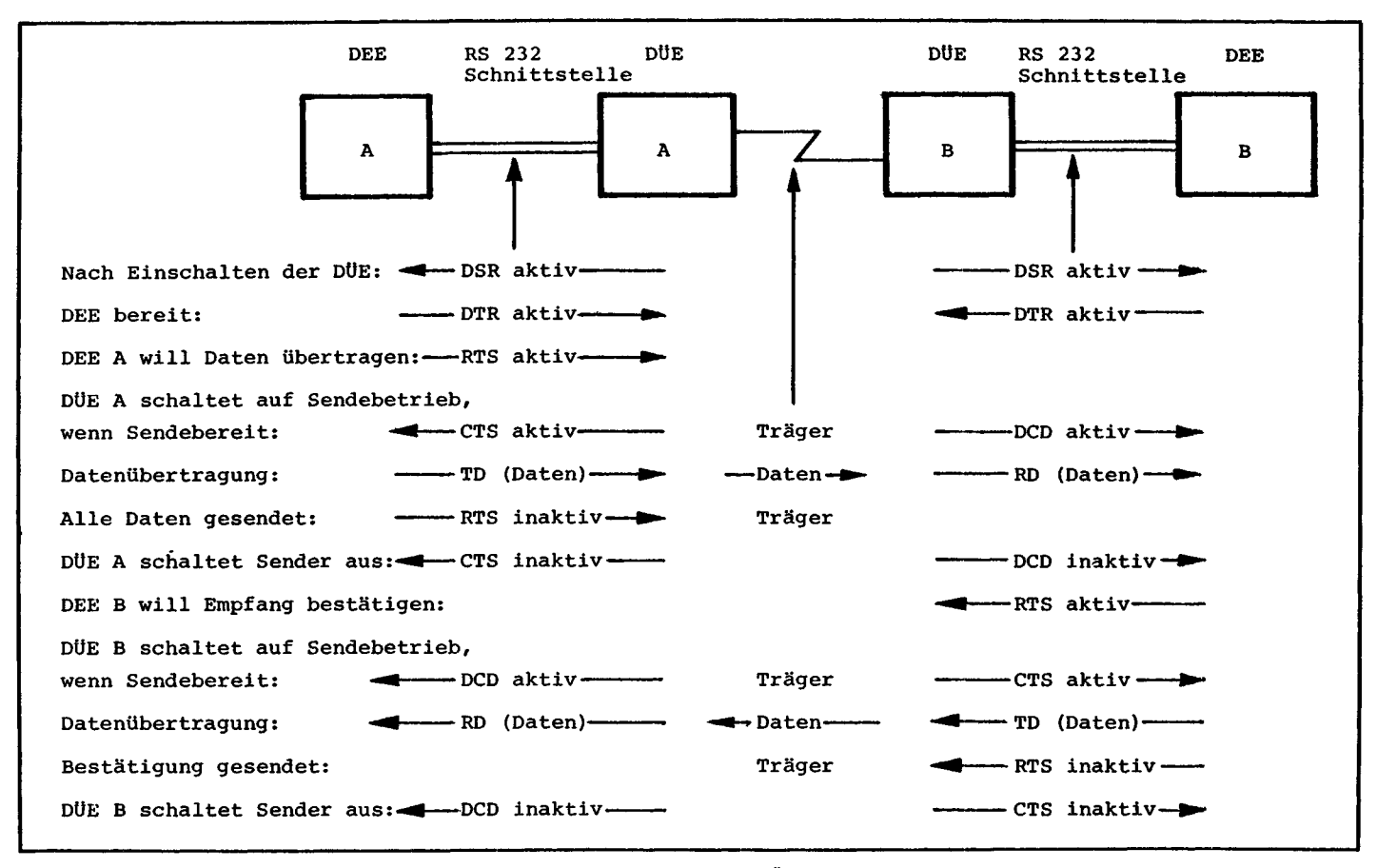

**Bild 3. Beispiele für den logischen Ablauf der Interfacesignale während einer Übertragung. Halbduplex-Verkehr (Wechsel-Verkehr bei 2-Draht-Verbindung), Standleitung**

## **Das Modem-Sonderheft**

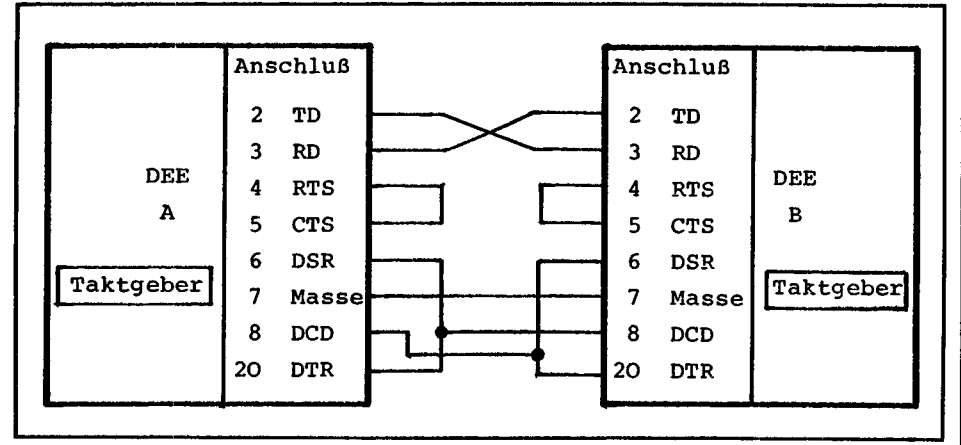

**Bild 4. Beide DEEs verfügen über eigene Taktgeber**

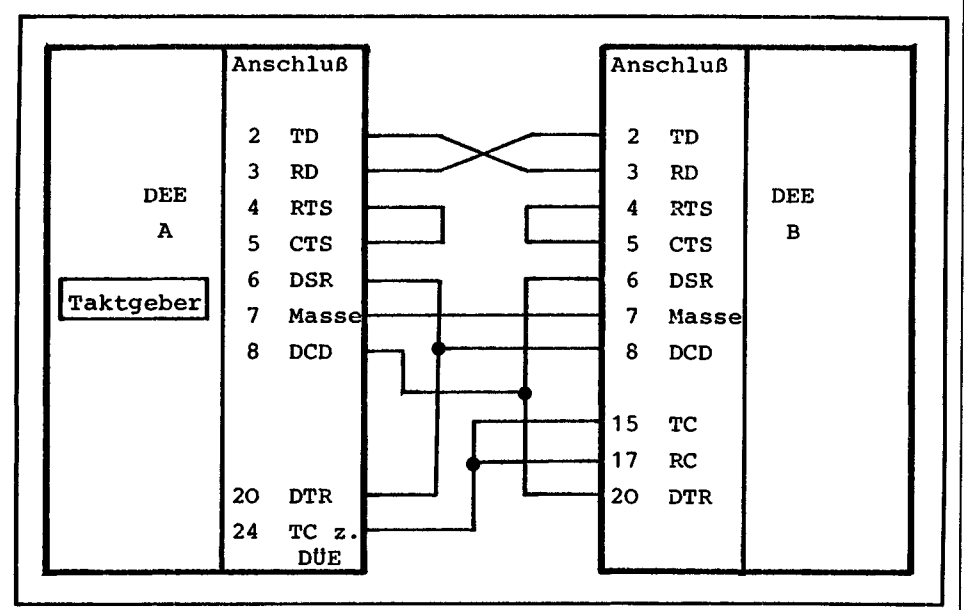

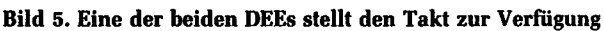

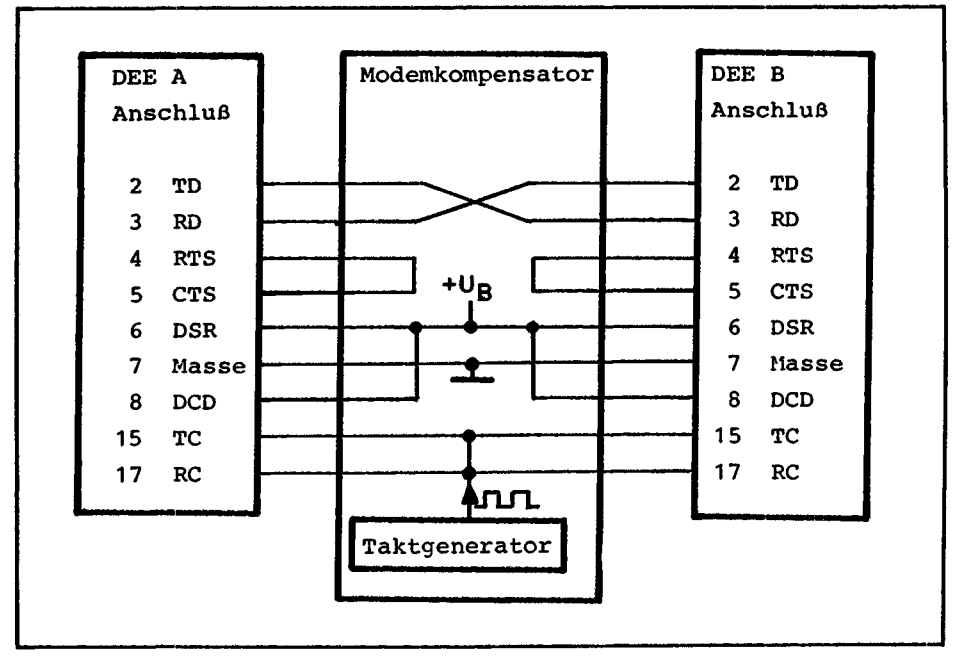

**Bild 6. Der Takt wird beiden DEEs vom Modemkompensator zur Verfügung gestellt**

hat folgenden Vorteil: Die DÜE benötigt eine bestimmte Zeit, um vom Empfangsbetrieb auf Sendebetrieb umzuschalten. Die Zeit ist abhängig von der Übertragungsleitung, ein durchaus typischer Wert ist 20 ms im Fernmeldenetz. Diese für den Rechner sehr lange Zeit (Instruktionen werden in us ausgeführt), kann durch den Mehraufwand zweier zusätzlicher Drähte eingespart werden. Ein Leitungspaar verbindet ständig den Sender der einen DEE mit dem Empfänger der anderen und umgekehrt. Beide Sender sind ständig aktiv (Träger oder Daten auf den Leitungspaaren).

### **Elektrische Eigenschaften**

Ein aktives Bit (L) auf den Datenleitungen der Schnittstelle (RD und TD) wird durch eine Spannung von -3V bis -25V repräsentiert. Kein Bit (0) entspricht +3Vbis 4-25V. Die Melde- und Steuersignale sind aktiv, wenn die Spannung *+*3V bis +25V ist, inaktiv bei -3V bis -25V. Der Spannungsbereich von +3V bis  $-3V$  (inklusive  $0V$ ) ist undefiniert.

### **Die Verbindung zweier Datenstationen mit RS-232-Schnittstelle**

In der Regel ist es nicht möglich, zwei Einheiten (z. B. zwei Rechner) mit RS-232-Anschluß direkt durch ein einfaches Kabel zu verbinden. Auf der anderen Seite ist der Einsatz von Modems (DÜE) für Entfernungen von wenigen Metern unsinnig. Hier hilft ein Modemkompensator.

Ein solches Gerät simuliert zwei DÜEs (Modem) und die Übertragungsleitung. Im einfachsten Fall kann eine solche Schaltung aus einigen Drahtbrücken bestehen. Der Selbstbau bereitet keine Schwierigkeiten.

Die einfachste Schaltung ergibt sich, wenn eine der zwei DEEs über einen eigenen Taktgeber verfügt. Dies kann kontrolliert werden, indem man an Anschlußpunkt 24 das Taktsignal mißt. Ist es nicht vorhanden, so verfügt das Gerät nicht über einen eingebauten Taktgeber. Falls keine der beiden DEEs über einen Taktgeber verfügt, muß dieser im Modemkompensator eingebaut werden. Es ist üblich bei Übertragungsgeschwindigkeiten bis 1200 Bps (Bit pro Sekunde) das Taktsignal in der DEE zu erzeugen, bei höheren Geschwindigkeiten erzeugt die DÜE den Takt.

Gebräuchliche Datenübertragungsgeschwindigkeiten:

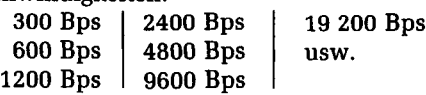

Der mc-CP/M-Computer 슢 liya<br>Afrika 91 ÷. È  $\mathbb{Q}_p$ g

또<br>위치 개

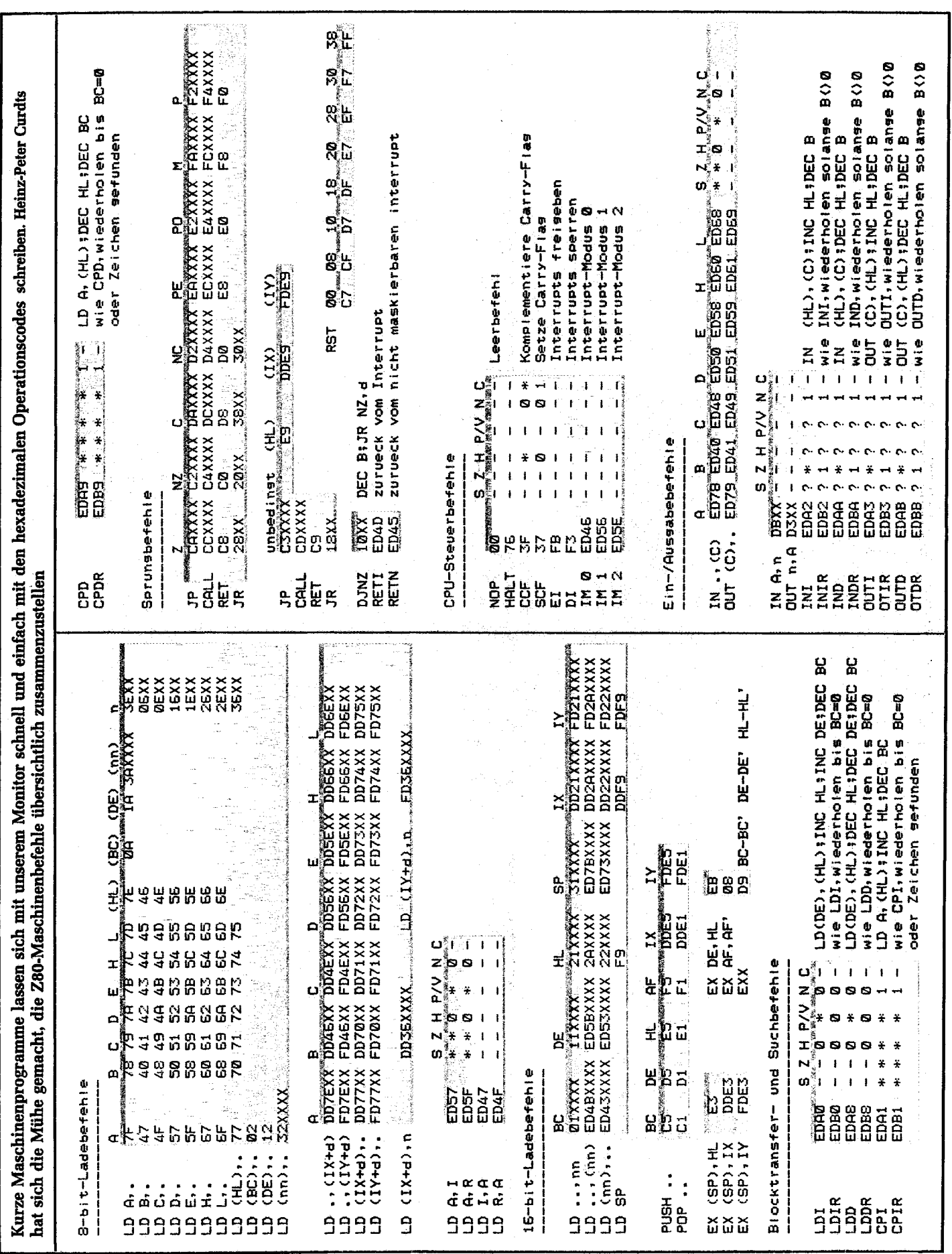

## Der mc-CP/M-Computer

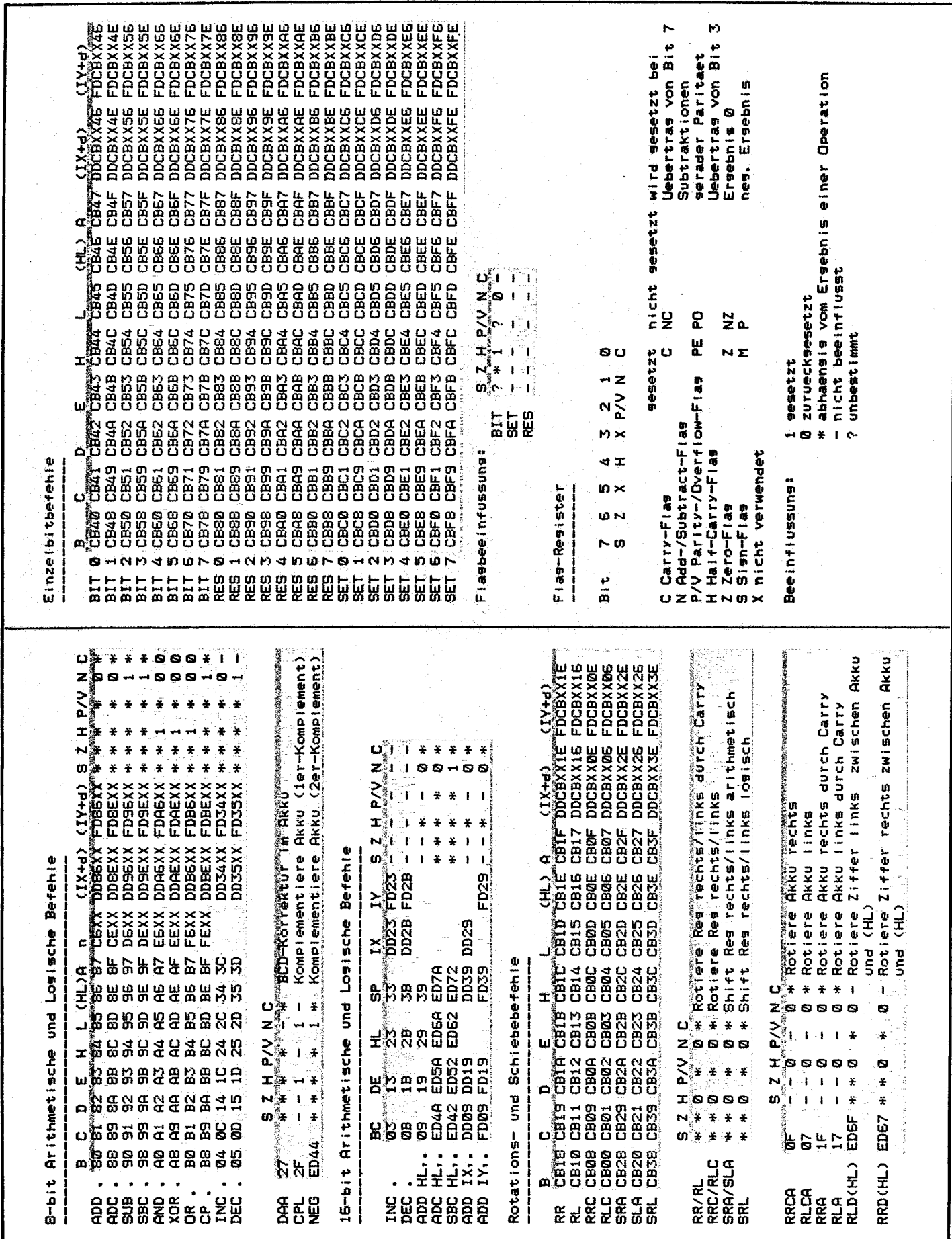

uria<br>Traxe

## **Reservierte Bereiche in Seite O**

Die Hauptspeicherseite 0, zwischen den Adressen 0000H und ∣ CP/M verwendet werden. Diese Segmente werden im folgen-00FH enthält verschiedene Code- und Datensegmente, die vom den erläutert:

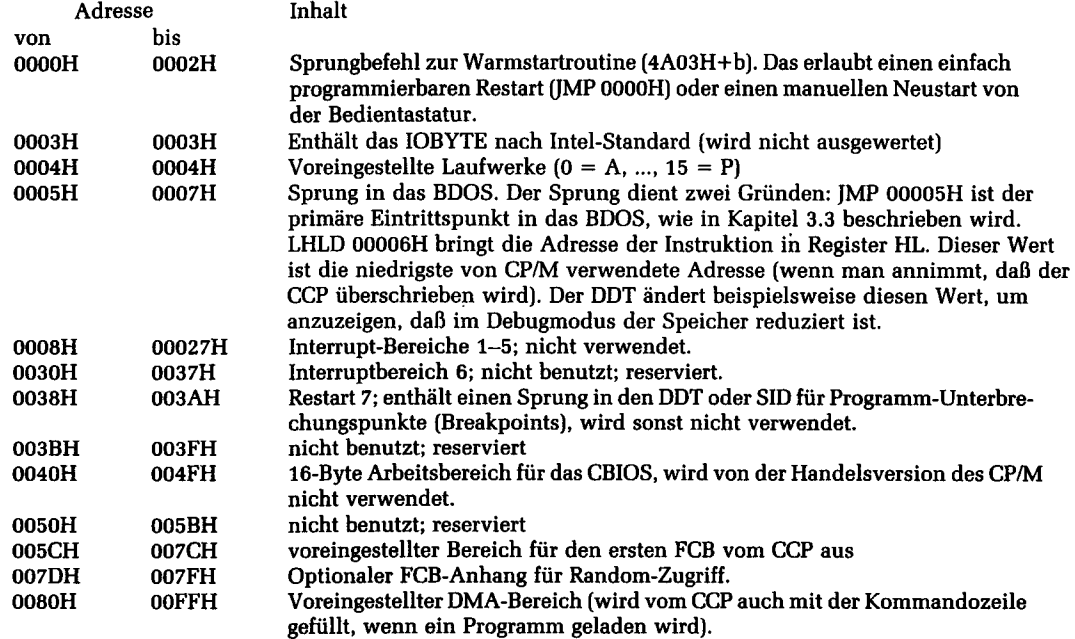

### **Eintrittspunkte des BIOS**

Die Eintrittspunkte des BIOS und BDOS werden unten aufgeführt. In das BIOS wird immer über einen "Sprungvektor" ab 4AOOH+b eingesprungen. Die Anordnung der Vektoren ist standardisiert. Die BIOS-Routinen können für einige Funktionen während einer Rekonfiguration des CP/M auch leer sein

(also z. B. nur einen RET-Befehl enthalten), der Sprungvektor muß jedoch immer vollständig sein.

Die Sprungvektor-Tabelle ab 4AOOH+b hat die unten gezeigte Form, wobei die individuellen Adressen links stehen.

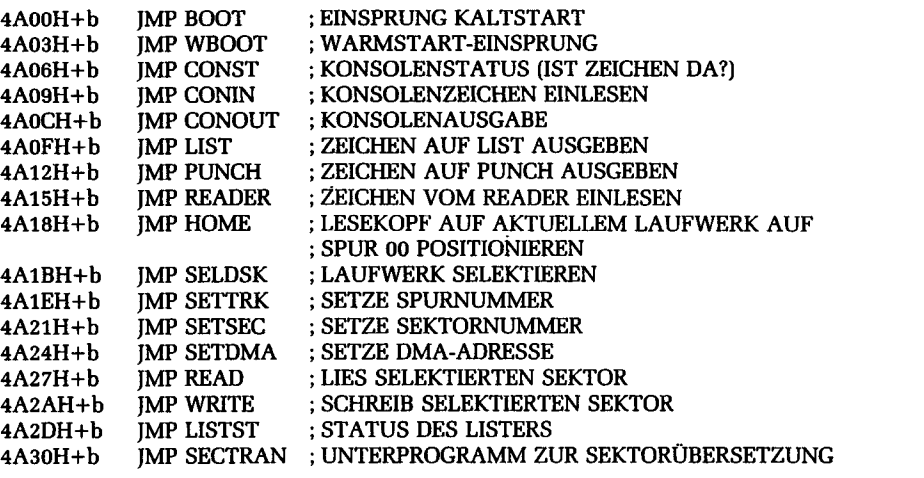

Jede Sprungadresse korrespondiert mit einem Unterprogramm, das die entsprechende Funktion erbringt. In der Sprungtabelle gibt es drei Gruppen: Reinitialisierung (BOOT, WBOOT), einfache Zeichen-E/A

(CONST, CONIN, CONOUT, LIST, PUNCH, READER und LISTST) und die Disketten-Funktionen (HOME, SELDSK, SETTRK, SETSEC, SETDMA, READ, WRITE und SECTRAN).

## **Der mc-CP/M-Computer**

### **Das mc-CP/M-Abenteuer**

Als in mc die Serie mit einem Selbstbau-CP/M-System erschien, besorgte ich sofort die jeweiligen Platinen, baute sie auf, und soweit funktionierte auch alles auf Anhieb.

Da ich inzwischen ein CP/M mit angepaßtem BIOS besaß, war die Enttäuschung groß, als sich endlich nach vielem Einstellen der Trimmer TR 2 und TR l zwar CP/M auf dem Bildschirm meldete — aber das war auch schon alles. Der restliche Teil des Systems ist nämlich in doppelter Schreibdichte auf der Disk abgelegt und da hat die PLL-Schaltung ihre liebe Not. Entweder war das Signal bei doppelter Schreibdichte einigermaßen jitterfrei, dann war aber ein Reboot mit CTRL-C nicht mehr möglich oder umgekehrt.

Kurzerhand entfernte ich alle zur PLL-Schaltung gehörenden ICs und ersetzte diese durch ein einziges achtbeiniges! Lieferbar ist dieses IC m. W. von zwei

Firmen: Western Digital und Standard Microsystem Corp. Typbezeichnung: FDC 9216. Für Verwendung von sowohl 8-Zoll- wie 5¼-Zoll-Laufwerken empfiehlt sich der Typ FDC 9216 01 bei WD bzw. FDC 9216 B bei SMC. Der Umbau des bestehenden Controllers ist sehr einfach. Zuerst entfernt man folgende ICs: Nr. 15, 74 LS 74; Nr. 19 MC 4024;

Nr. 20 74 LS 161; Nr. 21 74 LS 74; Nr. 24 MC 4044; Nr. 25 74 LS 161.

Der restliche Teil der PLL (wie Tl und 7805) ist sicherlich eingelötet, so daß ein Entfernen nicht unbedingt nötig wird. Nun werden bei Sockel Nr. 25 an Pin 3, 4, 5, 6 die Verbindungen zu + 5 V auf der Lötseite unterbrochen. Dieser Sockel hat somit keine weiteren Verbindungen mehr, so daß er nicht einmal ausgelötet werden muß. Sodann sind folgende Verbindungen zu schaffen:

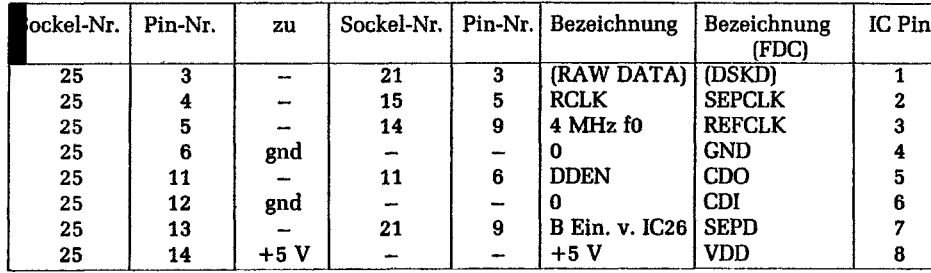

Damit lief dann die Mini-Floppy einwandfrei.

Der Ausgang SEPD ist ein invertiertes Signal, welches bewirkt, daß Monoflop 26, 74LS123, auf der hinteren Flanke getriggert wird. Damit erscheint dann der Datenpuls an Pin 26 des FD 1797 nicht.mehr genau in der Mitte des Clockpulses an Pin 27. Auch dies kann mit wenigen Änderungen abgeschafft werden. Verbindung Sockel 25 Pin 13 nicht

an IC 21 Pin 9, sondern an IC 26 Pin l, wobei auf der Oberseite die Verbindung zur Masse unterbrochen werden muß. Die Verbindung IC 21 Pin 9 muß jetzt an +5 V gelegt werden (B-Eingang von IC-26). Nun triggert das IC an der vorderen Flanke und der Puls erscheint dann dort, wo er hingehört. Dies ist aber ein Job für Perfektionisten, denn das Laufwerk arbeitet auch ohne letztere Änderungen einwandfrei. Günter Kühn

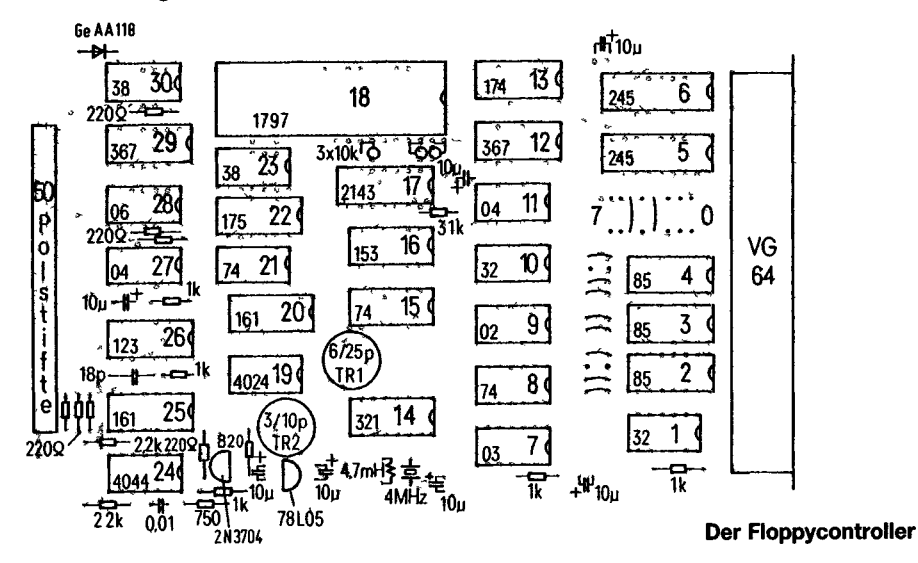

### **Umrechnung dezimal/hexadezimal und ASCII-Zeichen**

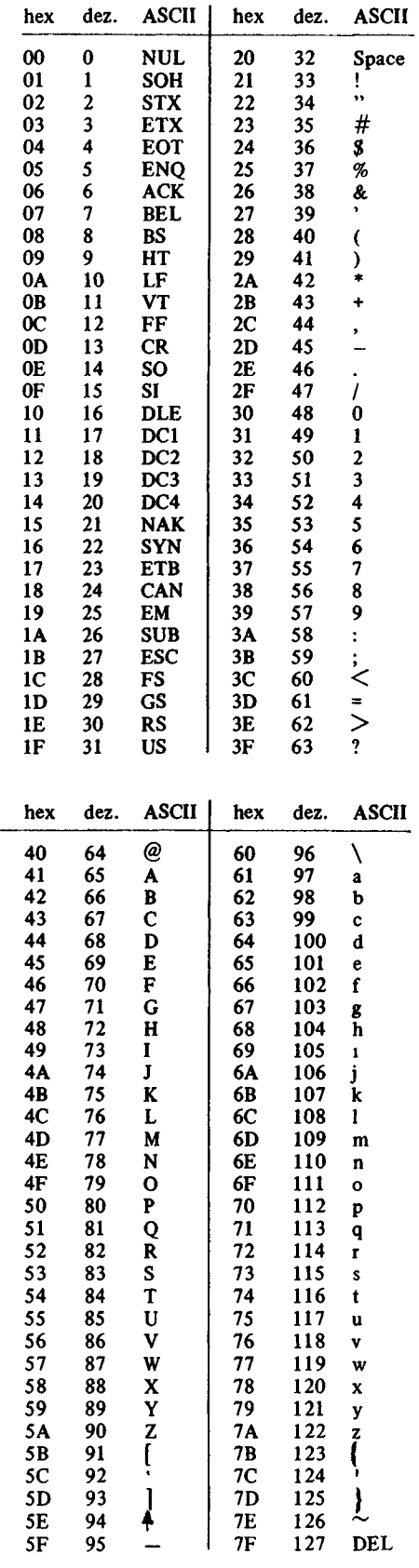